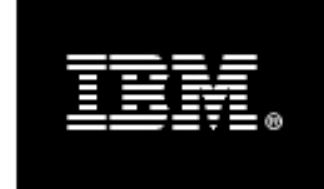

WebSphere. software

# Integration Patterns

WebSphere Process Server 6.2 WebSphere Application Server 6.1 WebSphere Message Broker 6.1 WebSphere MQ 7.0

©2010

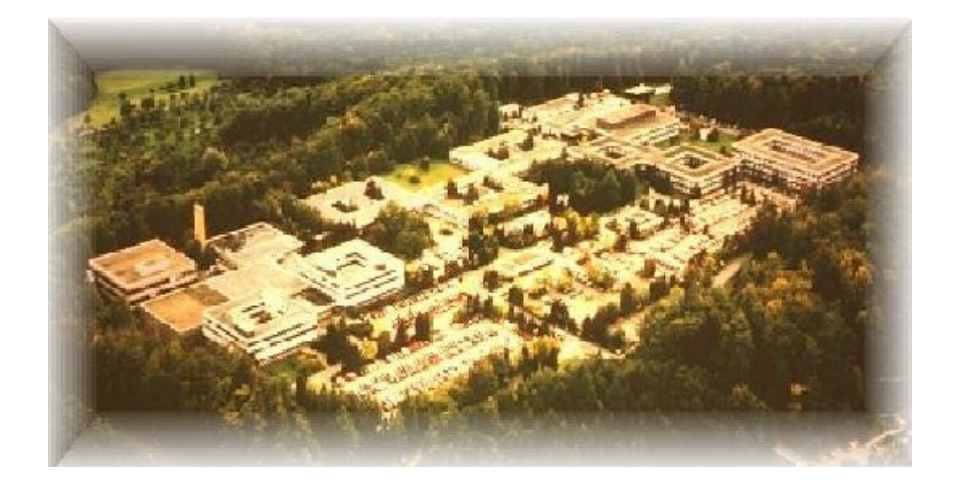

Business Process Choreographer team, Boeblingen, Germany

# **Disclaimer**

This document is subject to change without notification and will not comprehensively cover the issues encountered in all customer situations.

The information contained in this document has not been submitted to any formal IBM test and is distributed AS IS.

For updates or newer releases please contact the service team.

# **The Authors**

This document is produced by the Business Process Choreographer team in Böblingen Germany.

#### **Torsten Wilms**

IBM Software Group, Application and Integration Middleware Software BPM Suite Integration Quality Assurance

#### **Werner Führich**

IBM Software Group, Application and Integration Middleware Software BPM Competence Center

#### **Dieter König**

IBM Software Group, Application and Integration Middleware Software Senior Technical Staff Member, Business Process Choreographer

#### **Thanks to the following people for their contributions**

Michael Klingler (Daimler AG), Thomas Gehrung (Daimler AG), Marco Scheuermann (Daimler AG), Daniel Fritz (Daimler AG), Jonas Grundler, Anthony O'Dowd.

### **Table of Contents**

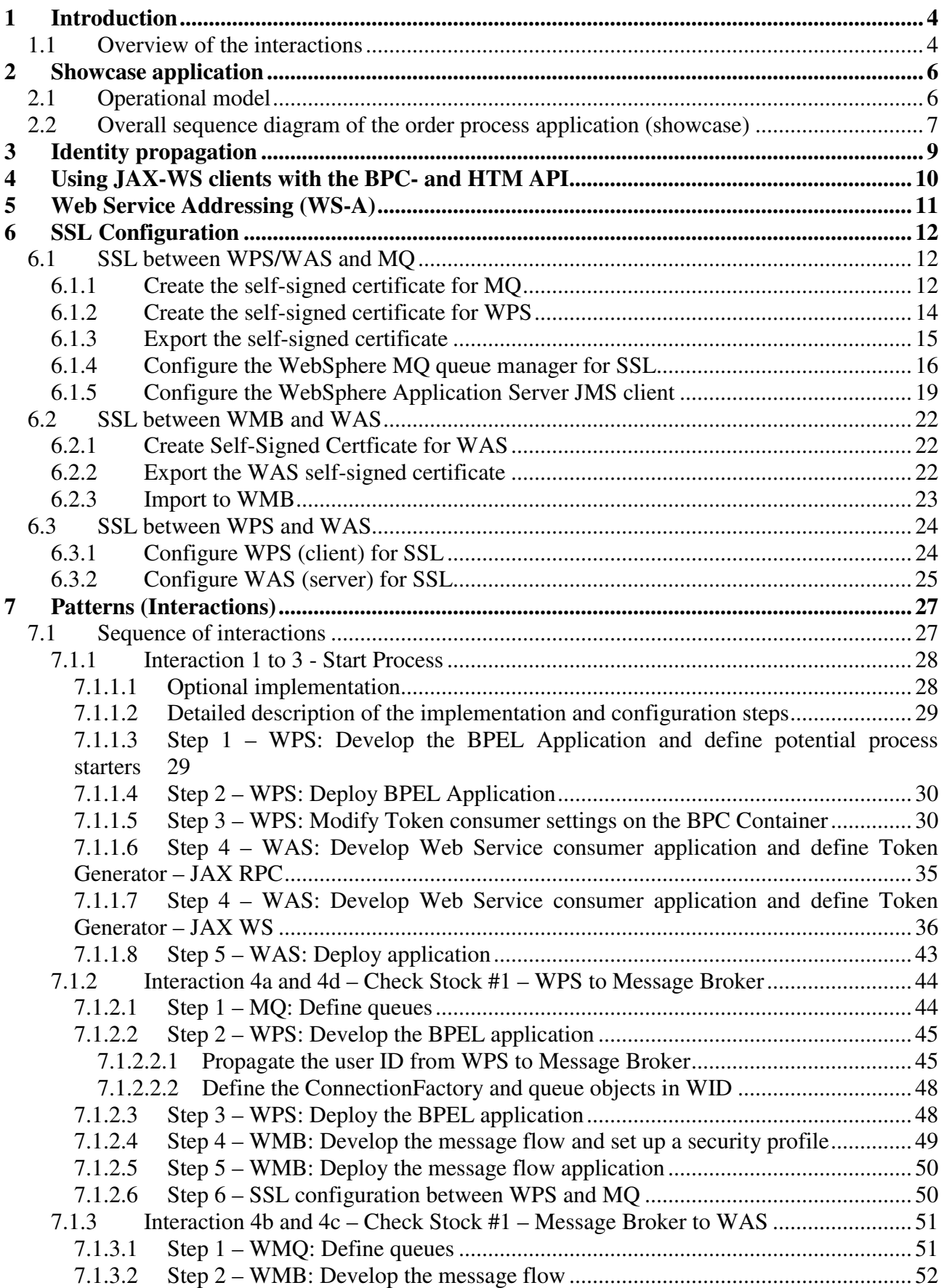

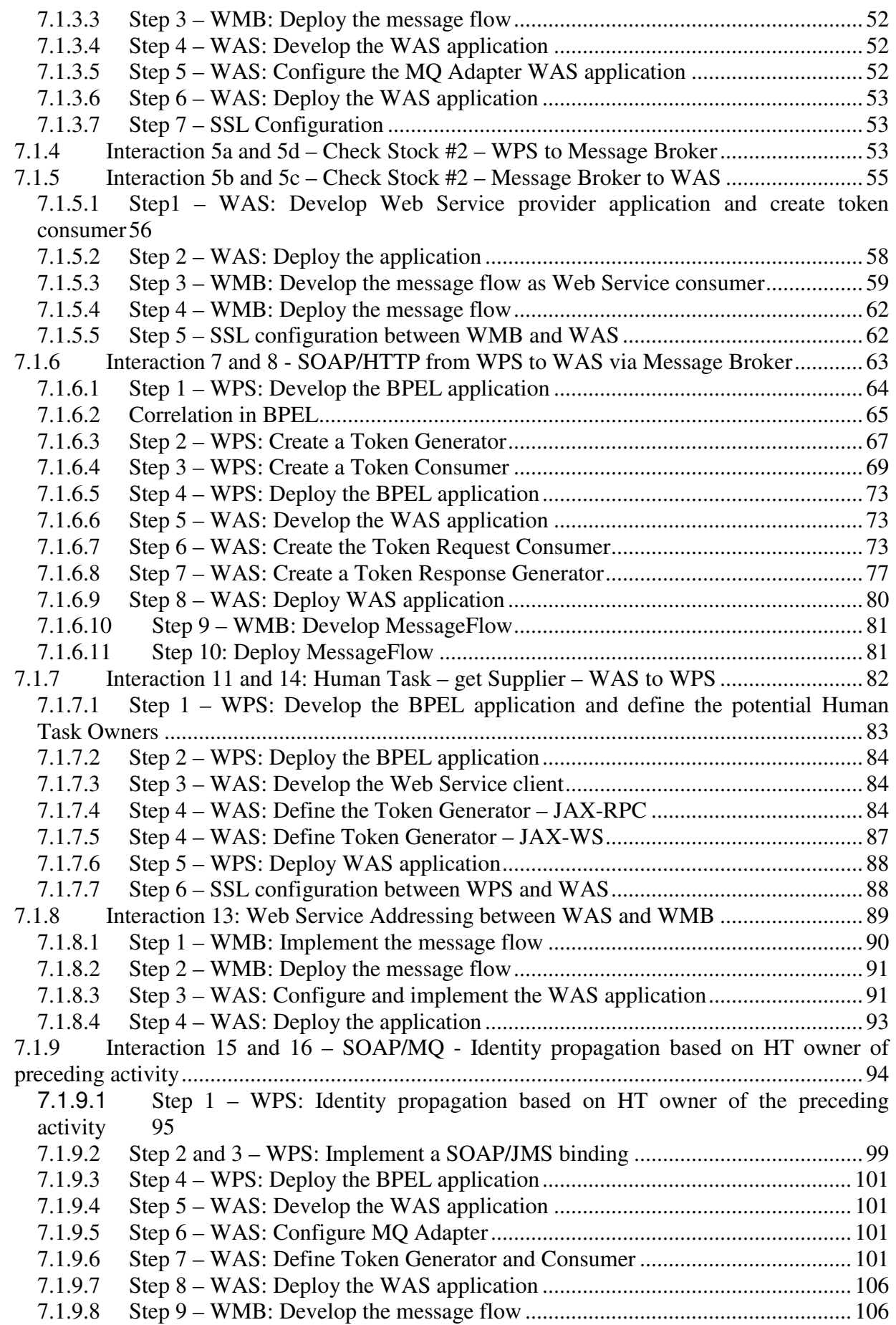

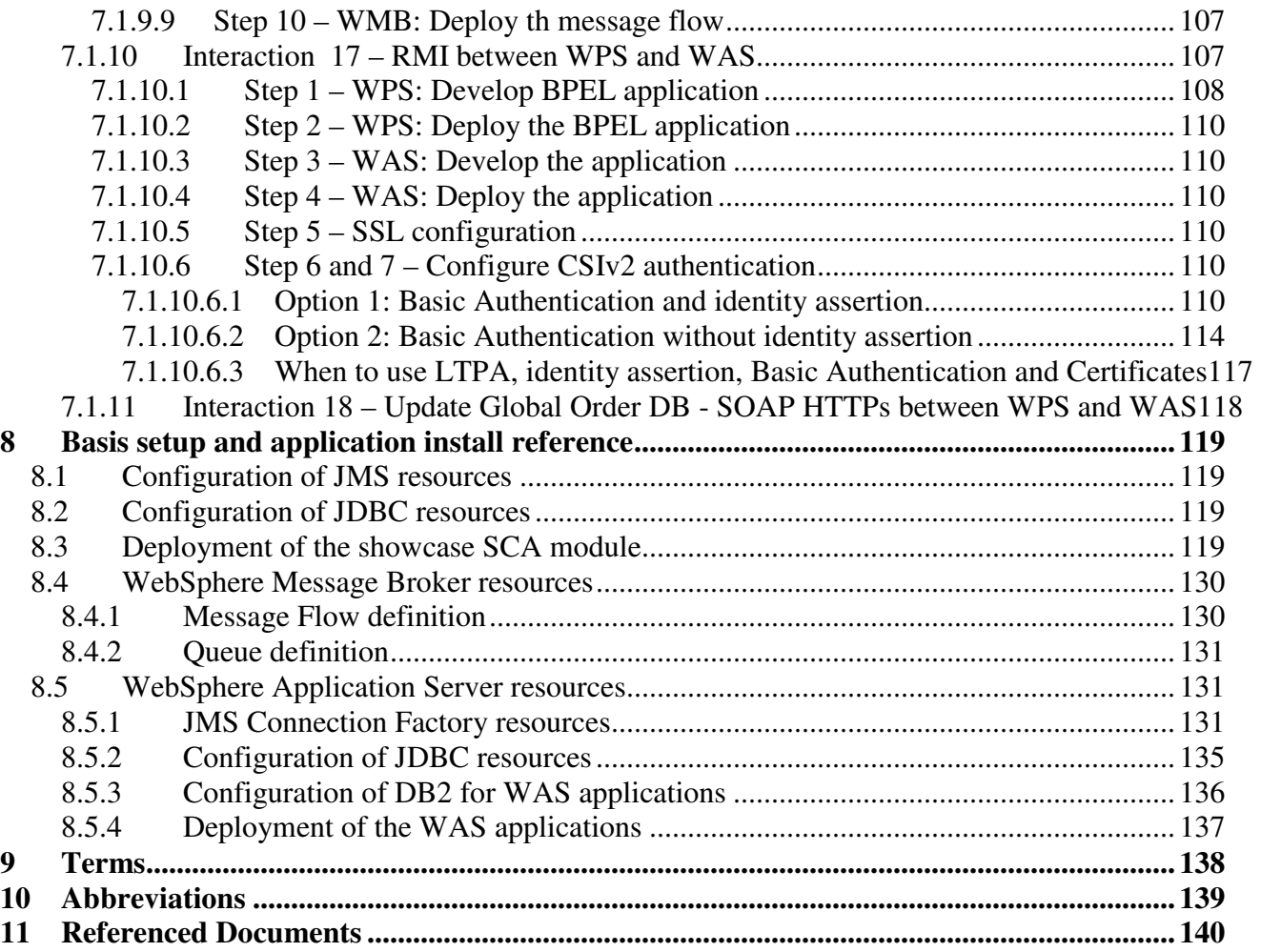

# **1 Introduction**

This paper documents the integration of WebSphere Application Server (WAS), WebSphere Process Server (WPS), WebSphere Message Broker (WMB) and WebSphere MQ (WMQ). It uses a fictive order process to verify secured and reliable communication among these products in a bi-directional way. Throughout this document the terms scenario and showcase are used synonymously. This showcase scenario consists of WPS- , WAS- and WMB applications, MQ queues, two user registries (Tivoli Directory Server, file-based), and DB2 databases. The applications are deployed on several hardware boxes.

The integration considers:

- SSL configuration between WAS, WPS and WMB (refer to chapter SSL configuration)
- Identity propagation and assertion between WAS, WPS and WMB (refer to chapter Identity Propagation)
- JAX-WS and JAX-B clients on WAS for the WPS BPC- and HTM API (refer to chapter using JAX-WS and JAX-B clients)
- Web Service Addressing (WS-A) between WAS and WebSphere Message Broker (refer to chapter Web Service Addressing)
- Integration patterns (refer to chapter Patterns/Interactions)
	- o document the detailed implementation steps
	- o provide an overview of the interactions from a security point of view in chapter Overview of the interactions

# **1.1 Overview of the interactions**

The showcase, as mentioned before, provided for bi-directional interactions between the servers and registries, consists of several interactions. The following list provides an overview of the interactions:

- Interaction 3 propagate identity using Username Tokens from WebSphere Application Server to WebSphere Process Server via SOAP/http
- Interaction 4a/d propagate identity from WPS via MQ to Message Broker. SSL is used for transport level security.
- Interaction 4b/c propagate identity from WMB via MQ to WAS. SSL is used for transport level security.
- Interaction 5a/d -propagate identity from WPS via MQ to Message Broker. SSL is used for transport level security.
- Interaction 5b/c identity propagation with identity assertion from WBM to WAS via SOAP/https
- Interaction 7/8 identity propagation from WPS to WAS via Message Broker. identity is propagated via Username Token in the Web Service Security Header.
- Interaction 11/14 propagate the identity via LTPA from WAS to WPS with the HTM Web Service API.
- Interaction 13 Set up WS-A between WAS and WMB. Https will be used as Transport Level Security. Identity propagation will be done using Username Tokens (w/o password).
- Interaction 15/16 SOAP/MQ; identity propagation not based on process starter identity but on HT owner of preceding activity
- Interaction 17 SSL with RMI/IIOP: identity propagation between WPS and WAS

Chapter 3 provides an overview about the scenario that we used to demonstrate the integration. It contains the operational model and a UML sequence diagram. After getting an understanding of the process the reader can refer to those concepts and interactions of interest:

- SSL configuration between WAS, WPS and WMB (chapter SSL configuration)
- Identity propagation and assertion between WAS, WPS and WMB (chapter Identity Propagation)
- JAX-WS and JAX-B clients on WAS for the WPS BPC- and HTM API (chapter using JAX-WS and JAX-B clients)
- Web Service Addressing (WS-A) between WAS and WebSphere Message Broker (chapter Web Service Addressing)
- Integration patterns (chapter Patterns/Interactions)
	- o Detailed interaction implementations
	- o Chapter interaction 15/16 describes identity propagation of the Human Task Owner of the preceding process activity.

Find detailed setup and install information in the Appendix.

# **1.2 Scope of the document**

This document shows security related integration aspect of WebSphere Application Server (WAS), WebSphere Process Server (WPS), WebSphere Message Broker (WMB) and WebSphere MQ (WMQ). It does not document the basic WebSphere installation, configuration and implementation.

# **2 Showcase application**

# **2.1 Operational model**

The high-level system structure for the "showcase" application is shown in the following diagram. In this document we do not describe how to install the products.

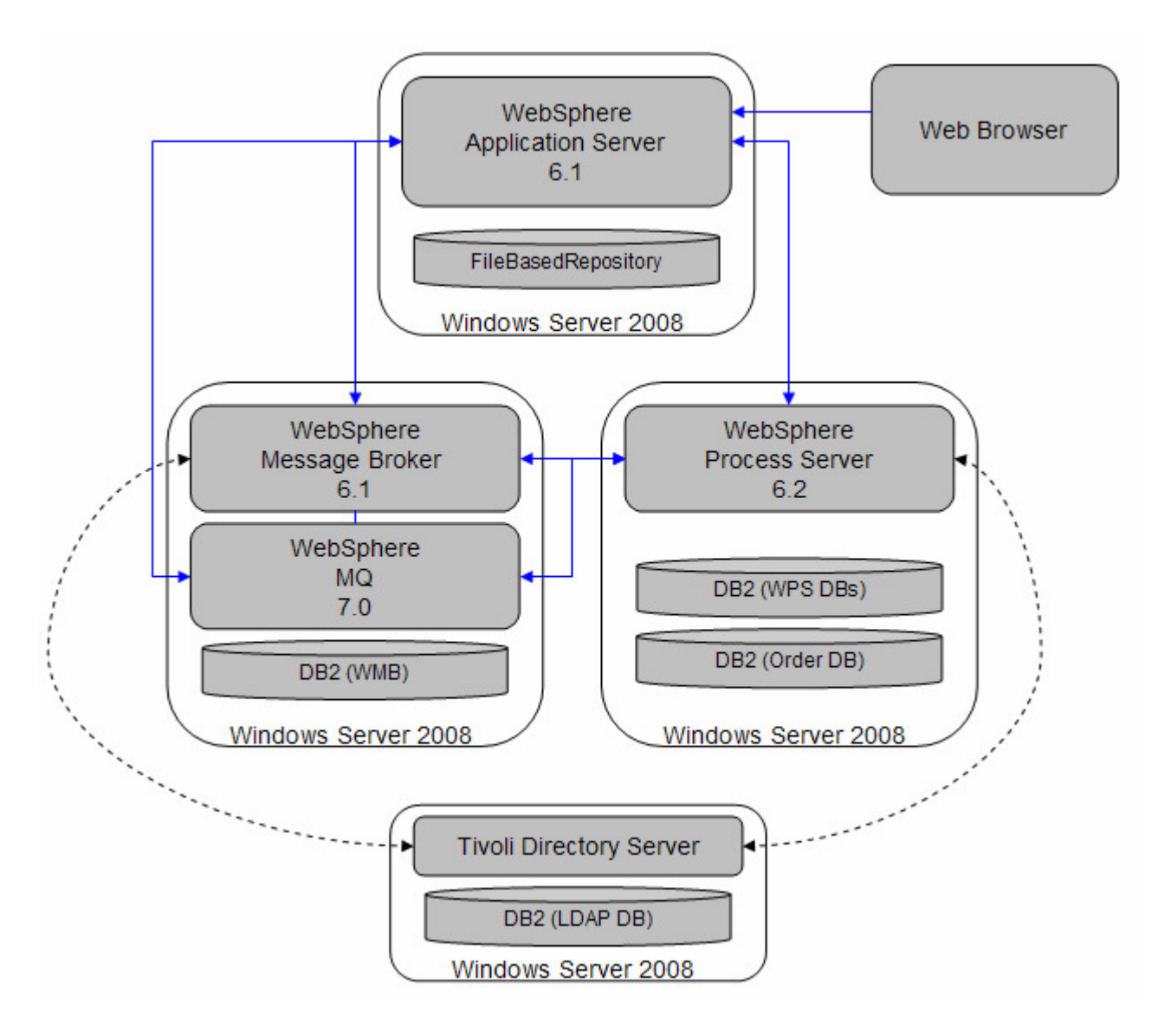

# **2.2 Overall sequence diagram of the order process application (showcase)**

The figure below shows the sequence diagram of the scenario. Each interaction step is documented in detail in the Patterns/Interactions chapter.

The order process is started by a clerk. He uses a web based client to initiate the process. Following this two external systems are used to verify availability of the order item in stock. If so, internal order reservation is executed (interactions 1 to 7.1). Otherwise an internal purchase order is issued. A purchaser will verify the request, select a supplier and submit the external order. Order confirmation automatically updates two order databases at the end (interactions 9 to 18).

The arrows in the sequence diagram indicate the request, the chosen protocol, the message / request name, whether it is synchronous or asynchronous. The kind of processing and protocols also determine the transaction boundaries for the entire scenario.

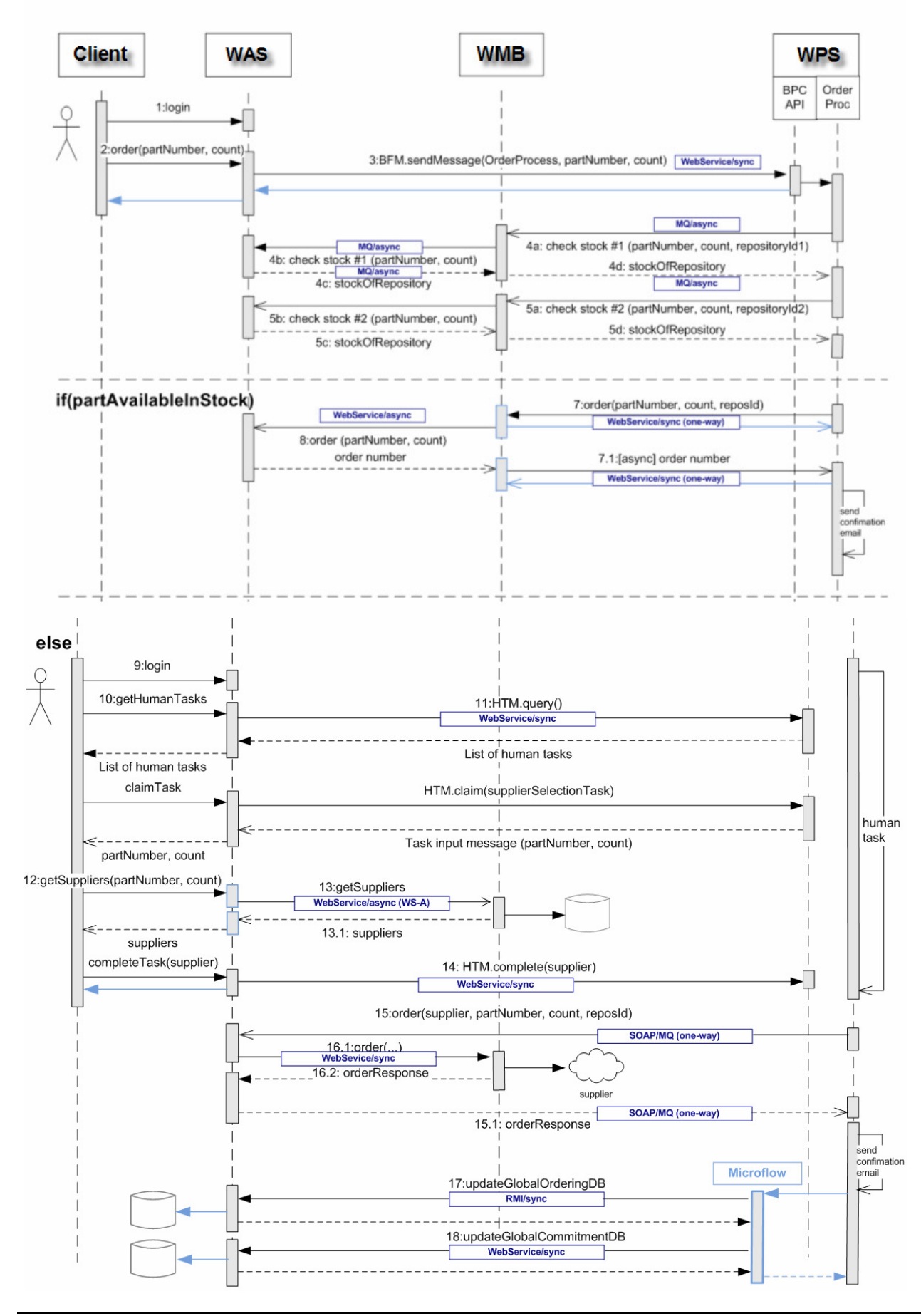

# **3 Identity propagation**

This chapter describes how identity propagation can be done between WebSphere Process Server, WebSphere Application Server and WebSphere Message Broker using different kind of transport and communication protocols. With identity propagation we mean that a user identity is carried within a request call from one system to another system.

The following listing provides the interactions described in this document. For the implementation refer to chapter Patterns/Interactions.

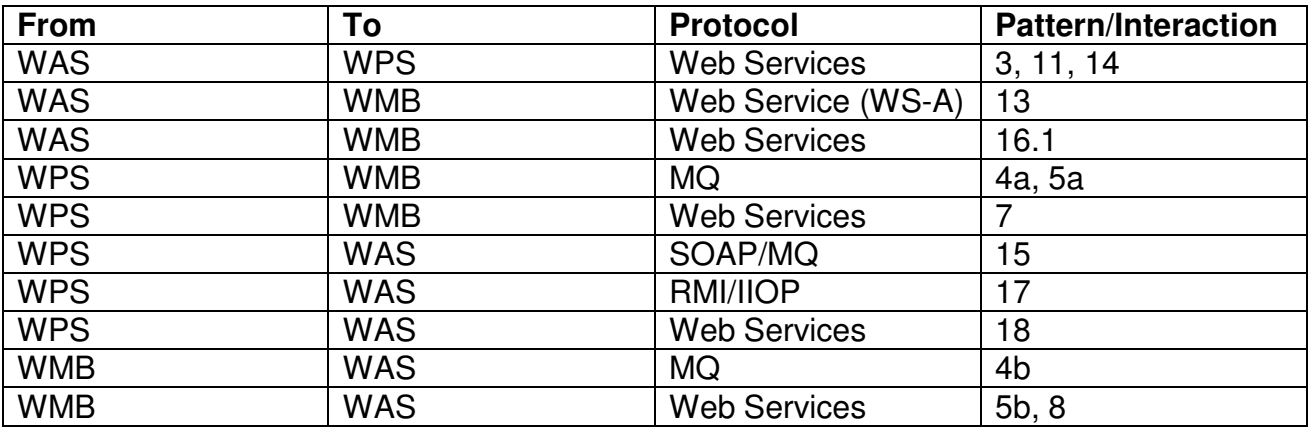

Chapter Interaction 15/16 describes identity propagation of the Human Task Owner of the preceding process activity.

# **4 Using JAX-WS clients with the BPC- and HTM API**

In the showcase application we use JAX-WS and JAX-B based clients on WebSphere Application Server to access the BPC- and HTM API on WebSphere Process Server.

We show how to propagate the user identity from WAS to WPS - both have different user registries - using a programmatic approach and a declarative approach (using JAX-WS policy sets).

By using JAX-B on the client we are able to use strong typed business objects with the APIs instead of generic ones.

- Using BPC API with JAX-WS (startProcess) refer to Interaction 3.
- Using HTM API with JAX-WS (query, claim, complete task) refer to Interaction 11 and 14.

# **5 Web Service Addressing (WS-A)**

We demonstrate how to set up WS-A between WAS and WMB with identity propagation (Username Tokens). For details refer to chapter Interaction 13.

WS-Addressing is a standardized way of including message routing data within the SOAP message. It supports the use of asynchronous interactions by specifying a common SOAP header (wsa:ReplyTo) that contains the endpoint reference (EPR) to which the response is to be sent.

# **6 SSL Configuration**

Some of the interactions of the showcase use a Secure Socket Layer (SSL) connection between the products (WAS, WMQ, WMB and WPS).

The following SSL configurations are described in this chapter.

- SSL between WPS/WAS and MQ
- SSL between WMB and WAS (for http/s between WMB and WAS)
- SSL between WPS and WAS

Refer to IBM WebSphere Developer Technical Journal: SSL, certificate, and key management enhancements for even stronger security in WebSphere Application Server V6.1

http://www.ibm.com/developerworks/websphere/techjournal/0612\_birk/0612\_birk.html

# **6.1 SSL between WPS/WAS and MQ**

The option for SSL between MQ and WPS/WAS is to use certificates.

Therefore we need to generate and exchange certificates at design time. For the WebSphere MQ server certificate and for the WPS/WAS server certificate, we will use a self-signed certificate. Find an overview of the SSL handshake at http://publib.boulder.ibm.com/infocenter/wmqv6/v6r0/index.jsp?topic=/com.ibm.mq.csqzas.doc/sy10660\_.ht

 $m$ .

The next steps describe the configuration steps to be performed for **WPS**. **For SSL between WAS and MQ repeat these steps.** 

**Important: MQ stores the client certificates from its trusted peers (WAS, WPS) not in a separate Trust File, but in its keyfile.** 

#### **6.1.1 Create the self-signed certificate for MQ**

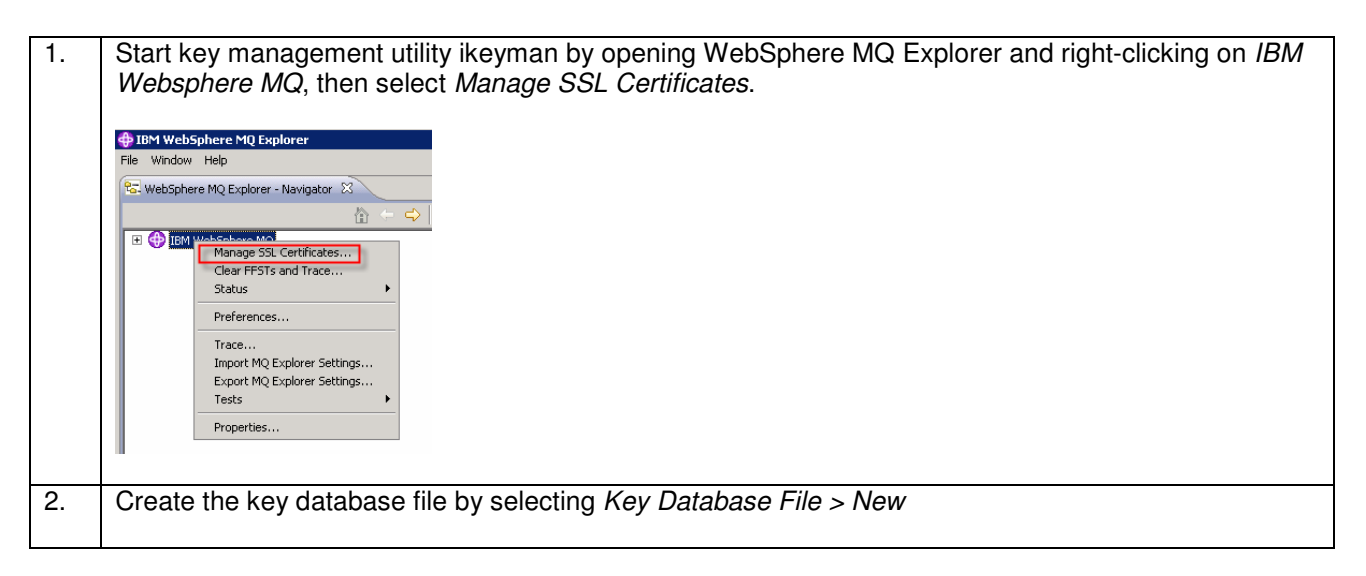

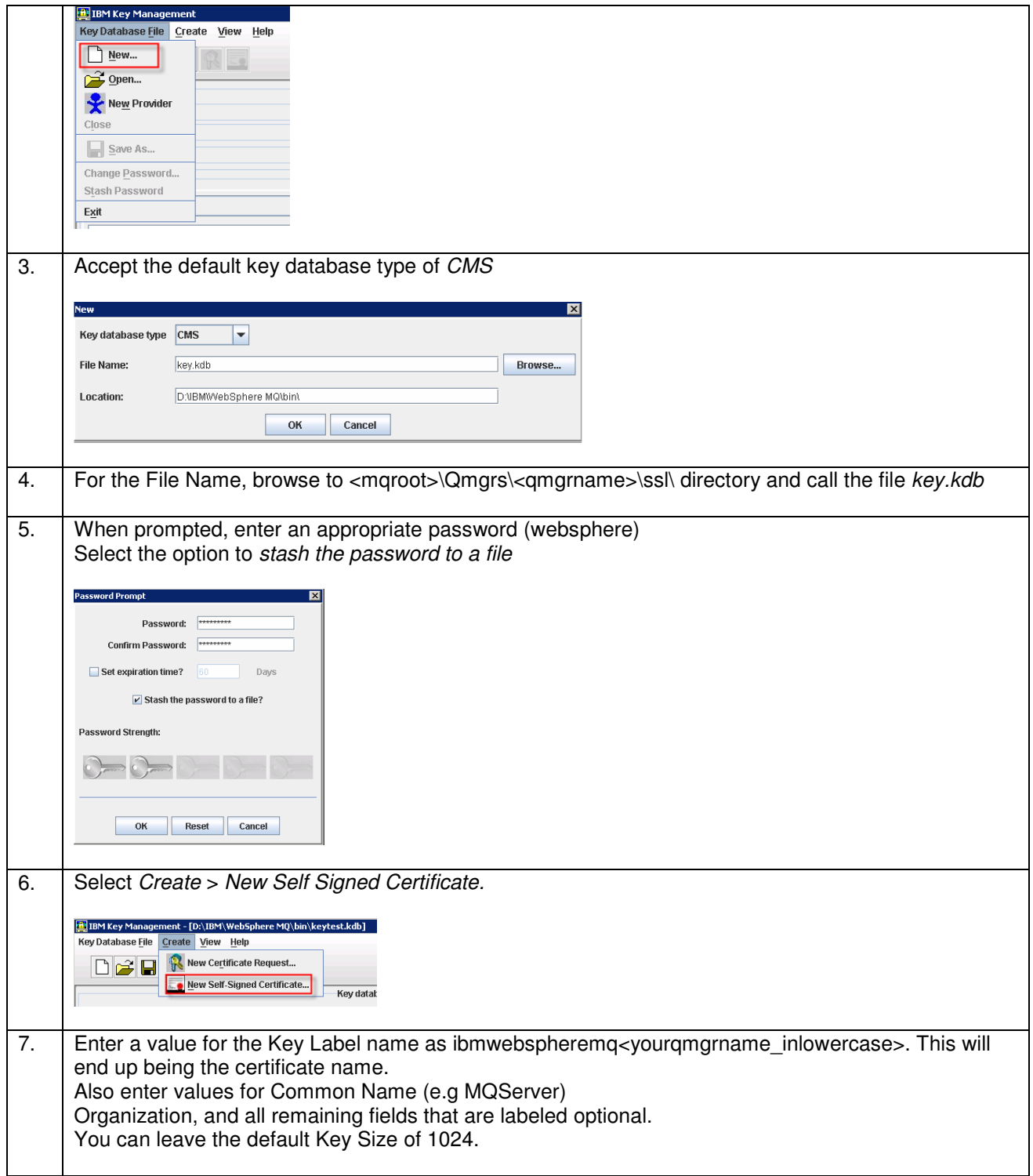

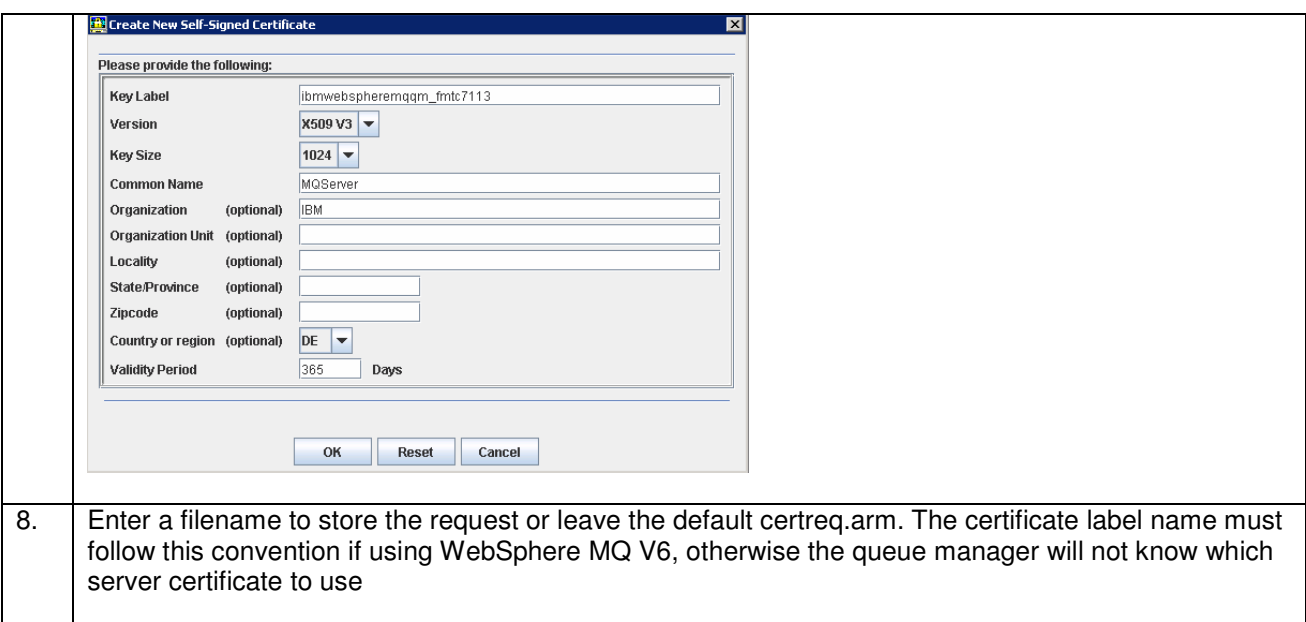

# **6.1.2 Create the self-signed certificate for WPS**

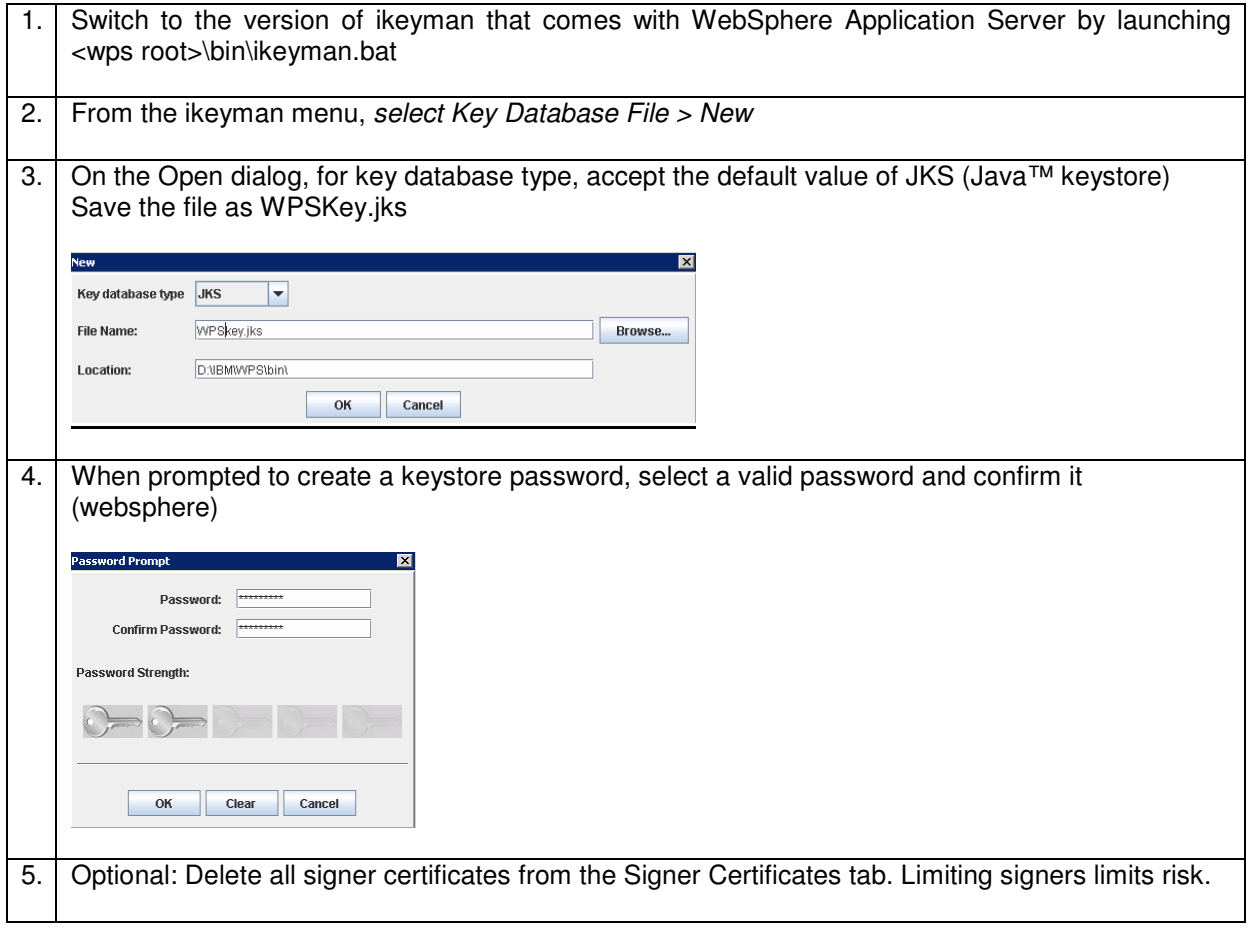

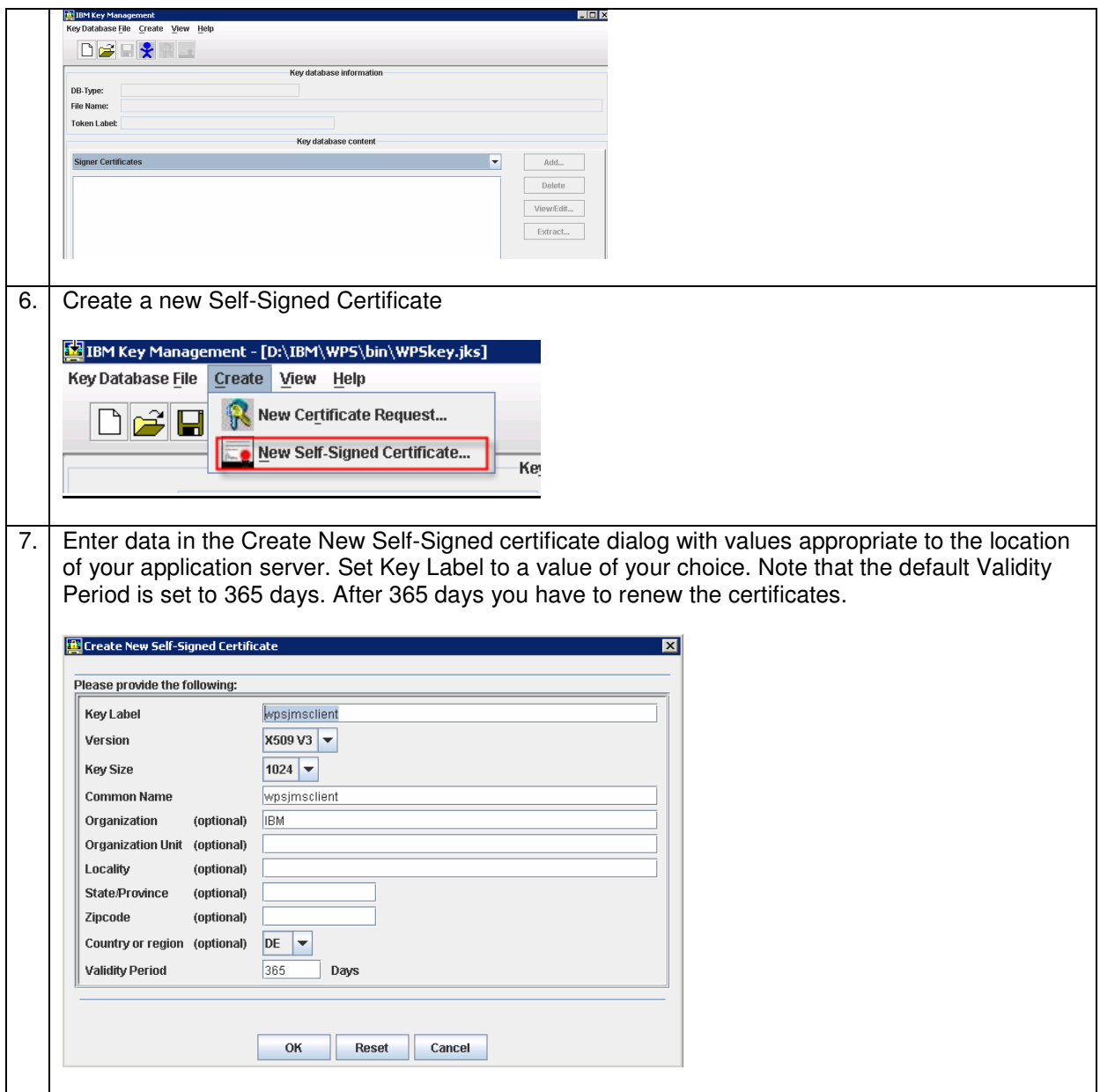

#### **6.1.3 Export the self-signed certificate**

At this point, we have created a self-signed certificate for the WPS MQ client. We now need to extract the jmsclient certificate and place it in the trust file for WebSphere Process Server and WebSphere MQ, so that they can both use it as a signer.

1. First, we will export the WPS personal certificate. With the ikeyman database open to the WPSKey file, and the jmsclient certificate selected, click Extract Certificate. This exports only the certificate (not the private key).

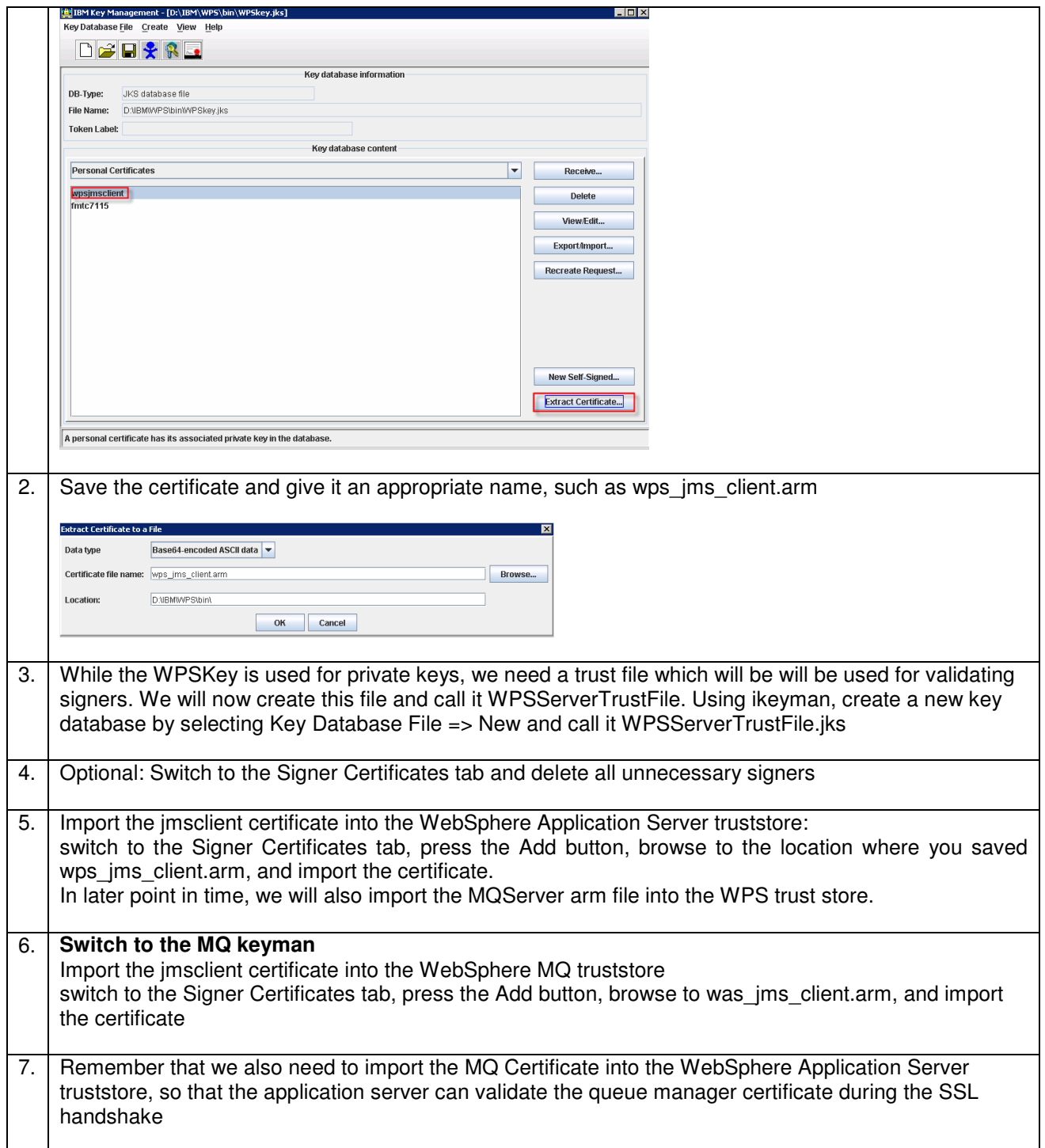

All the certificates are now in the right places for your application server key and trust files. To verify this, make sure your application server key file contains the jmsclient certificate, and the application server trust file contains the jmsclient certificate and the mqserver certificate.

### **6.1.4 Configure the WebSphere MQ queue manager for SSL**

1. Make sure all key files are located in D:\IBM\WebSphere MQ\qmgrs\QM\_fmtc7113\ssl\key

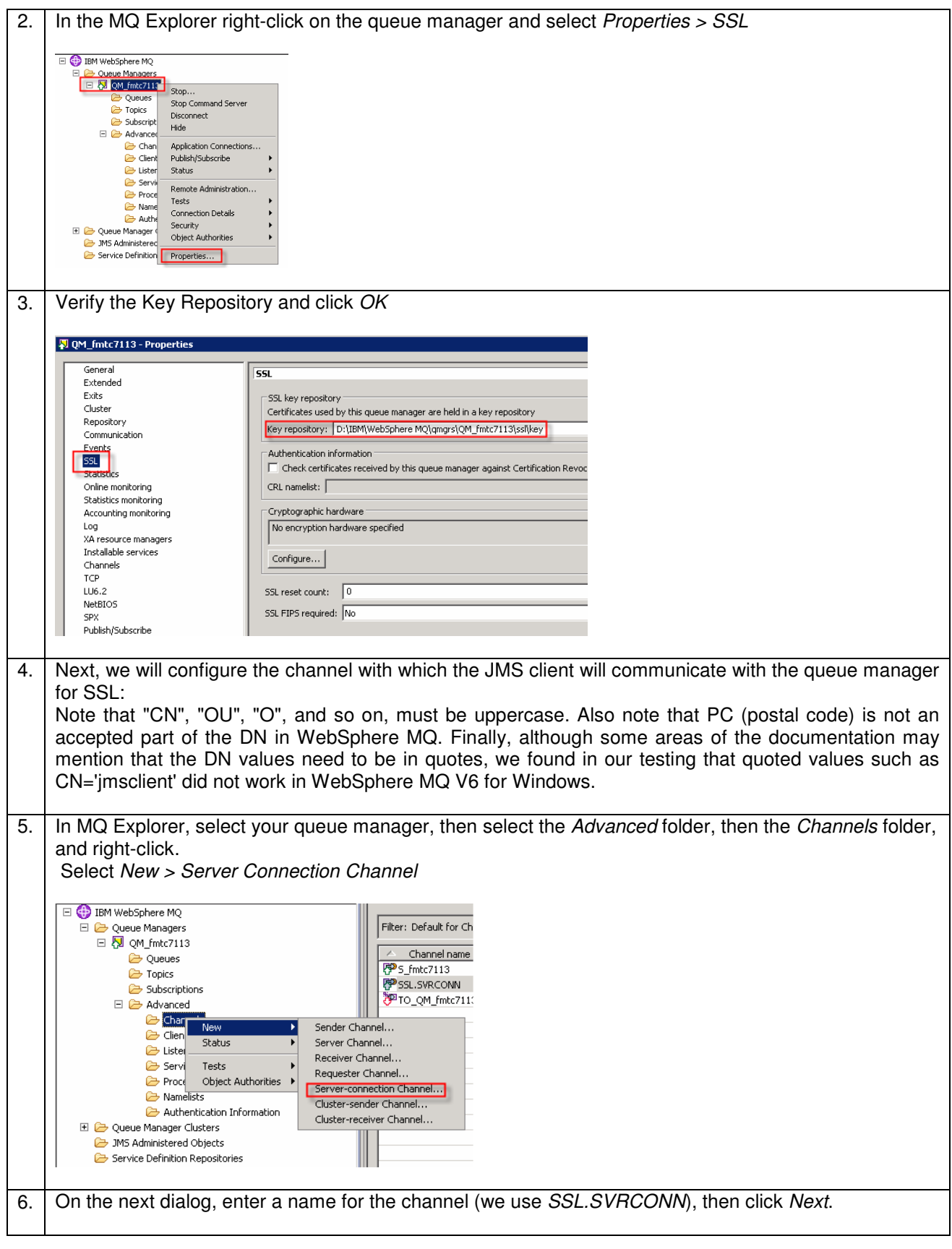

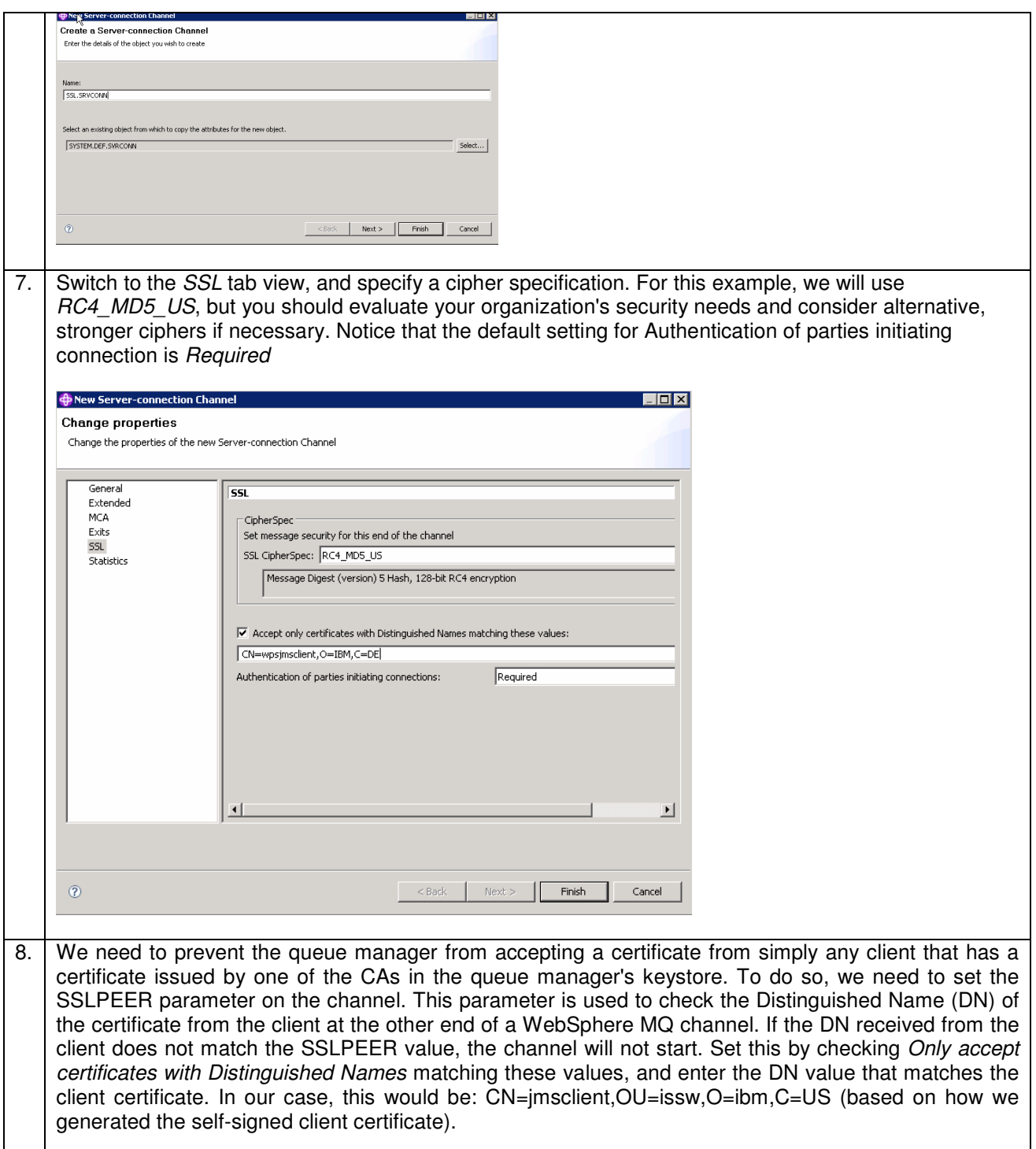

We have now configured the server connection channel that the **WPS** JMS client will use to communicate with the queue manager. If you have not yet done so, you should tighten all channels to require SSL (or remove the channel), including channels such as SYSTEM.DEF.SVRCONN

**If you have more than one SSL client (as we have in the showcase) and you want to only accept request from DNs matching specific values, you have to create additional channels. In the showcase we have two SSL channels:** 

- **SSL.SRVCONN for WPS**
- **SSLWAS for WAS**

#### **Certificate security warning**

As you configure certificate keystores for WebSphere MQ, remember that each signing certificate in the keystore represents trust between you and that signer (typically a Certificate Authority, CA). In the most basic case, placing any signing certificate in the WMQ Server keystore without DN verification means that WebSphere MQ should accept all connects from any party that has a certificate from that CA. Unless you are using self-signed certificates or have a dedicated CA just for WebSphere MQ, that is almost completely insecure. Thus, we restrict the certificates to those with the matching DN value that we specify. That ensures that the identity in the certificate is really the identity that we expect. However, there is a catch. If two CAs were to issue certificates with the same DN, our security would again be compromised. That should not happen since a reputable CA would not do such a thing, but two different CAs might issue certificates with the same subject, which is why you need to remove all of the certificates except for the certificate from the CA you expect.

#### **6.1.5 Configure the WebSphere Application Server JMS client**

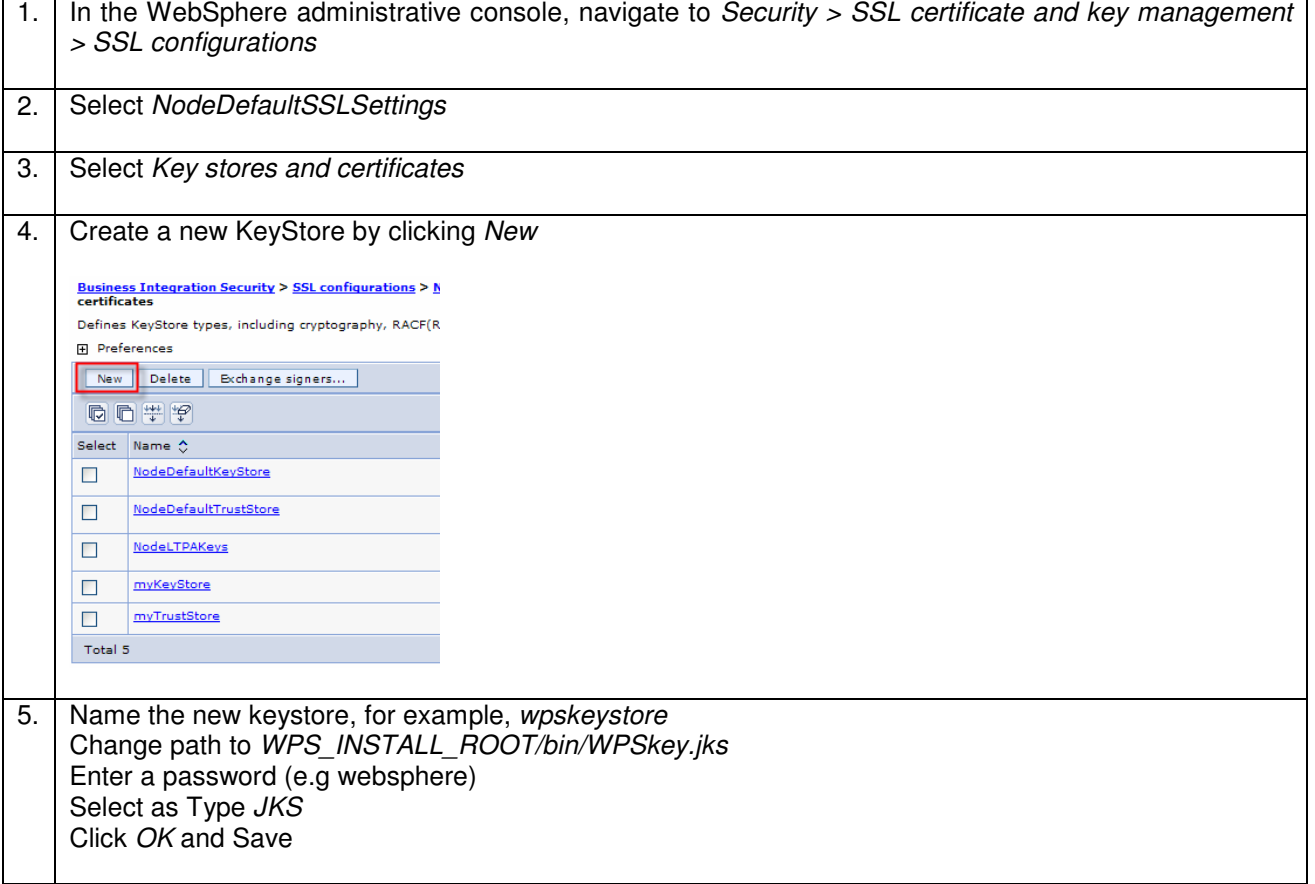

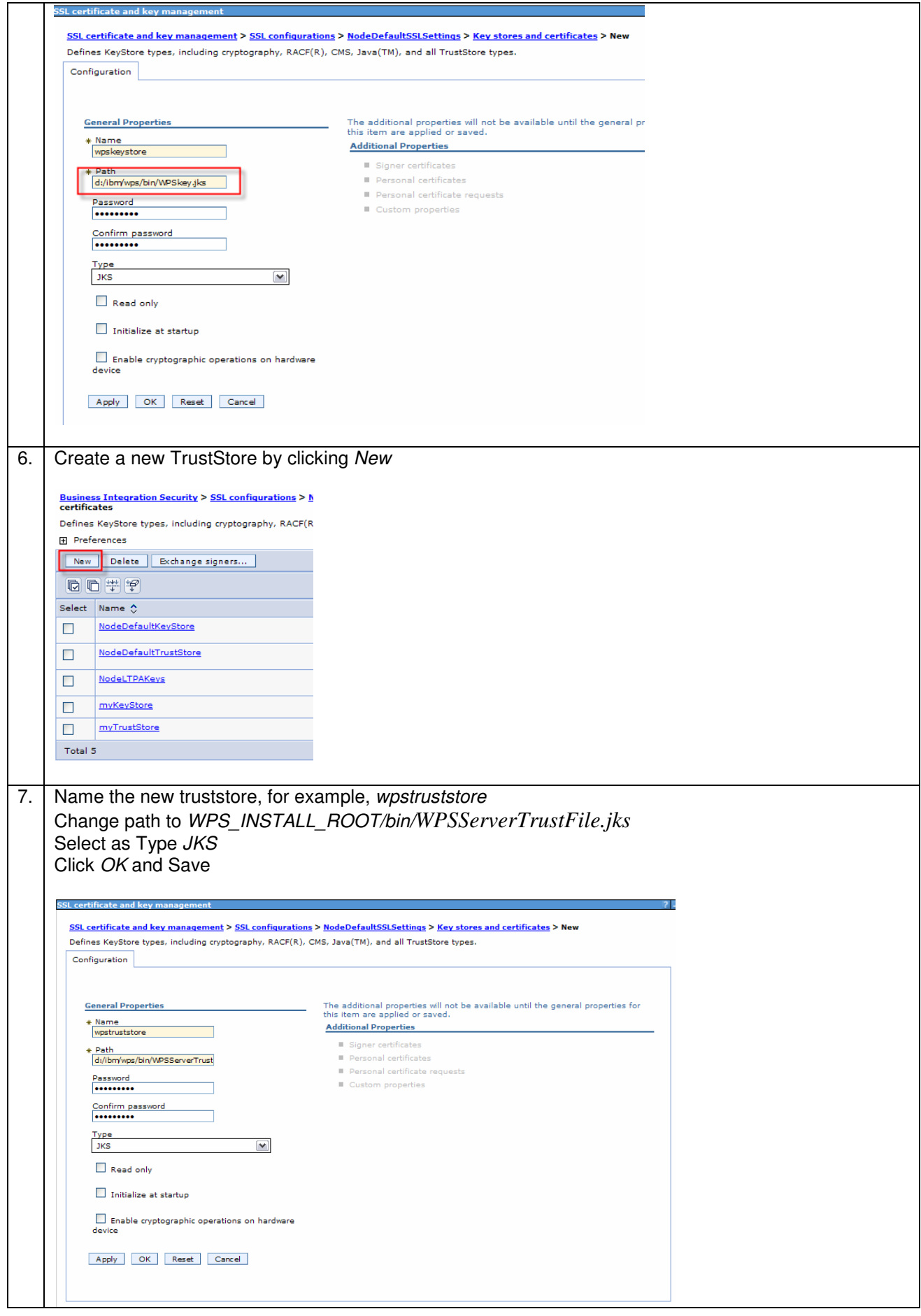

Page 20 of 144

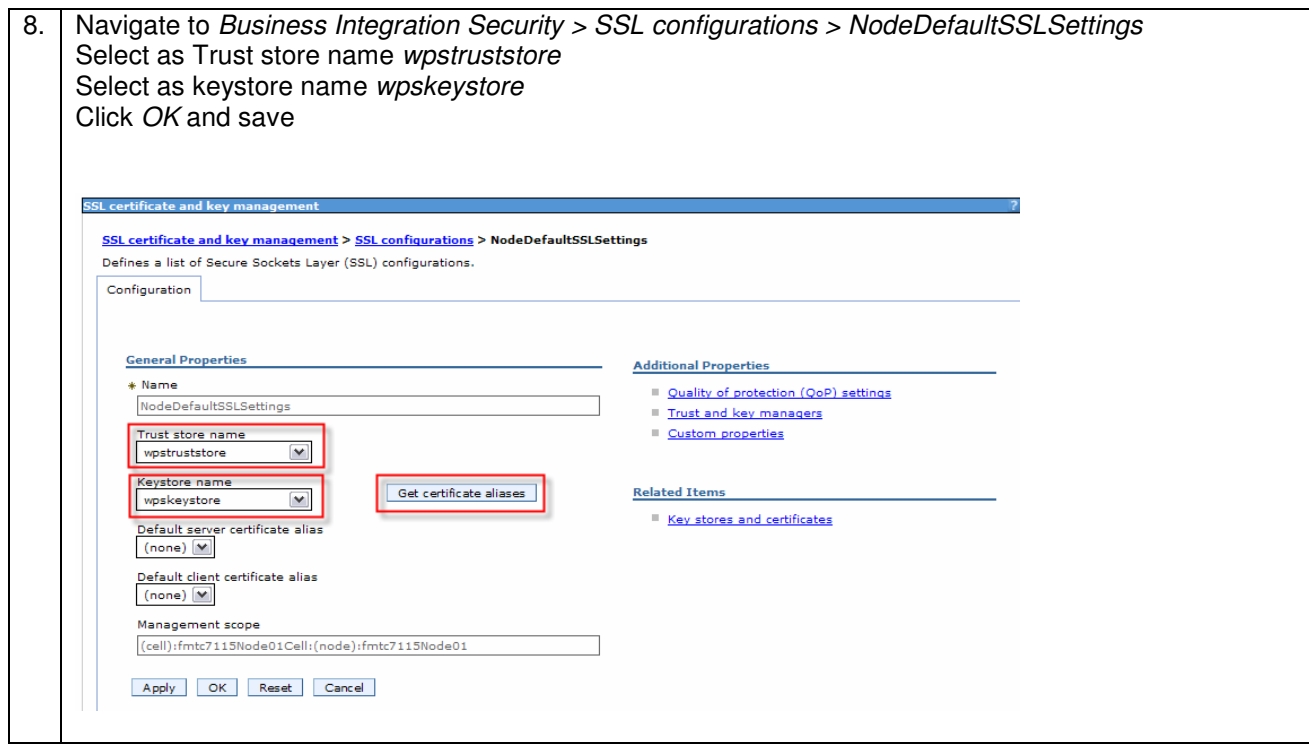

# **6.2 SSL between WMB and WAS**

This chapter describes how to setup SSL between WMB and WAS for SOAP/HTTPs.

### **6.2.1 Create Self-Signed Certficate for WAS**

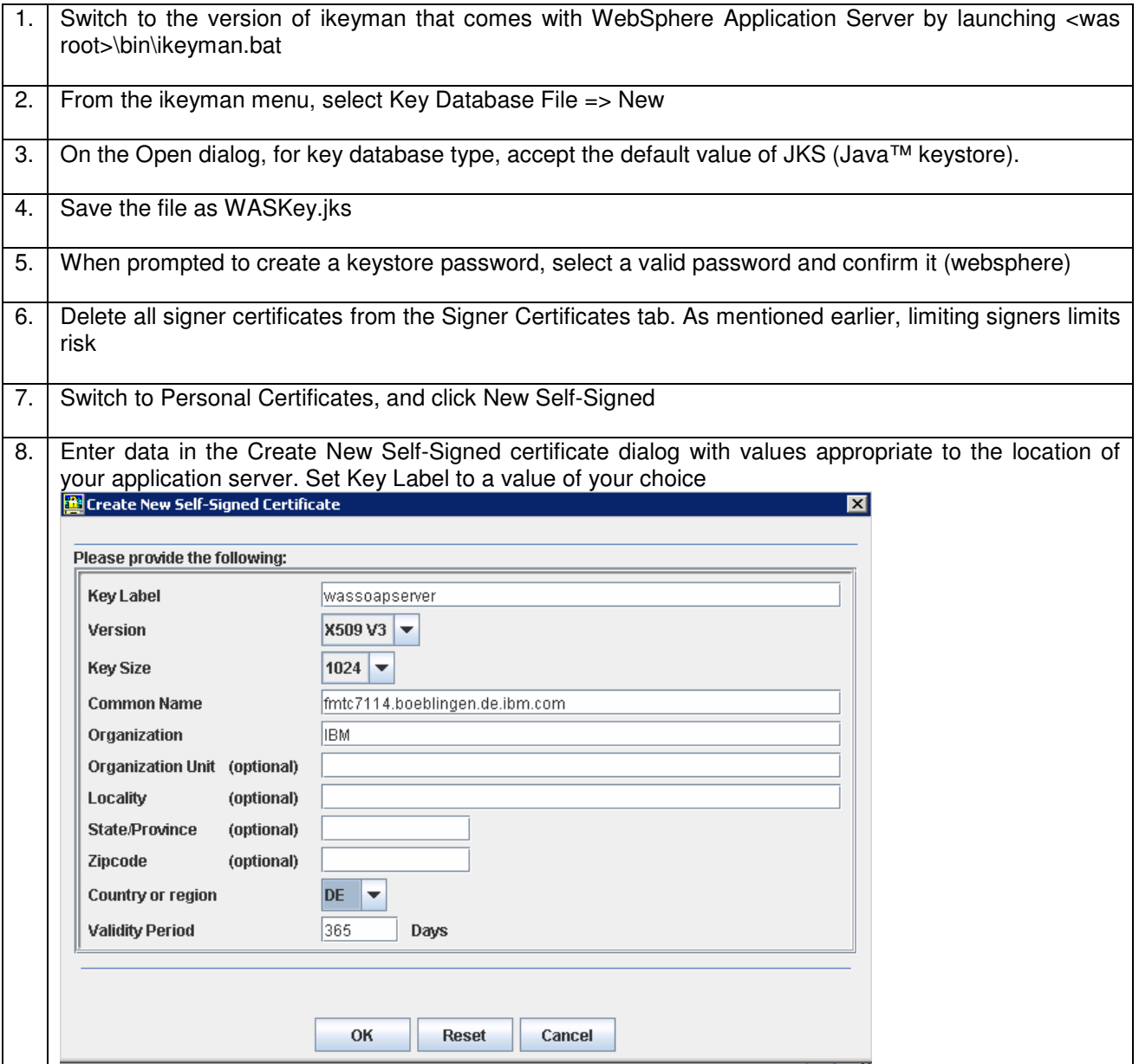

### **6.2.2 Export the WAS self-signed certificate**

At this point, we have created a self-signed certificate for the WebSphere Application Server. We now need to extract the certificate and place it in the trust file for WebSphere Application Server and WebSphere MB, so that they can both use it as a signer:

To export the certificate:

- a. With the ikeyman database open to the WASKey file, and the certificate selected, click Extract Certificate. This exports only the certificate (not the private key).
- b. Save the certificate and give it an appropriate name, such as was soap server.arm.

#### **6.2.3 Import to WMB**

Refer also to the Info center at http://publib.boulder.ibm.com/infocenter/wmbhelp/v6r1m0/index.jsp?topic=/com.ibm.etools.mft.doc/ap12235\_ .htm

#### **1. Adding certificates to the cacerts file**

You must add the certificate for the WAS web service to the cacerts file for Message Broker. This file is the default trust store for the broker and is located in the broker's JRE security directory. The cacerts file is located in the "%MQSI\_FILEPATH%\jre\lib\security"

#### **2. Importing a certificate into the cacerts file**

Use the keytool command to modify the cacerts file:

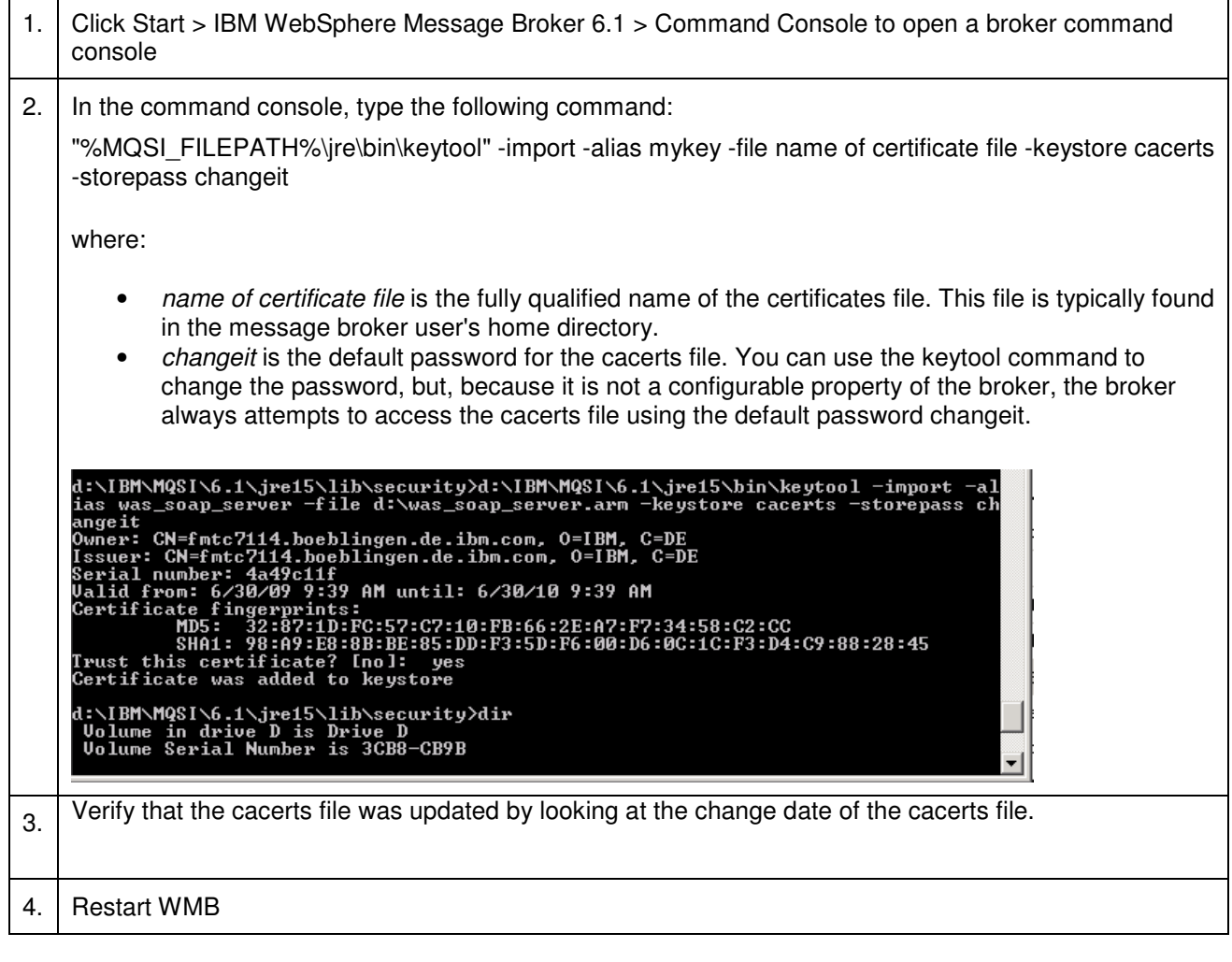

# **6.3 SSL between WPS and WAS**

### **6.3.1 Configure WPS (client) for SSL**

1 From the administrative console, follow

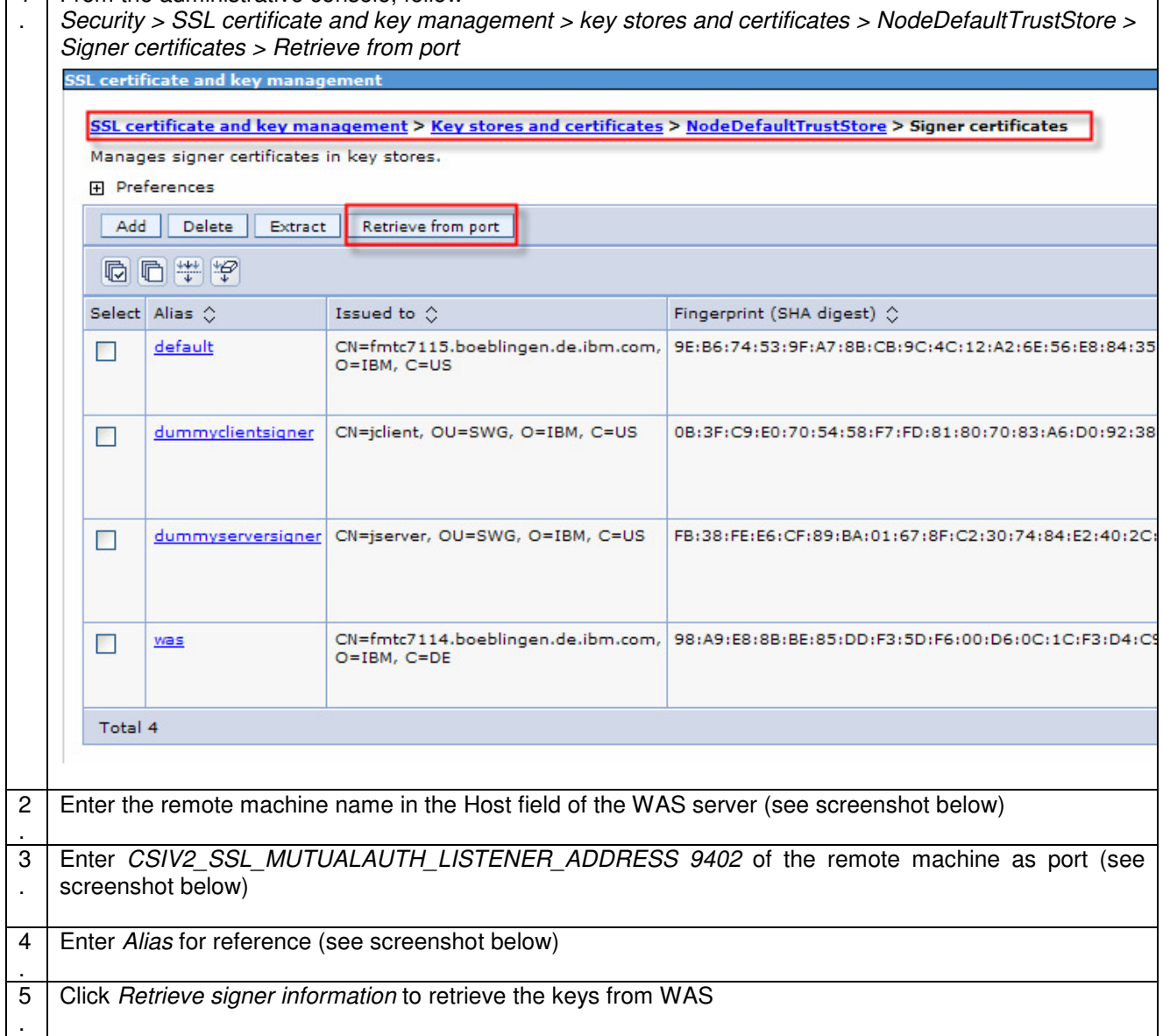

٦

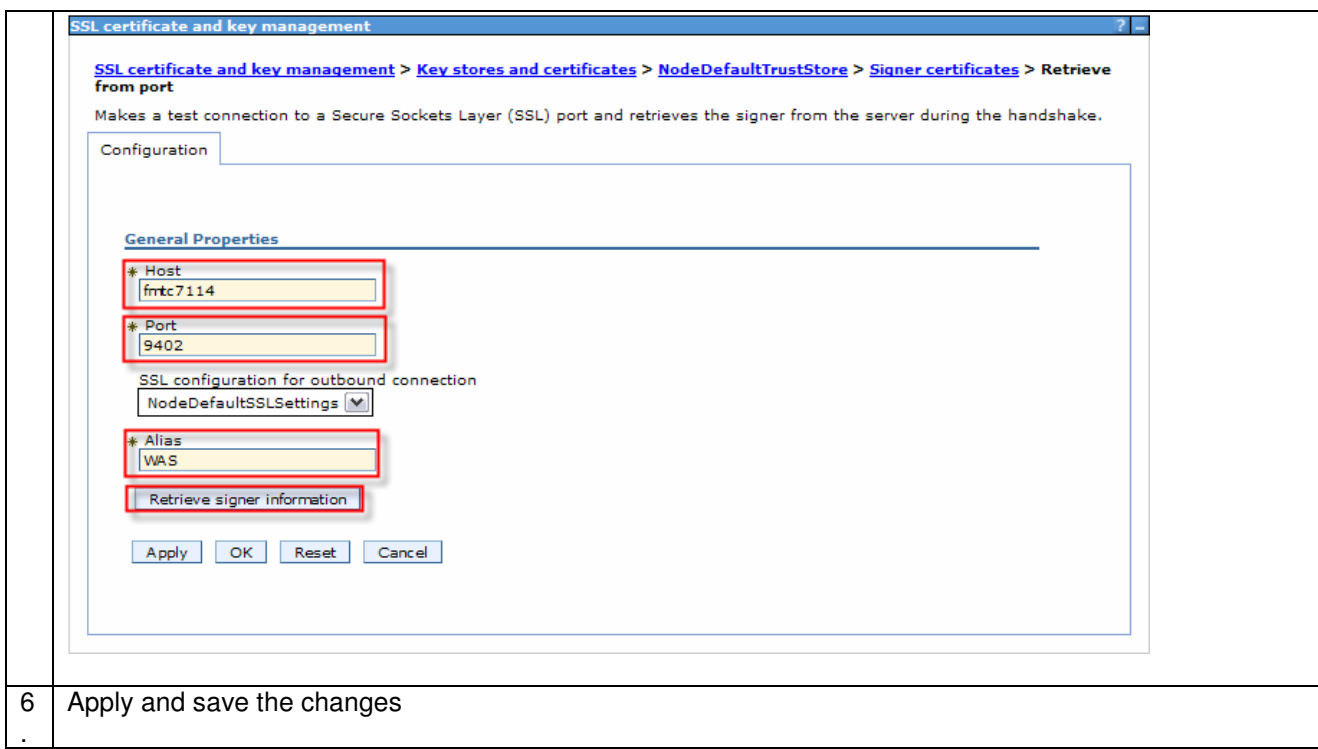

# **6.3.2 Configure WAS (server) for SSL**

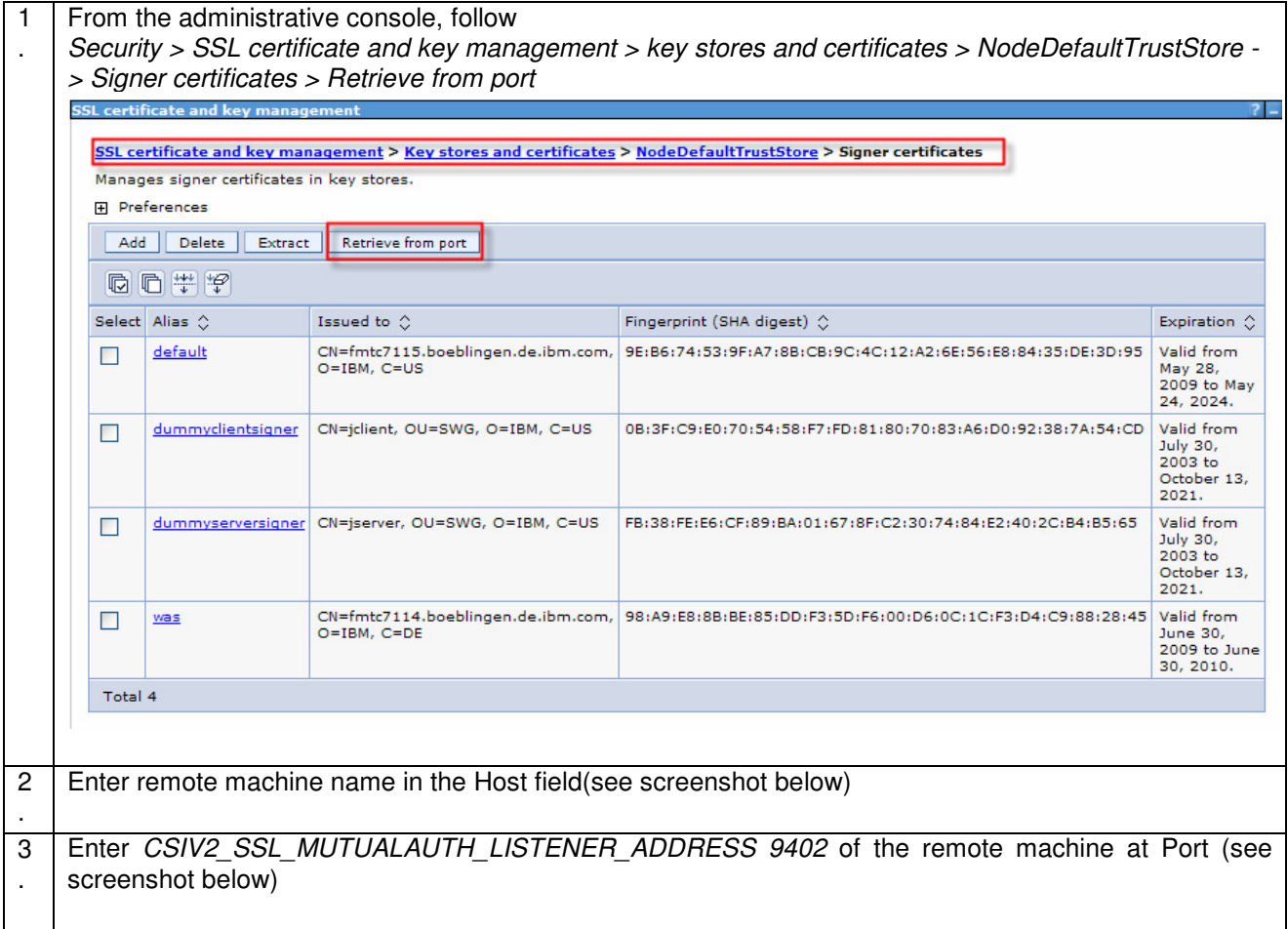

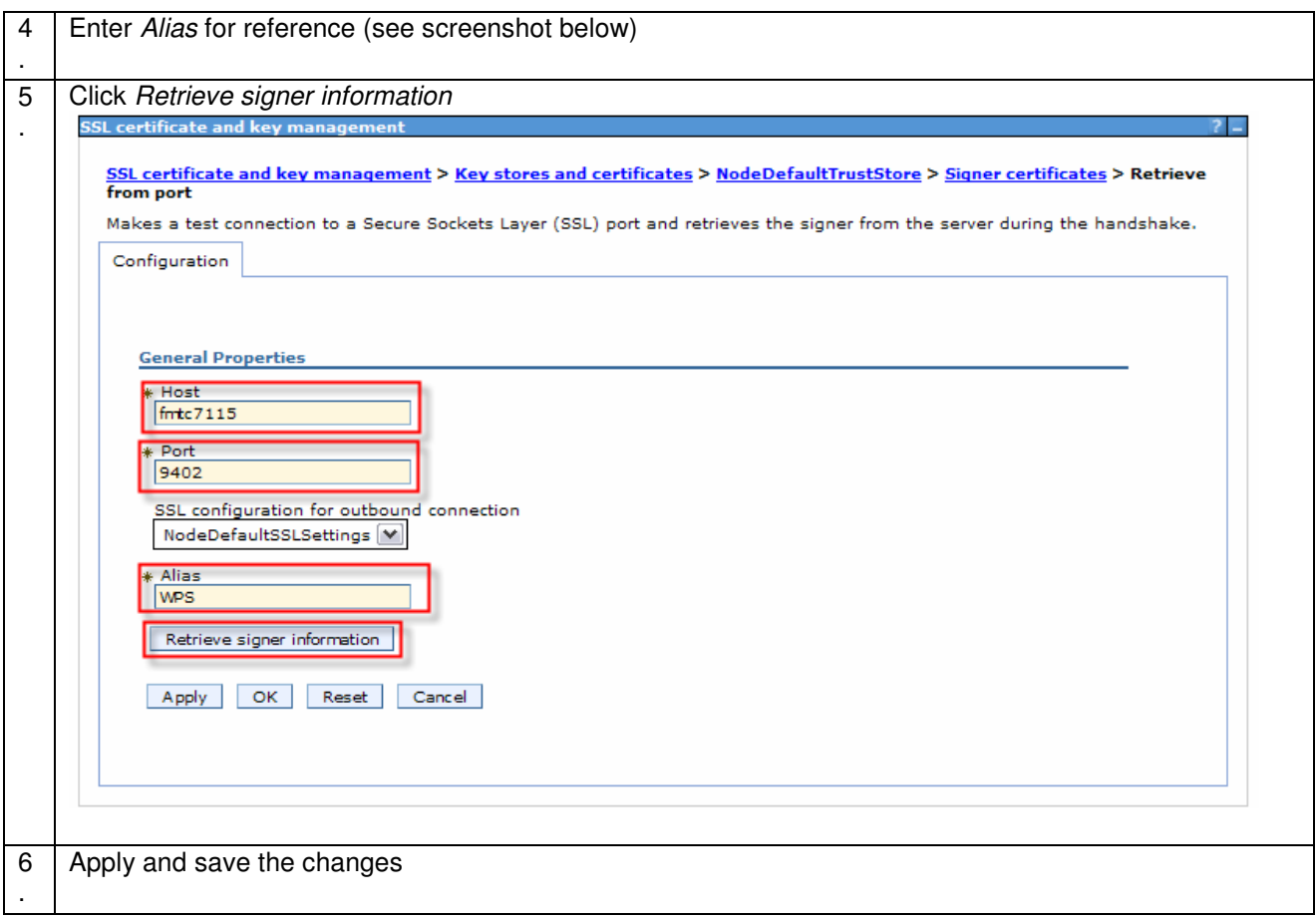

# **7 Patterns (Interactions)**

# **7.1 Sequence of interactions**

In this chapter we describe each step of the showcase. We describe

- how to **configure** the specifications for security on consumer and provider side
- the **implementation** of the step in WAS, in WMB, and WPS.

How to read the configuration steps

- o We have chosen the approach which describes specifications in the message flow or BPEL application directly with server configuration to show its dependencies.
- $\circ$  The configuration is described from the consumer side first and the corresponding settings on the provider side. In some steps it is described the opposite way as the settings are driven by the provider side.

#### **7.1.1 Interaction 1 to 3 - Start Process**

This section describes how to propagate the identity using Username Tokens from WebSphere Application Server to WebSphere Process Server via SOAP/http.

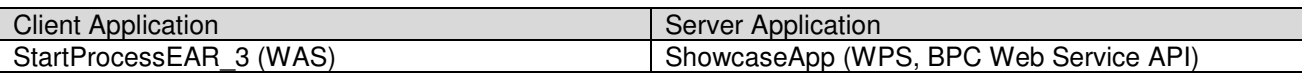

The figure below shows the relevant part in the sequence diagram:

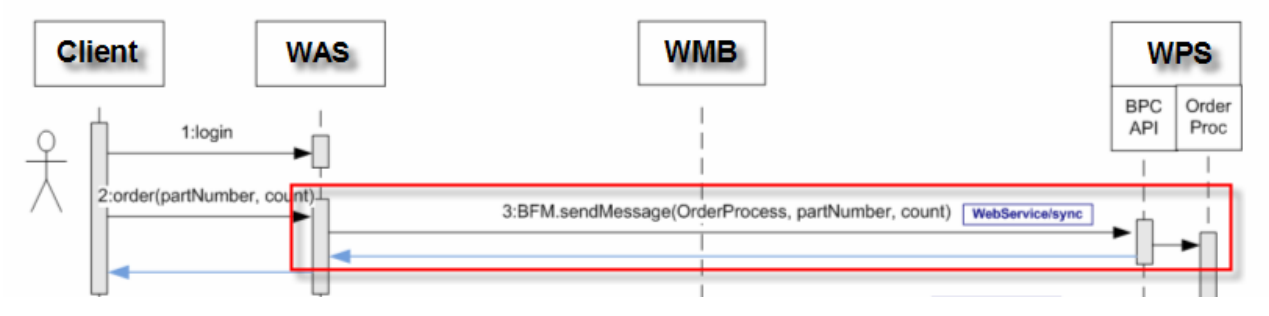

The figure below shows the high-level implementation and configuration steps that have to be performed. Find details of the steps in the next sections.

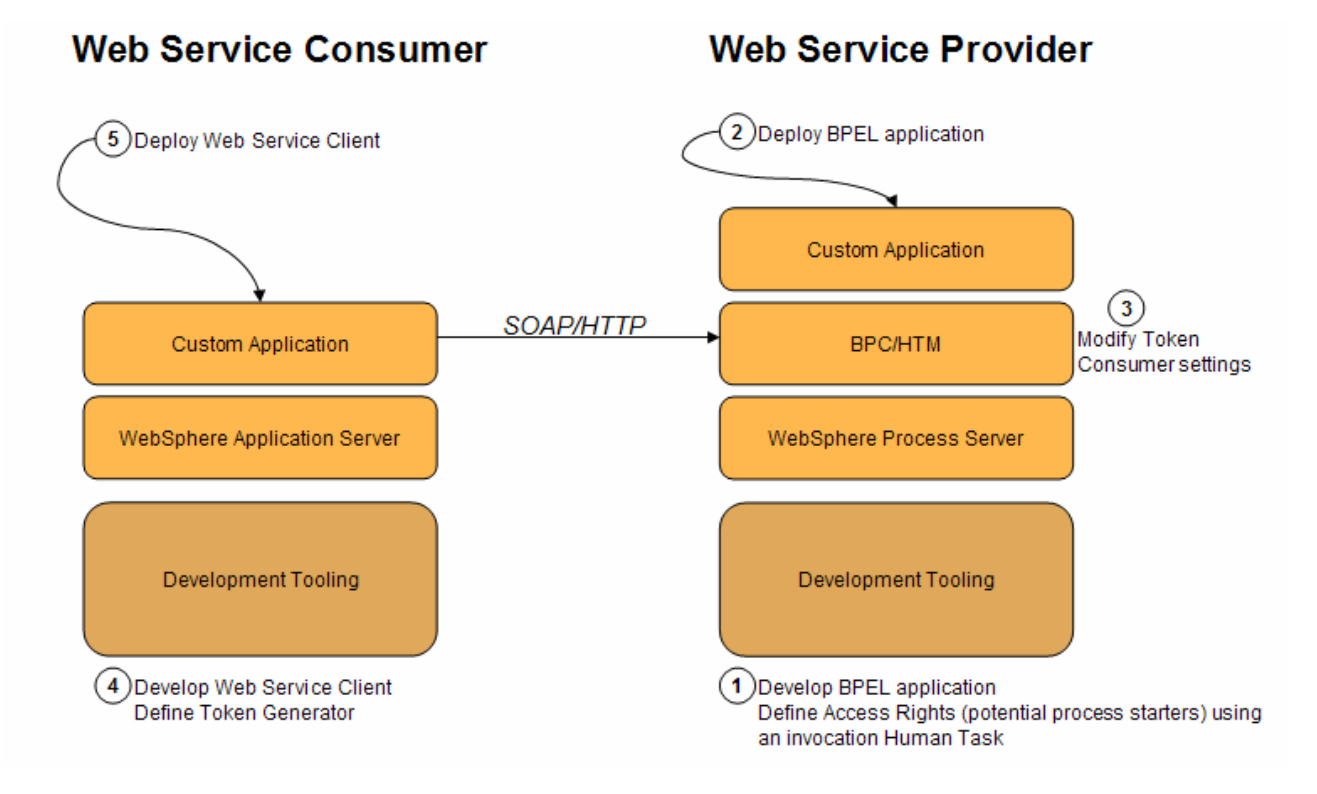

#### **7.1.1.1 Optional implementation**

In this scenario we use Username tokens to propagate the identity. Another option would be to use an LTPA token instead the Username Token. Following table lists pros and cons using LTPA- and Username tokens:

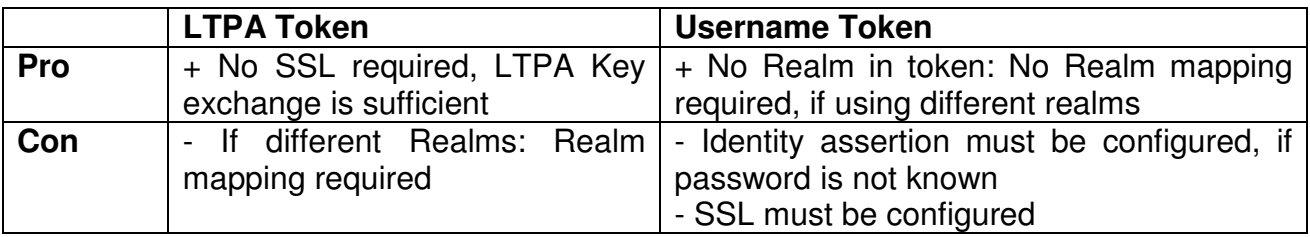

#### **7.1.1.2 Detailed description of the implementation and configuration steps**

To configure the Username Token with identity assertion and SSL between WebSphere Application Server and WebSphere Process Server, follow the next steps.

#### **7.1.1.3 Step 1 – WPS: Develop the BPEL Application and define potential process starters**

Detailed implementation steps, which are not security relevant, are not described. Refer to the WID artefacts to see how the BPEL application is developed.

To define who (users, groups, dynamic staff assignments) is allowed to start a process, an invocation human task must be defined on the receive activity of the BPEL process.

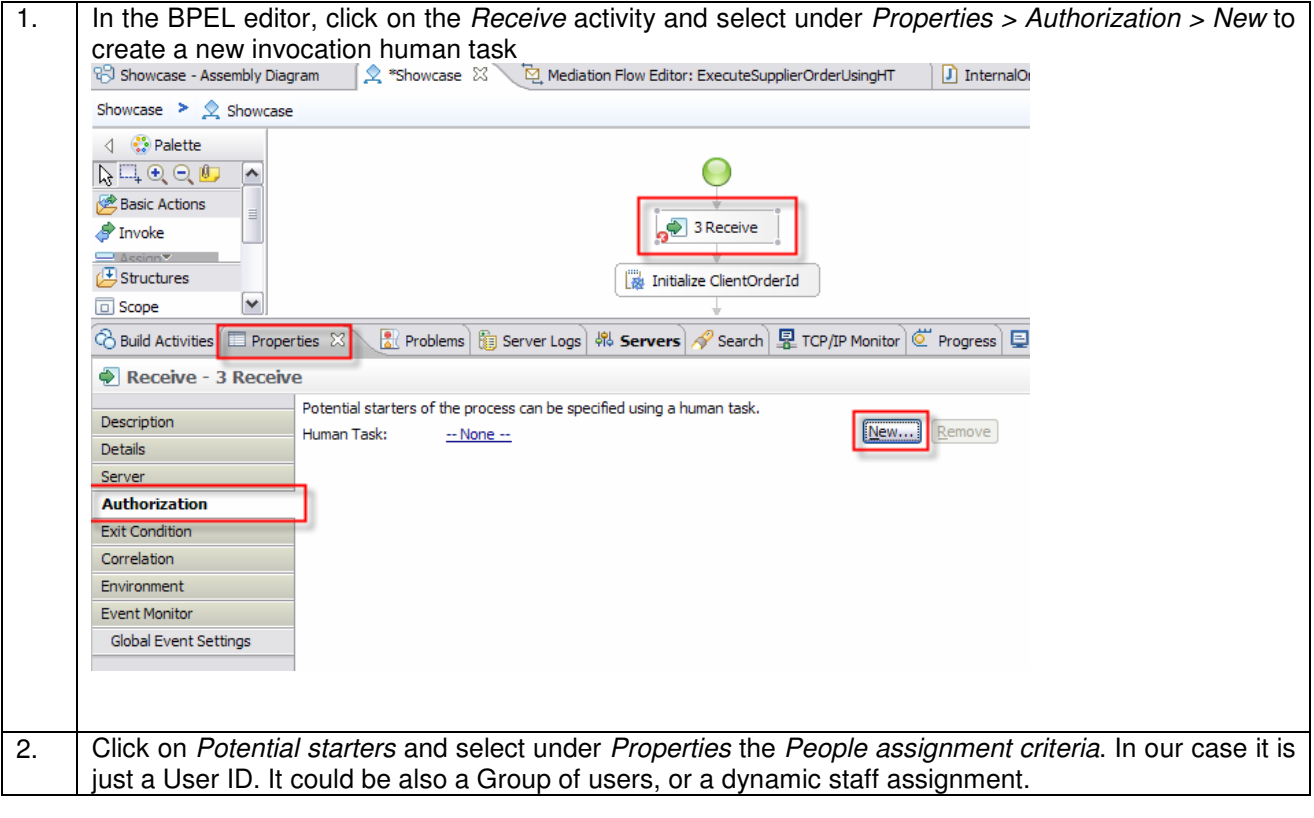

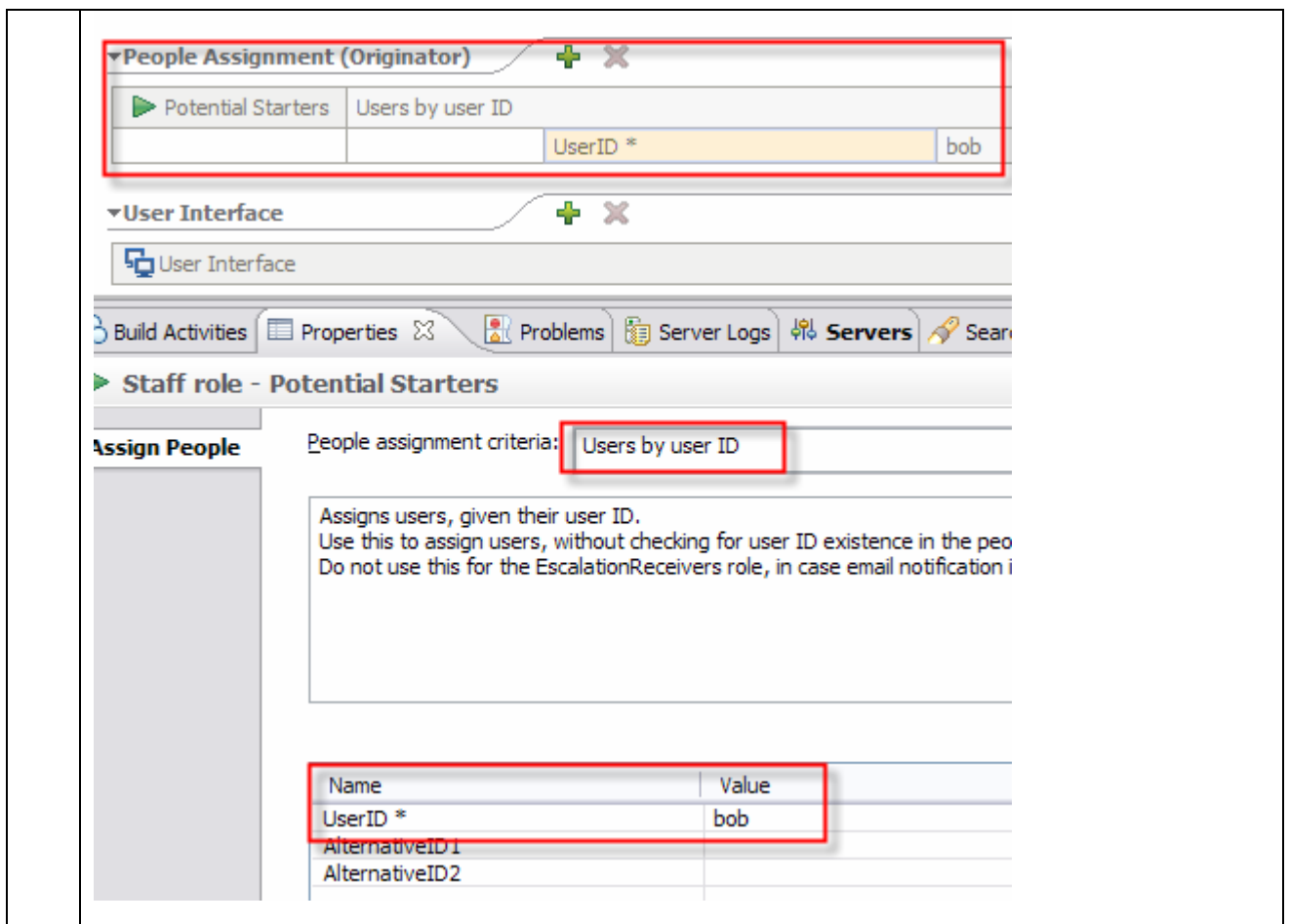

# **7.1.1.4 Step 2 – WPS: Deploy BPEL Application**

Detailed deployment steps are described in the appendix.

### **7.1.1.5 Step 3 – WPS: Modify Token consumer settings on the BPC Container**

By default, the Business Process Container application accepts LTPA- and Username Tokens. We have to modify the Web Service security bindings of the Username Token consumer to use User Id assertion as we do not send the User's password from WAS to WPS.

The following sequence describes the detailed configuration steps how to modify the Web Service security bindings of the Username Token consumer to use User ID assertion for the BPCContainer application.

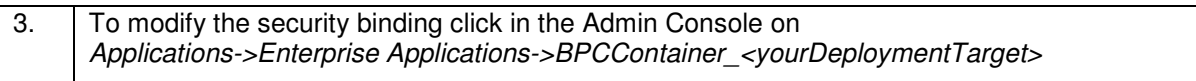

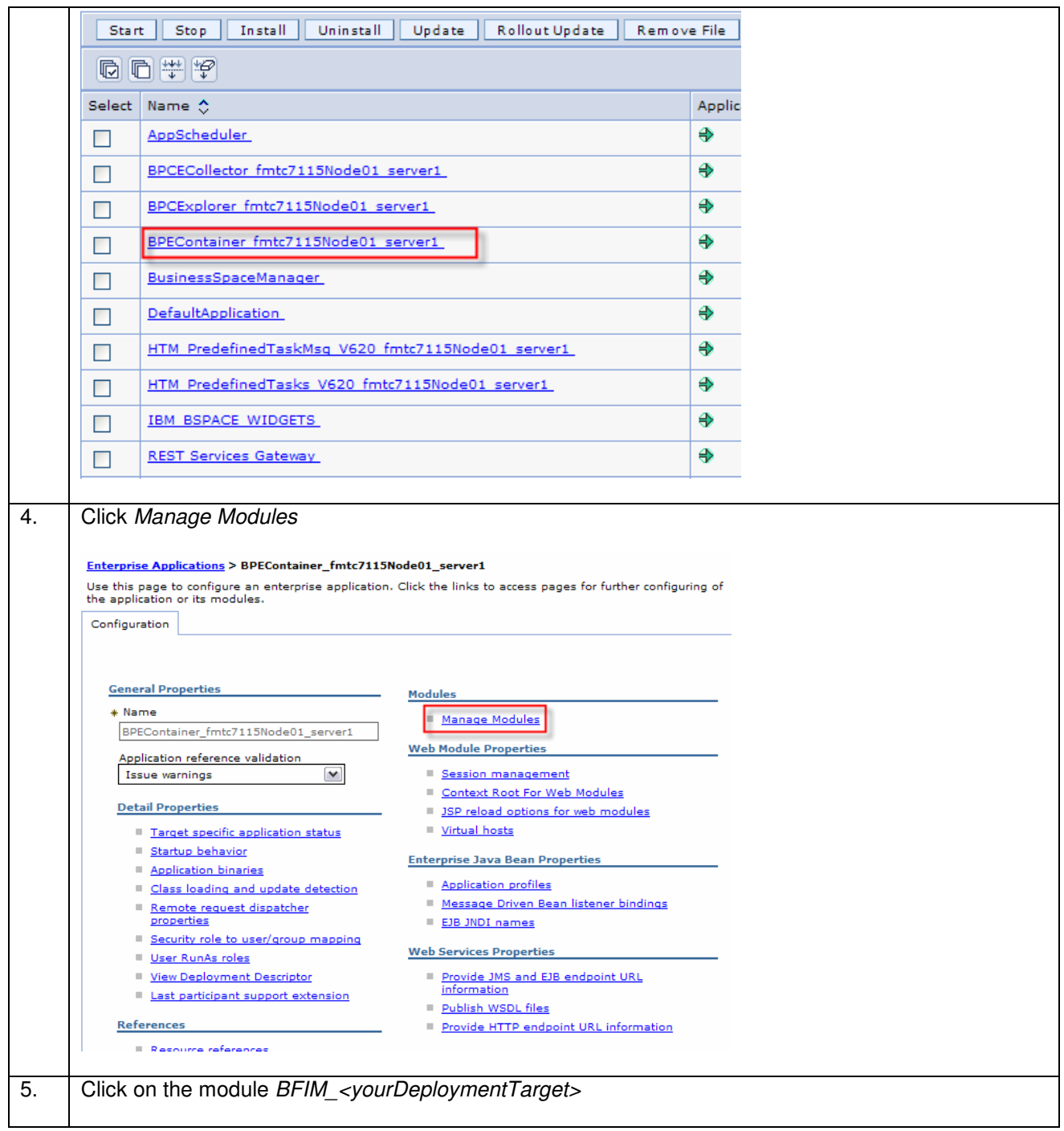

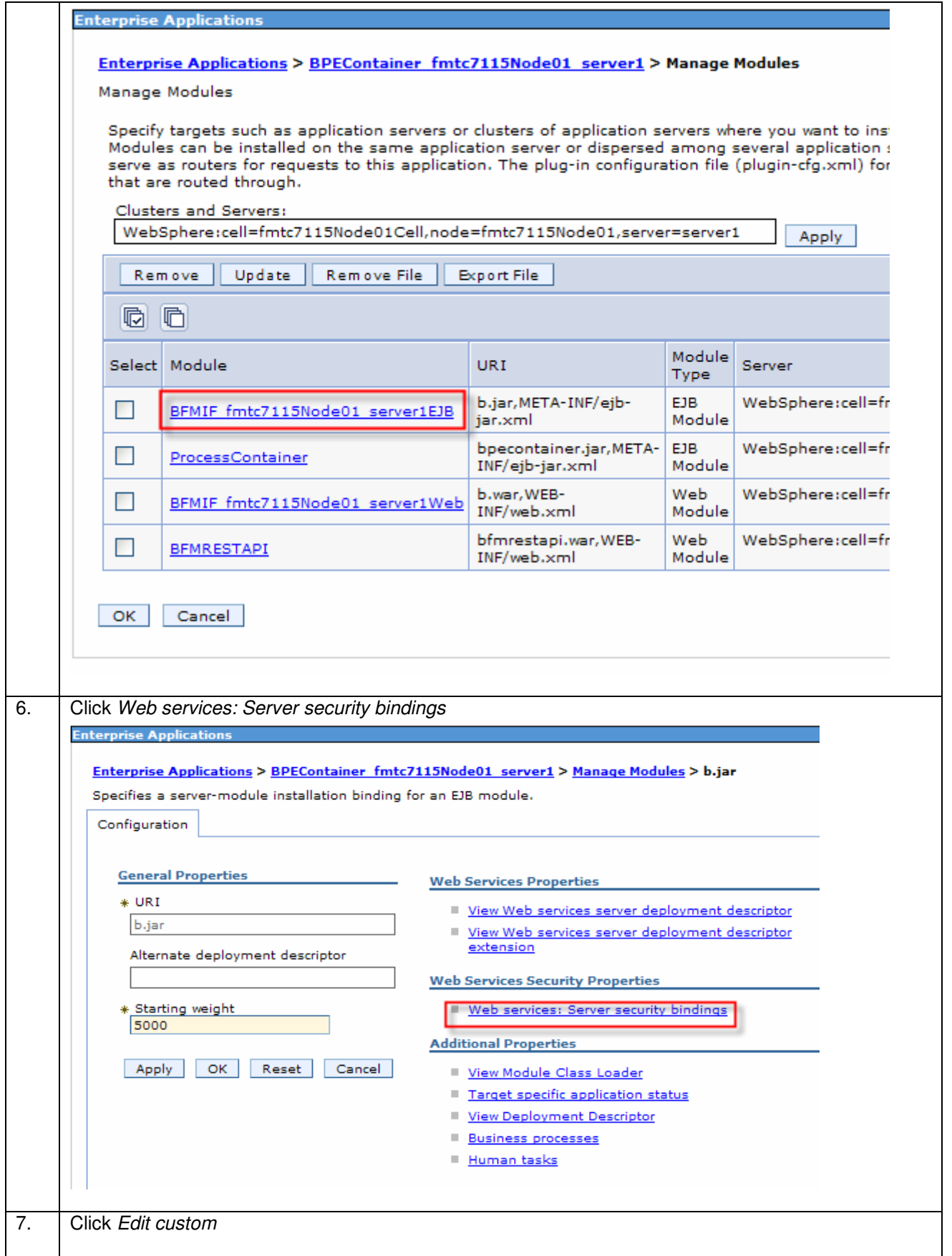

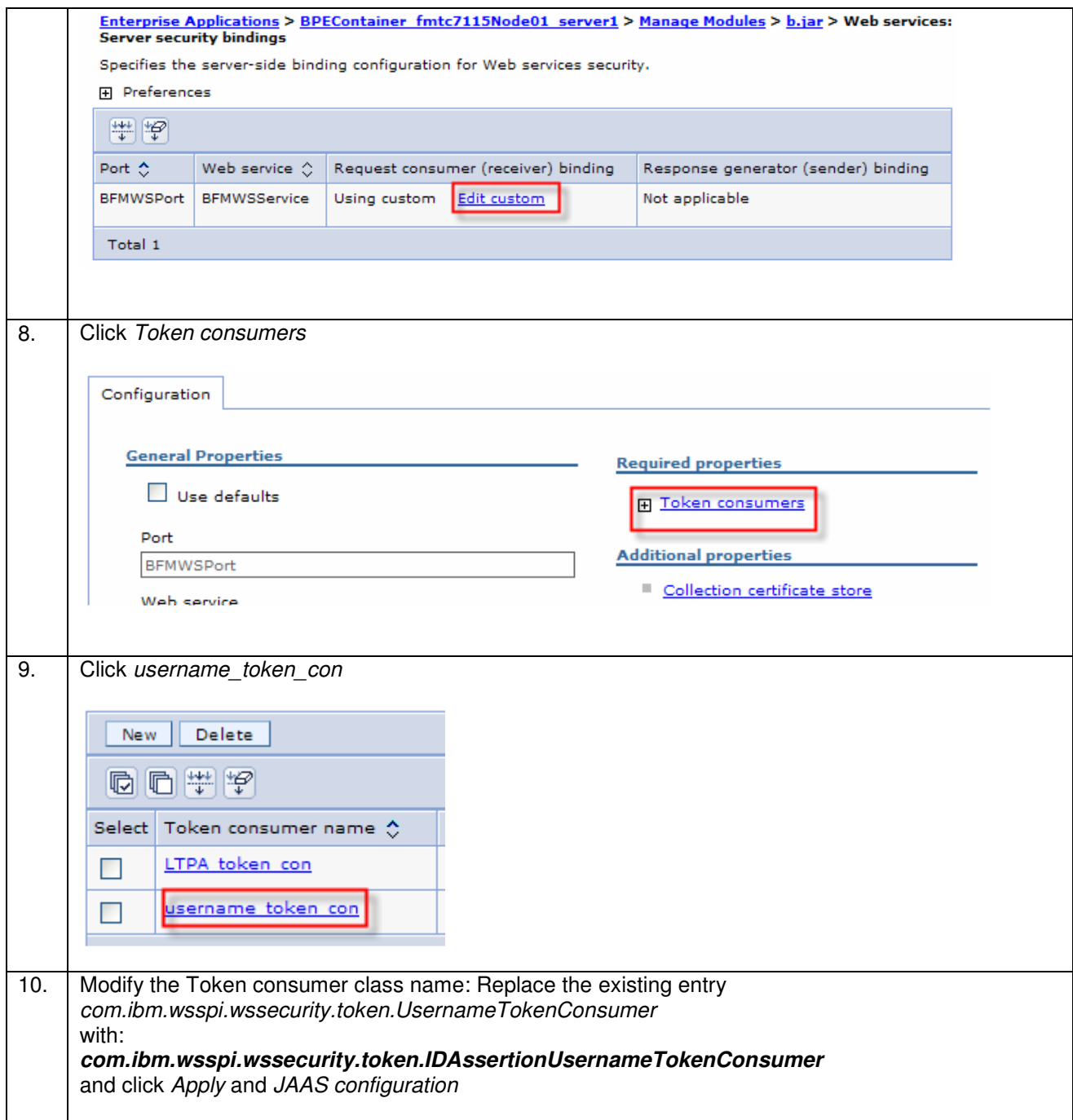

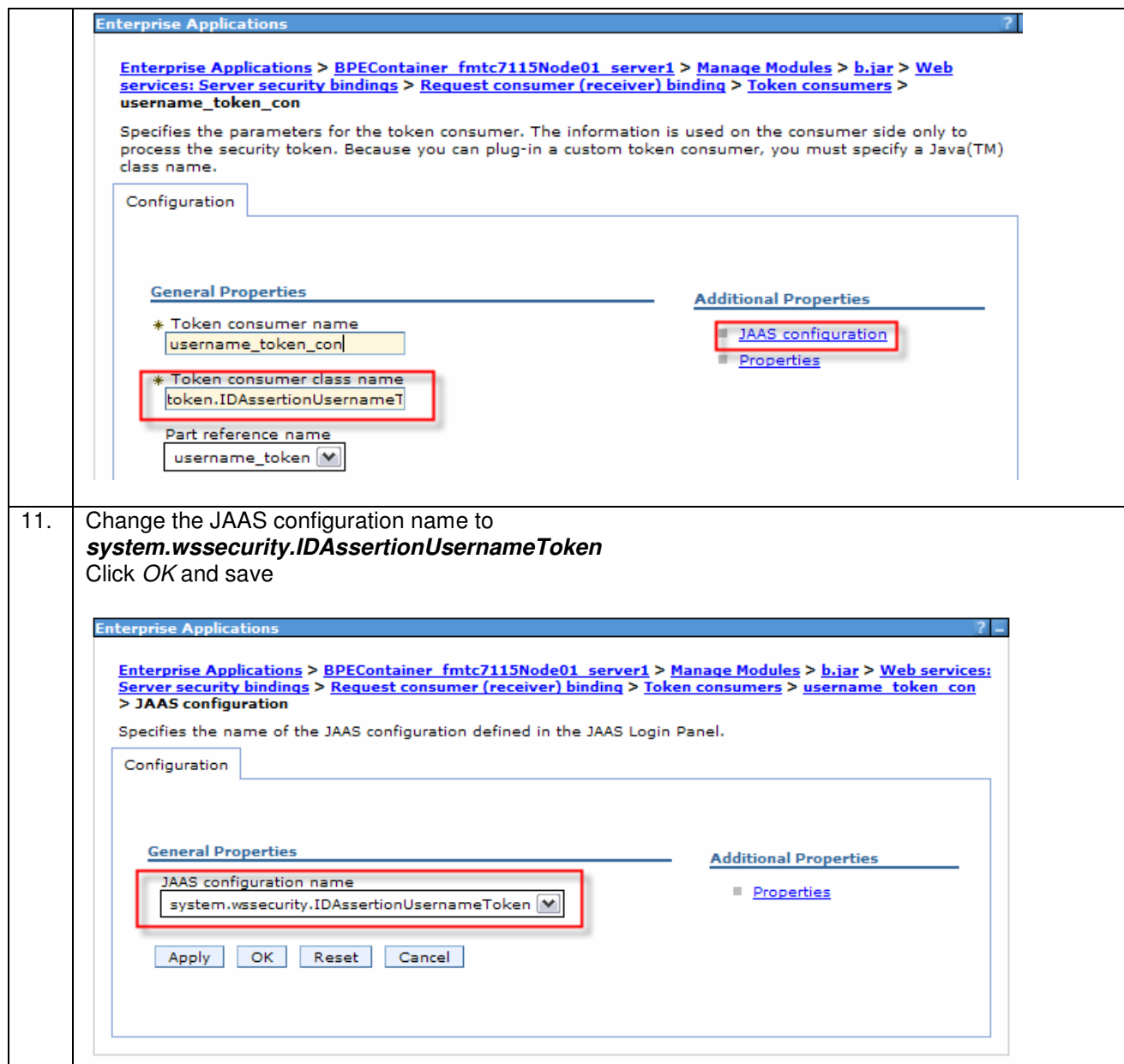

You have now modified the Web Service security bindings of the Username Token consumer to use User Id assertion.
#### **7.1.1.6 Step 4 – WAS: Develop Web Service consumer application and define Token Generator – JAX RPC**

Detailed implementation steps, which are not security relevant, are not described. Refer to the WID artefacts to see how the application is developed.

The consumer (WAS) has to send an Asserted Username Token to the BPC Web Service. This is a Username Token without password.

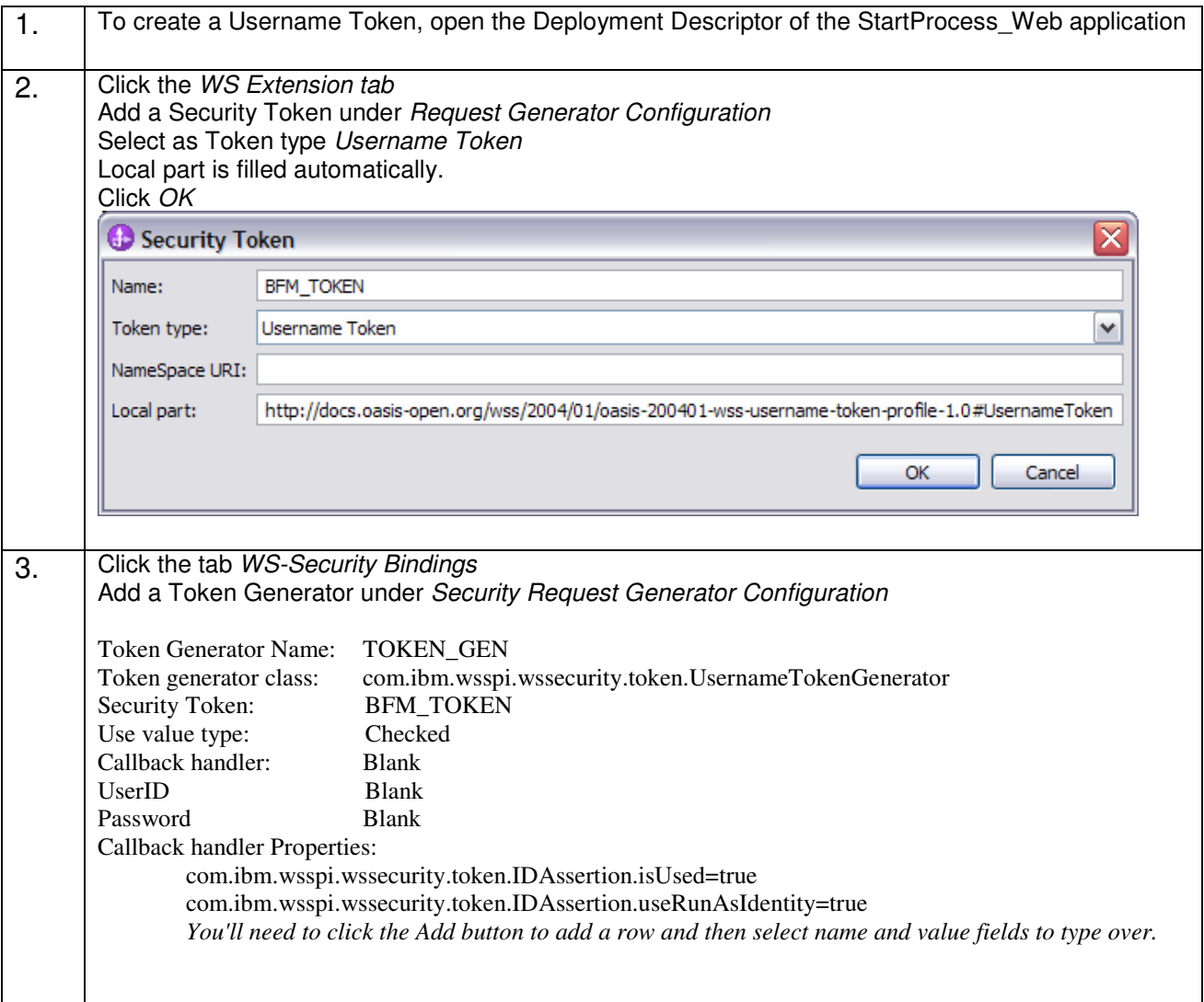

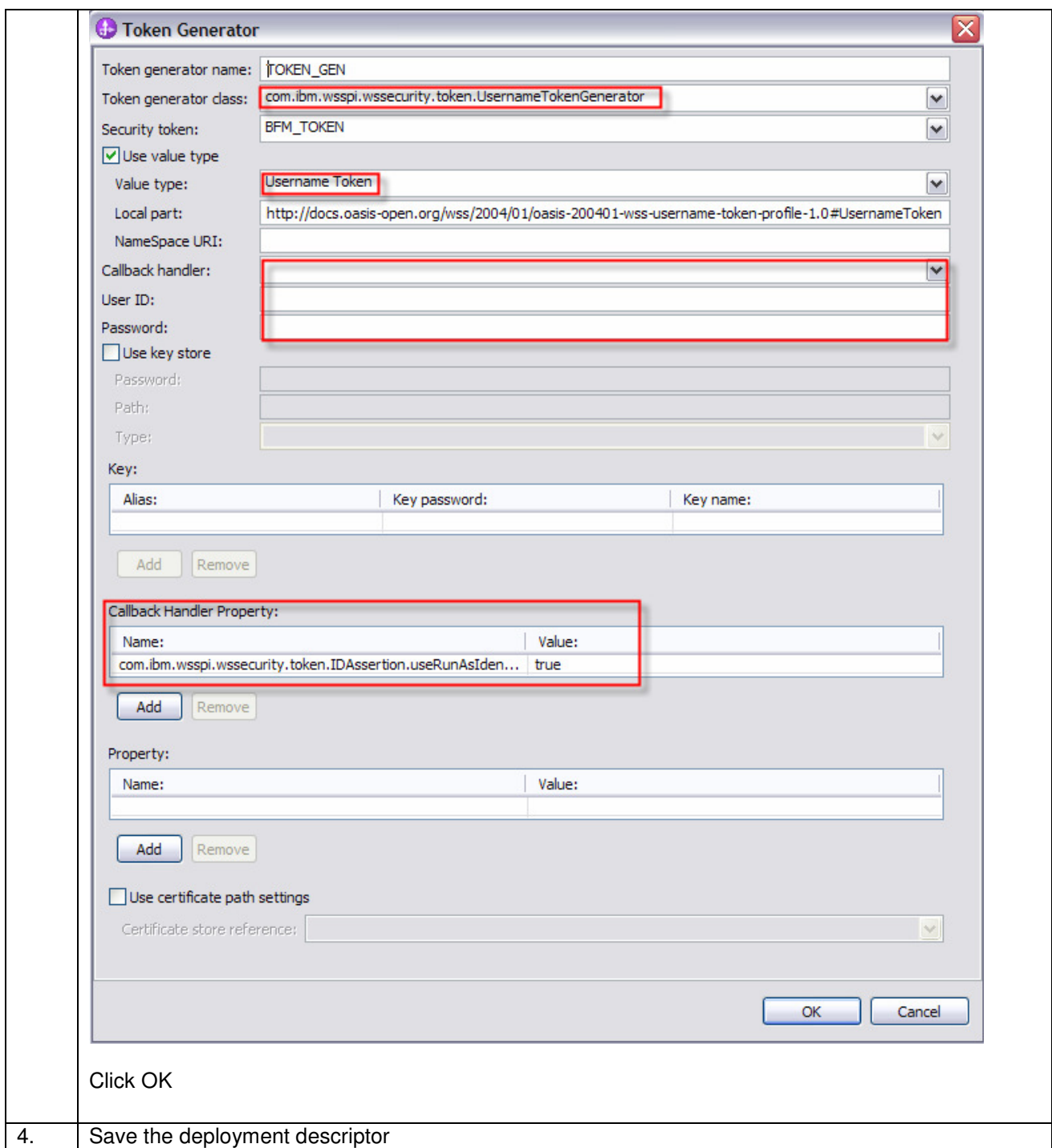

### **7.1.1.7 Step 4 – WAS: Develop Web Service consumer application and define Token Generator – JAX WS**

When using JAX-WS you have two options to generate a token:

- By configuration using policy sets
- By implementation

### **Generate the token by programming (this option is implemented in the showcase):**

This section describes how to use the programmatic approach:

```
public void startProcess() { 
        BFMWSService service = new BFMWSService(); 
        BFMIF bfm = service.getBFMWSPort(); 
        try { 
           enhanceSecurity(bfm, 
           com.ibm.websphere.security.auth.WSSubject.getCallerPrincipal(), "");
        } catch (WSSException e1) { 
            e1.printStackTrace(); 
 } 
        Order order = new Order(); 
        order.setClientEmail(getClientEmail()); 
        order.setPartNumber(getPartNumber()); 
        order.setPartCount(new Integer(getPartCount())); 
        Start start = new Start(); 
        start.setOrder(order); 
       com.ibm.xmlns.prod.websphere.business_process.services._6.SendMessage 
       sendMessage = new ObjectFactory().createSendMessage();
       sendMessage.setProcessTemplateName("Showcase");
        sendMessage.setPortType(new QName("http://Showcase/Order", "Order")); 
       sendMessage.setOperation("start");
       sendMessage.setAny(getElement(start));
   com.ibm.xmlns.prod.websphere.business_process.services._6.SendMessageRespons
   e response; 
        try { 
            response = bfm.sendMessage(sendMessage); 
            setPiid(response.getPIID()); 
        } catch (ProcessFaultMsg e) { 
            e.printStackTrace(); 
 } 
     } 
private void enhanceSecurity(BFMIF port, String user, String password) throws
WSSException { 
        BindingProvider binding = (BindingProvider) port;
       Map requestContext = binding.getRequestContext();
        WSSFactory wssFactory = WSSFactory.getInstance(); 
       WSSGenerationContext genContext = wssFactory.newWSSGenerationContext();
       //UNTGenerateCallbackHandler untCallbackHandler = new 
       UNTGenerateCallbackHandler(user, password, true, true);
       UNTGenerateCallbackHandler untCallbackHandler = new
       UNTGenerateCallbackHandler(user, null, true, true);
```

```
SecurityToken secToken = wssFactory.newSecurityToken(UsernameToken.class, 
   untCallbackHandler); 
    genContext.add(secToken); 
    genContext.process(requestContext); 
 }
```
### **Generate the token by configuration**

Create a new policy set for Username Tokens. We will not use the default Username Policy set, because it will also encrypt the message:

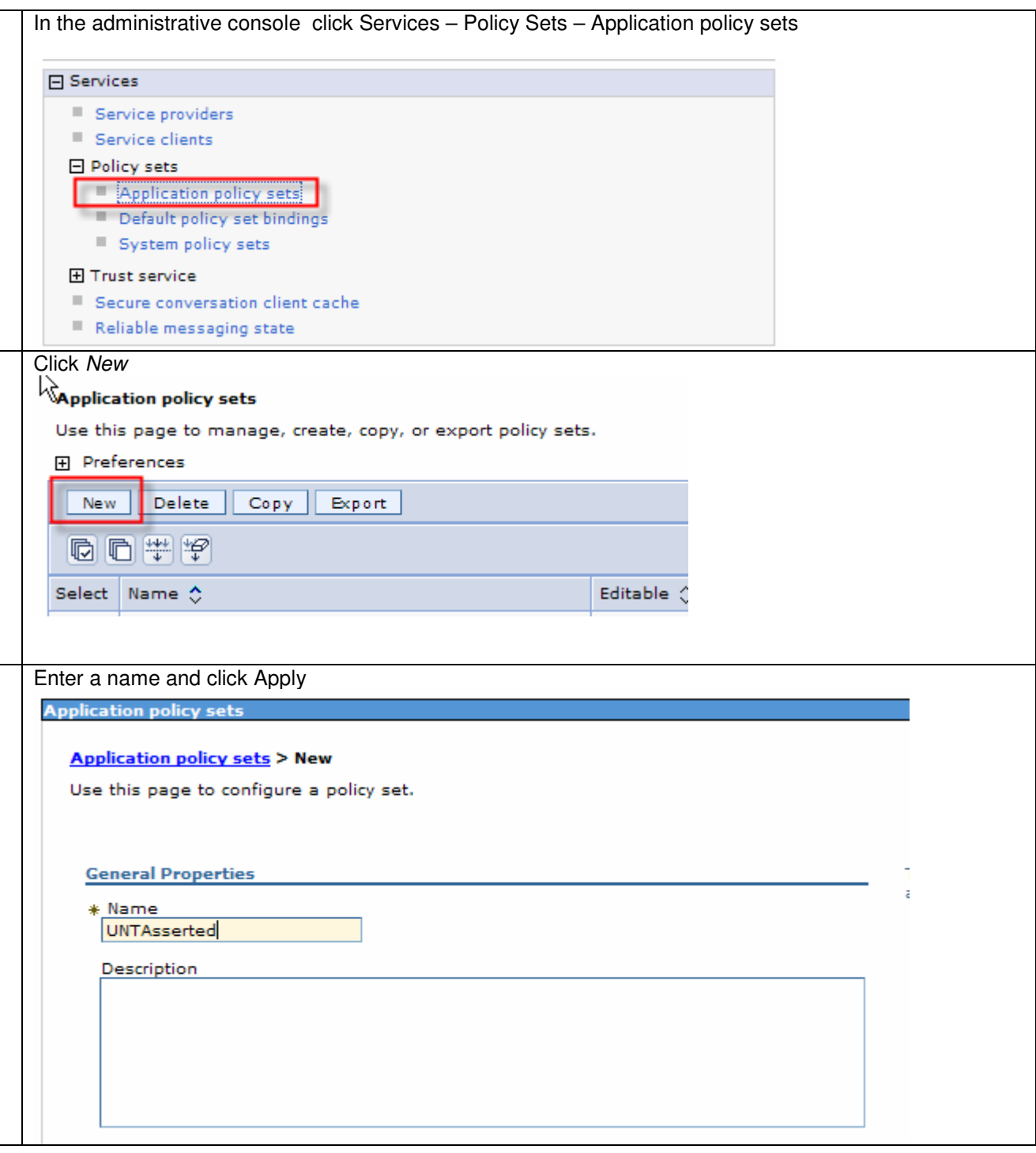

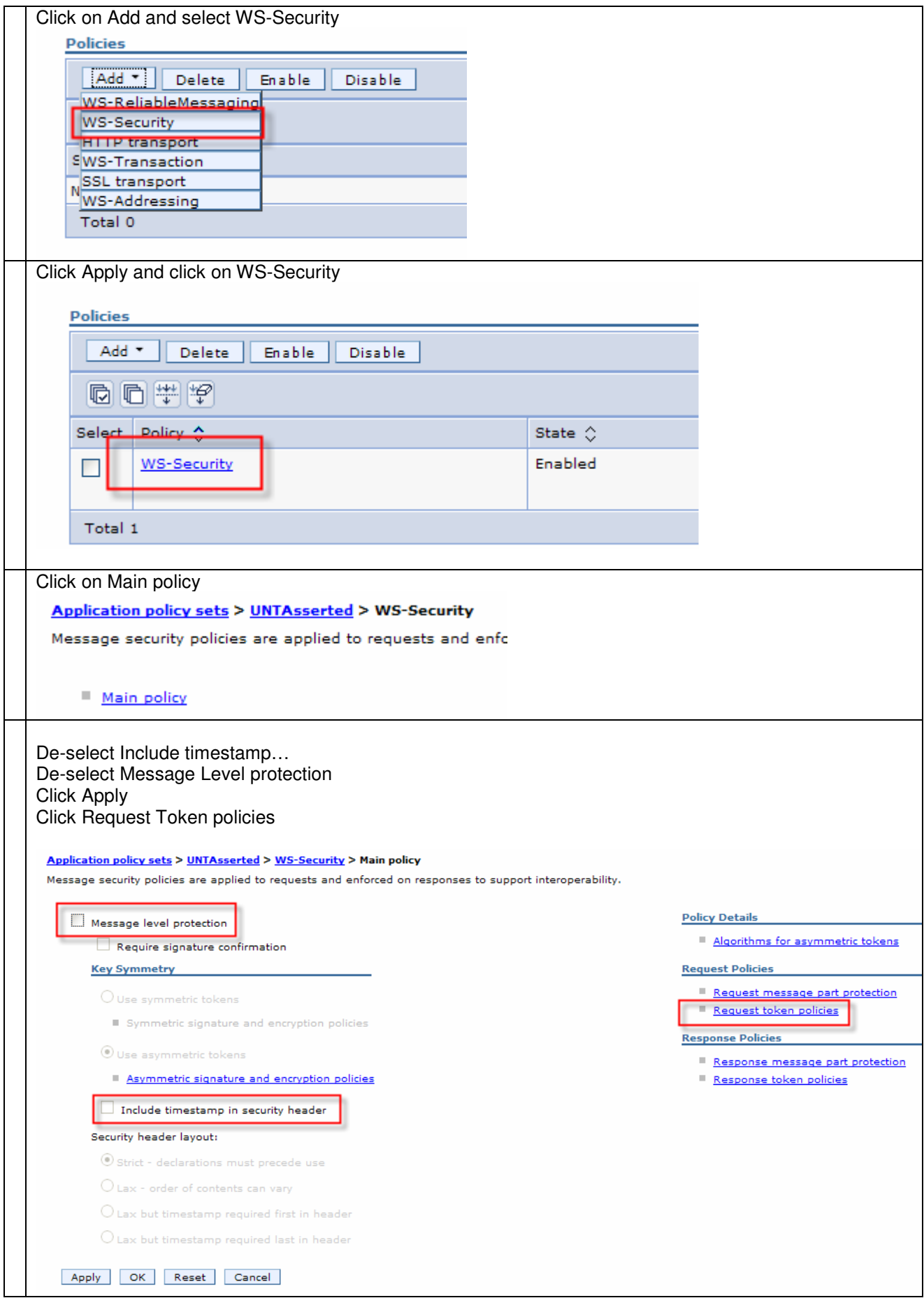

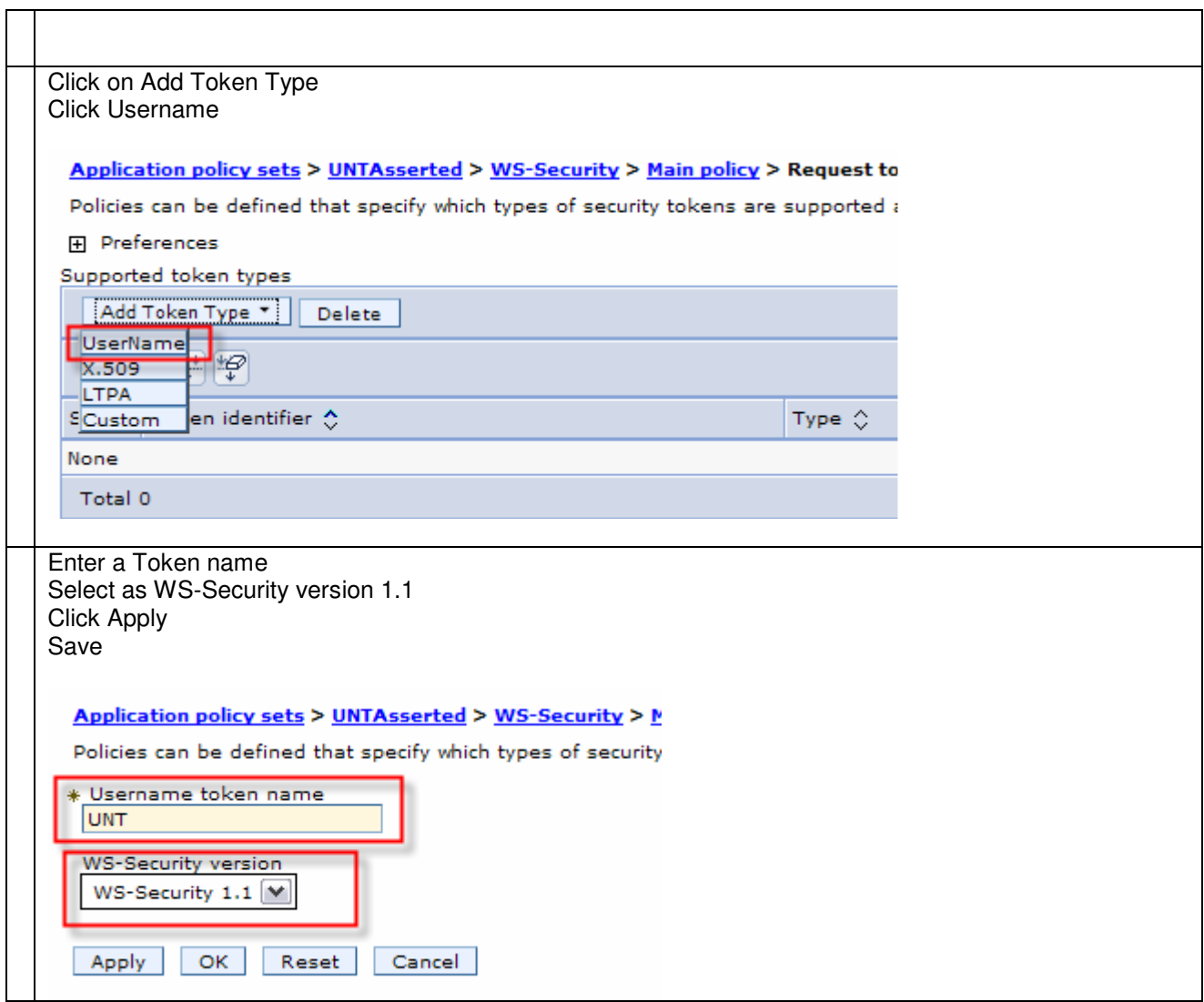

Bind the policy set to the service client:

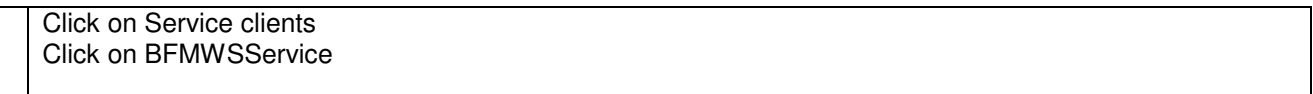

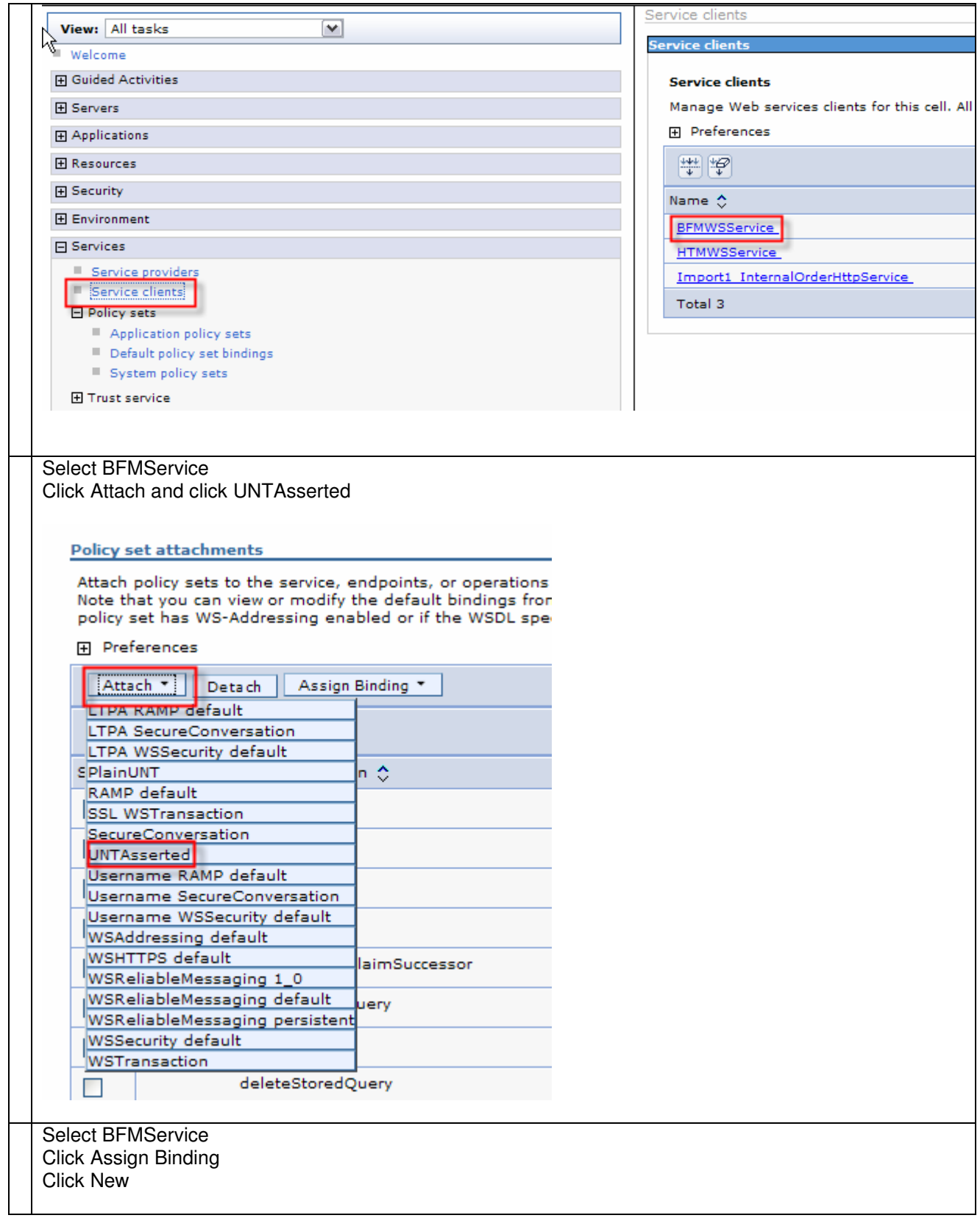

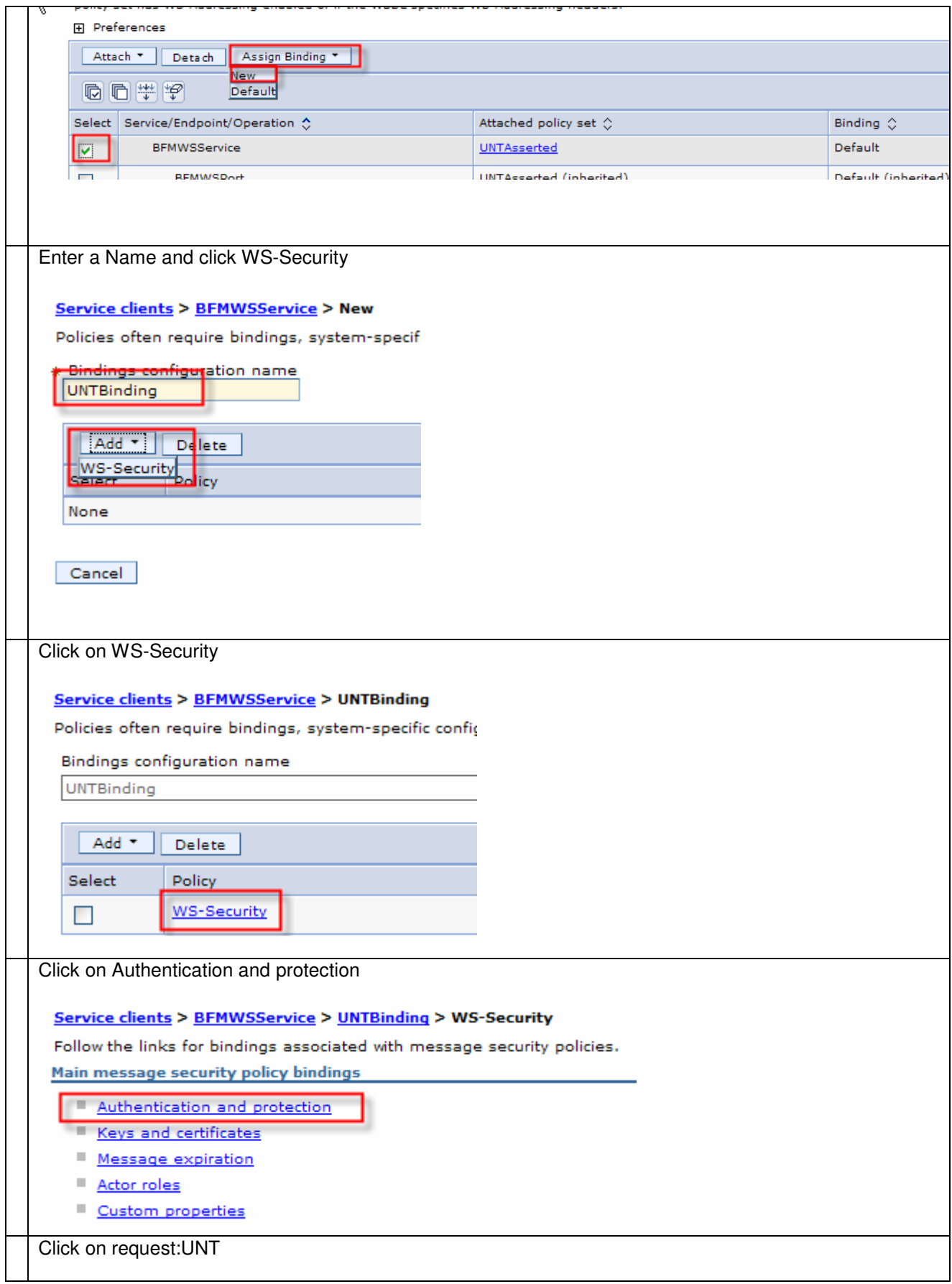

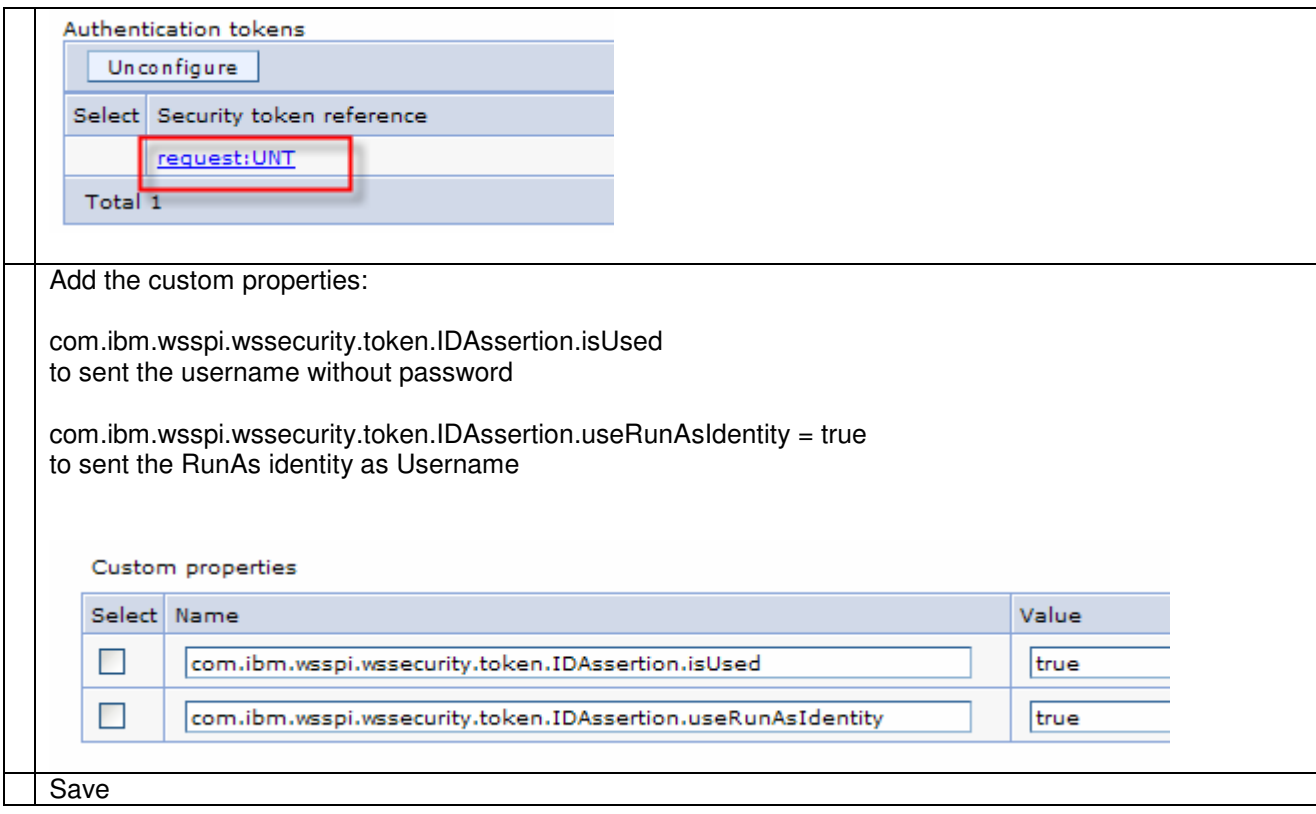

# **7.1.1.8 Step 5 – WAS: Deploy application**

Detailed deployment steps are not described.

### **7.1.2 Interaction 4a and 4d – Check Stock #1 – WPS to Message Broker**

This chapter describes how to propagate a user ID from WPS via MQ to Message Broker. SSL is used for transport level security.

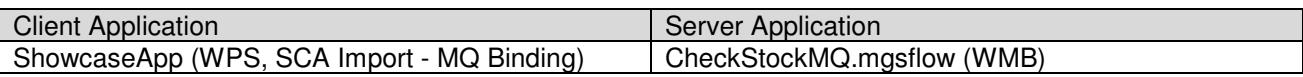

The figure below shows the relevant part in the sequence diagram:

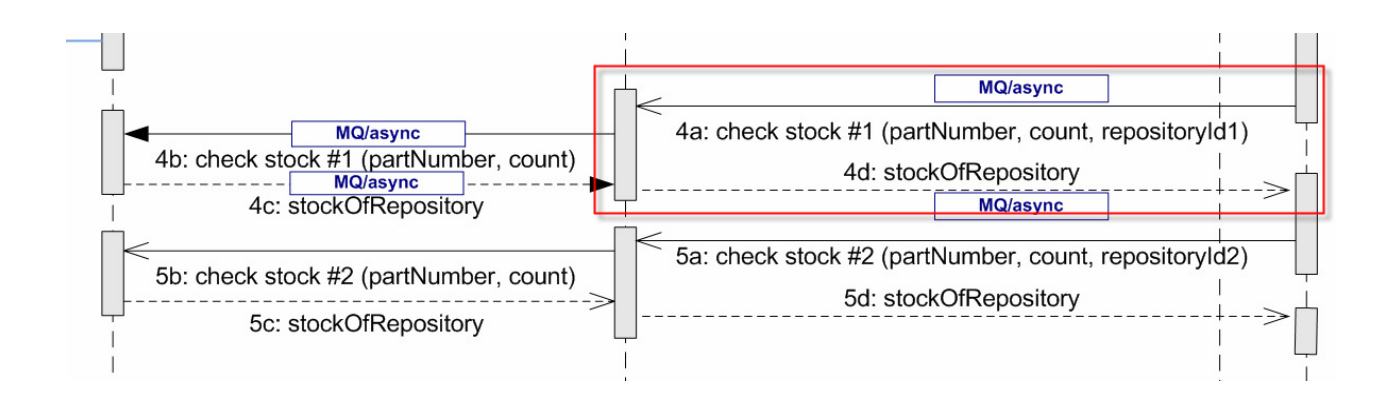

The figure below shows the high-level implementation and configuration steps that have to be performed. Find details of the steps in the next sections.

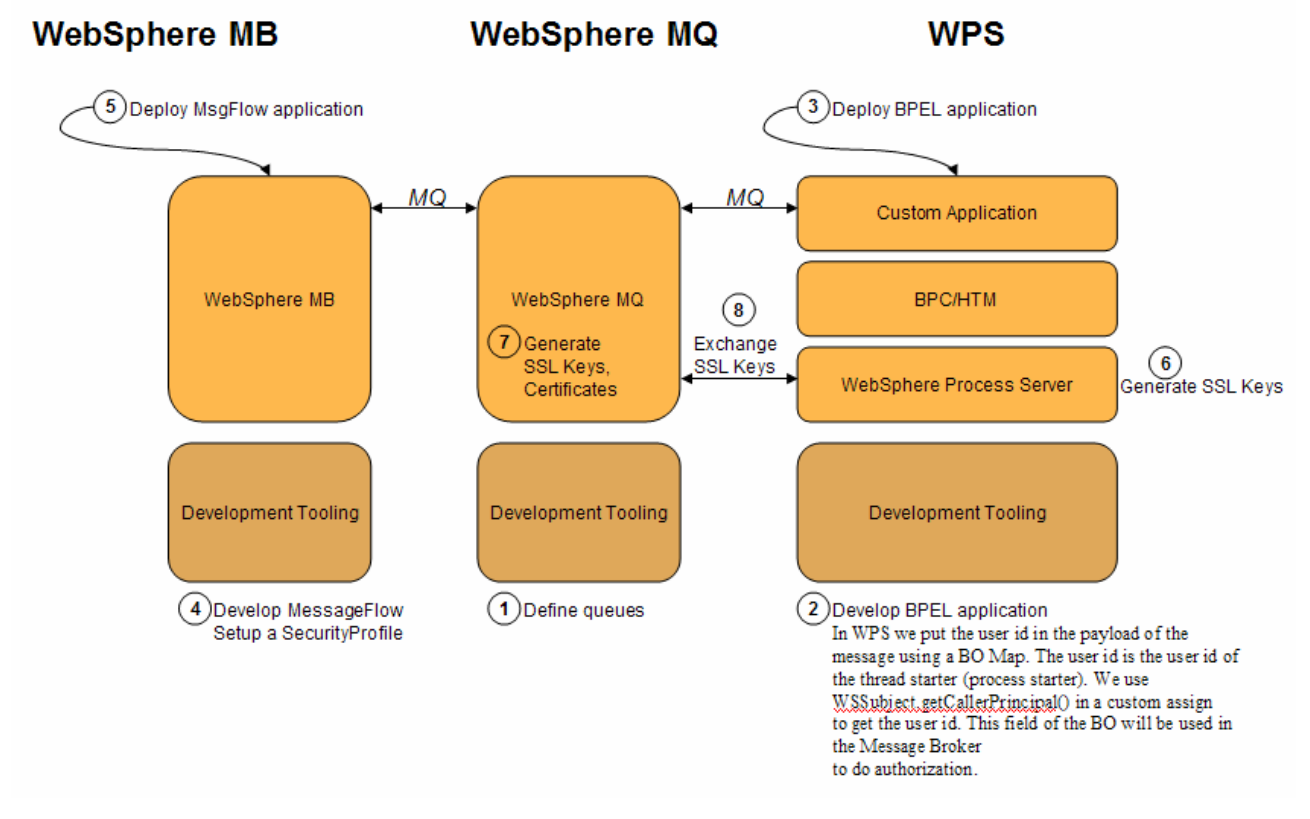

### **7.1.2.1 Step 1 – MQ: Define queues**

Make sure that following queues are defined in MQ:

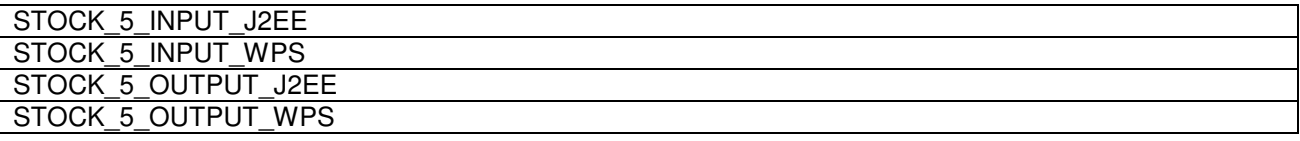

#### **7.1.2.2 Step 2 – WPS: Develop the BPEL application**

7.1.2.2.1 Propagate the user ID from WPS to Message Broker

There are three options to propagate the user ID from WPS to Message Broker.

- **1. Only Option 1 is implemented in the showcase.**
- 2. Option 2 is feasible and documented, but not implemented in the showcase.
- 3. Option 3 is not feasible and therefore not implemented in the showcase.

#### 7.1.2.2.1.1 Option 1 - User propagation via payload (This is the implemented option in the showcase)

In WPS we put the user ID in the payload of the message using a BO Map.

The user ID is the user ID of the thread starter (process starter). We use

WSSubject.getCallerPrincipal()in a custom assign to get the user ID under which the thread runs. This field of the BO will be used in the Message Broker to do authorization.

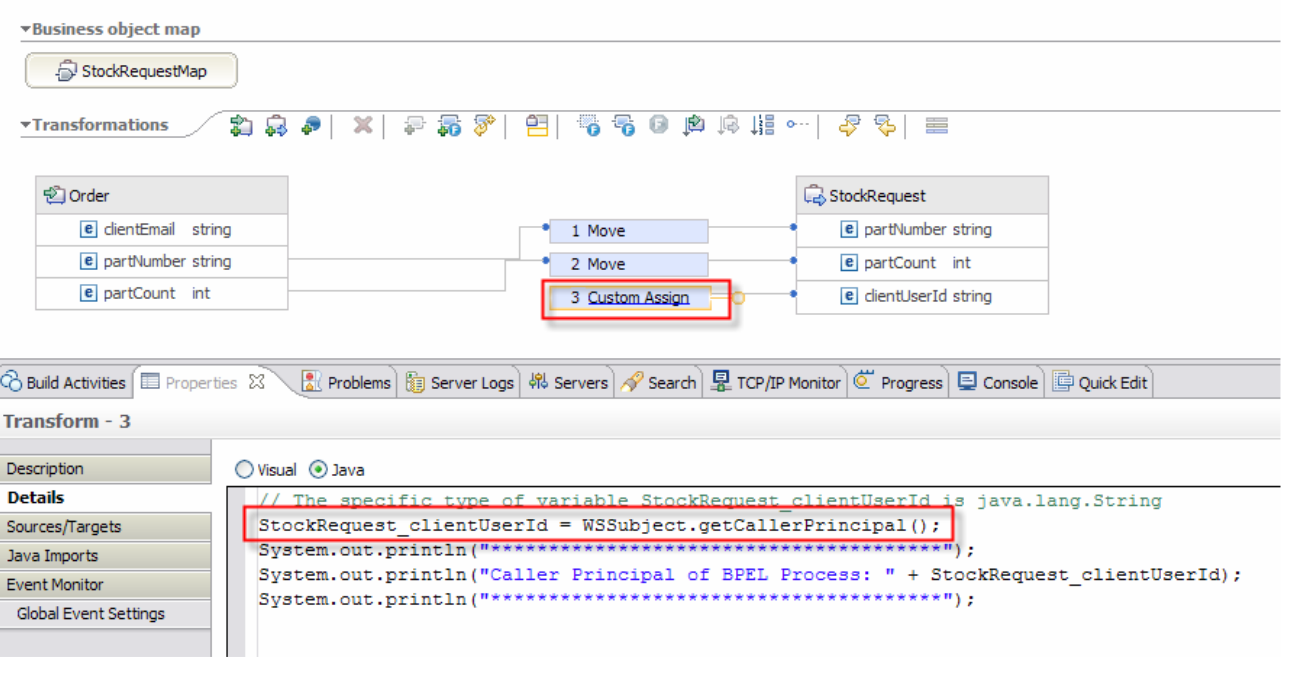

#### 7.1.2.2.1.2 Option 2 - User propagation via Custom MQ Header (not implemented)

In WPS MQ Headers can be produced and modified using mediation components. A username custom header (e.g MQRFH2) can be passed via MQ to the Message Broker.

To create an MQRFH2 in WPS you have to create a mediation module. Within the mediation module an MQHeaderSetter node sets the MQRFH2:

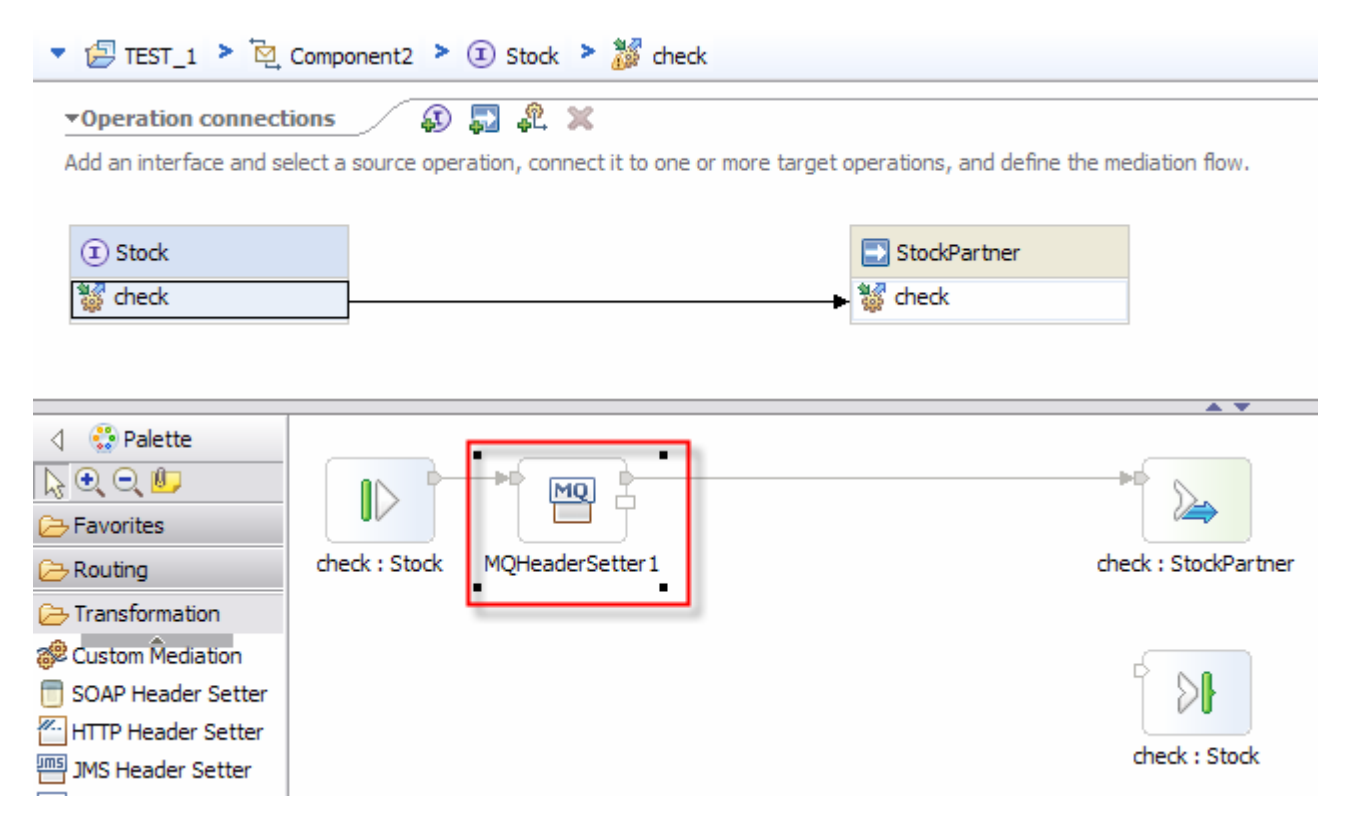

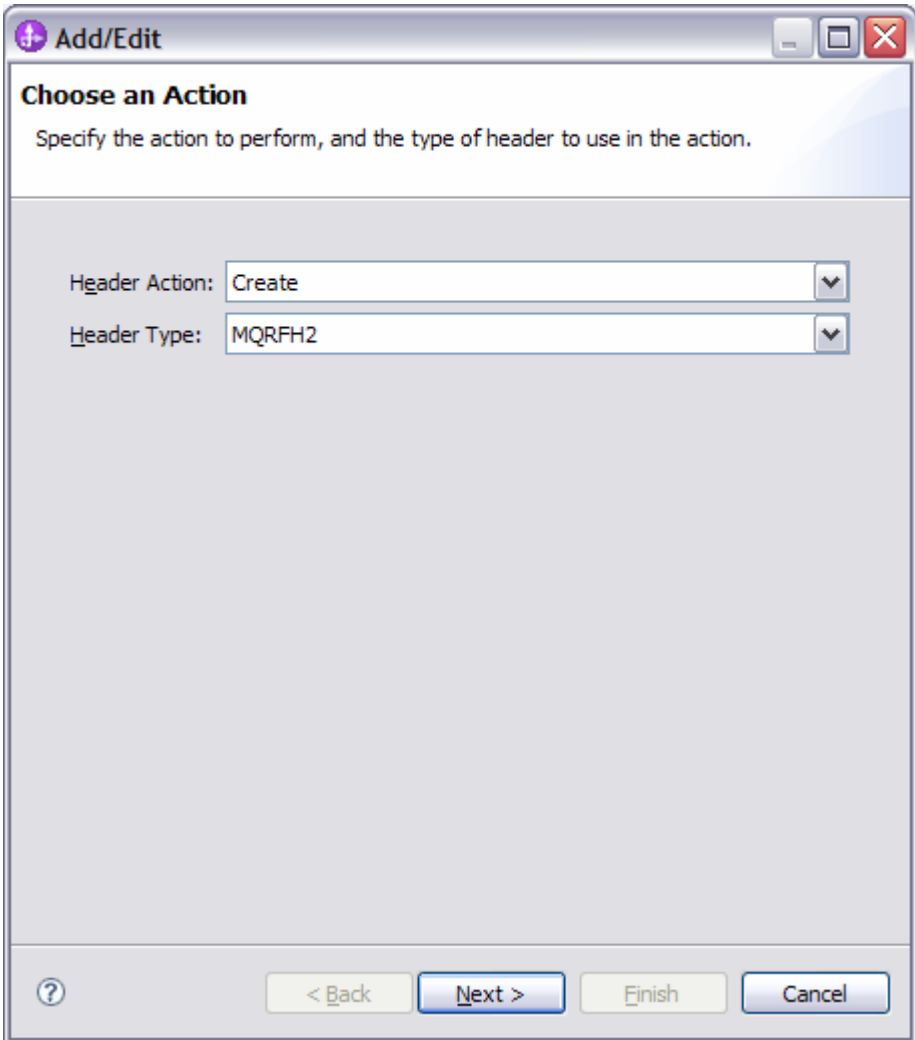

On the Broker site, the message flow can access and extract the user ID from the MQRFH2 Header field.

#### 7.1.2.2.2 Define the ConnectionFactory and queue objects in WID

After the SSL configuration is done (which is described <u>here</u>) configure the MQ import in the SCA Assembly Diagram to match the SSL settings.

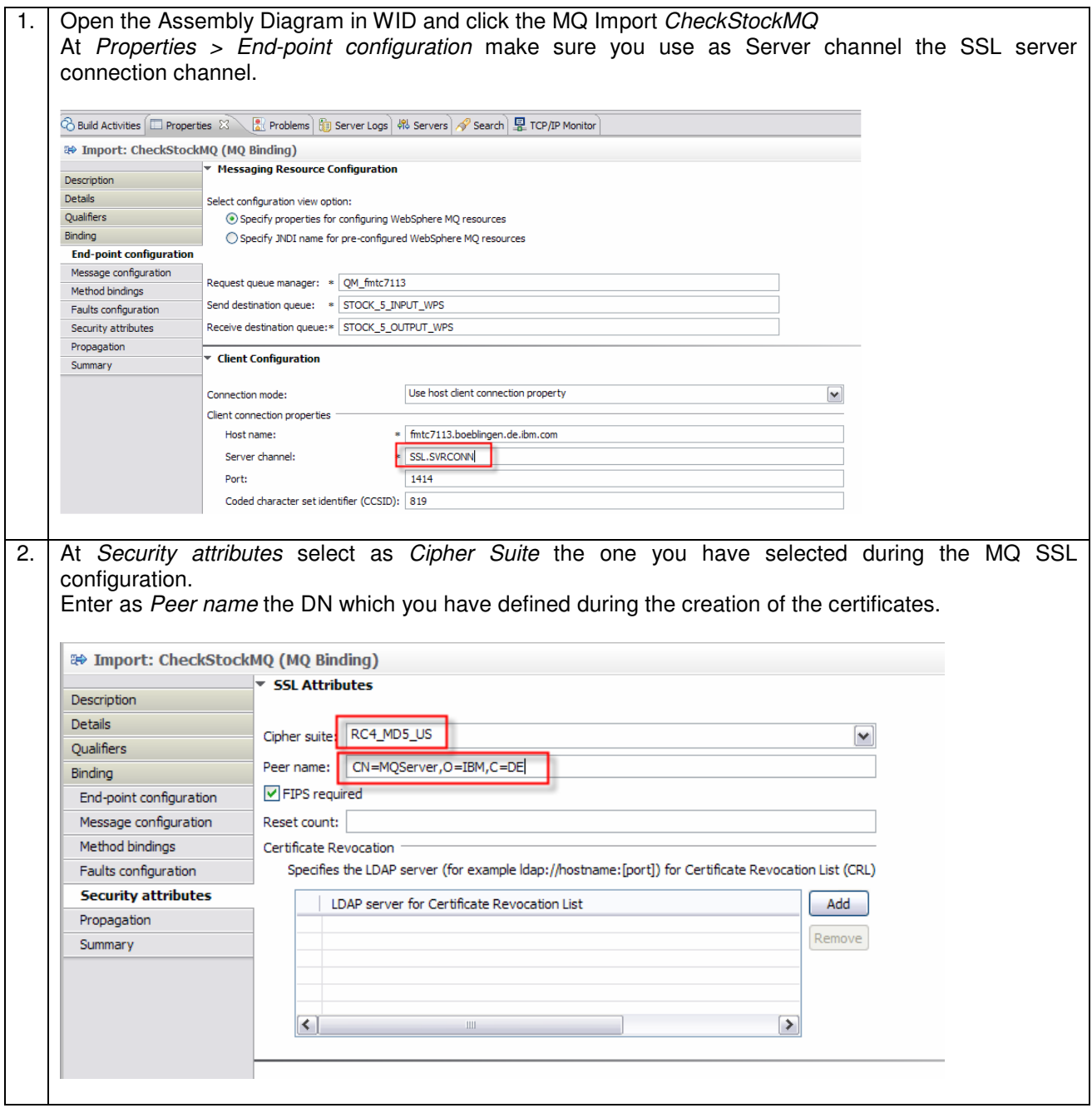

## **7.1.2.3 Step 3 – WPS: Deploy the BPEL application**

Detailed deployment steps are not described.

#### **7.1.2.4 Step 4 – WMB: Develop the message flow and set up a security profile**

Detailed implementation steps, which are not security relevant, are not described. Refer to the WMB Toolkit artefacts to see how the message flow application is developed.

If the User Id is provided with the input message, HTTPInput, SOAPInput, or MQInput nodes can be examined for an identity field. The identity is used as is, or can be mapped to an alternate identity. This identity is used to ensure that the client is authorized to access the message flow.

Authentication and authorization are performed using an LDAP. The type of security actions to be taken (authentication, authorization, and mapping) and the external provider to use are controlled by security profiles defined for the broker.

Reference Material:

Using the New Features in WebSphere Message Broker V6.1 http://www.redbooks.ibm.com/abstracts/redp4458.html

In the showcase we can do authentication on the message flow:

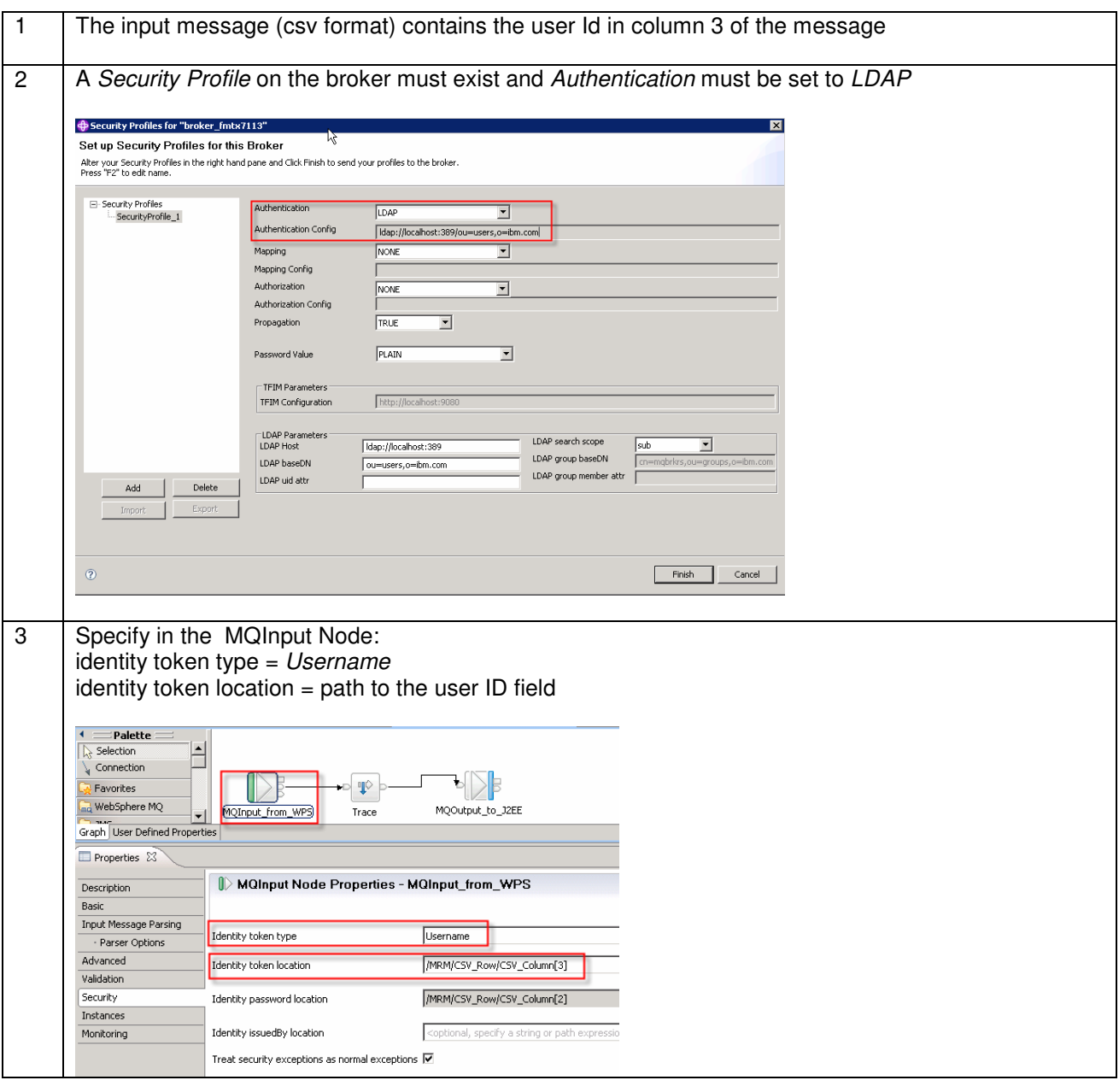

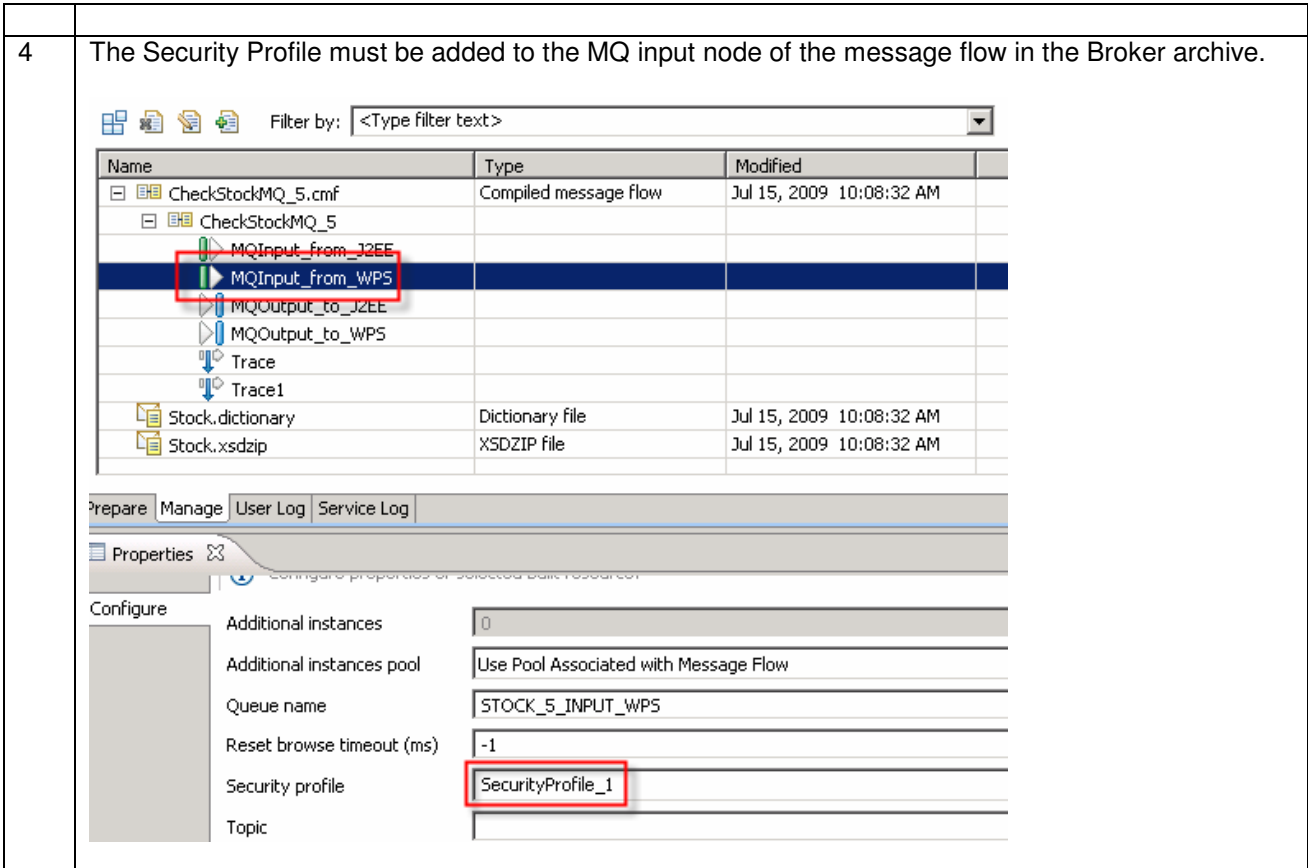

### **7.1.2.5 Step 5 – WMB: Deploy the message flow application**

Detailed deployment steps are not described.

### **7.1.2.6 Step 6 – SSL configuration between WPS and MQ**

Refer to chapter "SSL between WPS and MQ"

### **7.1.3 Interaction 4b and 4c – Check Stock #1 – Message Broker to WAS**

This scenario describes how to propagate a user ID from WMB via MQ to WAS. SSL is used for transport layer security.

The figure below shows the relevant part in the sequence diagram:

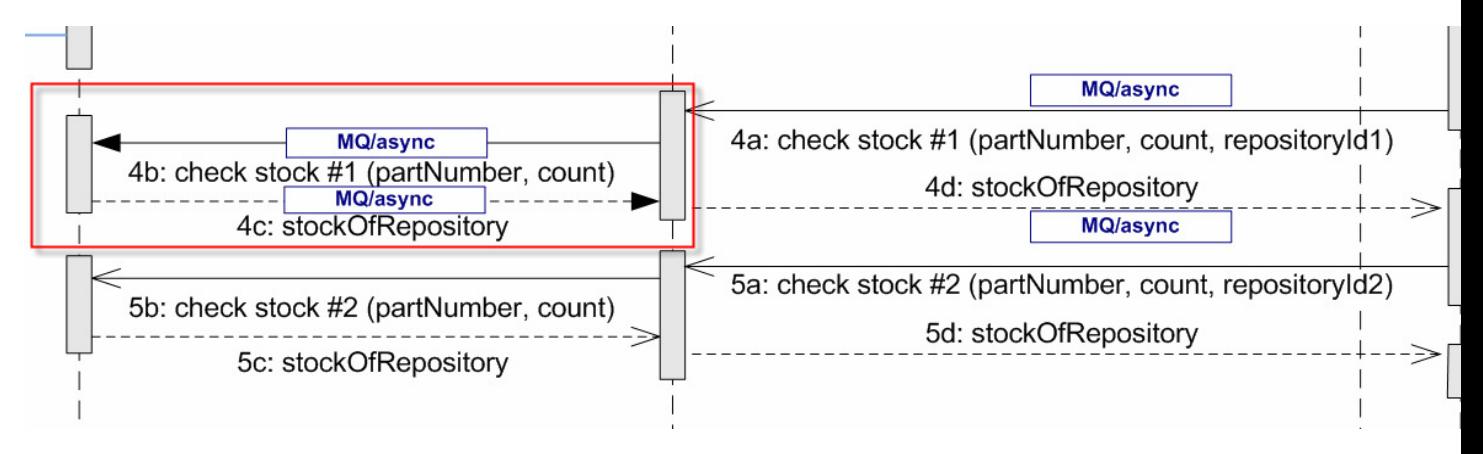

The figure below shows the high-level implementation and configuration steps that have to be performed. Find details of the steps in the next sections.

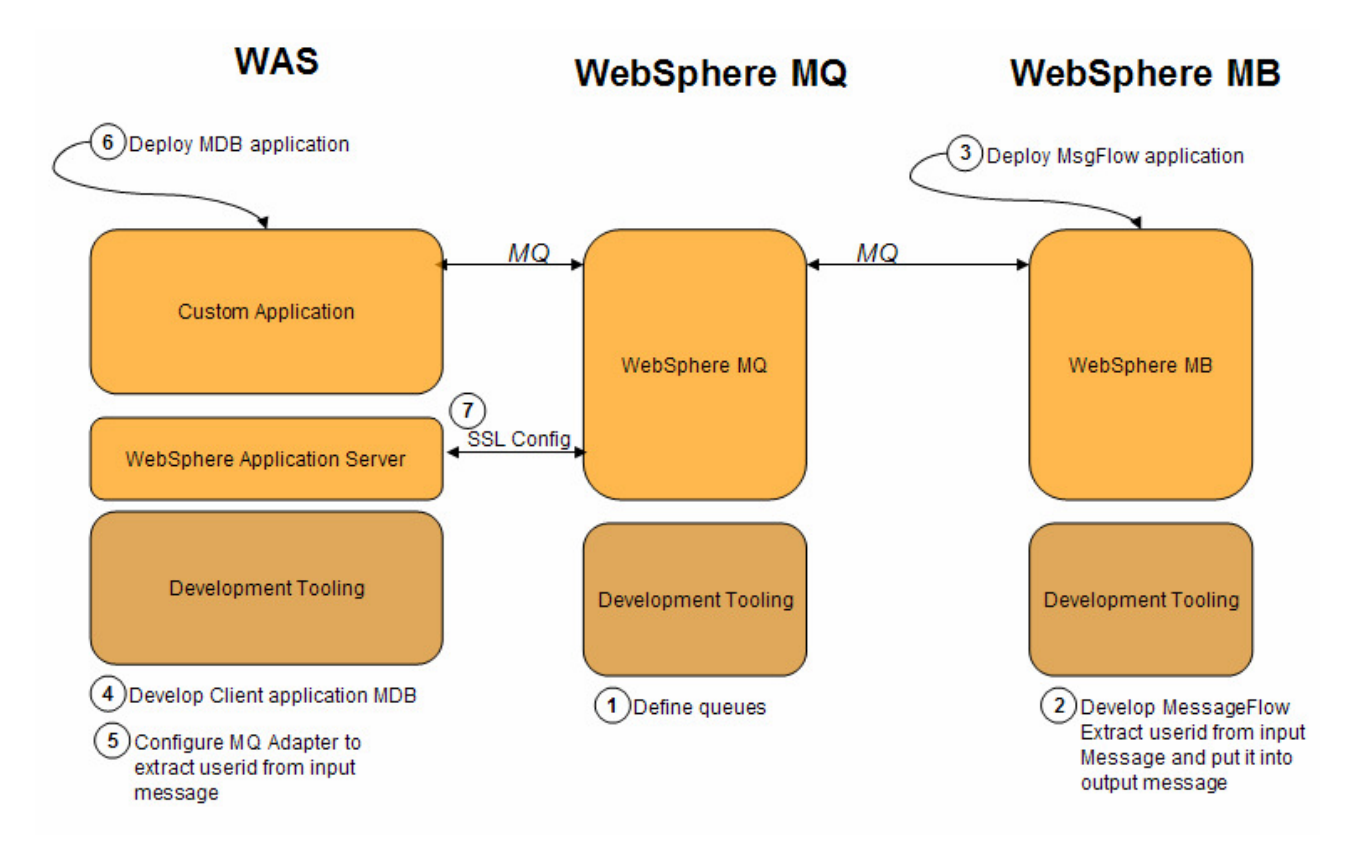

### **7.1.3.1 Step 1 – WMQ: Define queues**

Make sure that the following queues exist on MQ:

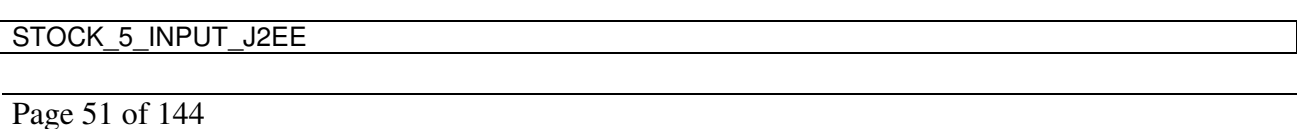

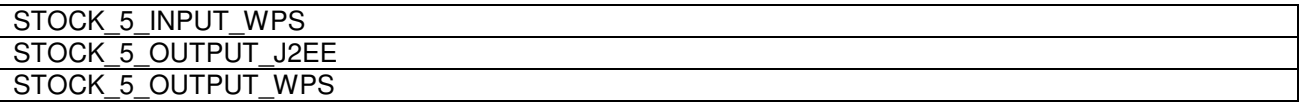

#### **7.1.3.2 Step 2 – WMB: Develop the message flow**

Detailed implementation steps, which are not security relevant, are not described. Refer to the WMB artefacts to see how the application is developed. The message flow is just a pass-through flow.

ЩŶ MQInput\_from\_WPS Trace MQOutput to J2EE 매어 MQInput\_from\_J2EE Trace1 MQOutput\_to\_WPS

#### **7.1.3.3 Step 3 – WMB: Deploy the message flow**

Detailed deployment steps are not described.

#### **7.1.3.4 Step 4 – WAS: Develop the WAS application**

Detailed implementation steps, which are not security relevant, are not described. Refer to the WID artefacts to see how the application is developed.

#### **7.1.3.5 Step 5 – WAS: Configure the MQ Adapter WAS application**

The term "MQ Adapter" means here that we switch the user context of the thread under which the Java MDB runs. To do so, the following must be implemented:

- 1. Parse the MQ input message
- 2. Get the user ID from the payload
- 3. Switch the user context

#### **Parse the MQ input message**

```
 BytesMessage bytesMsg = (BytesMessage) msg; 
           byte[] payloadba = new byte[(int) bytesMsg.getBodyLength()]; 
           int datalen = bytesMsg.readBytes(payloadba); 
           if (datalen != bytesMsg.getBodyLength()) { 
               System.out.println("BodyLength = " + bytesMsg.getBodyLength() 
                       + ", but returned data lengt = " + datalen); 
               return; 
 } 
           String payload = new String(payloadba); 
            // handle payload
          String reply = handlePayload(payload);
```
#### **Get the user ID from the payload**

```
String[] results = payload.split(","); // number, count, user
partNumber = results[0];partCount = results[1];userId = results[2];
```
#### **Switch the User Context**

```
AuthenticationHandler result = null; 
 result = new AuthenticationHandler(); 
 realm = "defaultWIMFileBasedRealm"; 
 try { 
    result.setSubject(com.ibm.ws.security.core.ContextManagerFactory 
            .getInstance().login(realm, userId)); 
    WSSubject.setRunAsSubject(result.getSubject()); 
 } catch (WSLoginFailedException e1) { 
    // TODO Auto-generated catch block
    e1.printStackTrace(); 
 } catch (WSSecurityException e) { 
    // TODO Auto-generated catch block
    e.printStackTrace(); 
 }
```
#### **7.1.3.6 Step 6 – WAS: Deploy the WAS application**

Detailed deployment steps are not described.

### **7.1.3.7 Step 7 – SSL Configuration**

Refer to the chapter **SSL Configuration**.

### **7.1.4 Interaction 5a and 5d – Check Stock #2 – WPS to Message Broker**

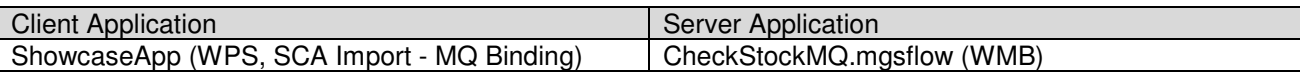

The figure below shows the relevant part in the sequence diagram:

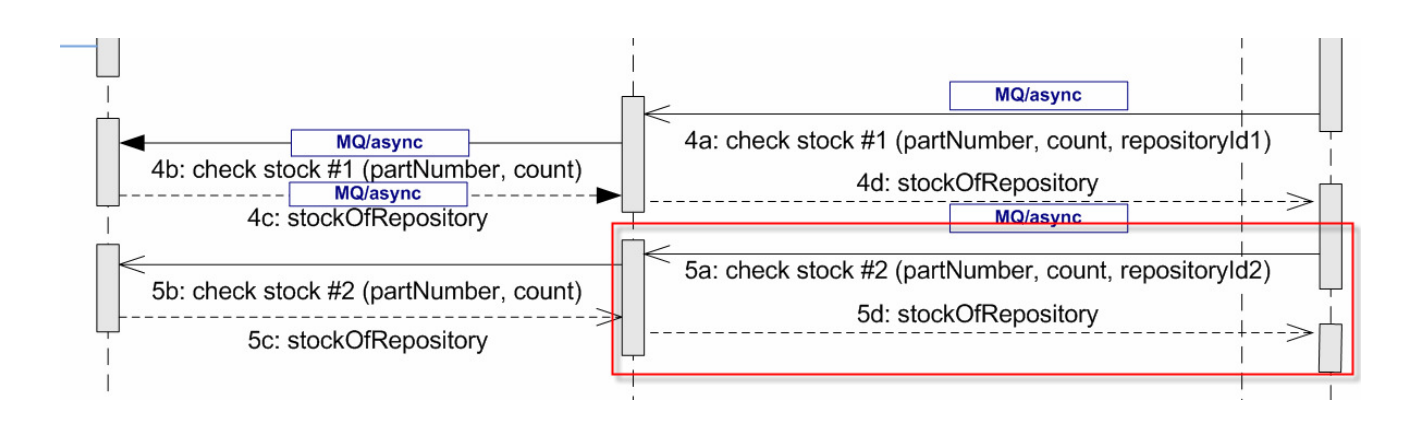

The figure below shows the high-level implementation and configuration steps that have to be performed. Find details of the steps in the next sections.

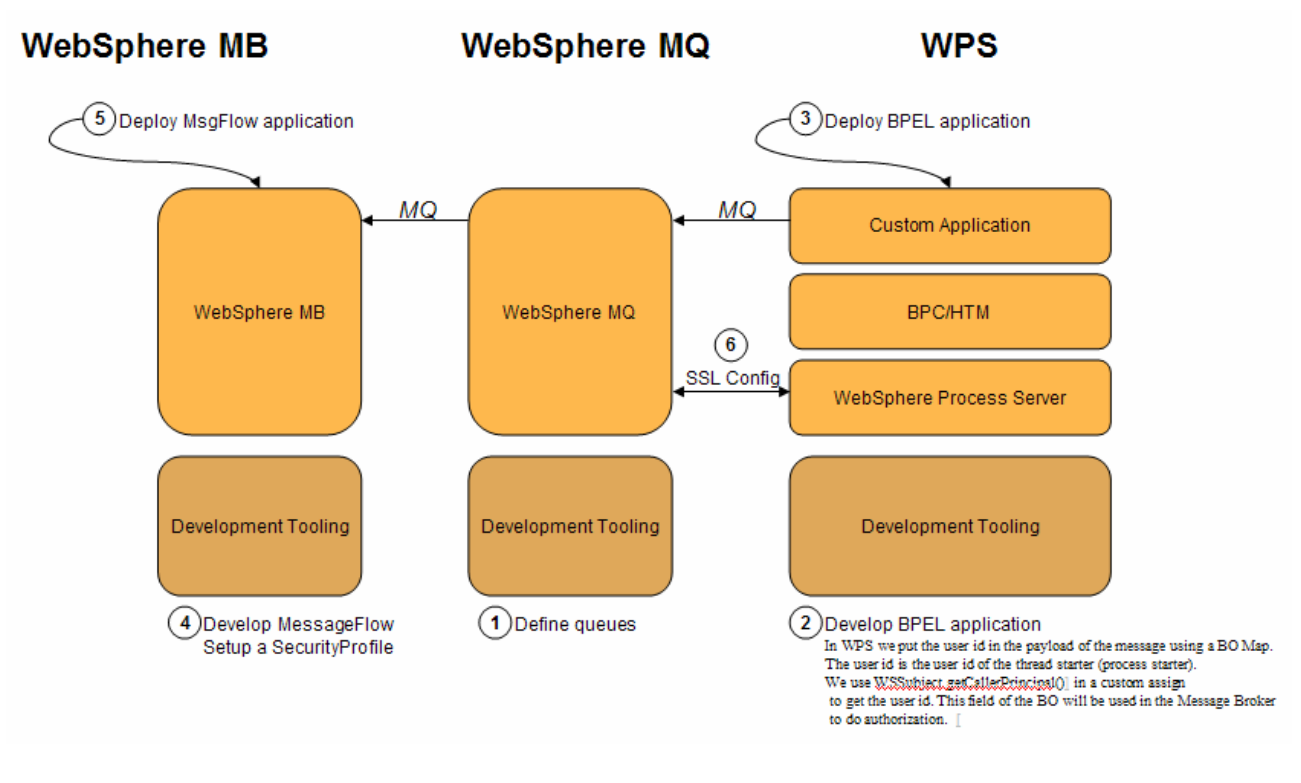

Refer to the *Chapter Interaction 4a and 4d – Check Stock #1 – WPS to Message Broker*

### **7.1.5 Interaction 5b and 5c – Check Stock #2 – Message Broker to WAS**

This chapter describes identity propagation with identity assertion from WBM to WAS via SOAP/HTTP.

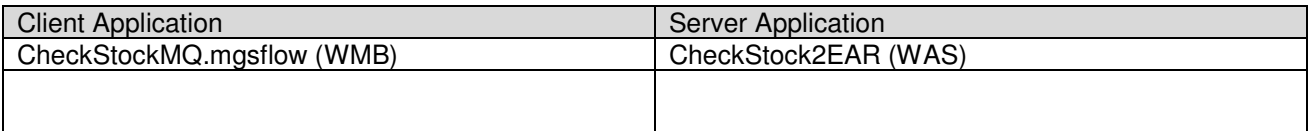

The figure below shows the relevant part in the sequence diagram:

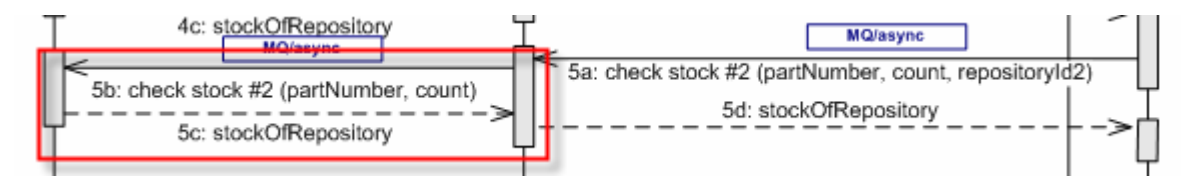

The figure below shows the high-level implementation and configuration steps that have to be performed. Find details of the steps in the next sections.

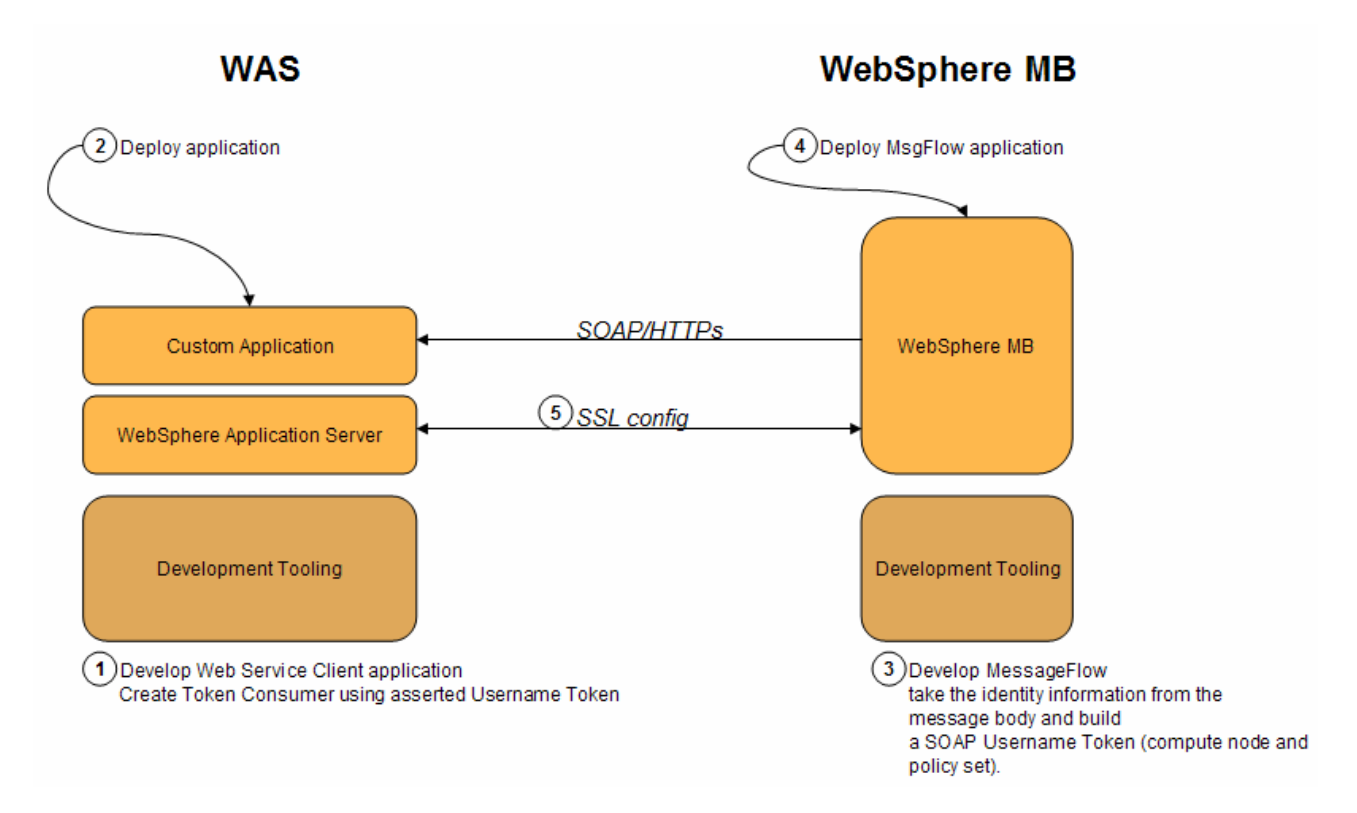

In this scenario a trusted user vouches for the end-user. WebSphere Application Server provides functionality that you can use to configure identity assertion and there are different ways in which it can be configured. This chapter documents one such way to achieve identity assertion by using a combination of transport-level basic authentication and message level Username token where:

- Transport-level basic authentication will be used to carry the credential of the trusted caller and
- Username Token will be used to carry the identity of the asserted user.

### **7.1.5.1 Step1 – WAS: Develop Web Service provider application and create token consumer**

WAS, the service provider, expects from the Web Service consumer an asserted Username Token. Therefore, we have to configure the deployment descriptor of WAS accordingly.

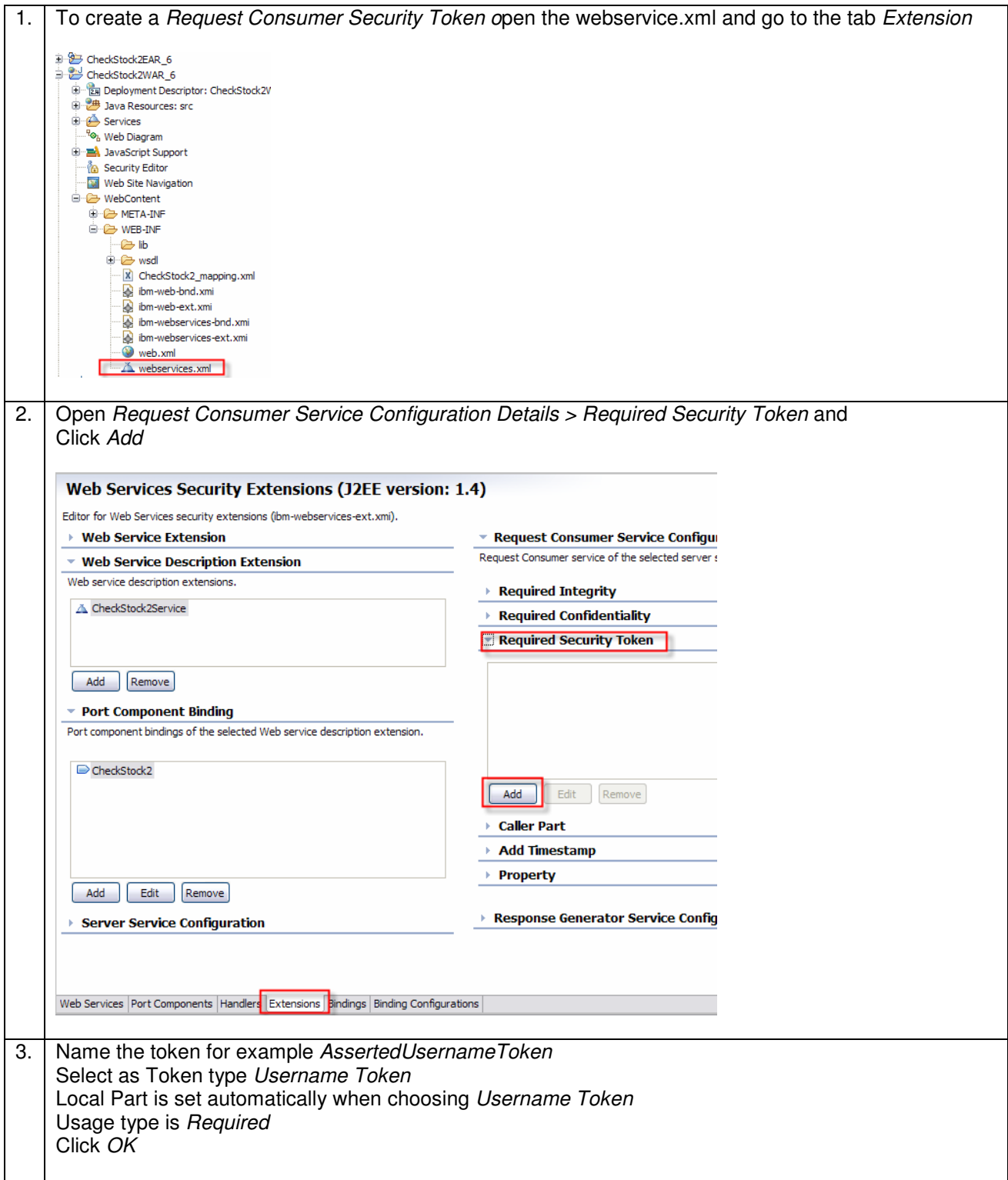

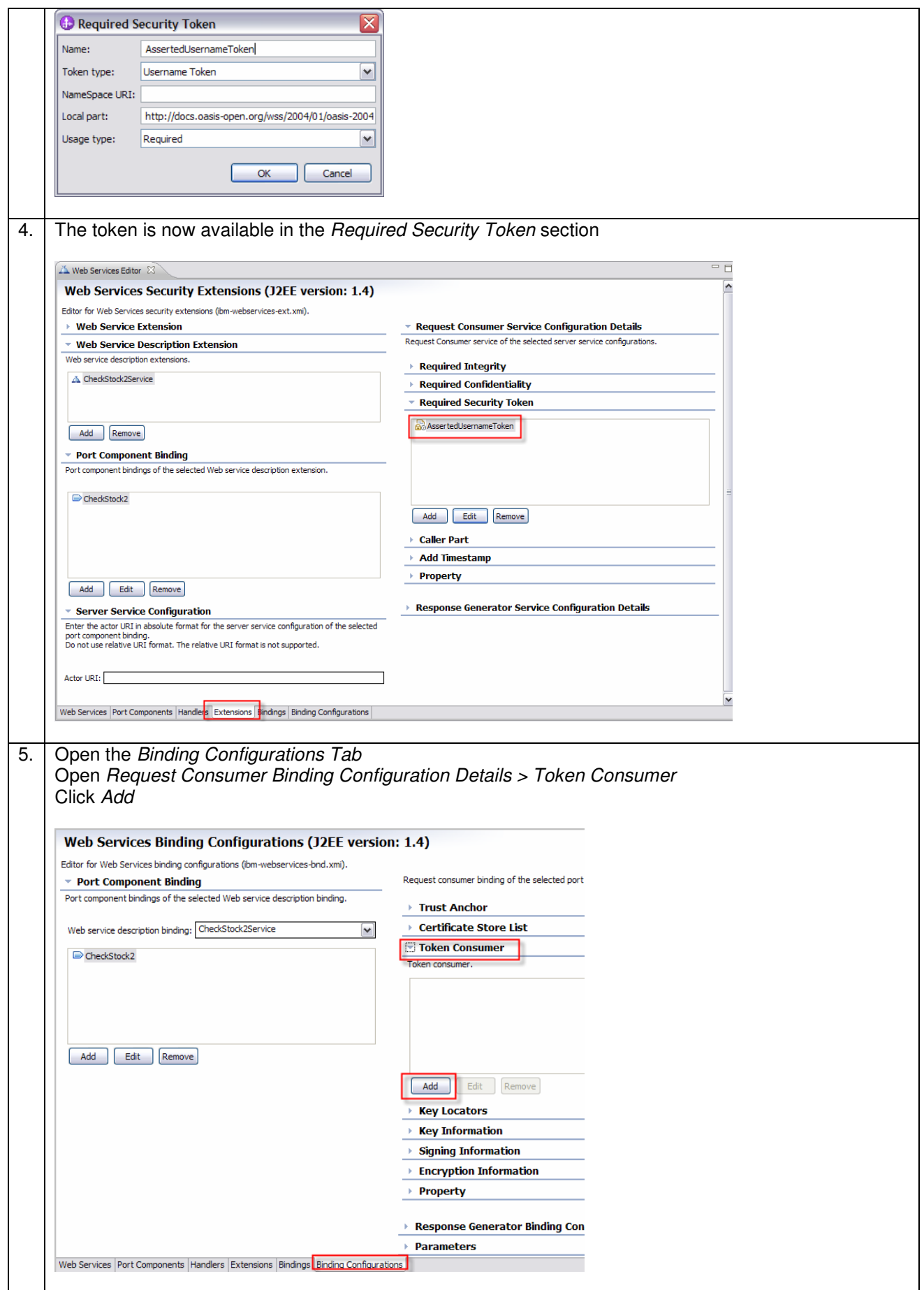

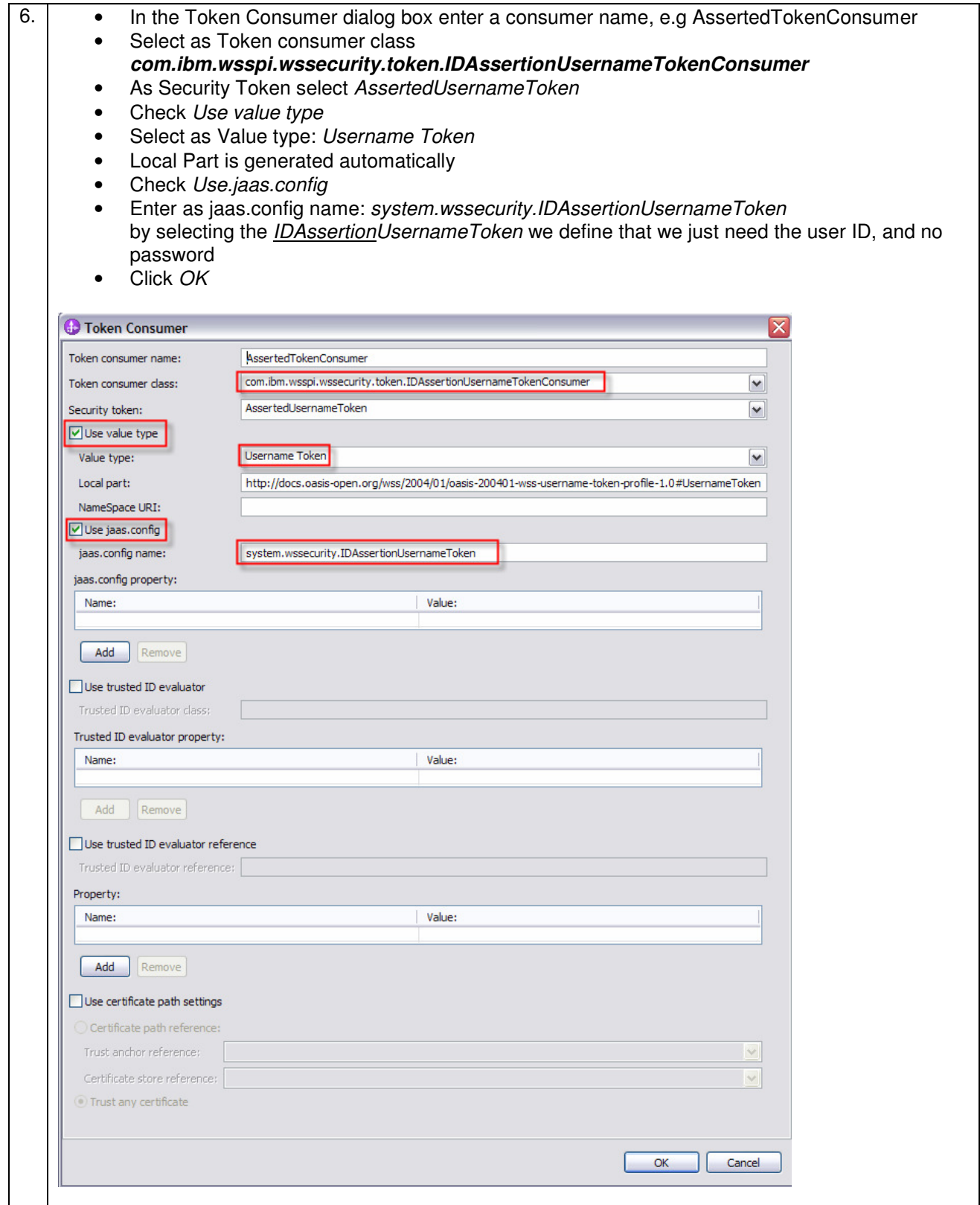

# **7.1.5.2 Step 2 – WAS: Deploy the application**

Detailed deployment steps are described in the appendix.

### **7.1.5.3 Step 3 – WMB: Develop the message flow as Web Service consumer**

This section describes how to take the identity information from the message body and build a SOAP Username Token. The objective is to get a SOAP Message as shown below, which is build in WMB and sent to WAS.

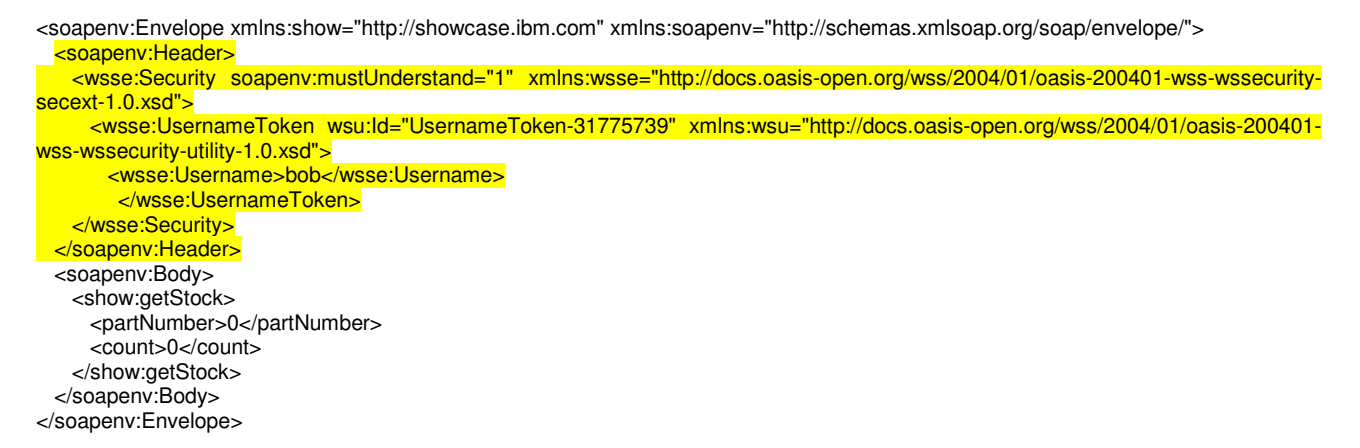

To build such SOAP messages with the Username Token, perform the following steps.

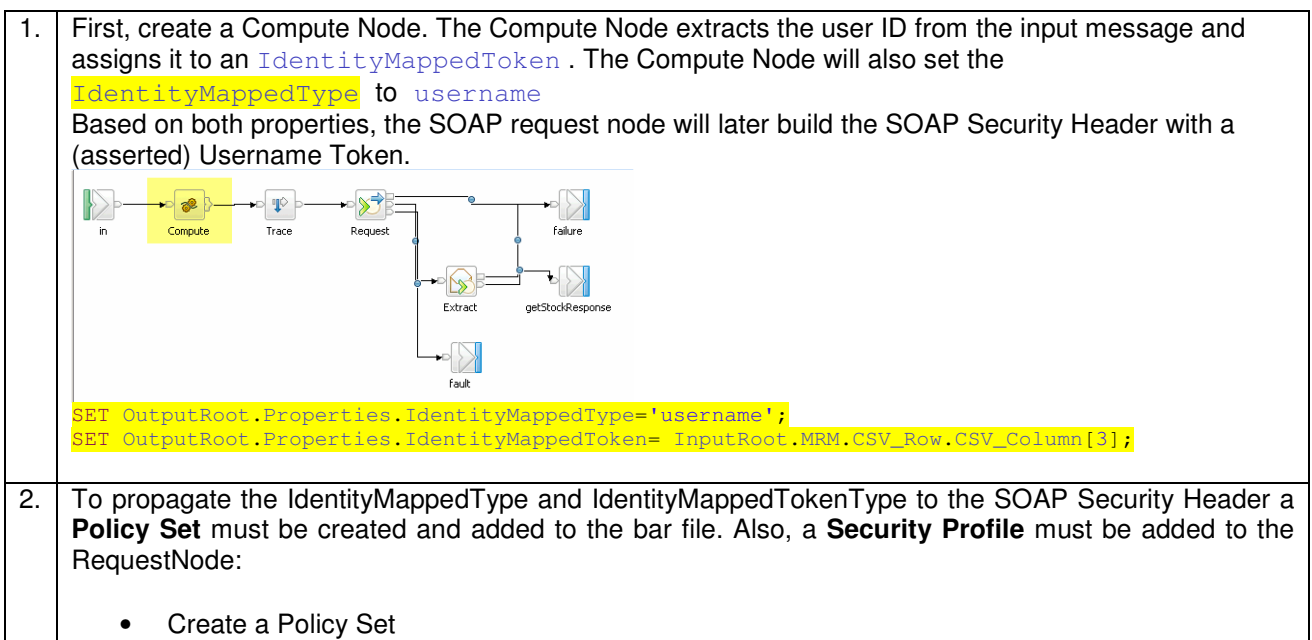

• Right-clickon the broker and select Open Policy Sets

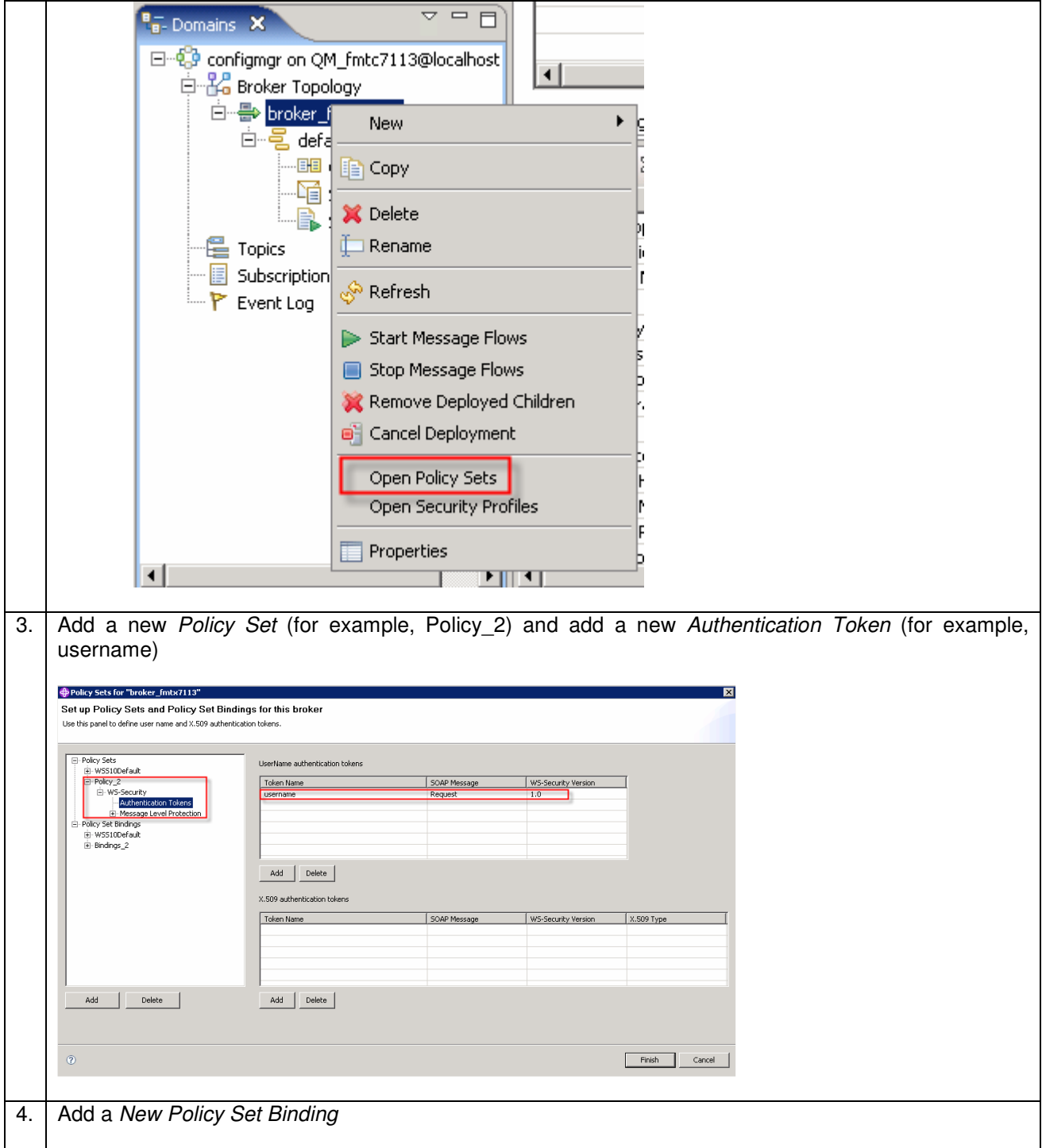

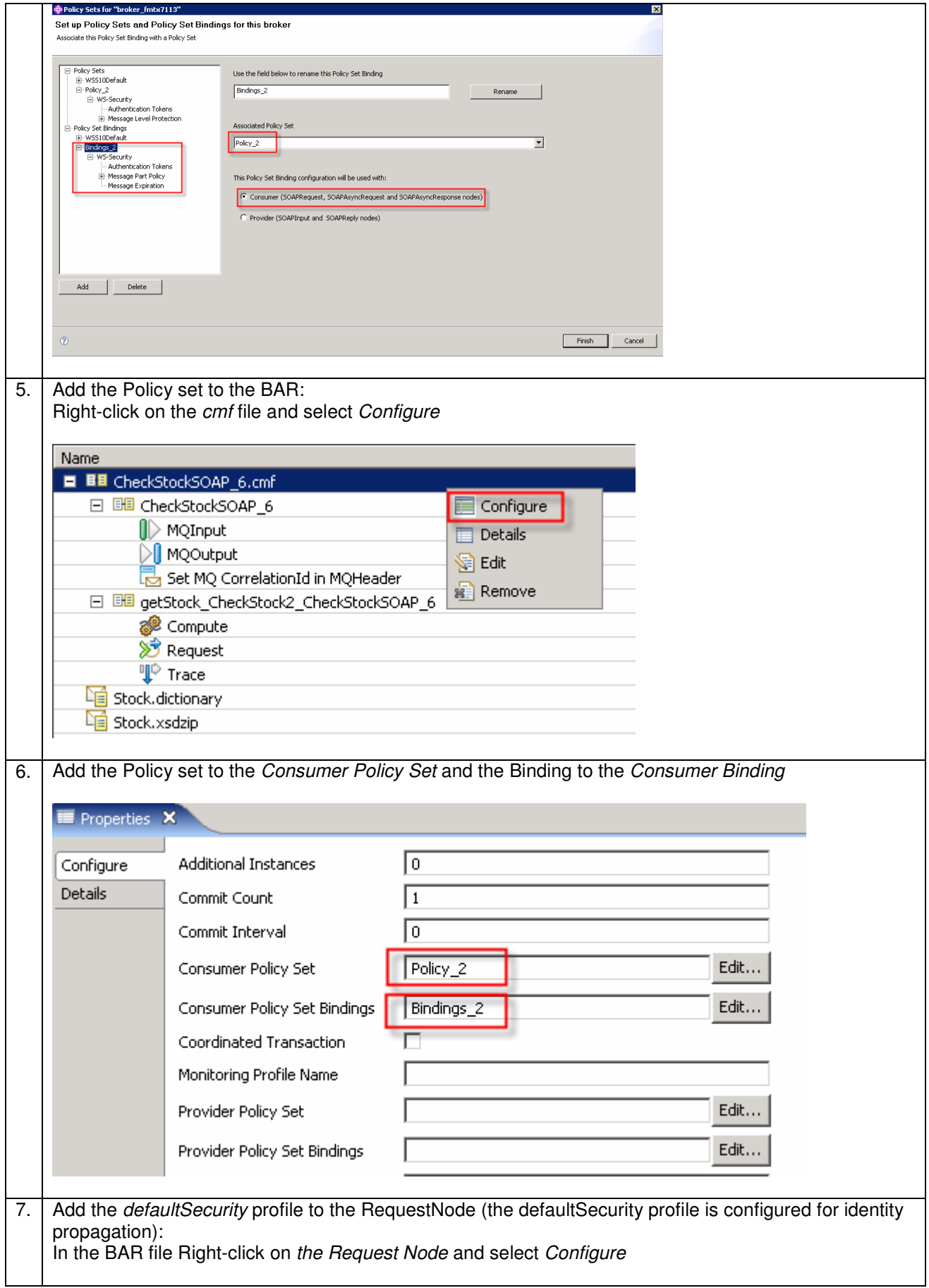

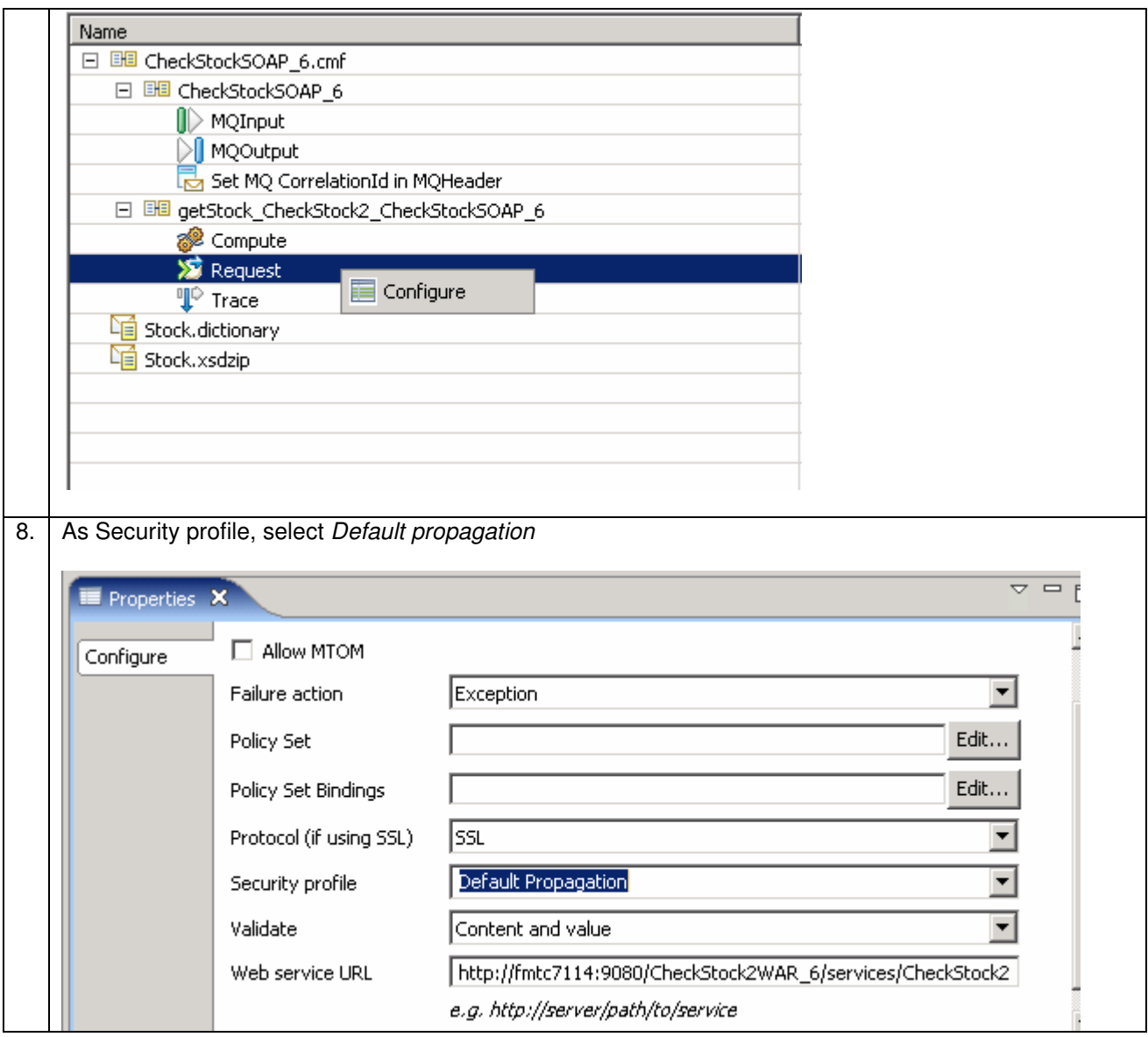

## **7.1.5.4 Step 4 – WMB: Deploy the message flow**

Detailed deployment steps are described in the appendix.

### **7.1.5.5 Step 5 – SSL configuration between WMB and WAS**

Refer to chapter "SSL between WMB and WAS"

### **7.1.6 Interaction 7 and 8 - SOAP/HTTP from WPS to WAS via Message Broker**

This section describes identity propagation from WPS to WAS via Message Broker. identity is propagated via Username Token in the Web Service Security Header.

This section also describes the implementation of an asynchronous SOAP Request from WMB to WAS.

- WPS makes a one-way call with a Username Token to WMB
- WMB copies the message header (Username Token) and calls WAS
- WAS sends a response message, which is received by WMB
- WMB forwards it using a one-way call to WPS

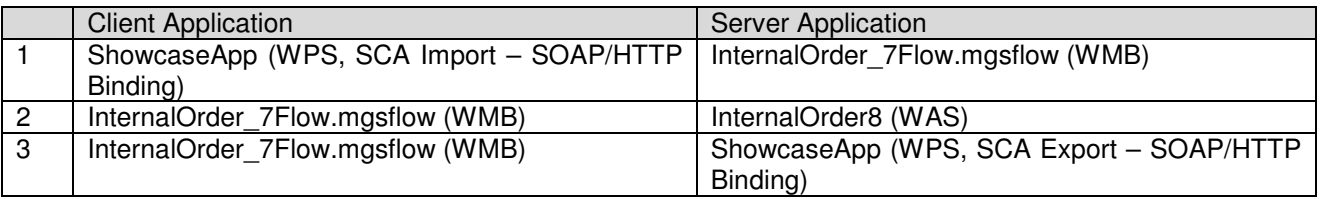

The figure below shows the relevant part in the sequence diagram:

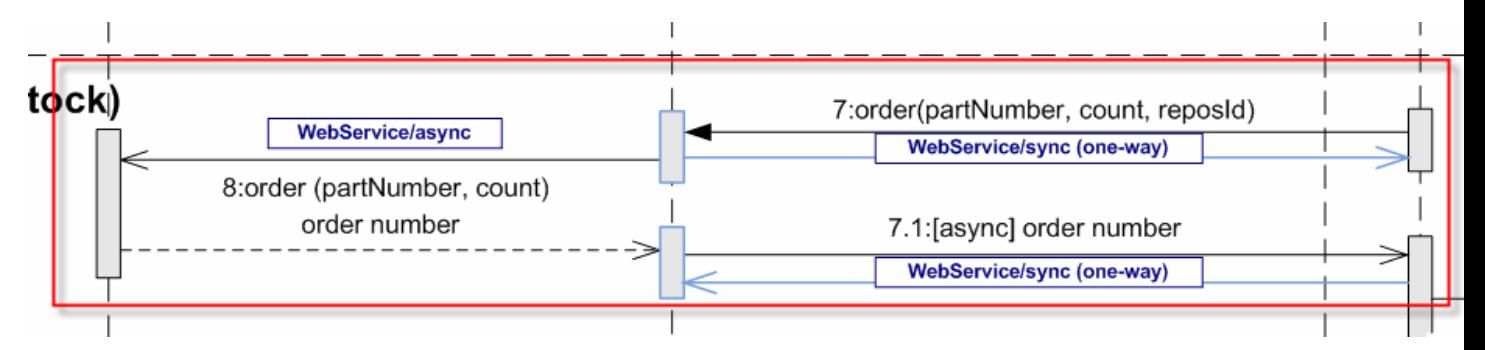

The figure below shows the high-level implementation and configuration steps that have to be performed. Find details of the steps in the next sections.

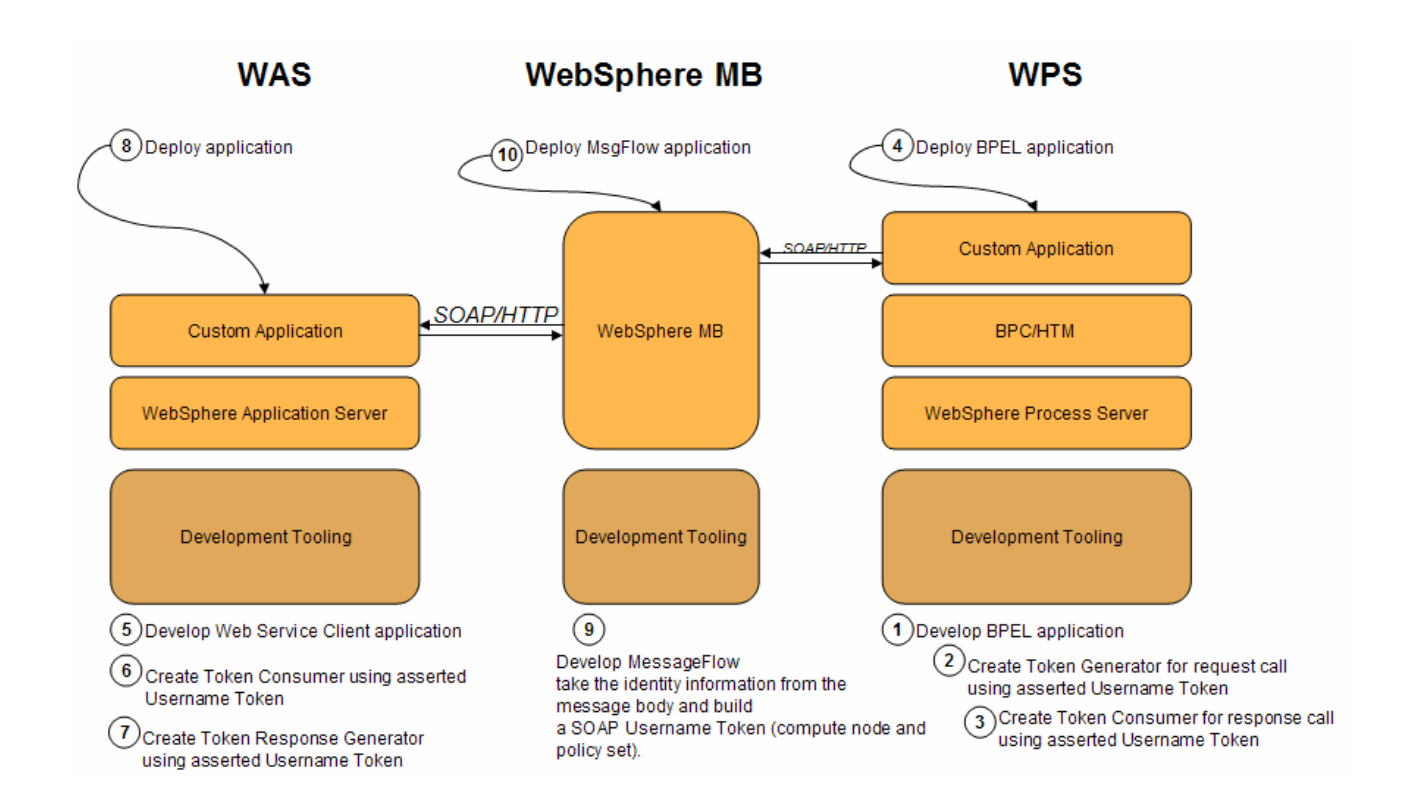

## **7.1.6.1 Step 1 – WPS: Develop the BPEL application**

Refer to the WID artefacts to see how the full BPEL application is developed.

**The process must be configured so that it only accepts responses with the identity of the process starter:** 

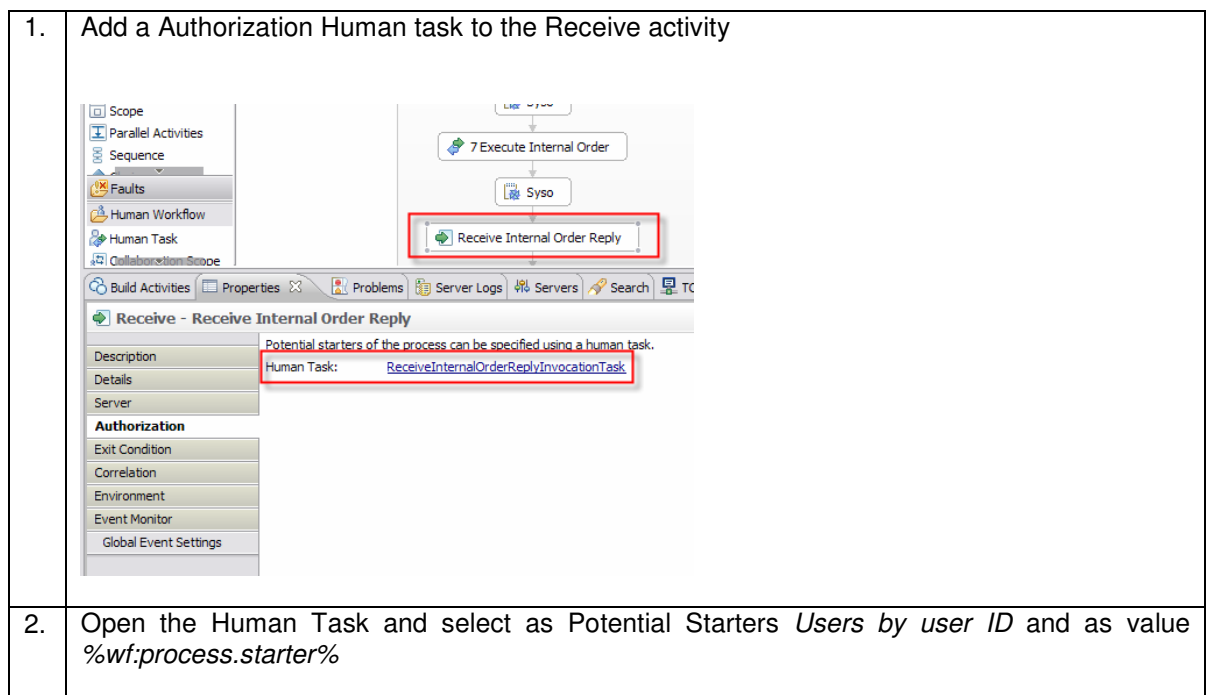

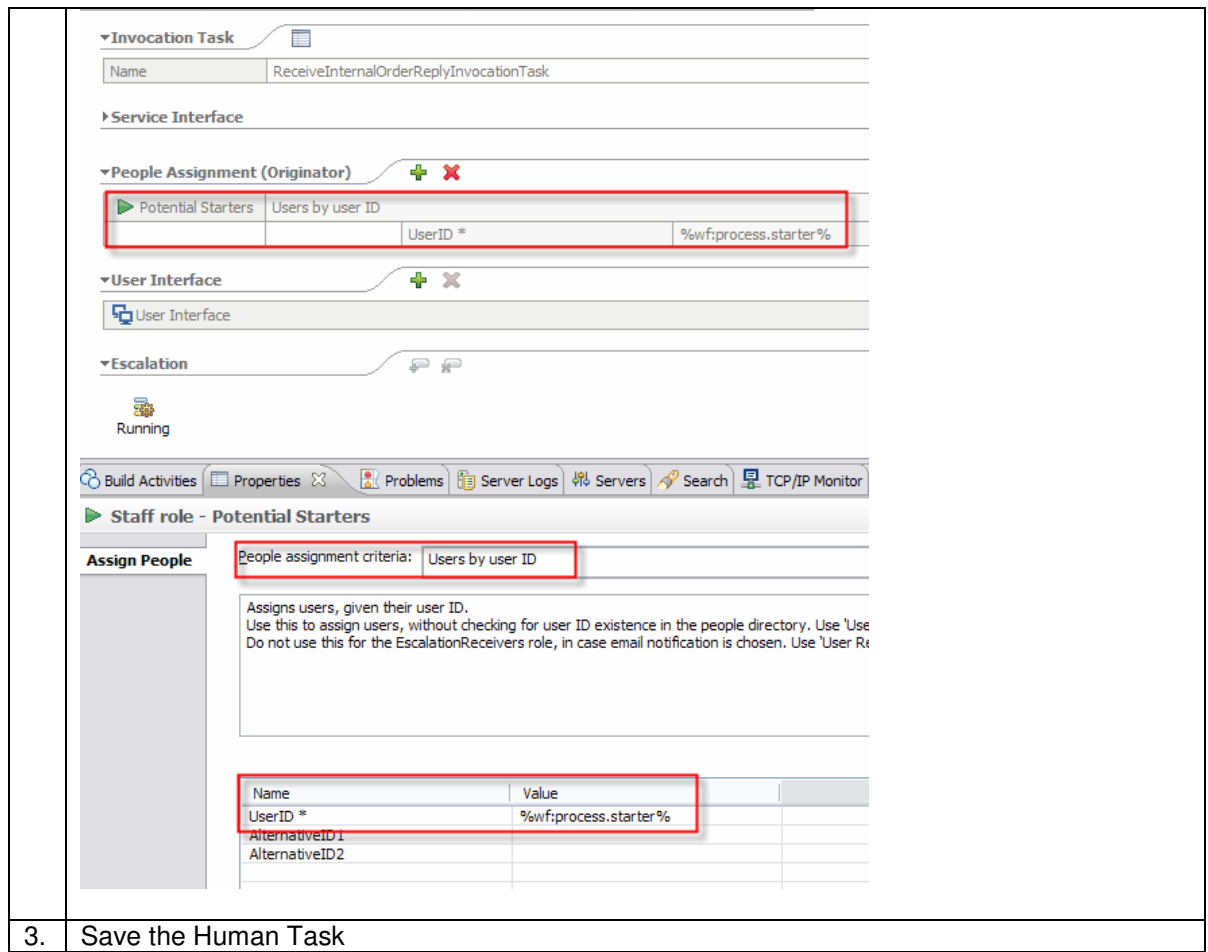

### **7.1.6.2 Correlation in BPEL**

In this interaction step we use BPEL correlation set to correlate response messages. This section describes the implementation of a correlation set in the showcase application.

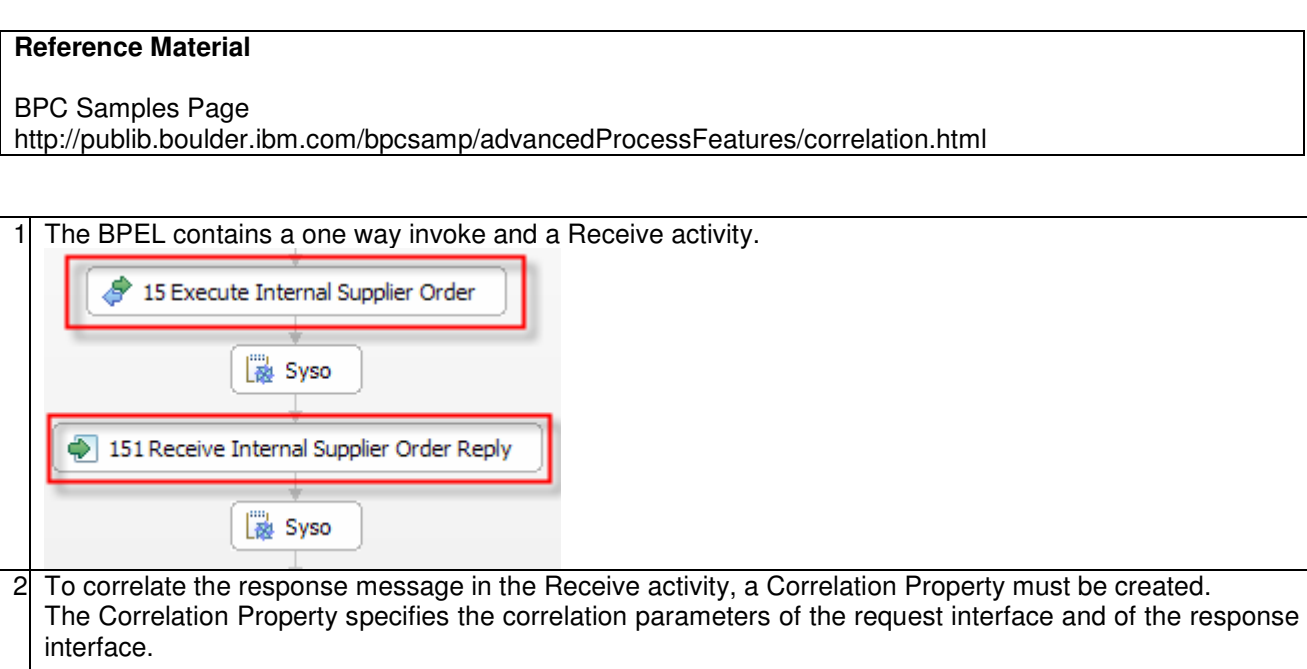

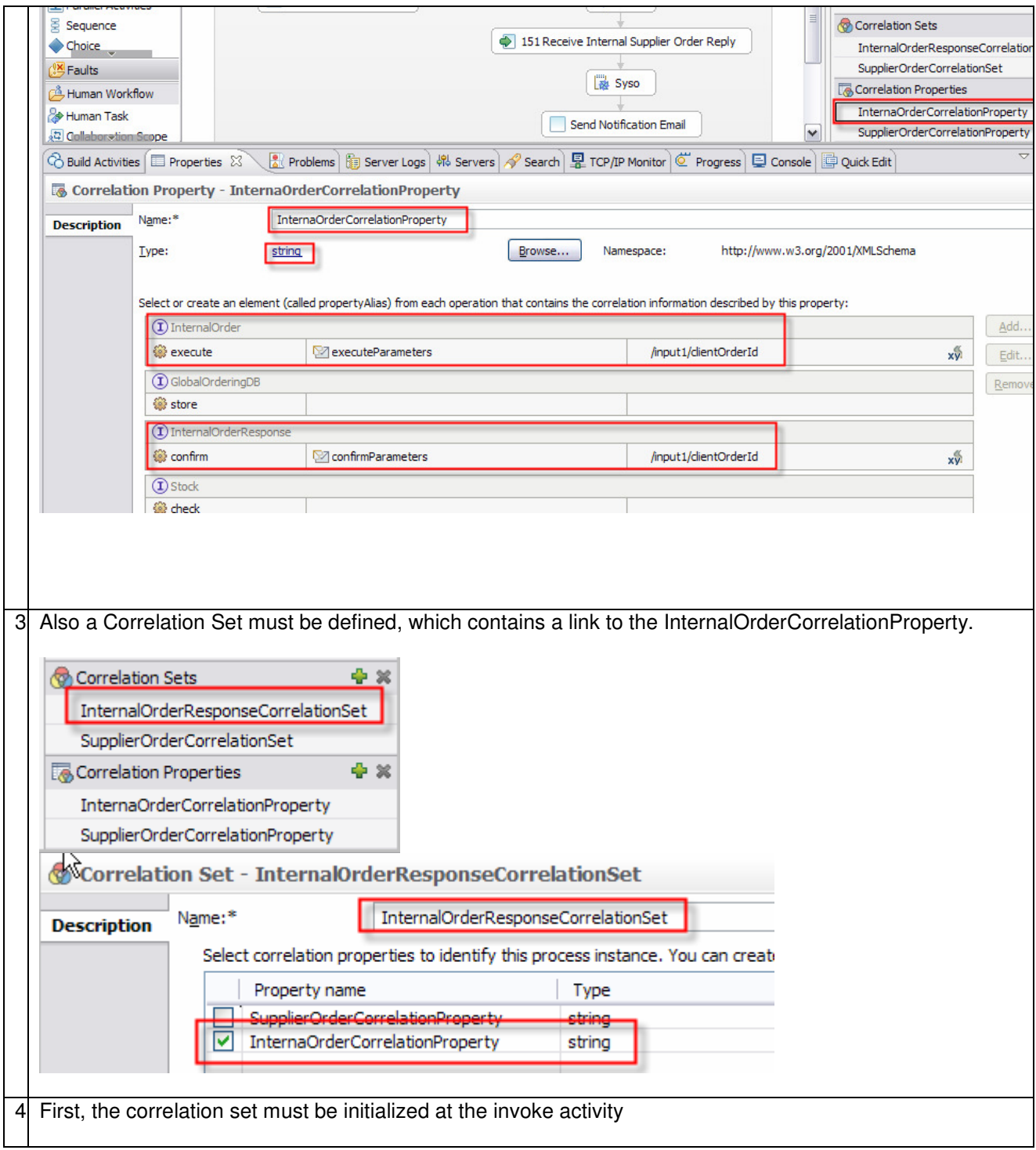

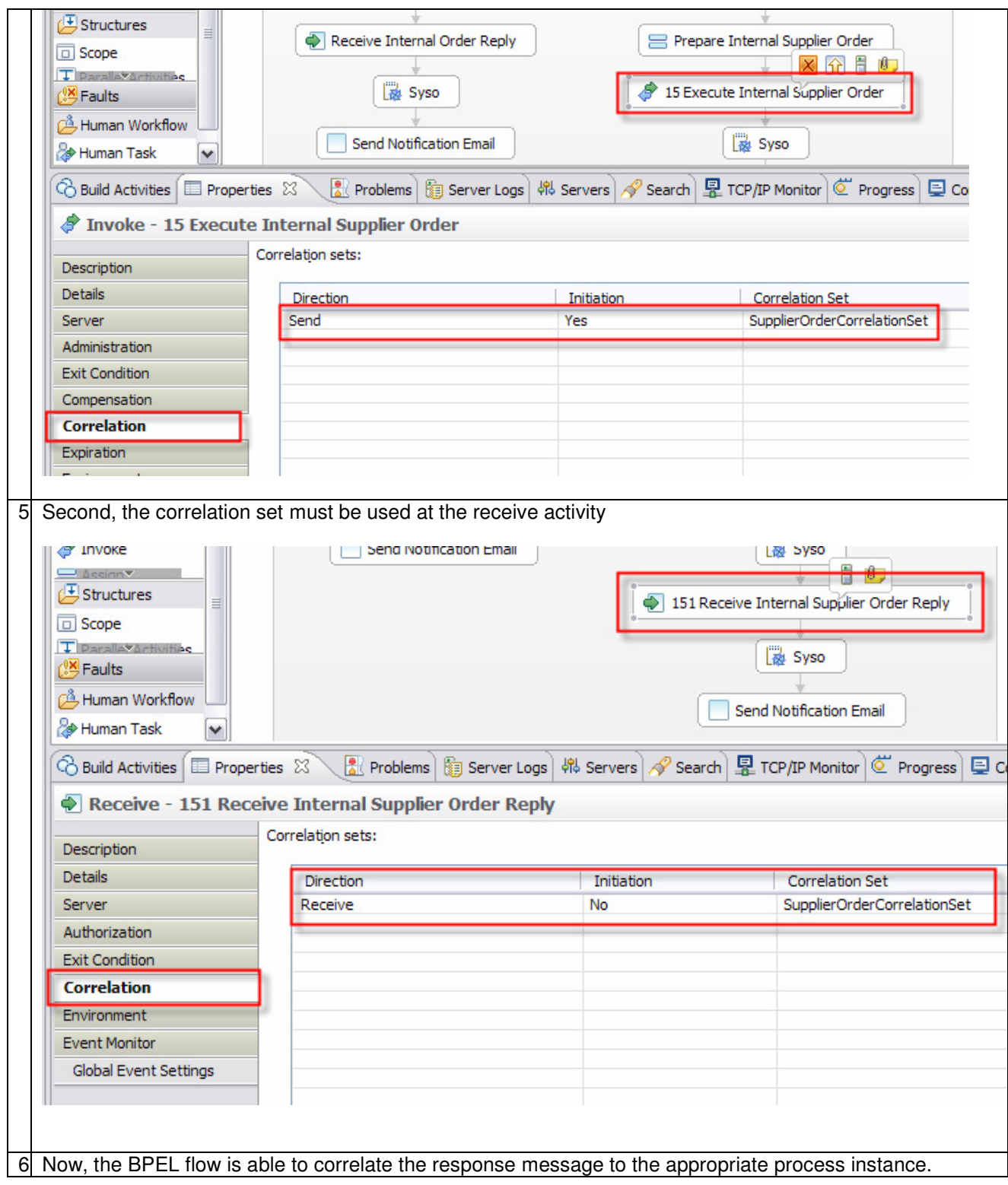

### **7.1.6.3 Step 2 – WPS: Create a Token Generator**

WMB as service provider expects from the WPS client an asserted Username Token. Therefore, we have to configure the deployment descriptor of WPS accordingly.

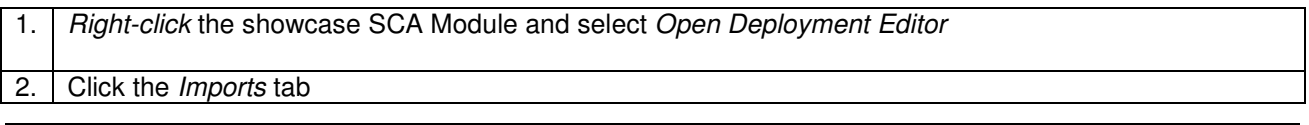

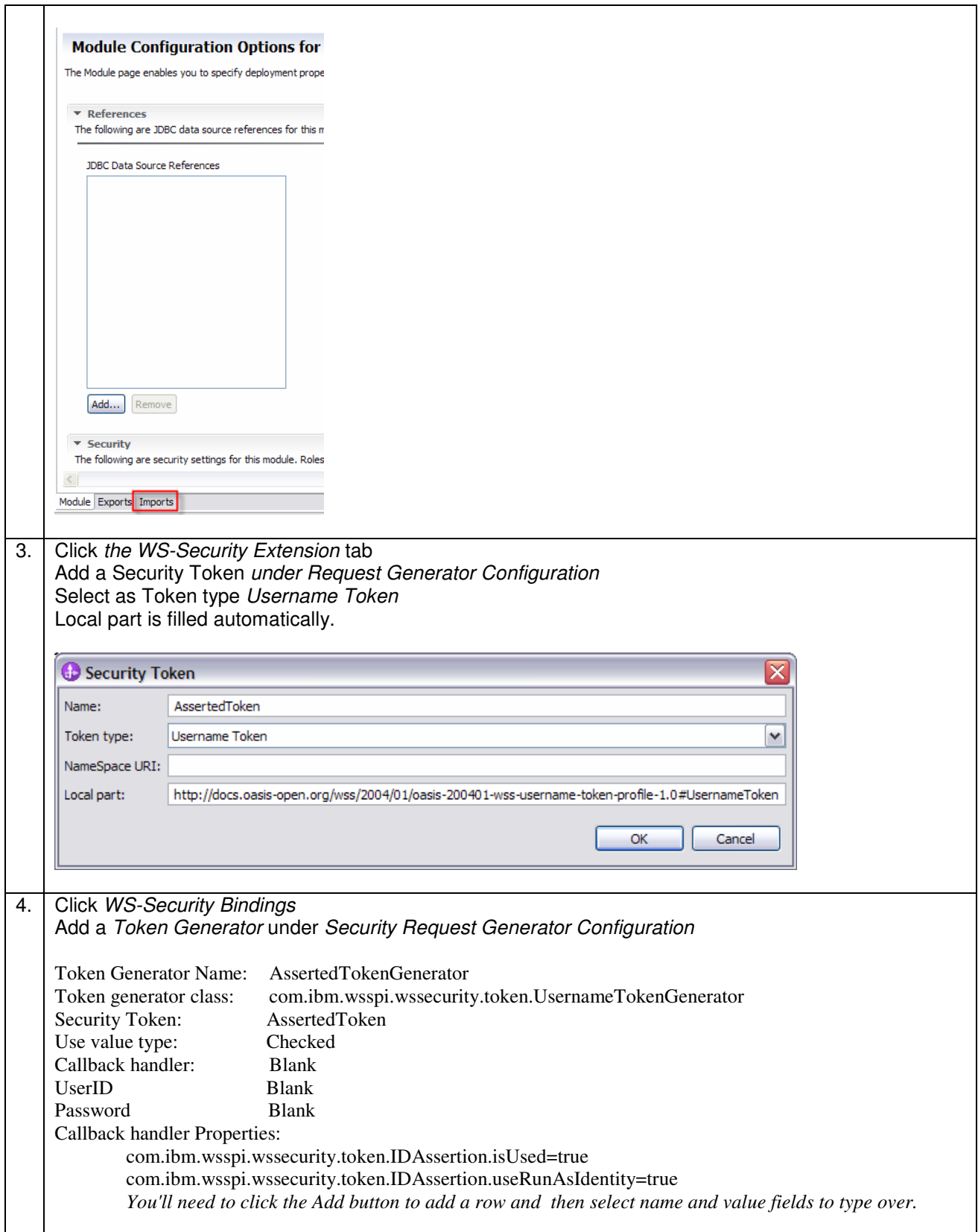

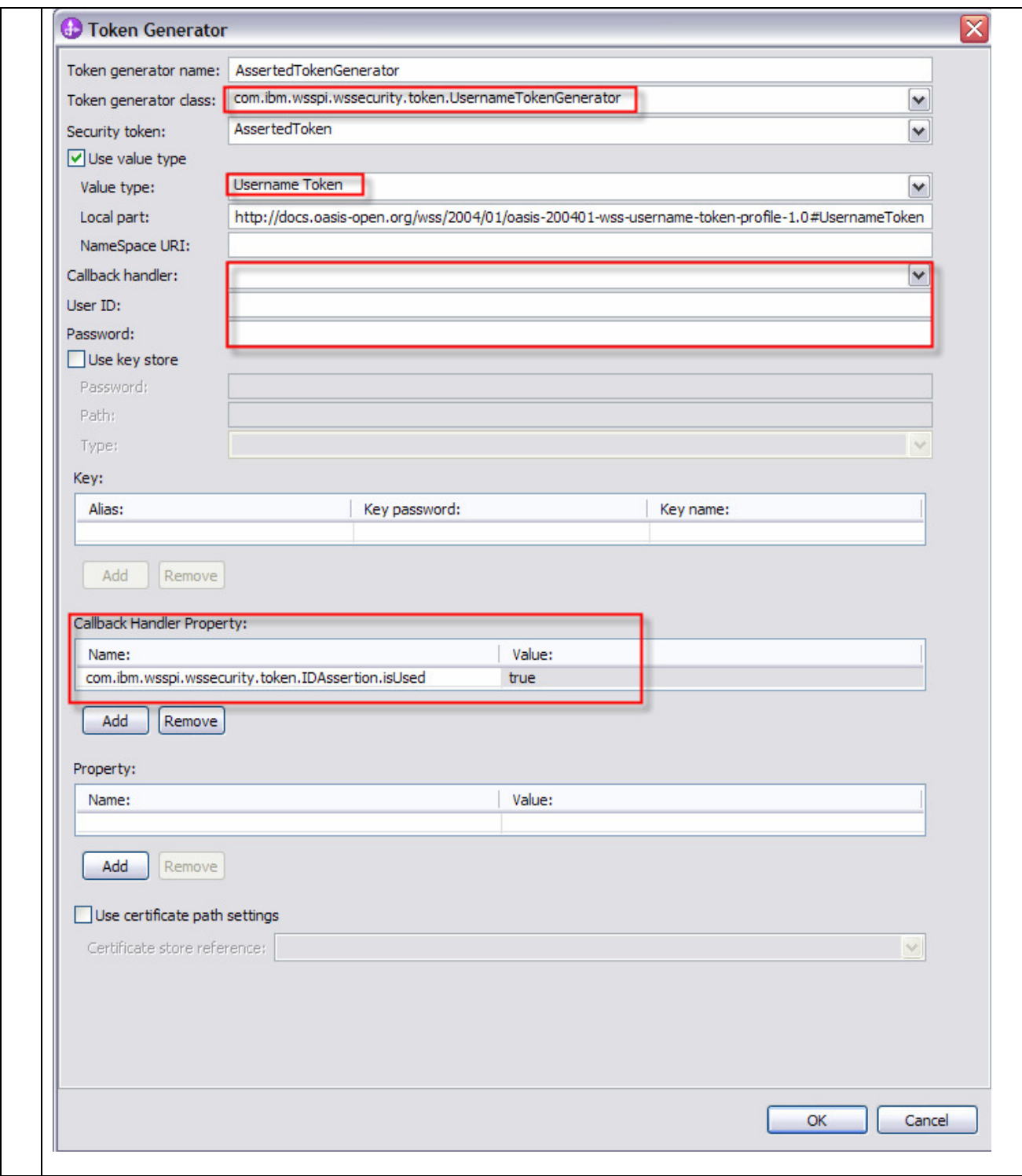

## **7.1.6.4 Step 3 – WPS: Create a Token Consumer**

The response to WPS is delivered as Web Service call from WMB to WPS. This means:

- WPS is Web Service provider
- WMB is Web Service client

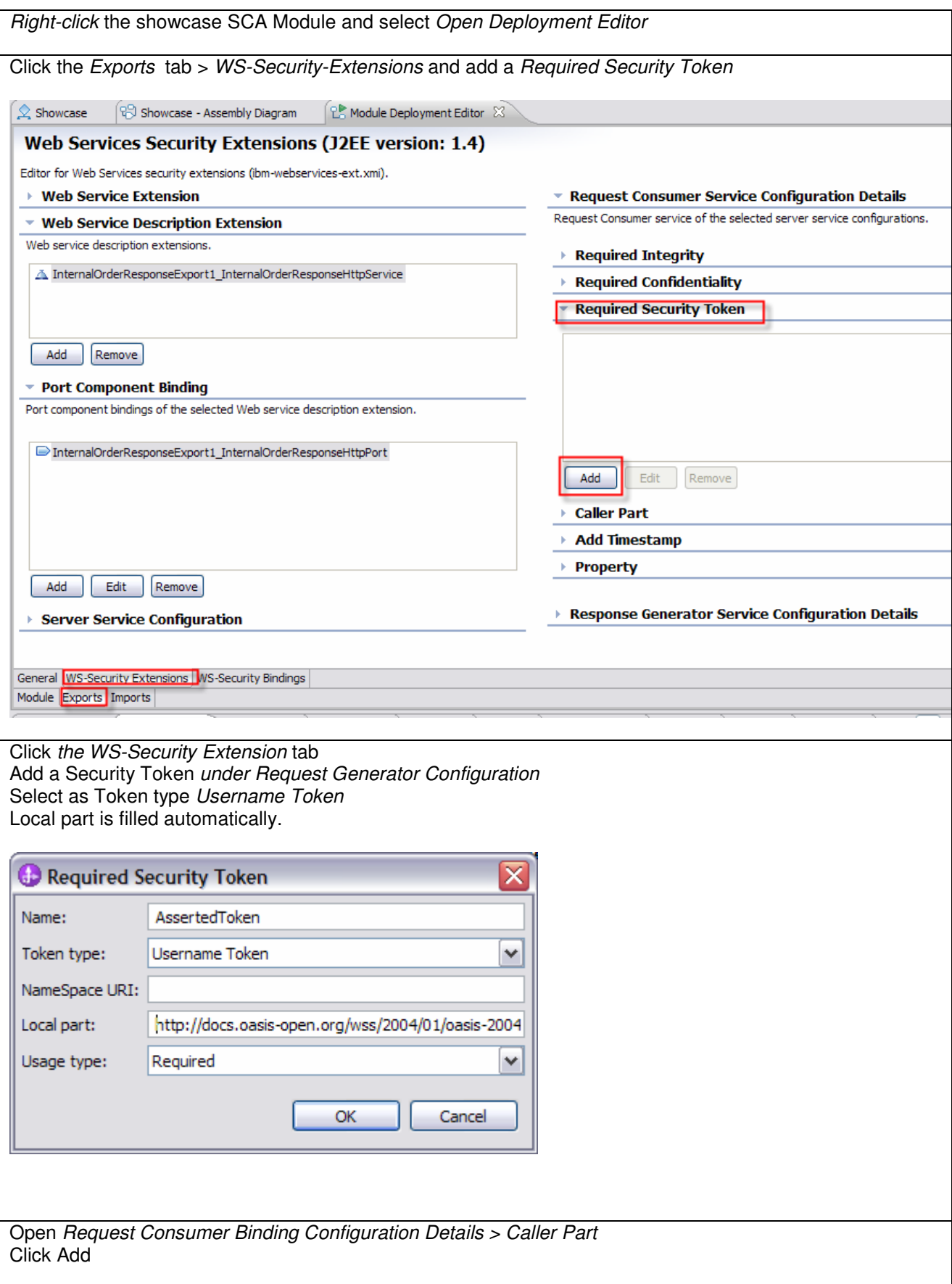

We need to deliver in the identity in form of a Username Token from (WAS to) WMB to WPS.
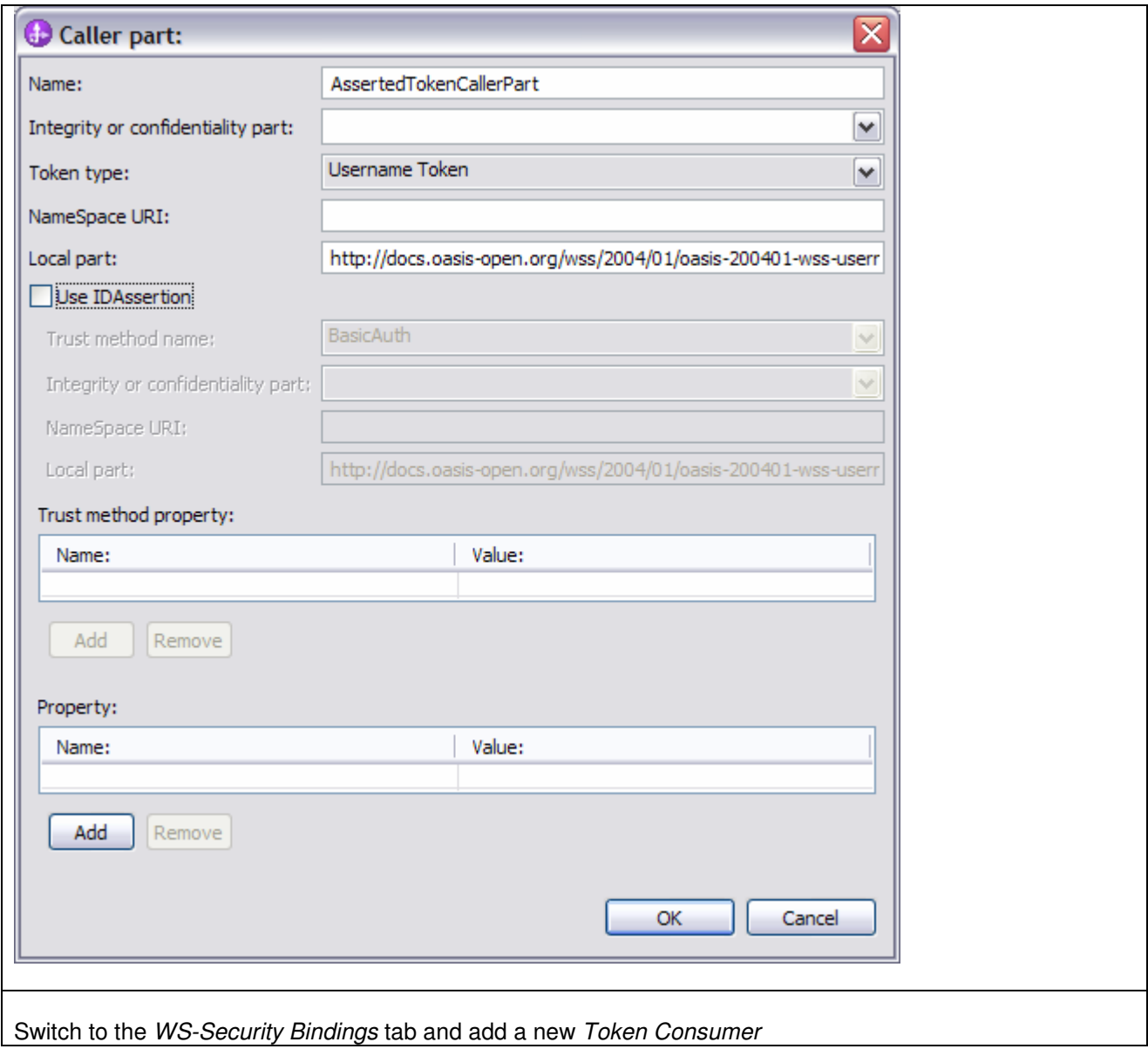

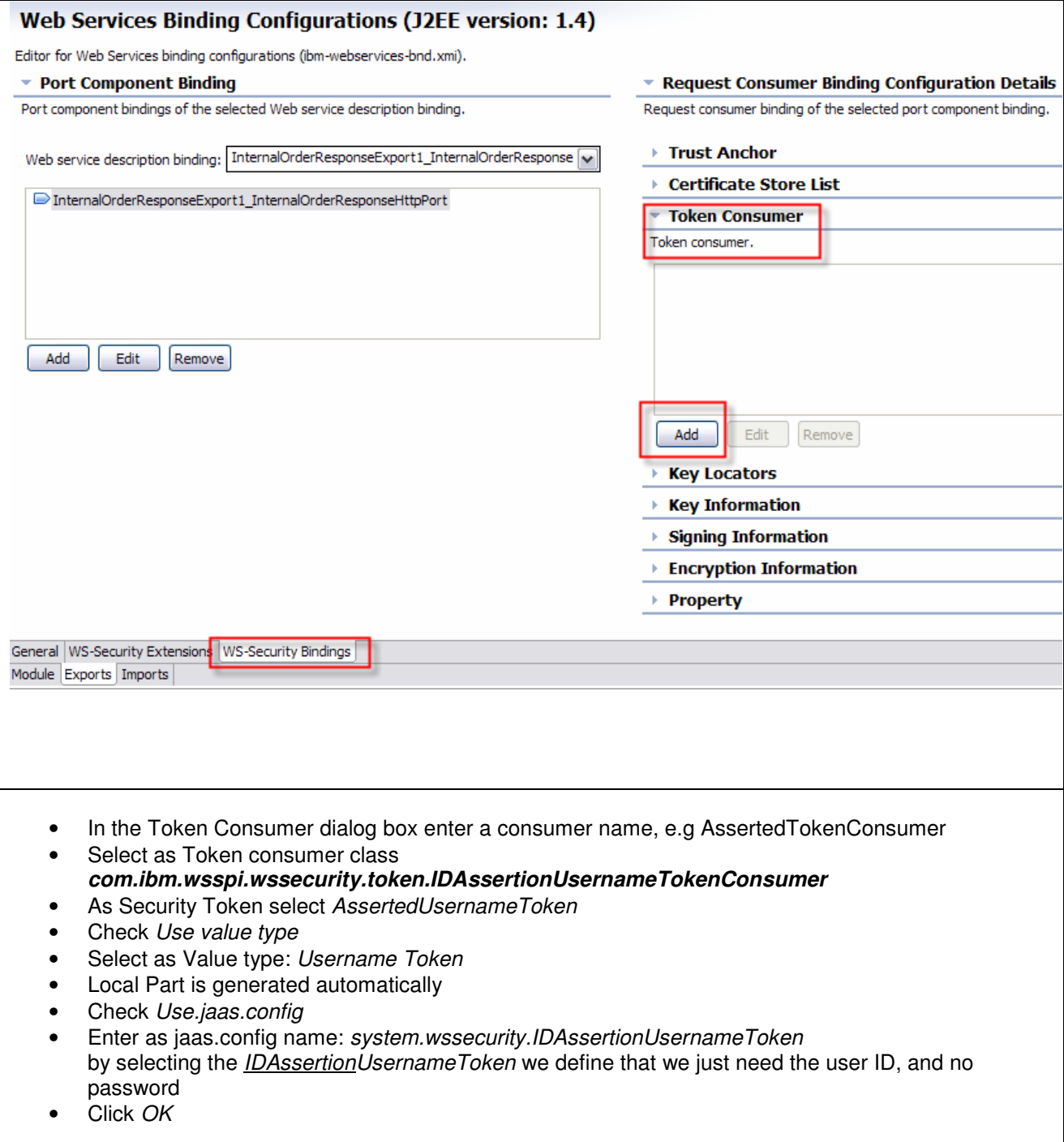

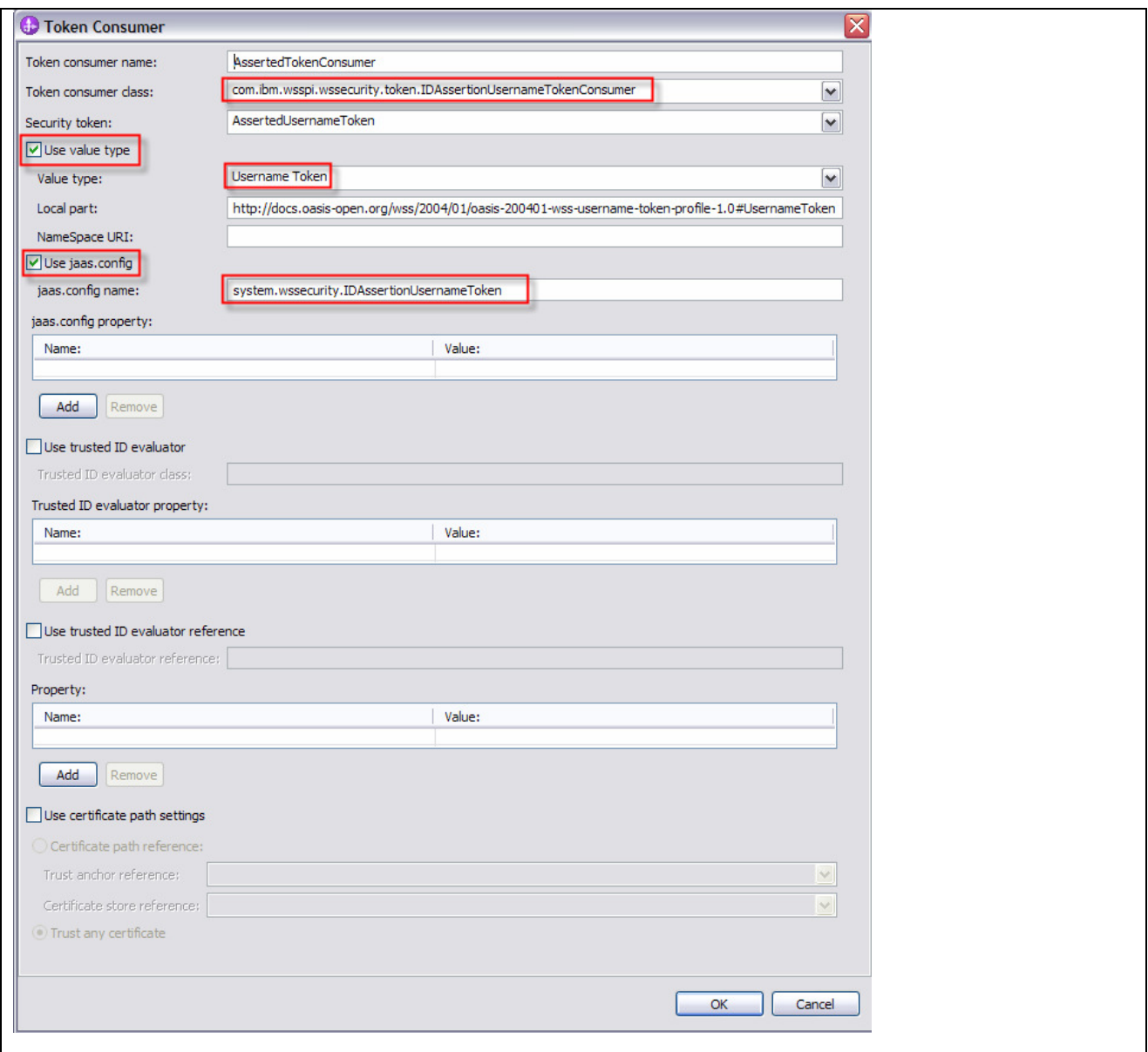

# **7.1.6.5 Step 4 – WPS: Deploy the BPEL application**

Detailed deployment steps are described in the appendix.

# **7.1.6.6 Step 5 – WAS: Develop the WAS application**

Detailed implementation steps, which are not security relevant, are not described. Refer to the WID artefacts to see how the application is developed.

## **7.1.6.7 Step 6 – WAS: Create the Token Request Consumer**

WAS as service provider expects an asserted Username Token from the client. Therefore, we have to configure the deployment descriptor of WAS accordingly.

1. To create a Request Consumer Security Token open the webservice.xml and goto the tab Extension

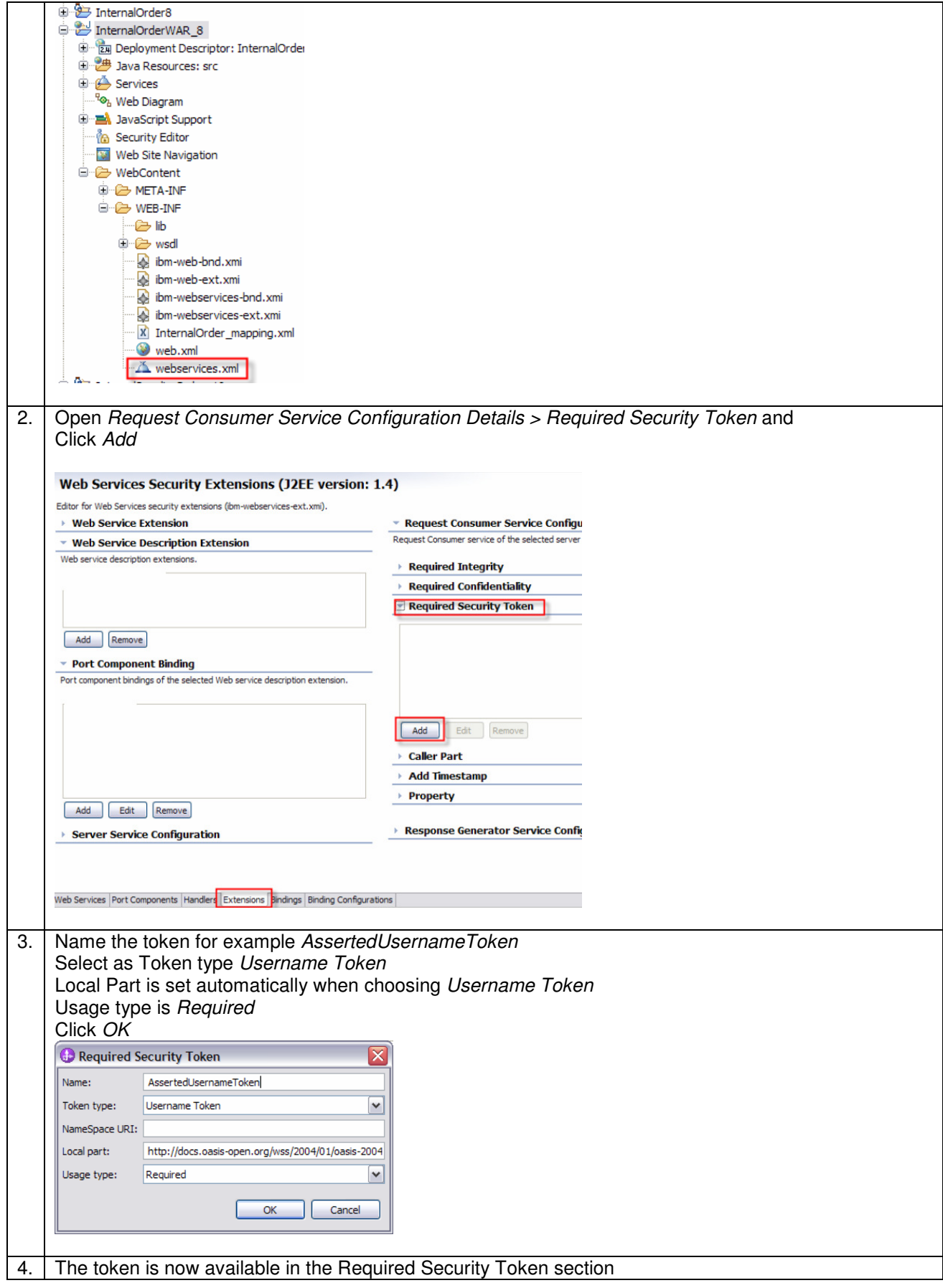

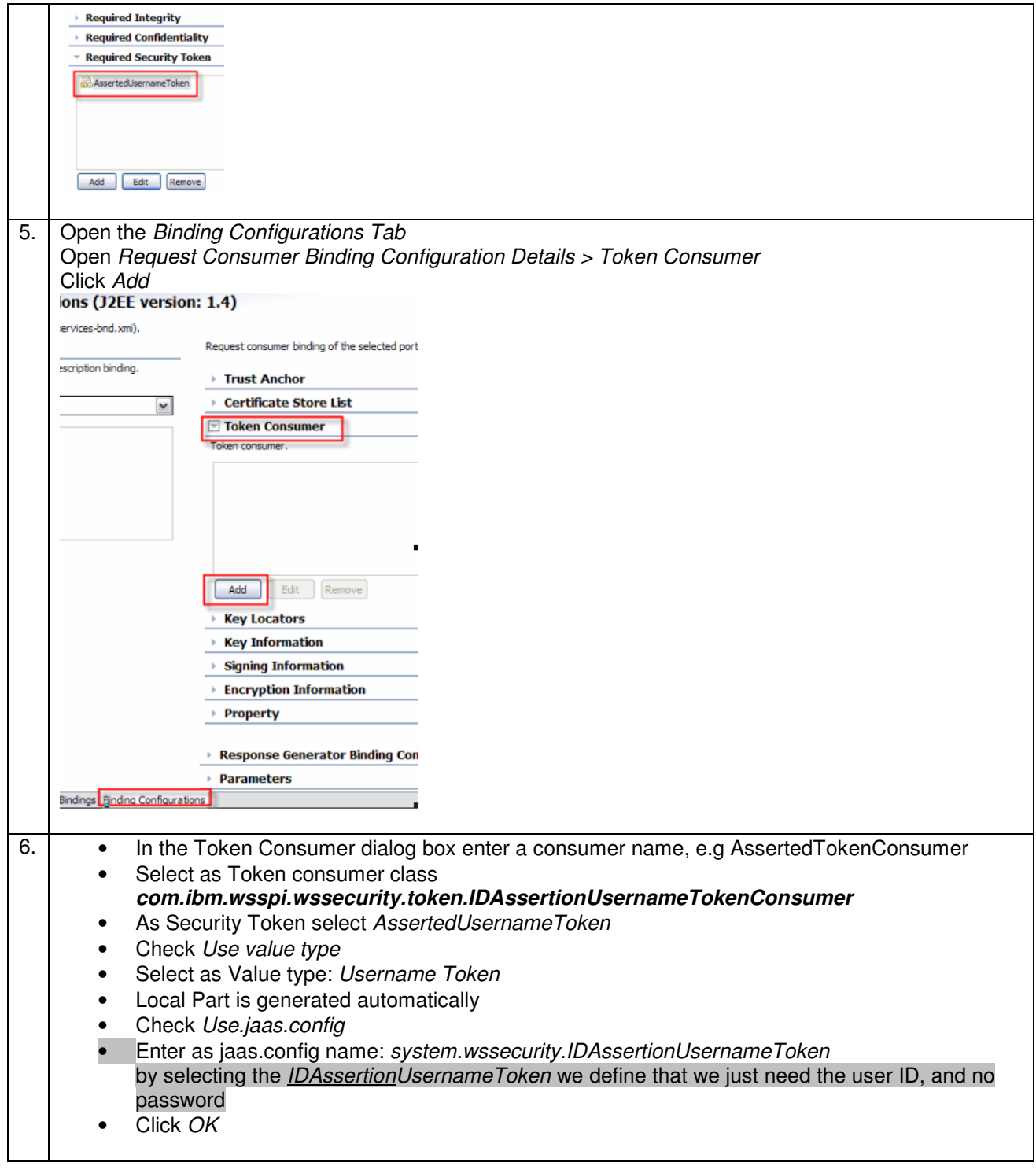

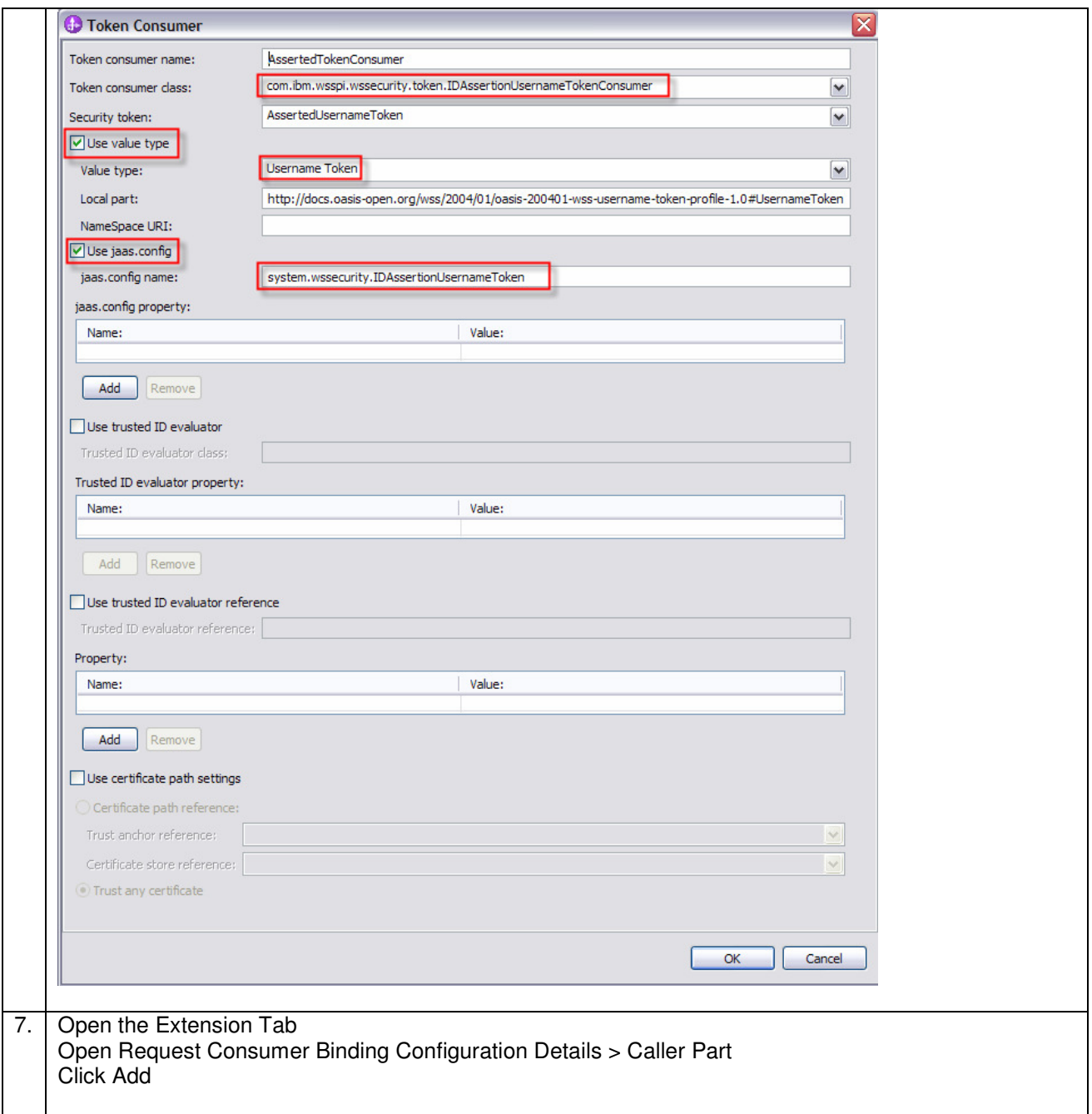

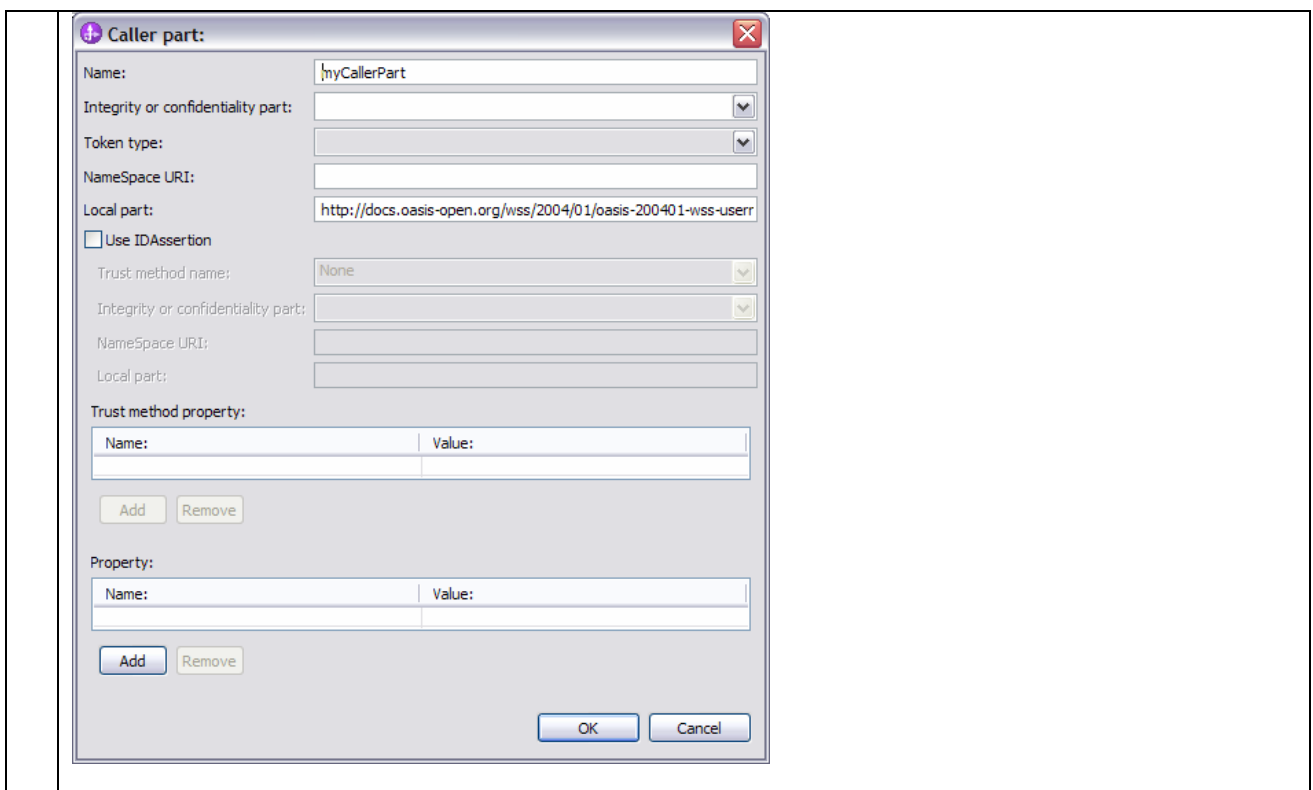

# **7.1.6.8 Step 7 – WAS: Create a Token Response Generator**

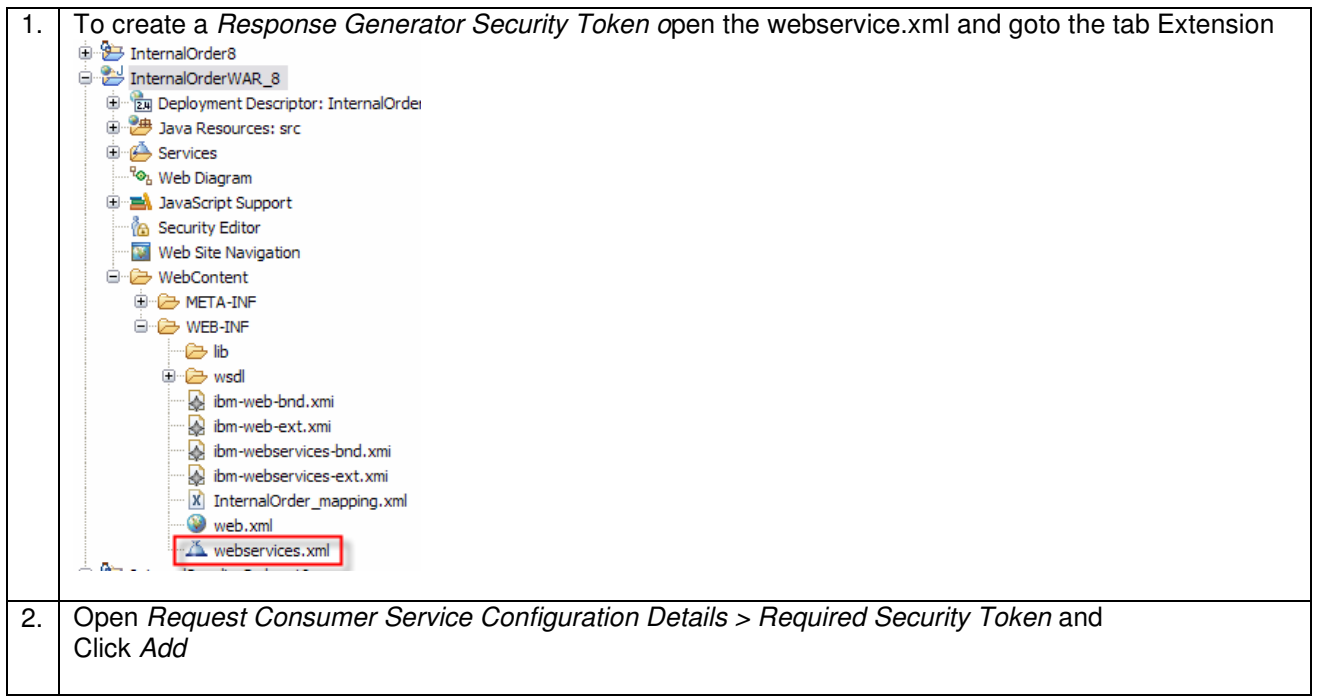

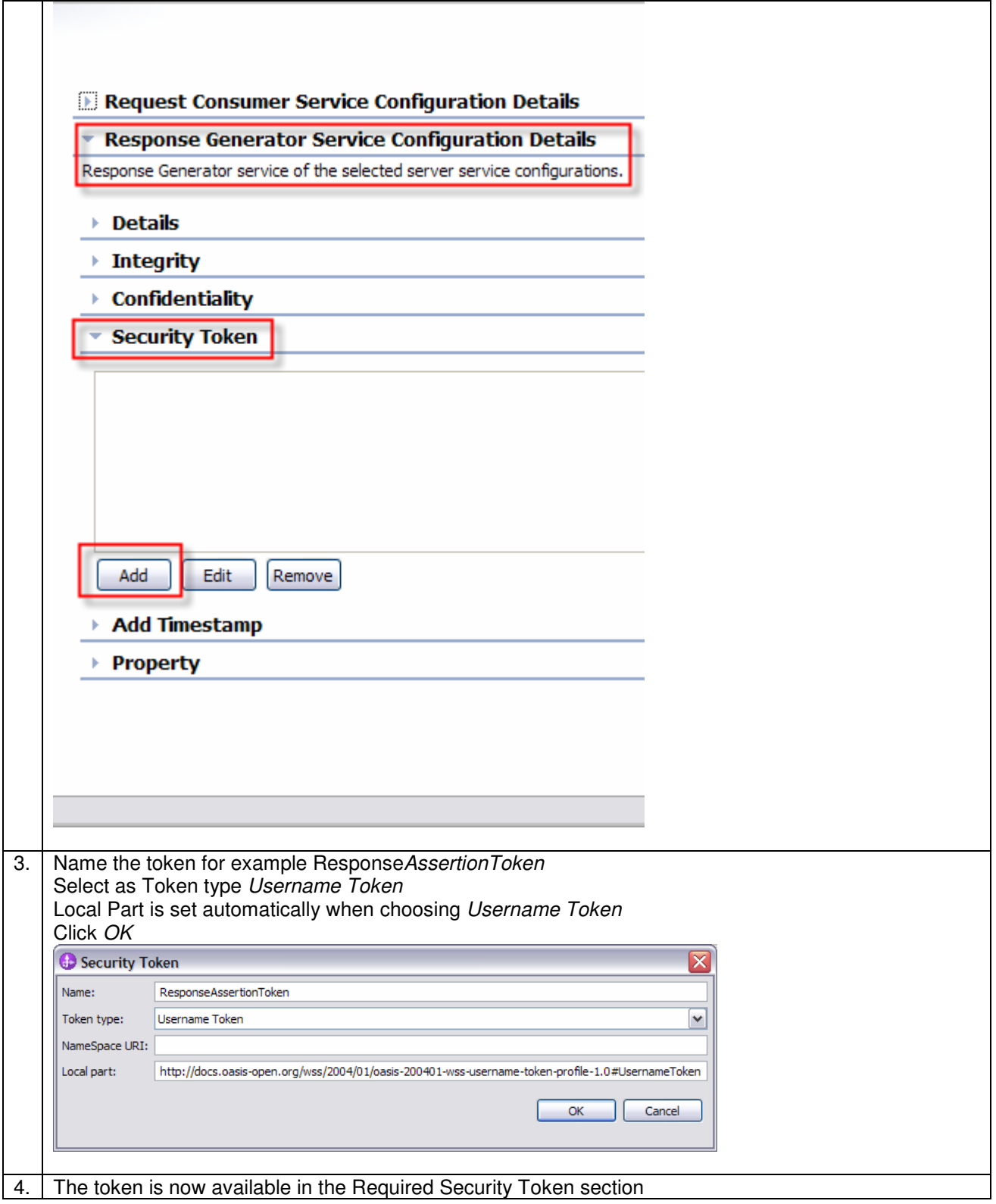

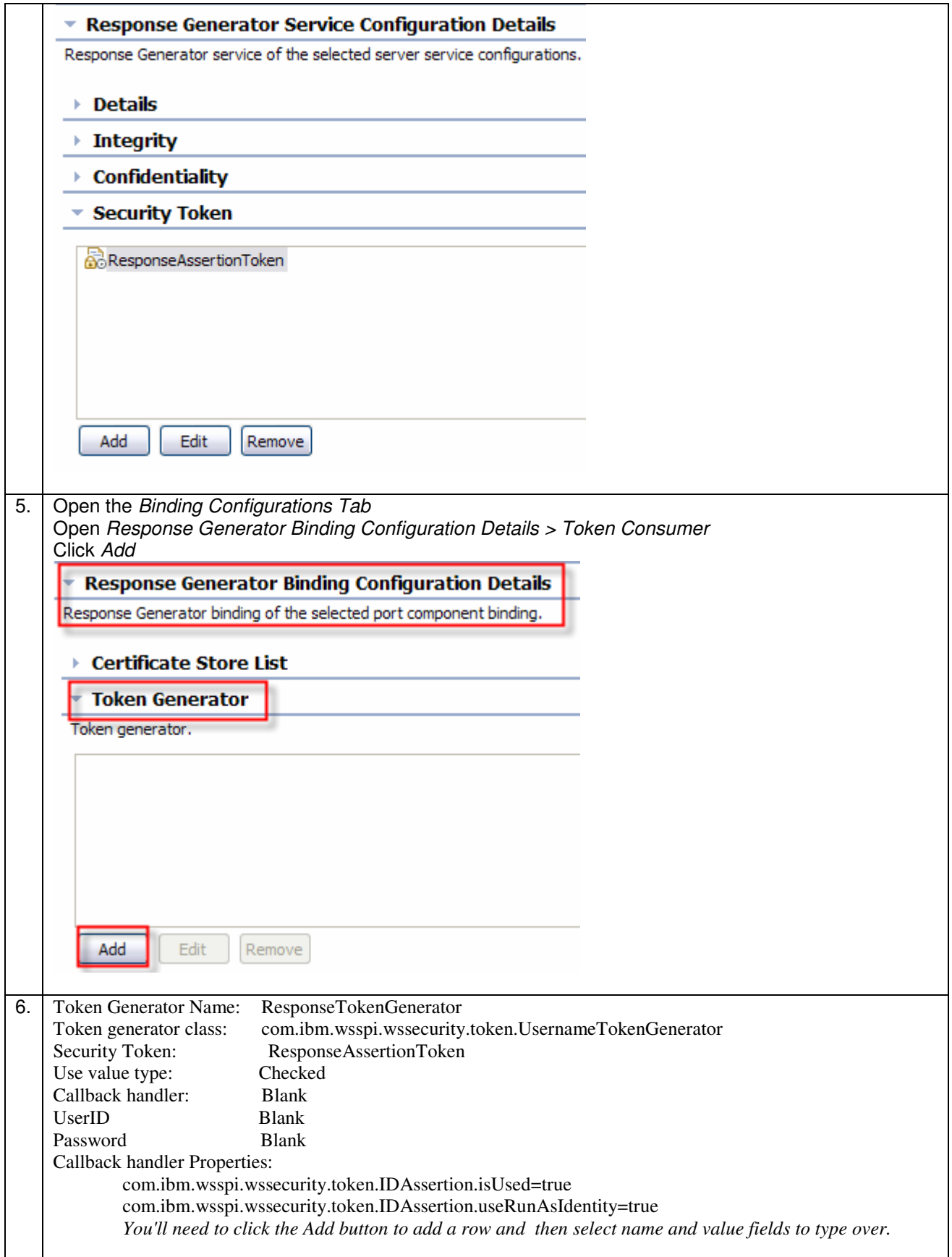

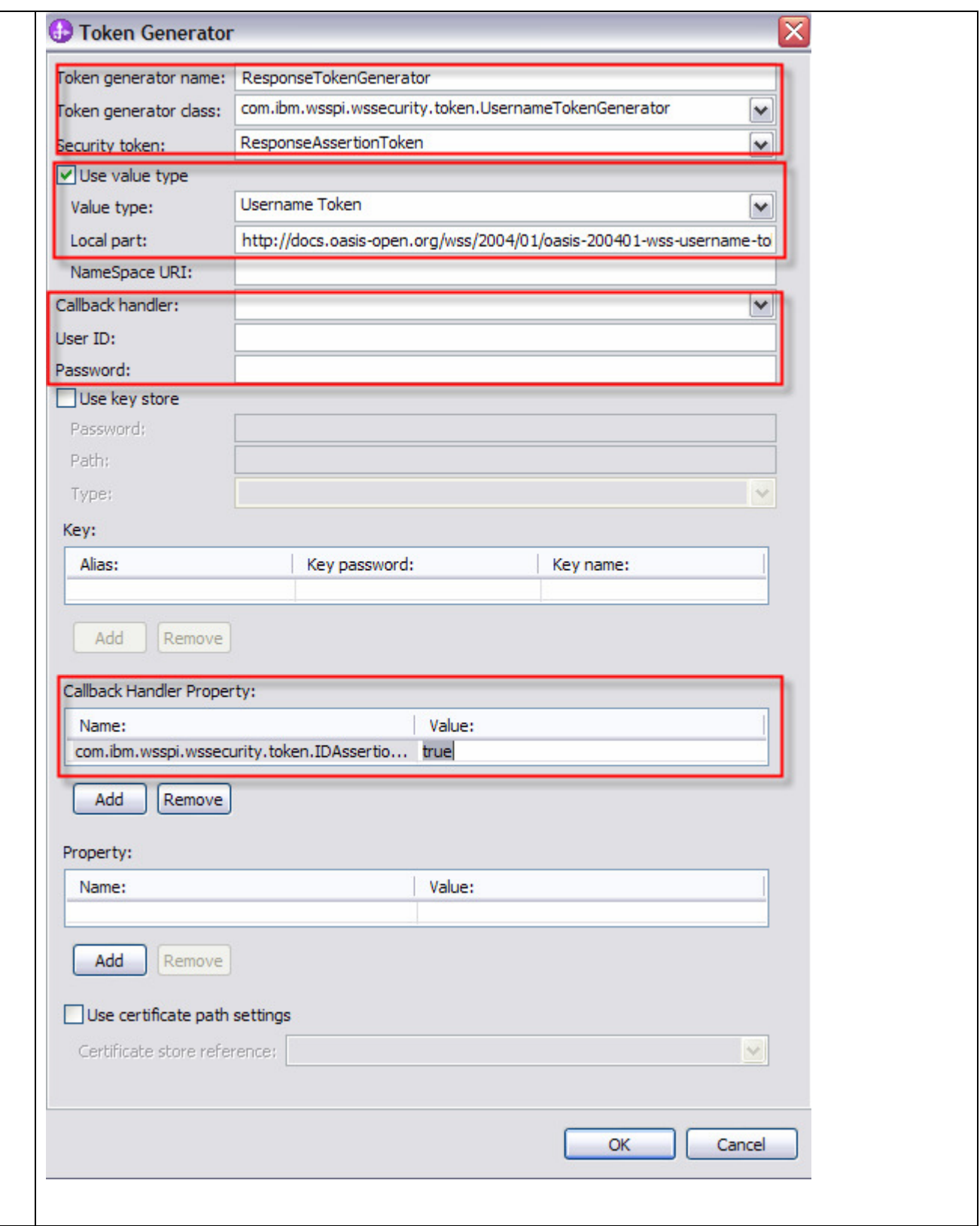

# **7.1.6.9 Step 8 – WAS: Deploy WAS application**

Detailed deployment steps are described in the appendix.

# **7.1.6.10 Step 9 – WMB: Develop MessageFlow**

Message Broker makes an asynchronous SOAP Request to WAS.

The objective is to build a SOAP Message like below, which is sent to WAS. To achieve this, we copy just the WS-Security Header from the input node to the output node.

<soapenv:Envelope xmlns:int="http://Showcase/InternalOrder" xmlns:soapenv="http://schemas.xmlsoap.org/soap/envelope/">

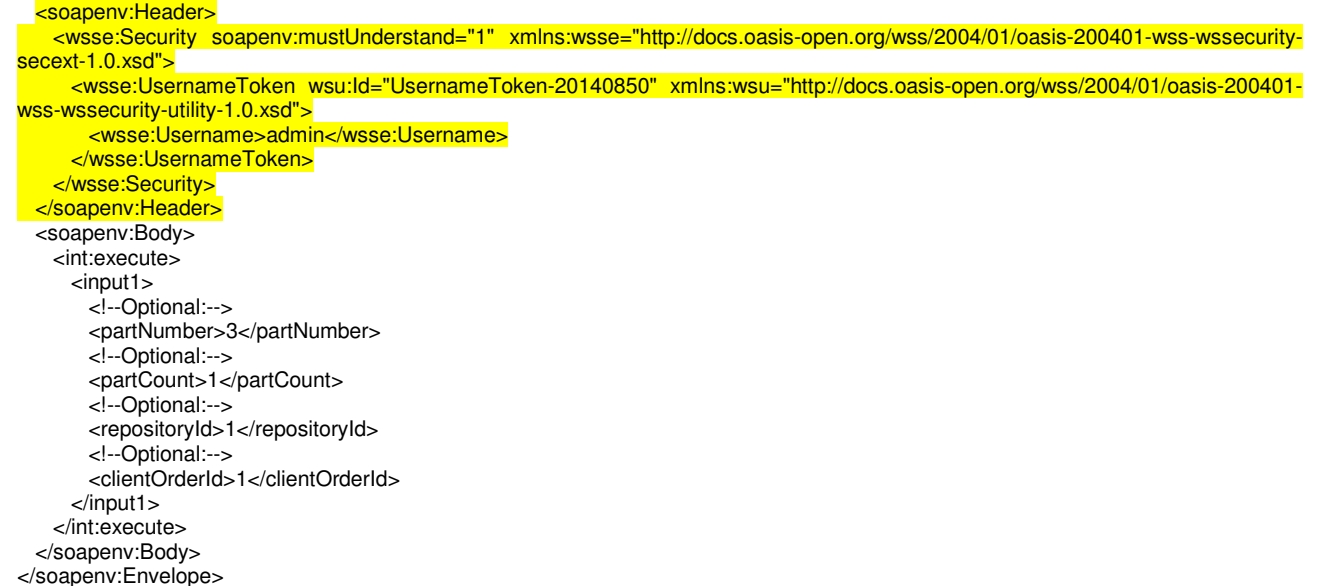

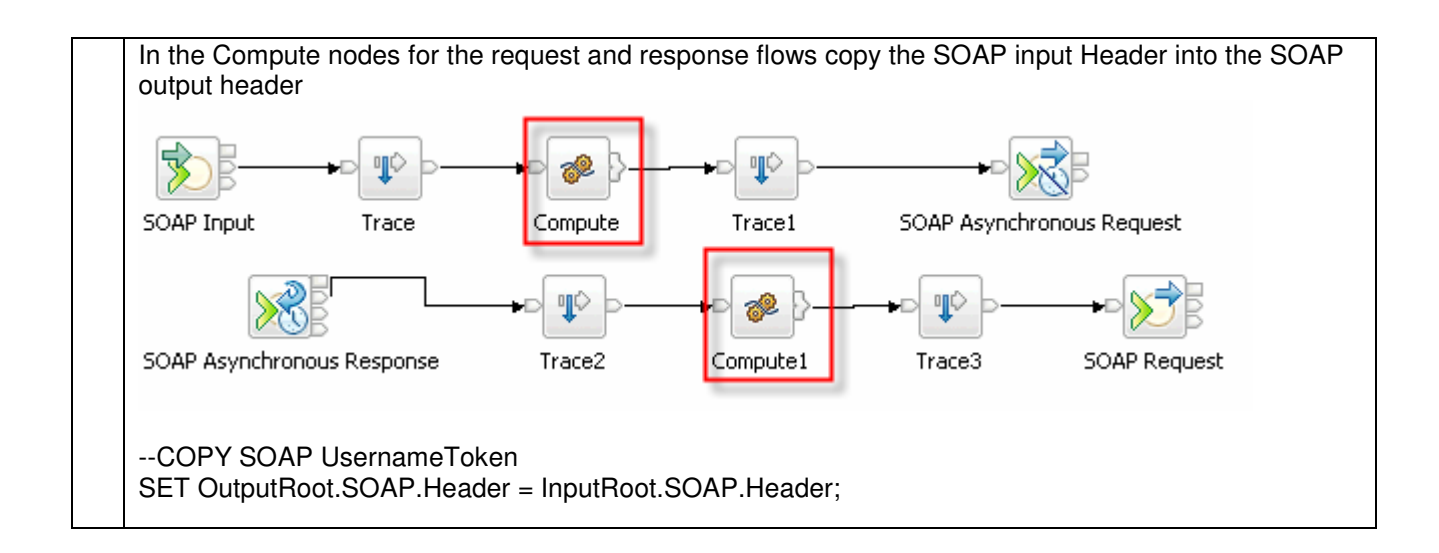

# **7.1.6.11 Step 10: Deploy MessageFlow**

Detailed deployment steps are not described

# **7.1.7 Interaction 11 and 14: Human Task – get Supplier – WAS to WPS**

This scenario shows how to propagate the user identity via LTPA from WAS to WPS with the HTM Web Service API.

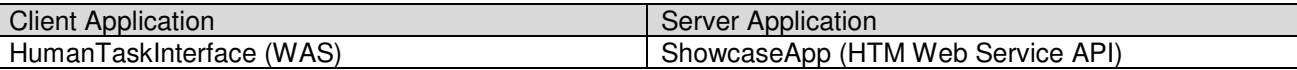

The figure below shows the relevant part in the sequence diagram:

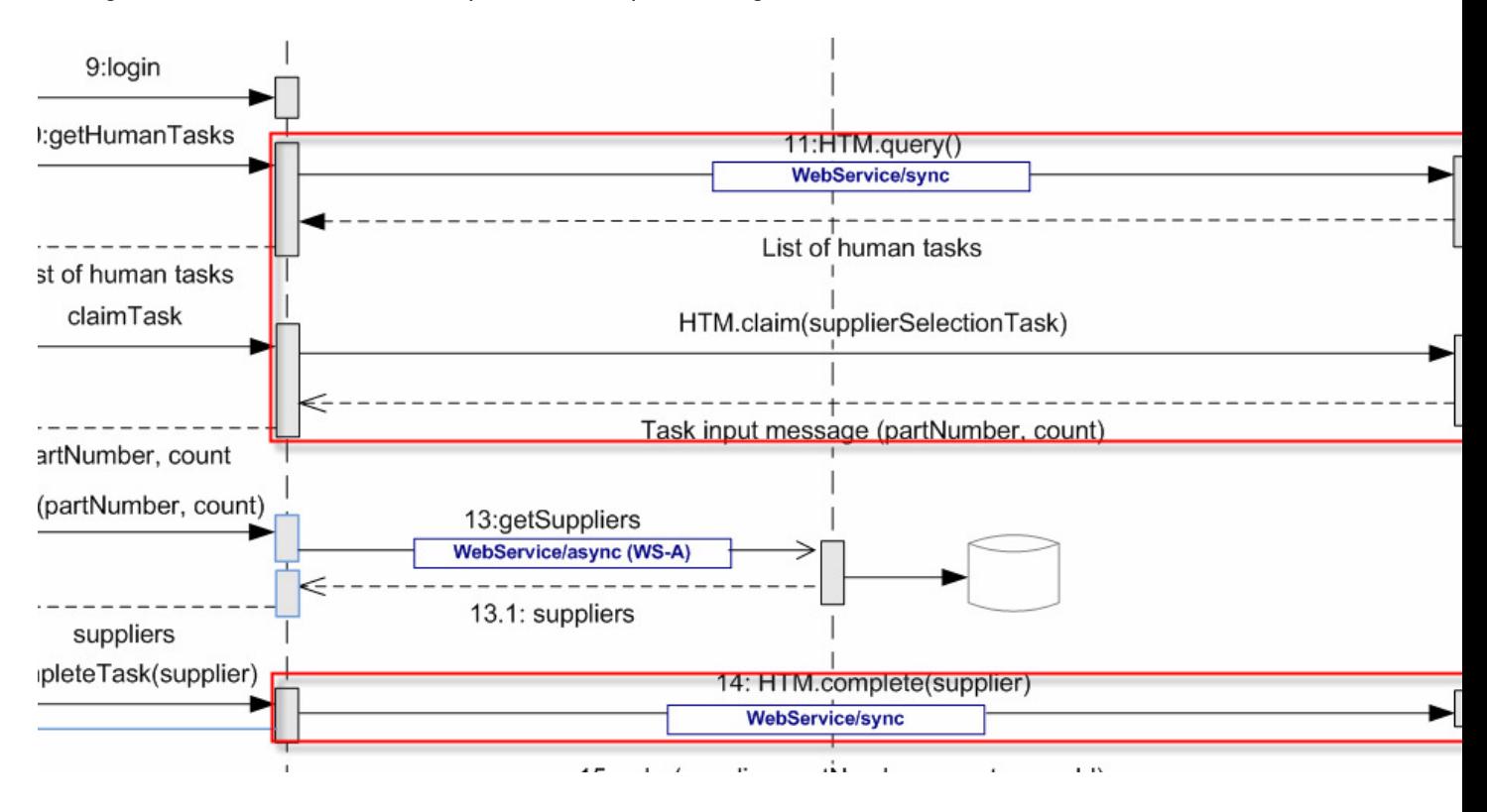

The figure below shows the high-level implementation and configuration steps that have to be performed. Find details of the steps in the next sections.

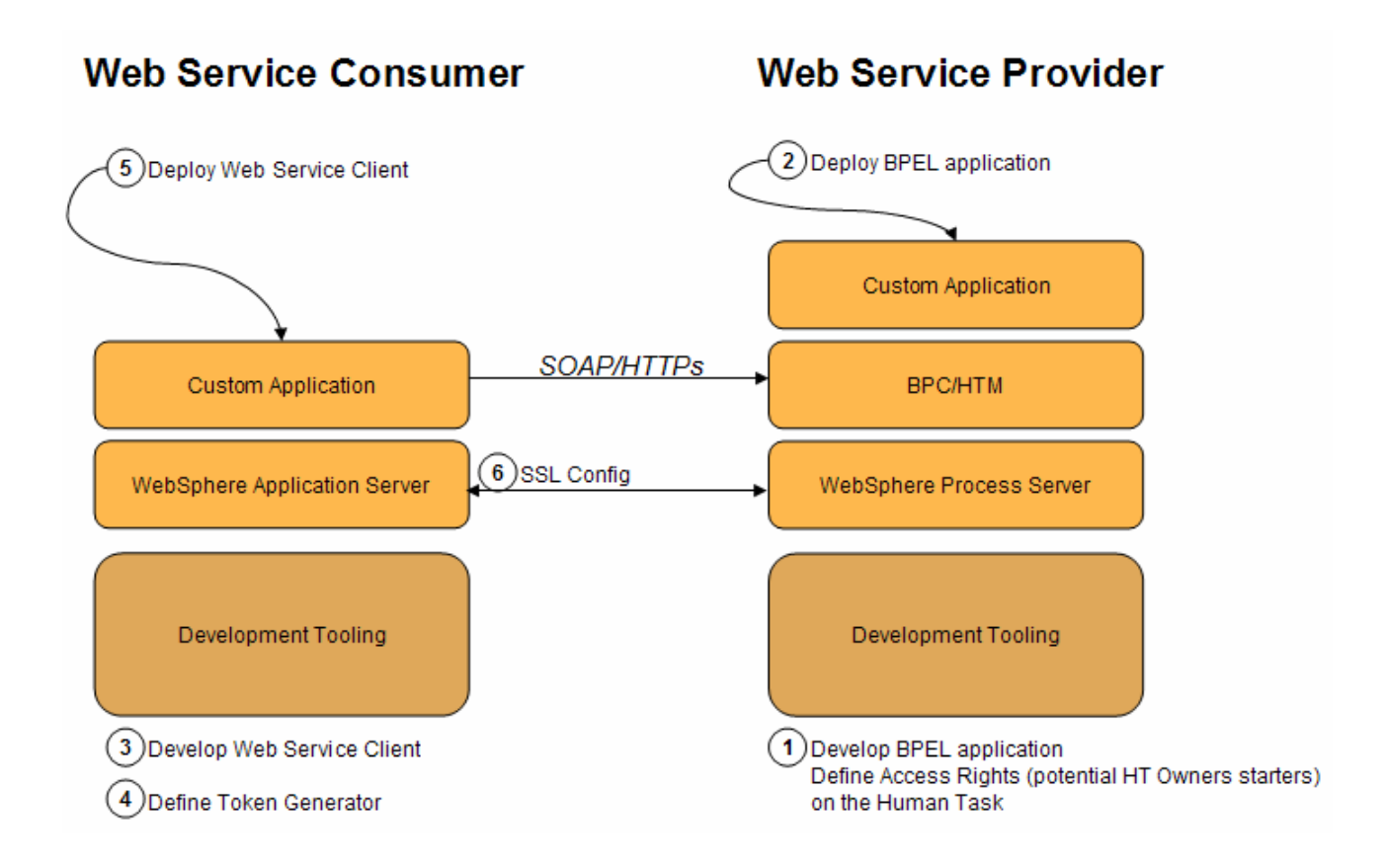

For all three calls (query, claim, complete) the generic HTM Web Service API is used. By default, the HTM Web Service API supports LTPA- and Username Tokens. Therefore, no securityspecific configuration is necessary on WPS side.

# **7.1.7.1 Step 1 – WPS: Develop the BPEL application and define the potential Human Task Owners**

Detailed implementation steps, which are not security relevant, are not described. Refer to the WID artefacts to see how the BPEL application is developed.

To define potential HT owners follow the next steps:

Open the Human task

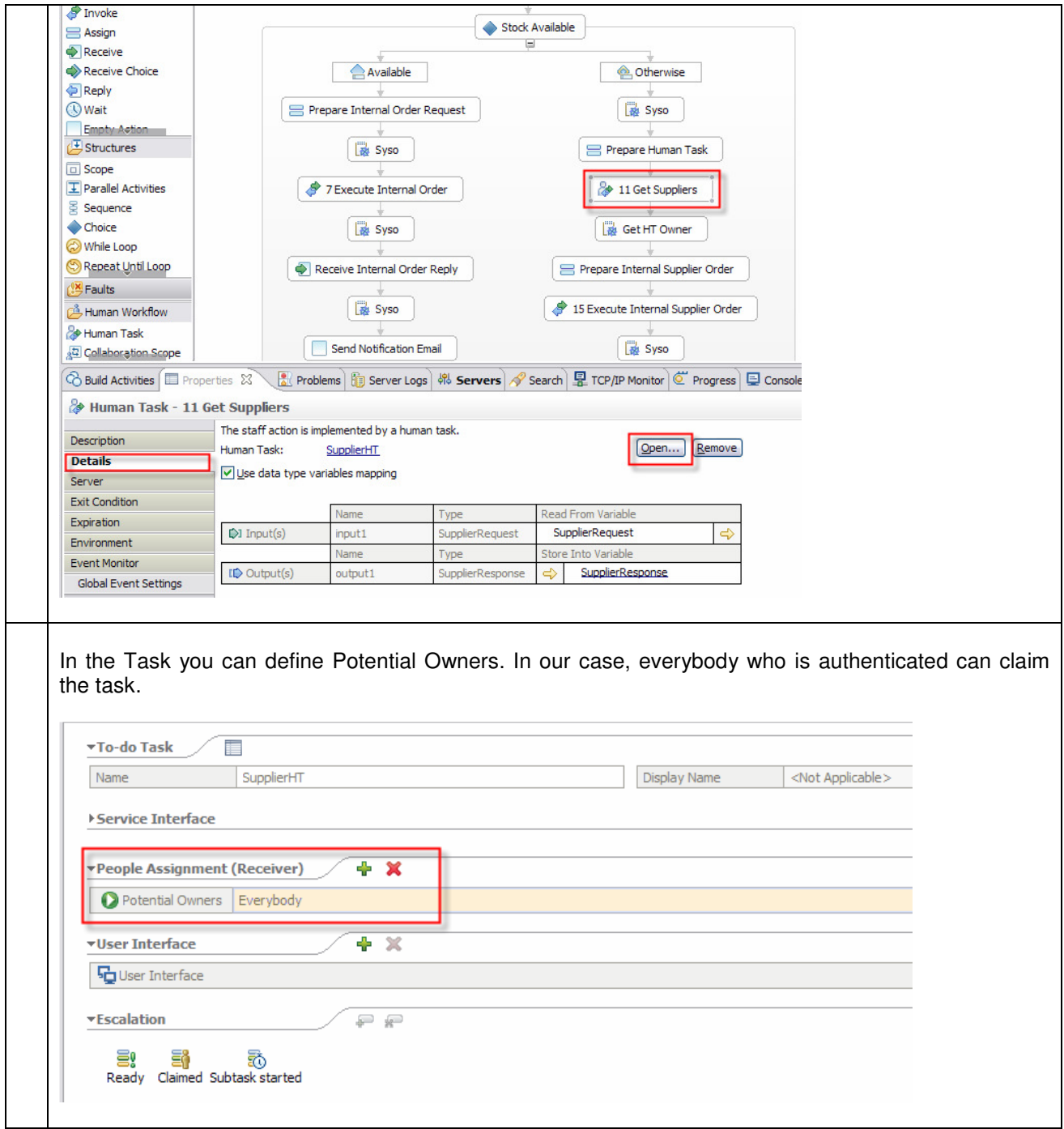

# **7.1.7.2 Step 2 – WPS: Deploy the BPEL application**

Detailed deployment steps are described in the appendix.

# **7.1.7.3 Step 3 – WAS: Develop the Web Service client**

Detailed implementation steps, which are not security relevant, are not described. Refer to the WID artefacts to see how the BPEL application is developed.

# **7.1.7.4 Step 4 – WAS: Define the Token Generator – JAX-RPC**

On the client side (WAS) a Security Token and a Token Generator must be configured. The next steps describe how to configure the client application to send an LTPA Token.

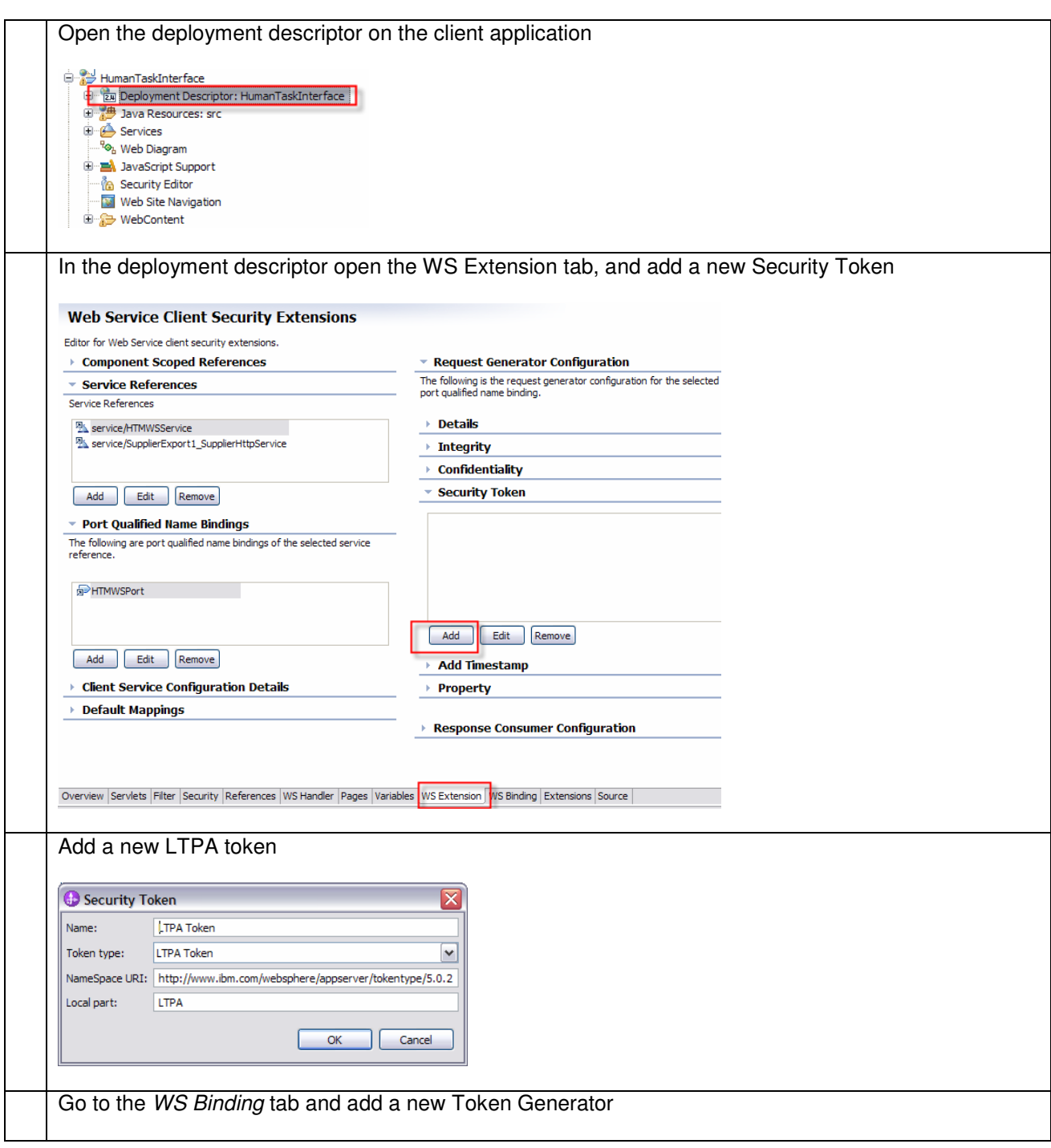

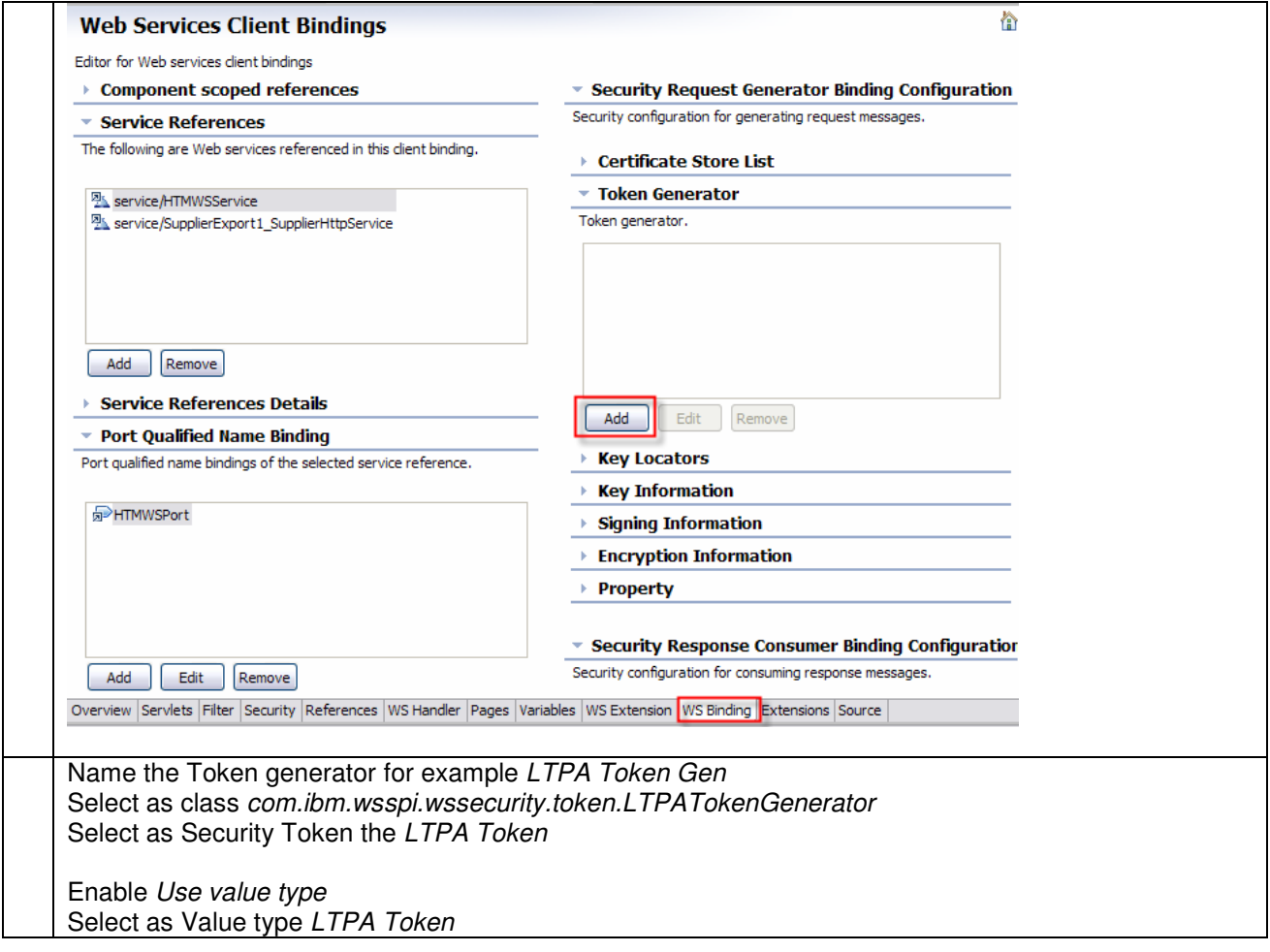

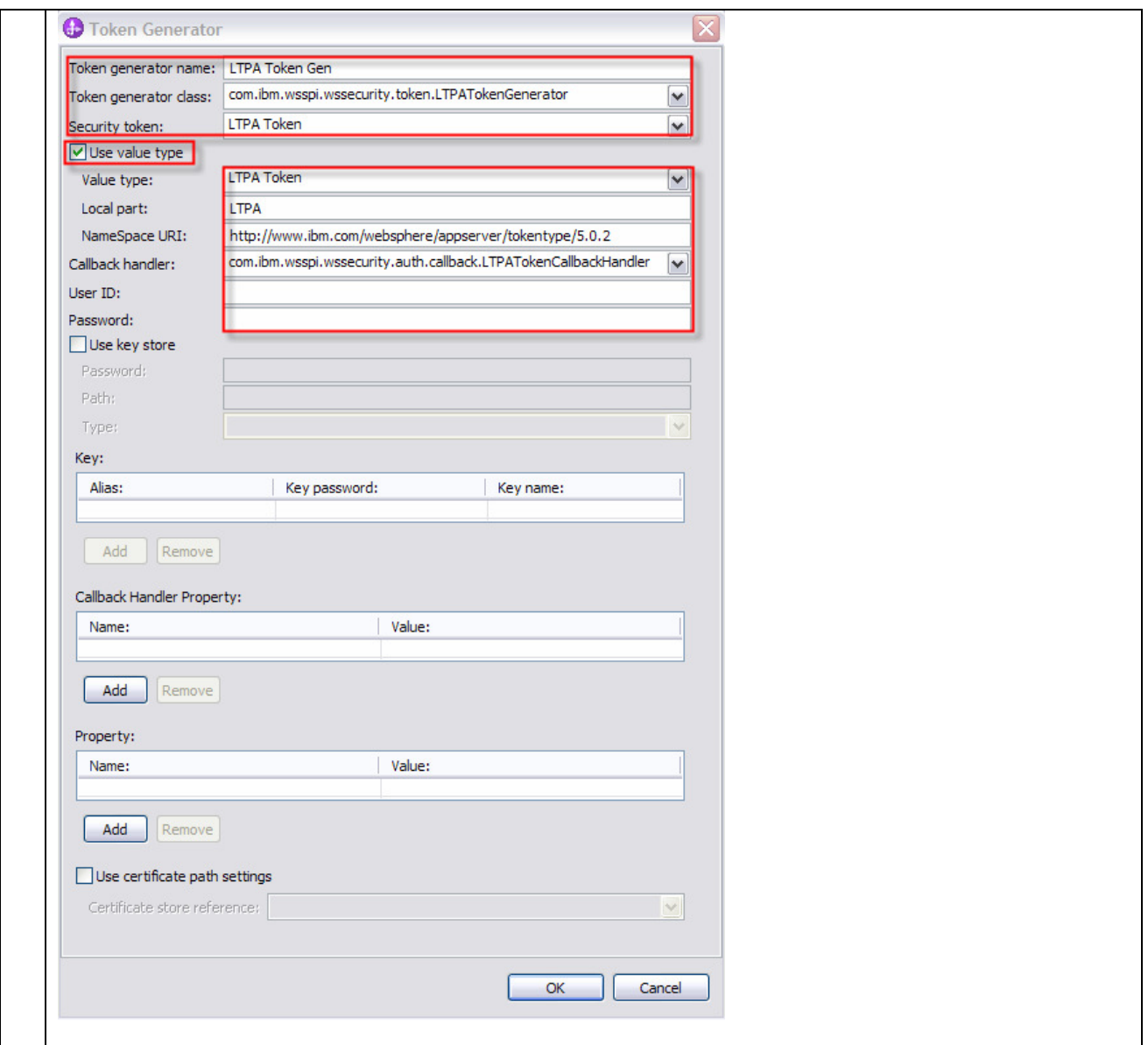

# **7.1.7.5 Step 4 – WAS: Define Token Generator – JAX-WS**

If using JAX-WS you have following two options to generate a LTPA Token:

- By coding<br>- By declara
- By declaration

This section describes how to use the programmatic approach:

```
HTMWSService service = new HTMWSService(); 
htm = service.getHTMWSPort();
try { 
       enhanceSecurity(htm, 
       com.ibm.websphere.security.auth.WSSubject.getCallerPrincipal(), "");
        } catch (WSSException e1) { 
            e1.printStackTrace(); 
        }
```

```
private void enhanceSecurity(HTMIF port, String user, String password) throws
WSSException { 
        BindingProvider binding = (BindingProvider) port;
       Map requestContext = binding.getRequestContext();
       WSSFactory wssFactory = WSSFactory.getInstance();
       WSSGenerationContext genContext = wssFactory.newWSSGenerationContext();
       //UNTGenerateCallbackHandler untCallbackHandler = new 
       UNTGenerateCallbackHandler(user, password, true, true);
       LTPAGenerateCallbackHandler ltpaCallbackHandler = new
       LTPAGenerateCallbackHandler(user, null); 
       SecurityToken secToken = wssFactory.newSecurityToken(LTPAToken.class, 
       ltpaCallbackHandler); 
        genContext.add(secToken); 
        genContext.process(requestContext); 
    }
```
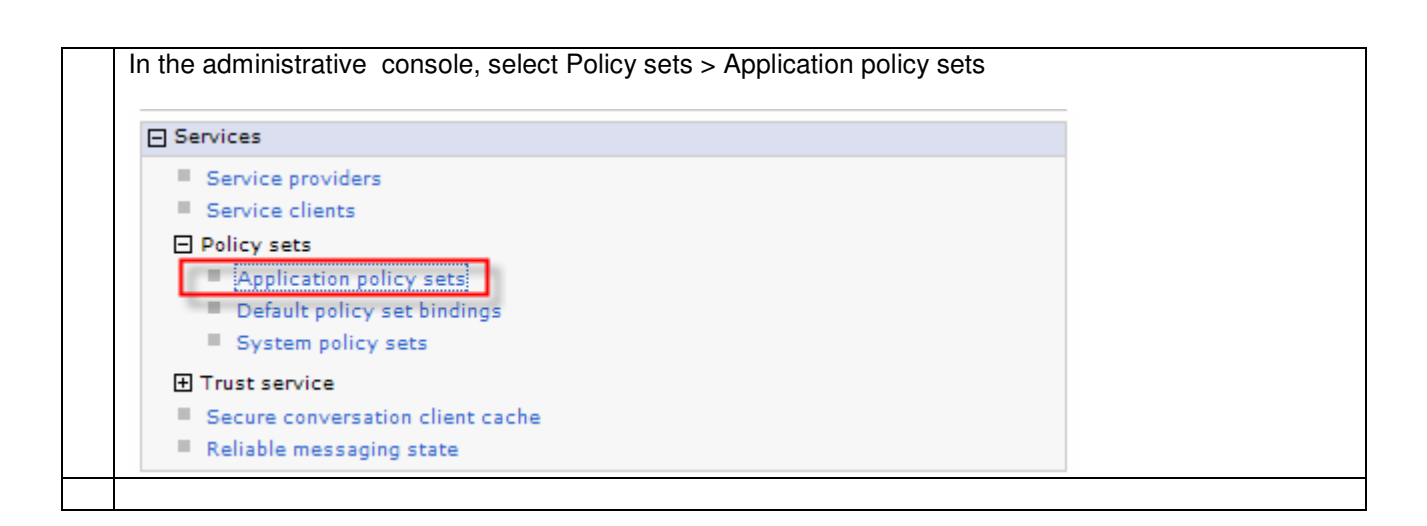

# **7.1.7.6 Step 5 – WPS: Deploy WAS application**

Detailed deployment steps are described in the appendix.

# **7.1.7.7 Step 6 – SSL configuration between WPS and WAS**

Refer to chapter "SSL between WPS and WAS"

...

# **7.1.8 Interaction 13: Web Service Addressing between WAS and WMB**

This section describes how to set up WS-A between WAS and WMB. HTTPs will be used as Transport Level Security. Identity propagation will be done using Username Tokens (w/o password).

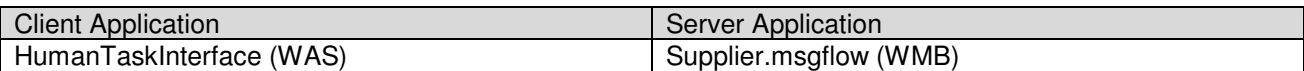

The figure below shows the relevant part in the sequence diagram:

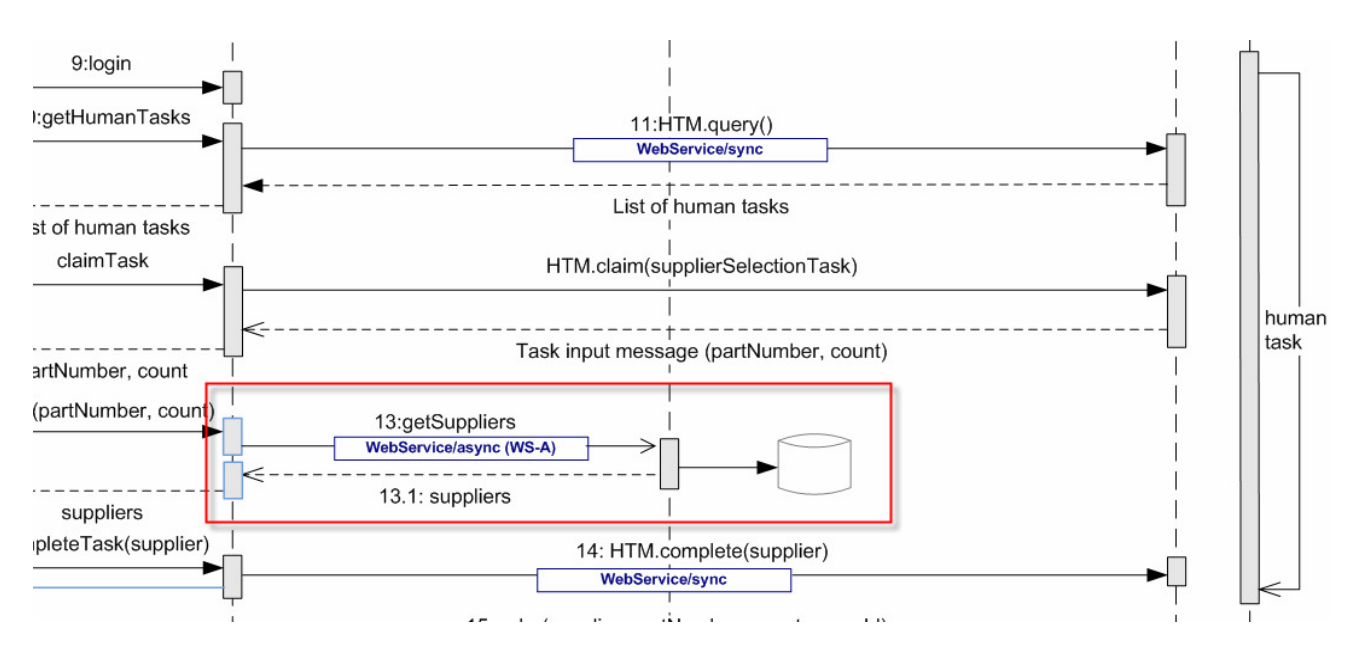

The figure below shows the high-level implementation and configuration steps that have to be performed. Find details of the steps in the next sections.

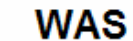

**WebSphere MB** 

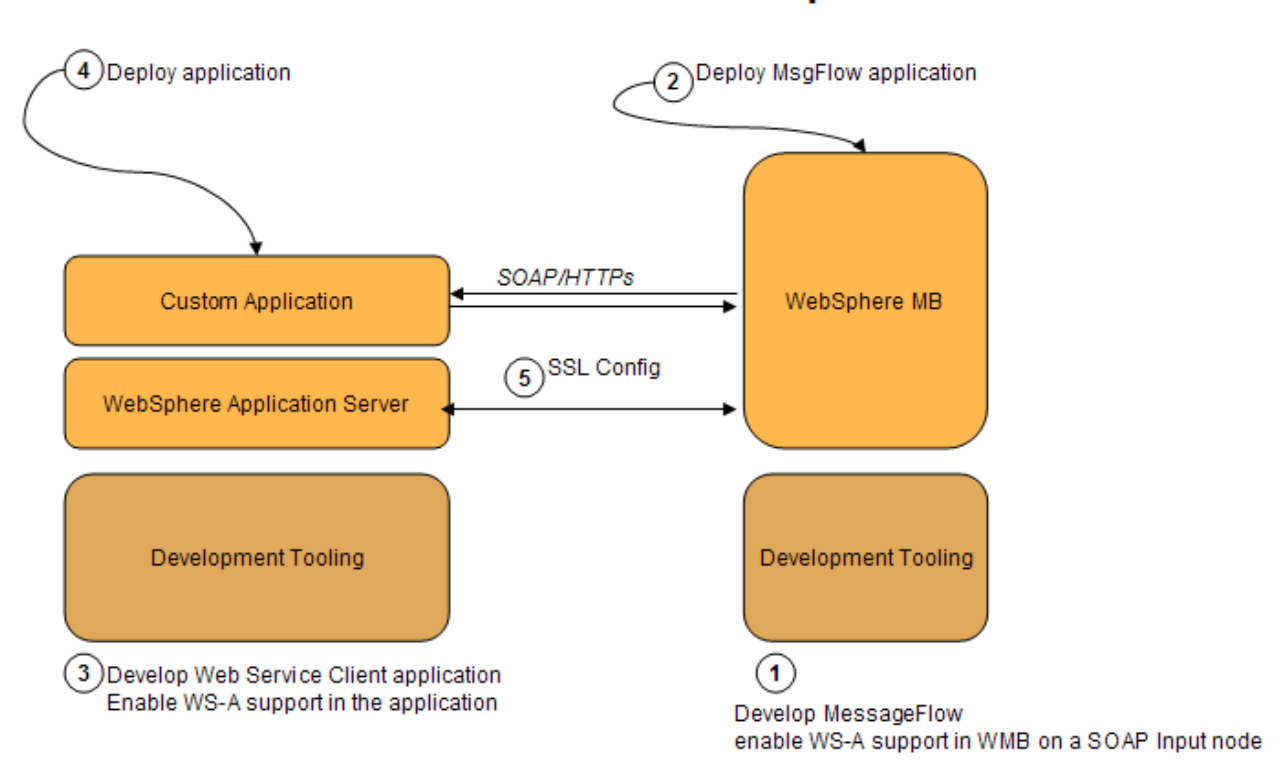

#### **Reference Material**

- Web Services Handbook for WebSphere Application Server Version 6.1, Chapter 19 "WS-Addressing and WS-Resource", SG24-7257
- DeveloperWorks Article "Driving WS-Addressing in WebSphere Application Server Version 6.1" at http://www.ibm.com/developerworks/webservices/library/ws-soa-wsawsa/

# **7.1.8.1 Step 1 – WMB: Implement the message flow**

The SOAPInput node has a property for processing WS-Addressing information present in the incoming message called Use WS-Addressing. If you select this property, the WS-Addressing information is processed and the process itself is called engaging WS-Addressing. The default is that WS-Addressing is not engaged. To enable WS-A support in WMB on a SOAP Input node, open the Properties tab of the SOAP input node and select WS Extensions -> Use WS-Addressing (see figure below). There is also the option to specify this property in the WSDL. Refer to

http://publib.boulder.ibm.com/infocenter/wmbhelp/v6r1m0/index.jsp?topic=/com.ibm.etools.mft.doc/ac64500\_ .htm.

The SOAPReply node uses WS-Addressing if WS-Addressing is engaged on the SOAPInput node that is referenced by the reply identifier of the message entering the reply node.

The SOAPReply node uses addressing information in the *Destination.SOAP.Reply.WSA* folder of the local environment to determine where to send the reply and with what Message Addressing Properties (MAPs). If the Destination. SOAP. Reply. WSA does not exist, or is completely empty when inspected by the SOAPReply node, the node uses the default addressing headers that were part of the incoming message. Therefore, you do not have to propagate the local environment in the default case, and addressing still works as expected. Refer to

http://publib.boulder.ibm.com/infocenter/wmbhelp/v6r1m0/index.jsp?topic=/com.ibm.etools.mft.doc/ac64510\_ .htm

Page 90 of 144

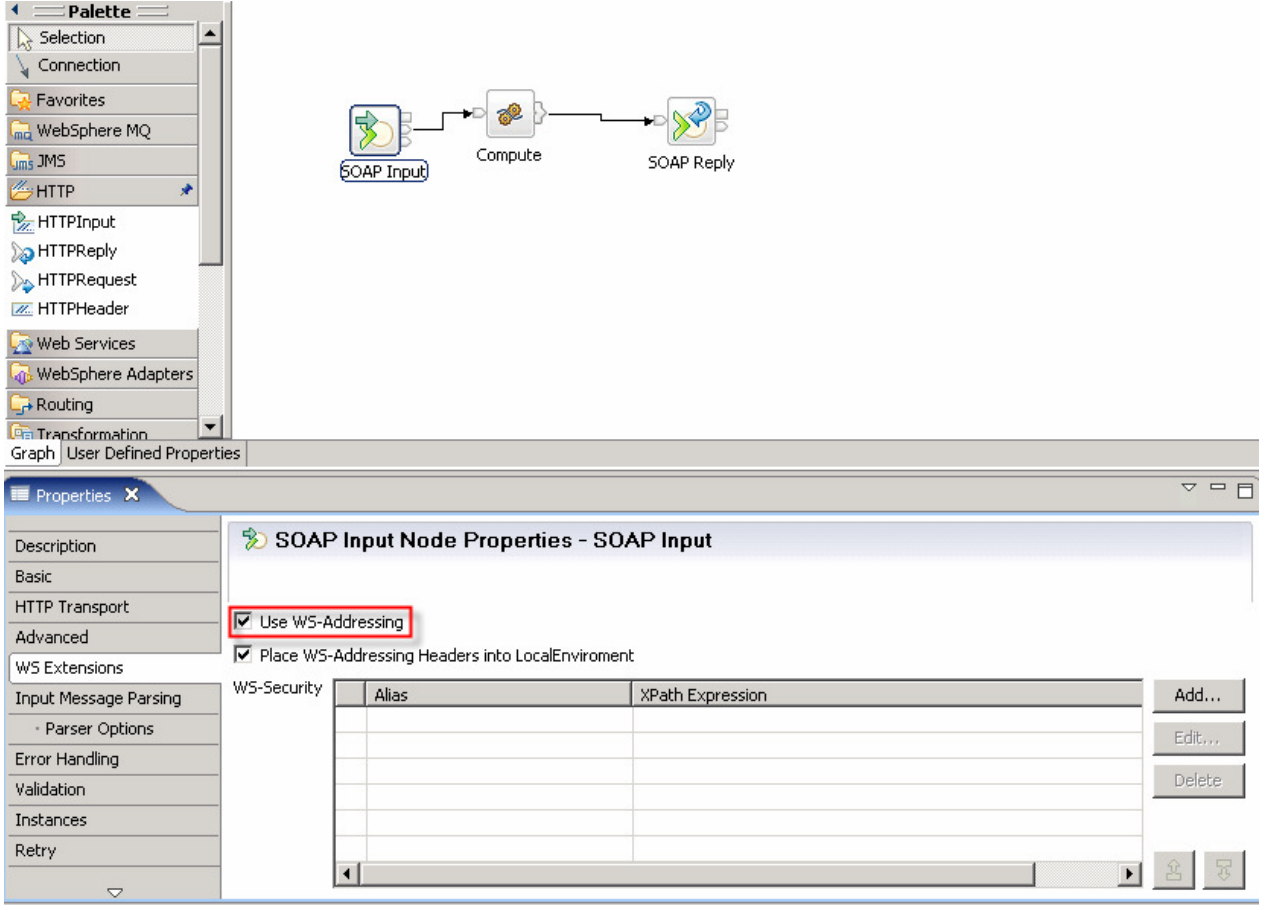

# **7.1.8.2 Step 2 – WMB: Deploy the message flow**

Detailed deployment steps are described in the appendix.

# **7.1.8.3 Step 3 – WAS: Configure and implement the WAS application**

To make a WS-A call in a Java application, the following basic steps have to be performed:

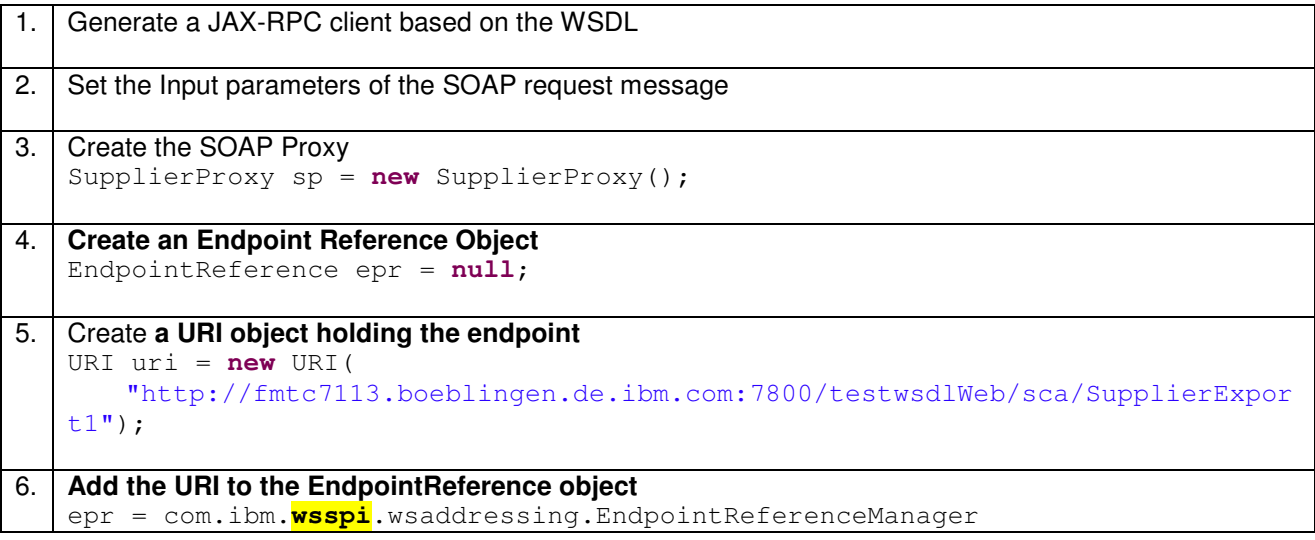

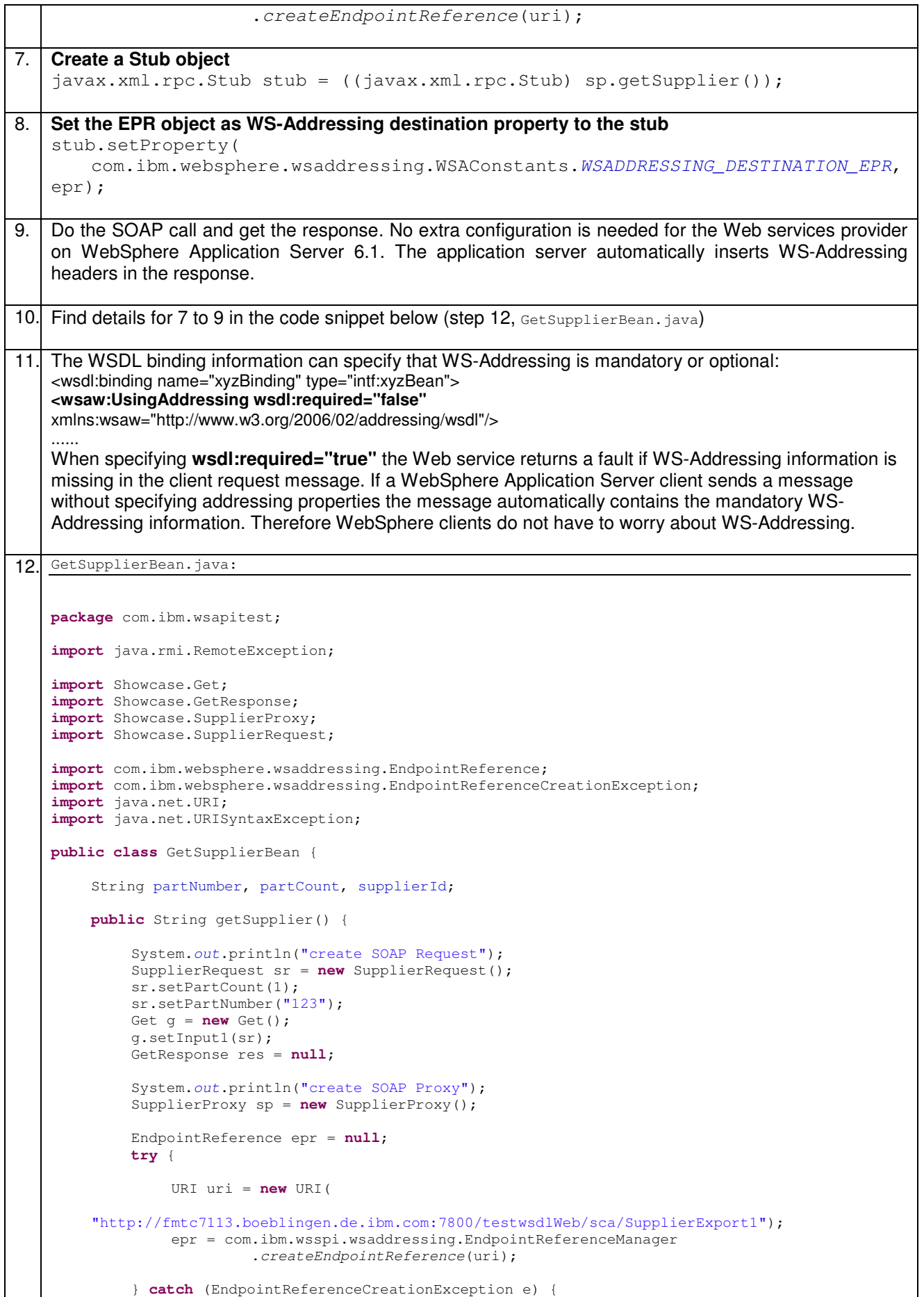

```
 // TODO Auto-generated catch block
                                               *********** Error creating erp");
              e.printStackTrace(); 
          } catch (URISyntaxException e) { 
              // TODO Auto-generated catch block
              e.printStackTrace(); 
 } 
         System.out.println("create stub"); 
          javax.xml.rpc.Stub stub = ((javax.xml.rpc.Stub) sp.getSupplier()); 
         System.out.println("set stub property"); 
         stub 
                   ._setProperty( 
     com.ibm.websphere.wsaddressing.WSAConstants.WSADDRESSING_DESTINATION_EPR, 
                            epr); 
         System.out.println("do SOAP call"); 
         try { 
              res = sp.getSupplier().get(g); 
          } catch (RemoteException e) { 
              // TODO Auto-generated catch block
              e.printStackTrace(); 
 } 
         String[] response = res.getOutput1(); 
        setSupplierId(response[0]);
        System.out.println(response[0]);
         return response[0]; 
 } 
    public String getPartNumber() { 
         return partNumber; 
 } 
    public void setPartNumber(String partNumber) { 
    this.partNumber = partNumber;
 } 
    public String getPartCount() { 
         return partCount; 
 } 
    public void setPartCount(String partCount) { 
         this.partCount = partCount; 
     } 
    public String getSupplierId() { 
         return supplierId; 
     } 
    public void setSupplierId(String supplierId) { 
         this.supplierId = supplierId; 
 } 
}
```
# **7.1.8.4 Step 4 – WAS: Deploy the application**

Detailed deployment steps are described in the appendix.

# **7.1.9 Interaction 15 and 16 – SOAP/MQ - Identity propagation based on HT owner of preceding activity**

This step documents:

- Identity propagation not based on process starter identity but on HT owner of preceding activity
- SOAP/MQ call from WPS to WAS

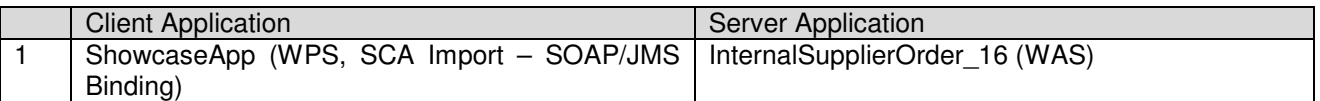

The figure below shows the relevant part in the sequence diagram:

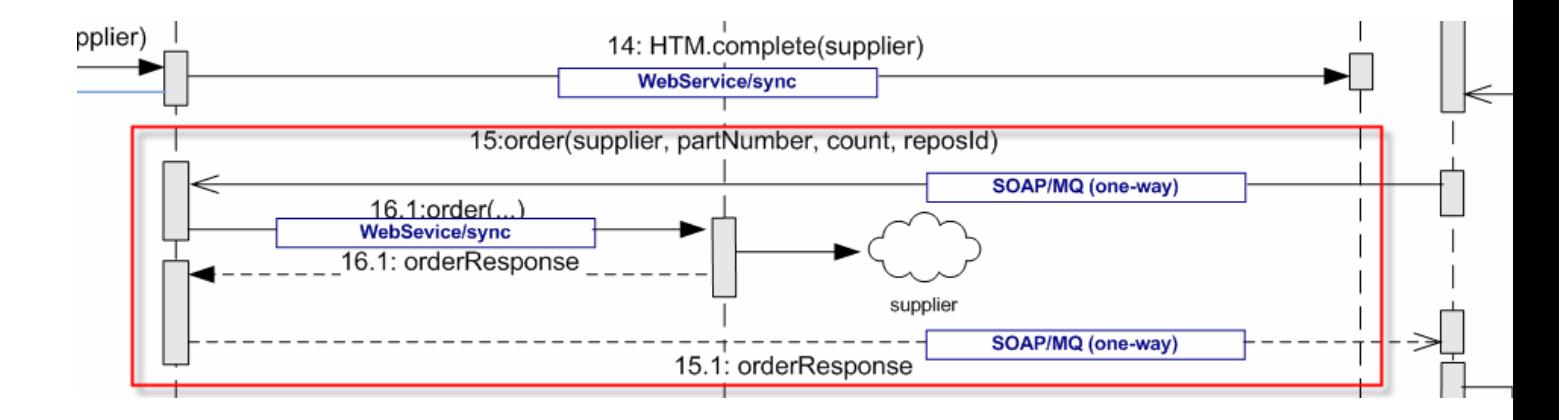

The figure below shows the high-level implementation and configuration steps that have to be performed. Find details of the steps in the next sections.

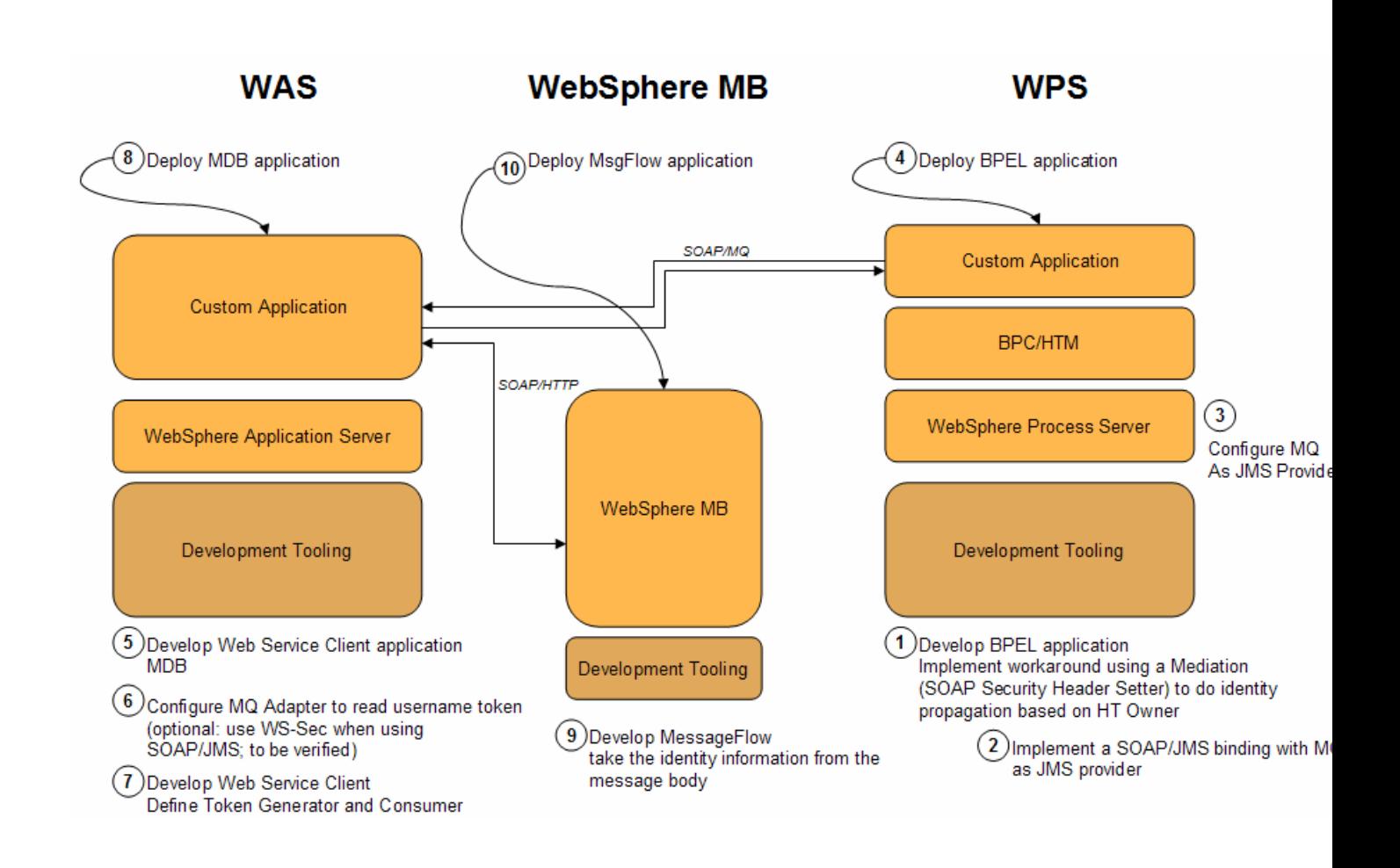

# **7.1.9.1 Step 1 – WPS: Identity propagation based on HT owner of the preceding activity**

This section demonstrates how to call a service with an HT owner identity of a preceding activity.

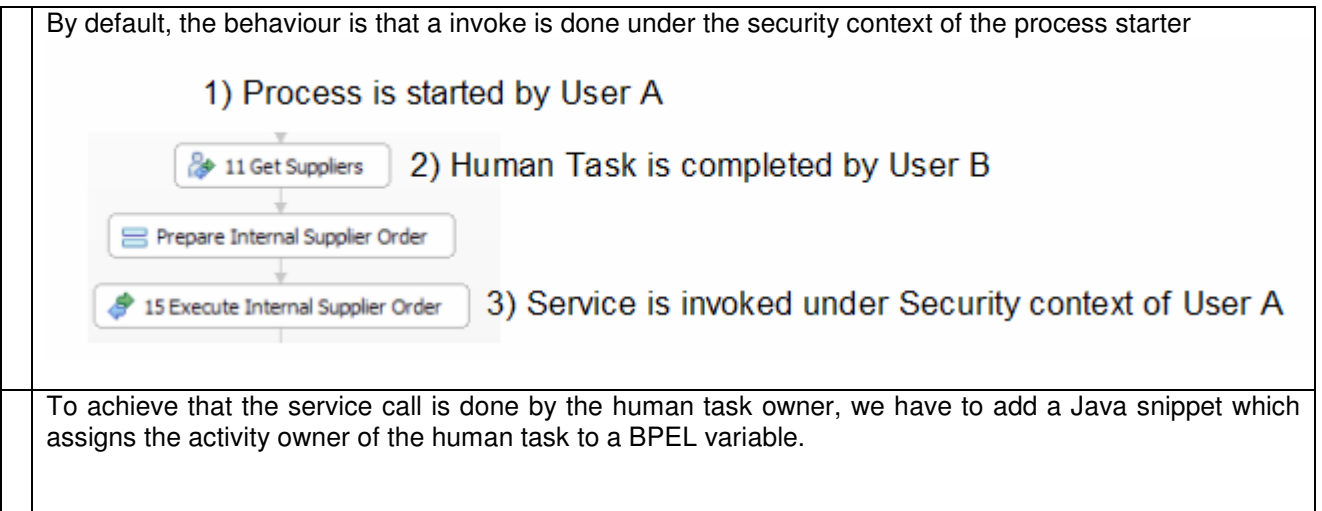

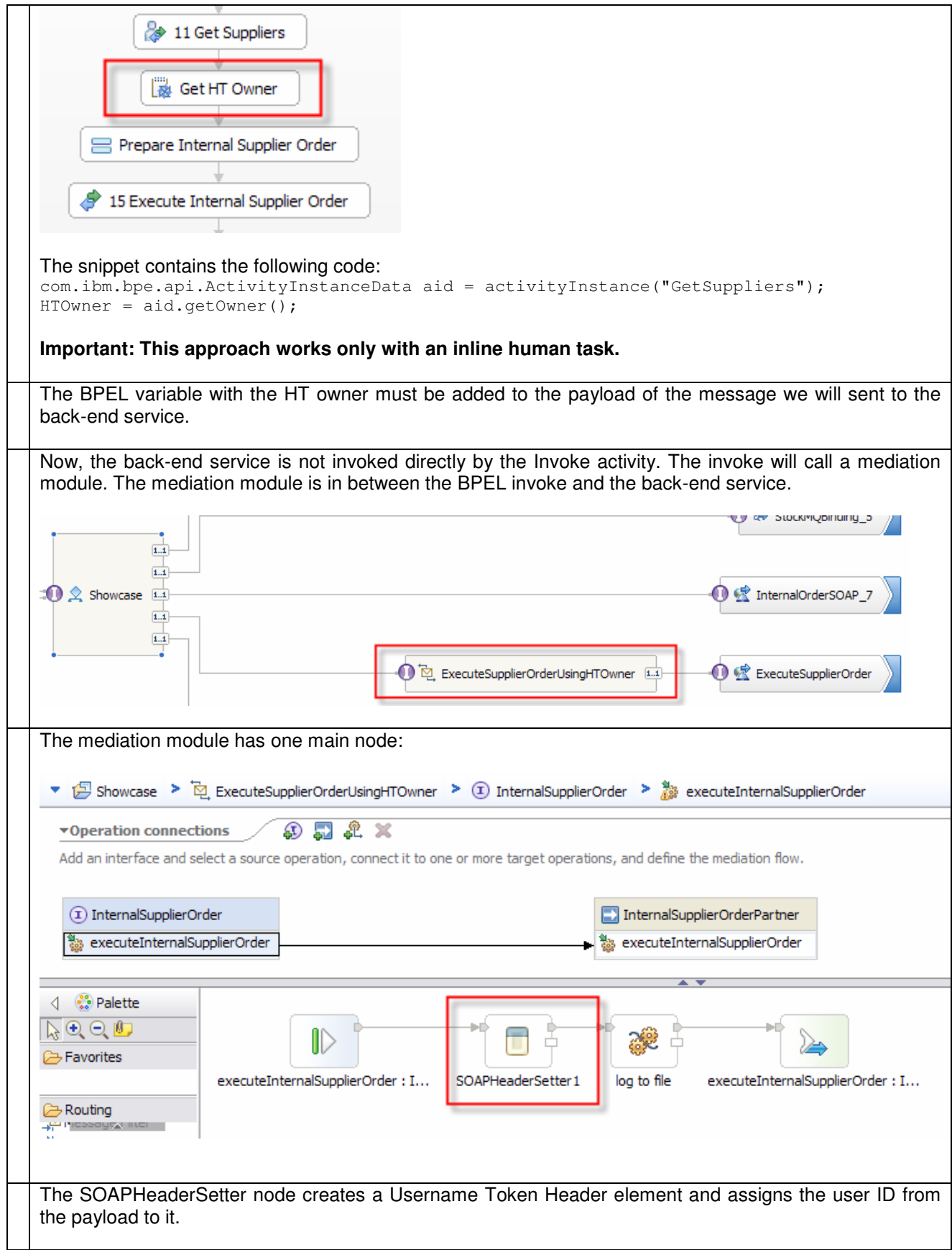

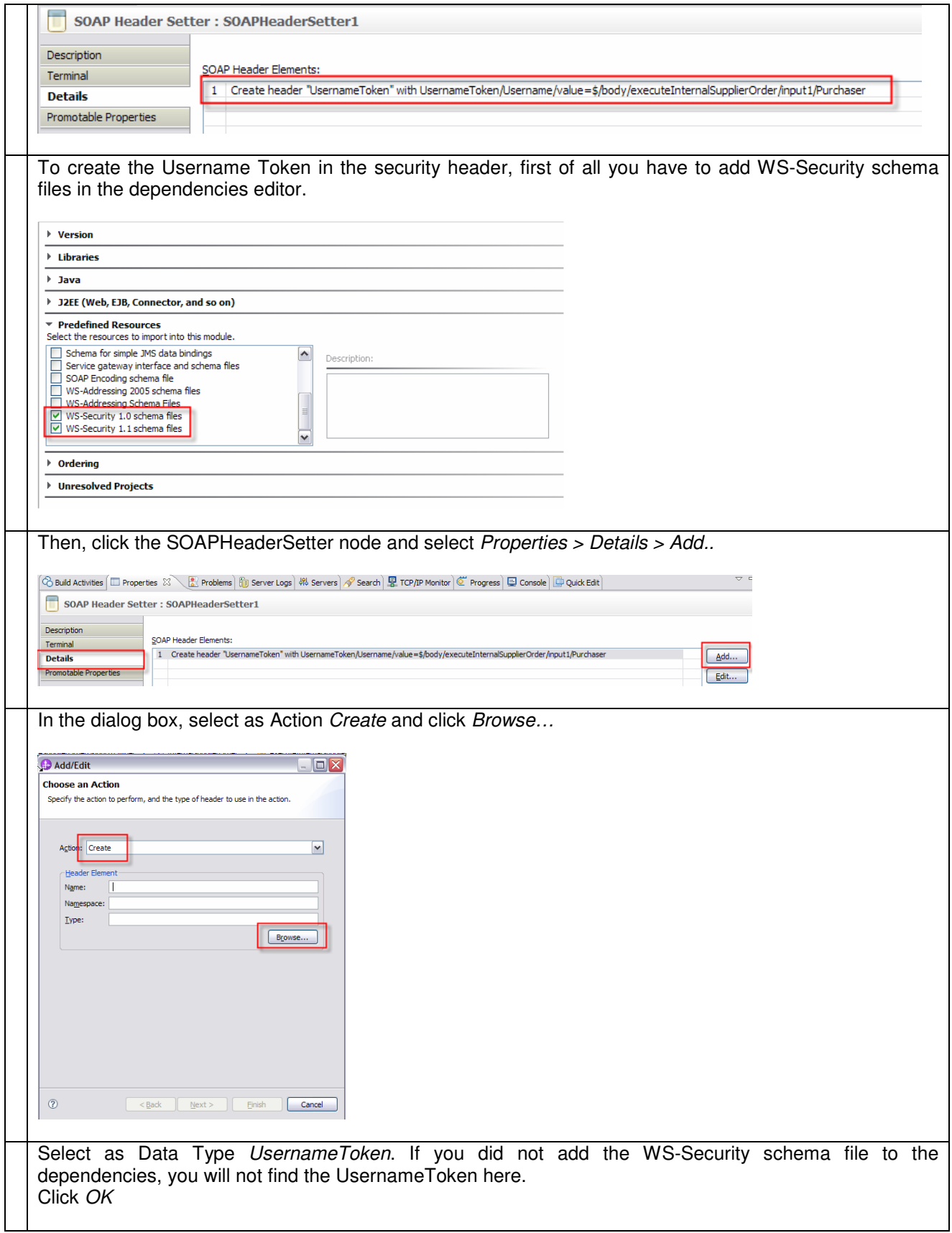

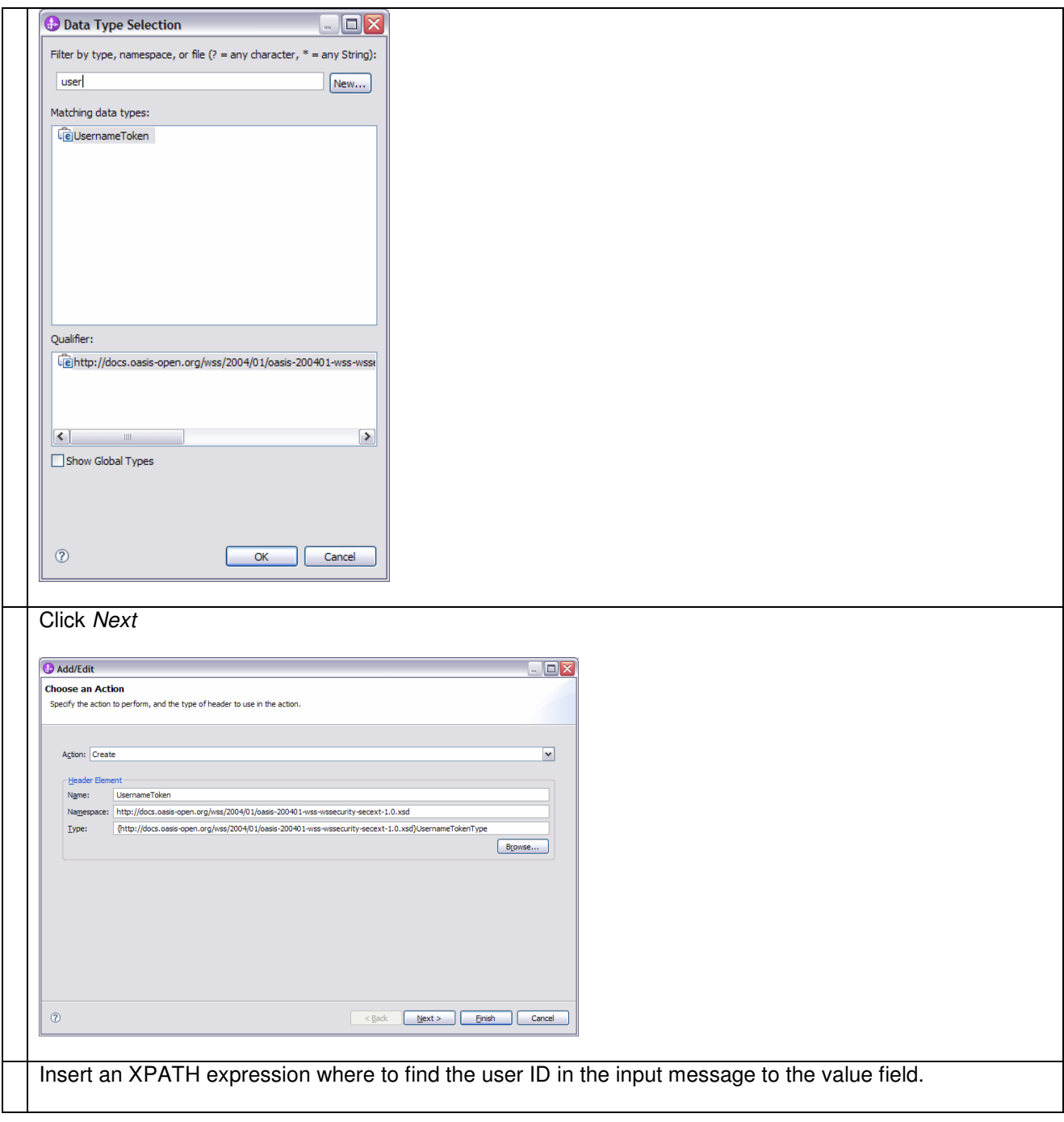

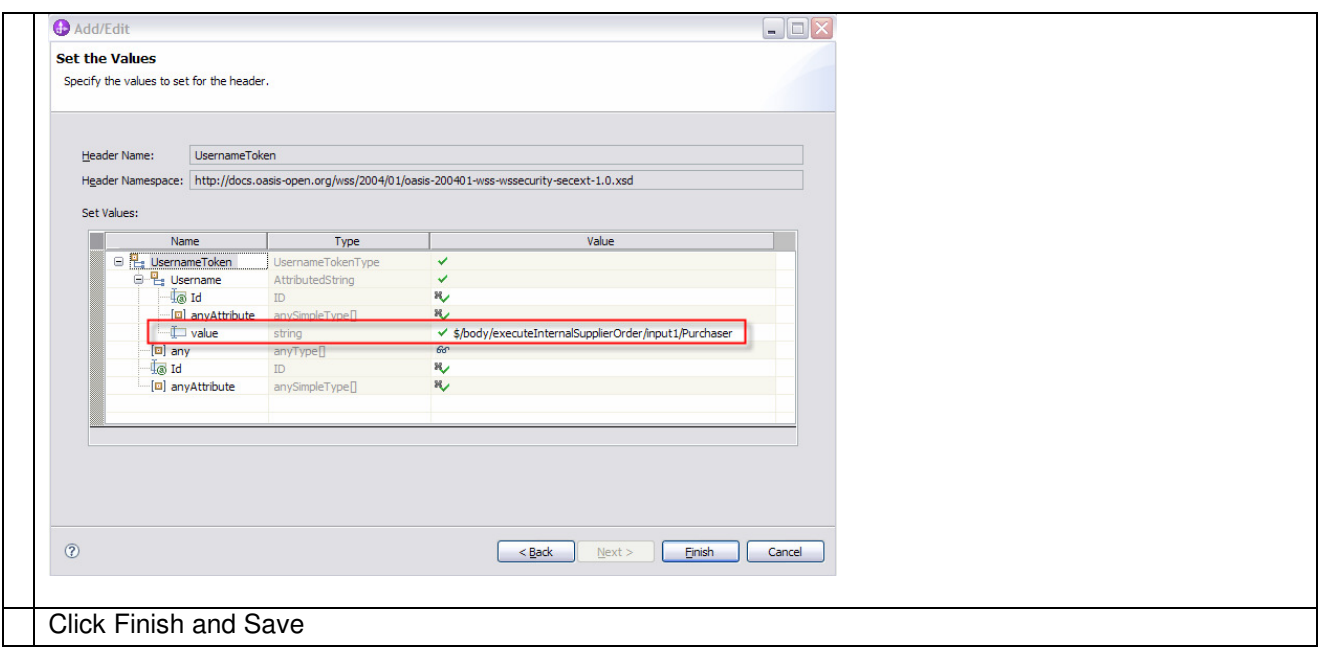

When the Service call is now done using SOAP, the token contains the user ID of the human task owner.

## **7.1.9.2 Step 2 and 3 – WPS: Implement a SOAP/JMS binding**

In our showcase we use a SOAP/MQ call.

There are two options to do this:

- 1. Using a SOAP Datahandler with the MQ binding. However, the disadvantage here is, that just the BO itself is converted to a SOAP message and not the SOAP Headers. The SOAP Headers are ignored by the Datahandler. Therefore this is not an option for the showcase.
- 2. Another option, which we implemented, is to use a SOAP/JMS binding with MQ as JMS provider. Using this approach, the SOAP header we set in the mediation is inserted into the SOAP envelope.

The JMS/SOAP binding defines Address properties containing destination and queue connection factory.

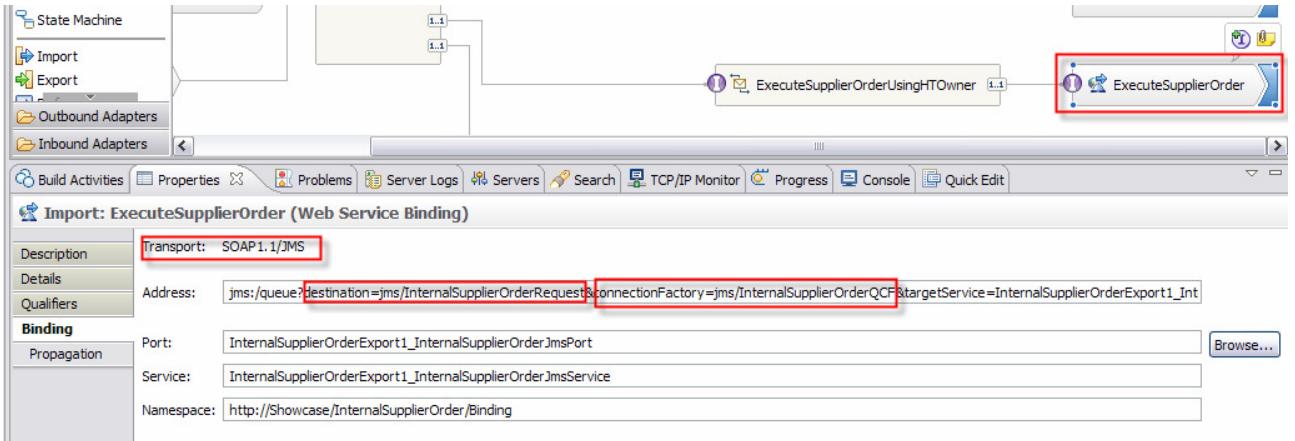

The queue connection factory is based on MQ:

#### Queue connection factories > InternalSupplierOrderQCF

A queue connection factory is used to create connections to the associated JMS provide<br>to-point messaging. Use WebSphere MQ queue connection factory administrative objec<br>factories for the WebSphere MQ JMS provider.

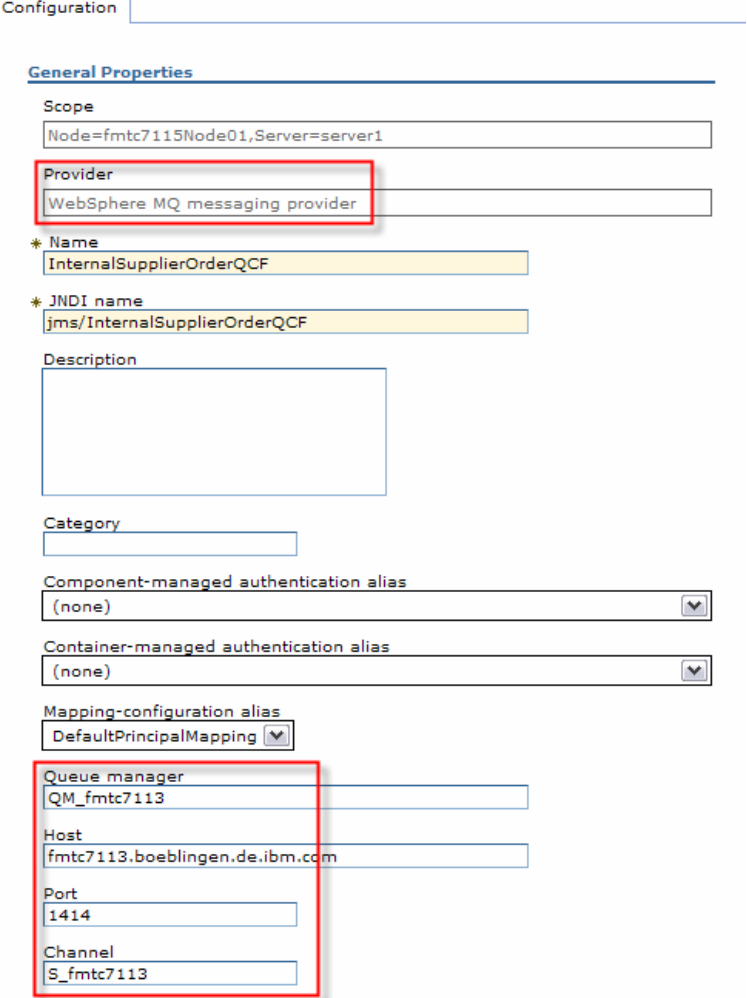

And the destination is also based on MQ:

#### Queues > InternalSupplierOrderRequest

Queue destinations provided for point-to-point messaging by the WebSphere MQ JM:<br>destination administrative objects to manage queue destinations for the WebSphere

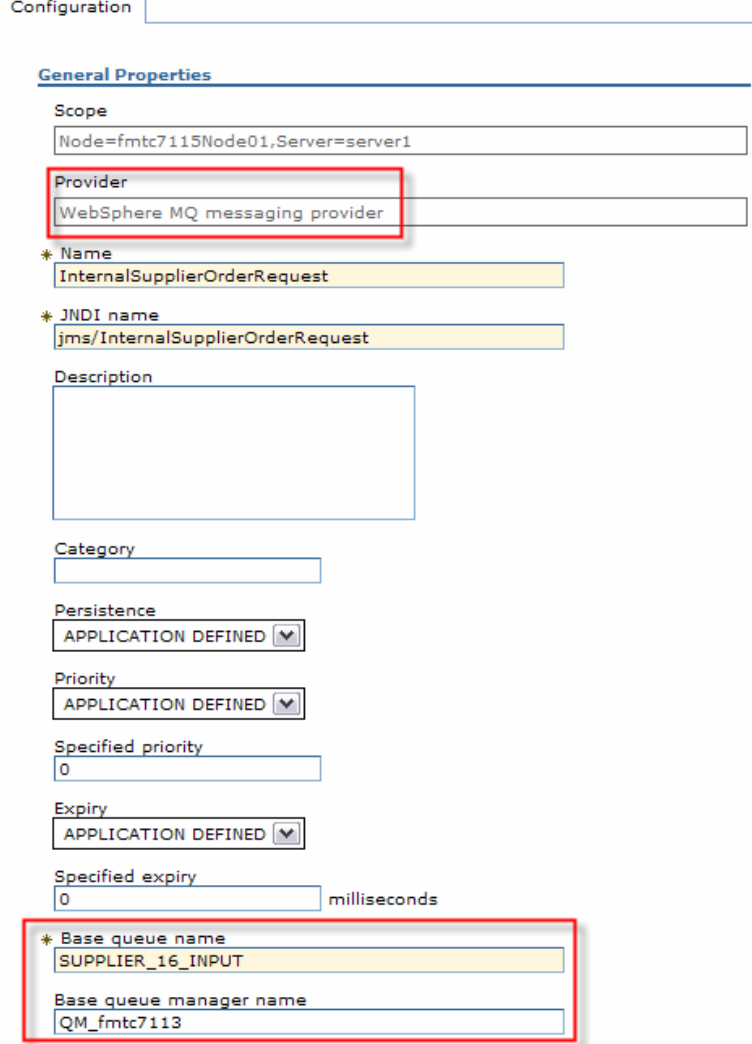

## **7.1.9.3 Step 4 – WPS: Deploy the BPEL application**

Detailed deployment steps are described in the appendix.

## **7.1.9.4 Step 5 – WAS: Develop the WAS application**

The WAS application picks up the message from the JMS MQ queue with a message-driven bean. The SOAP message is parsed and a new SOAP message is created, which is sent to Message Broker via SOAP/HTTP.

#### **7.1.9.5 Step 6 – WAS: Configure MQ Adapter**

Refer to chapter 5.9.4.5 Step 5 – WAS: Configure MQ Adapter WAS application

## **7.1.9.6 Step 7 – WAS: Define Token Generator and Consumer**

## **Define Token Generator:**

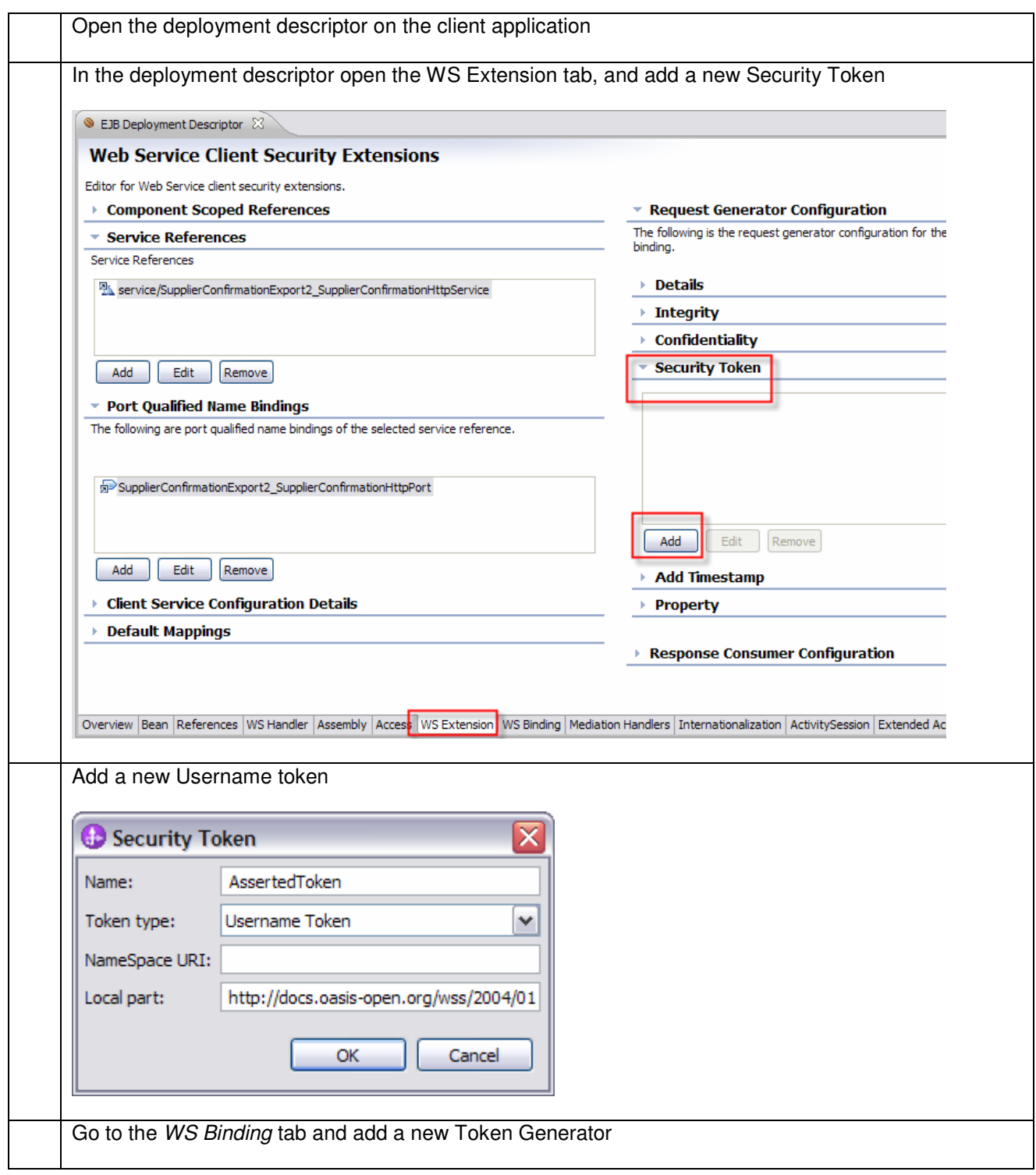

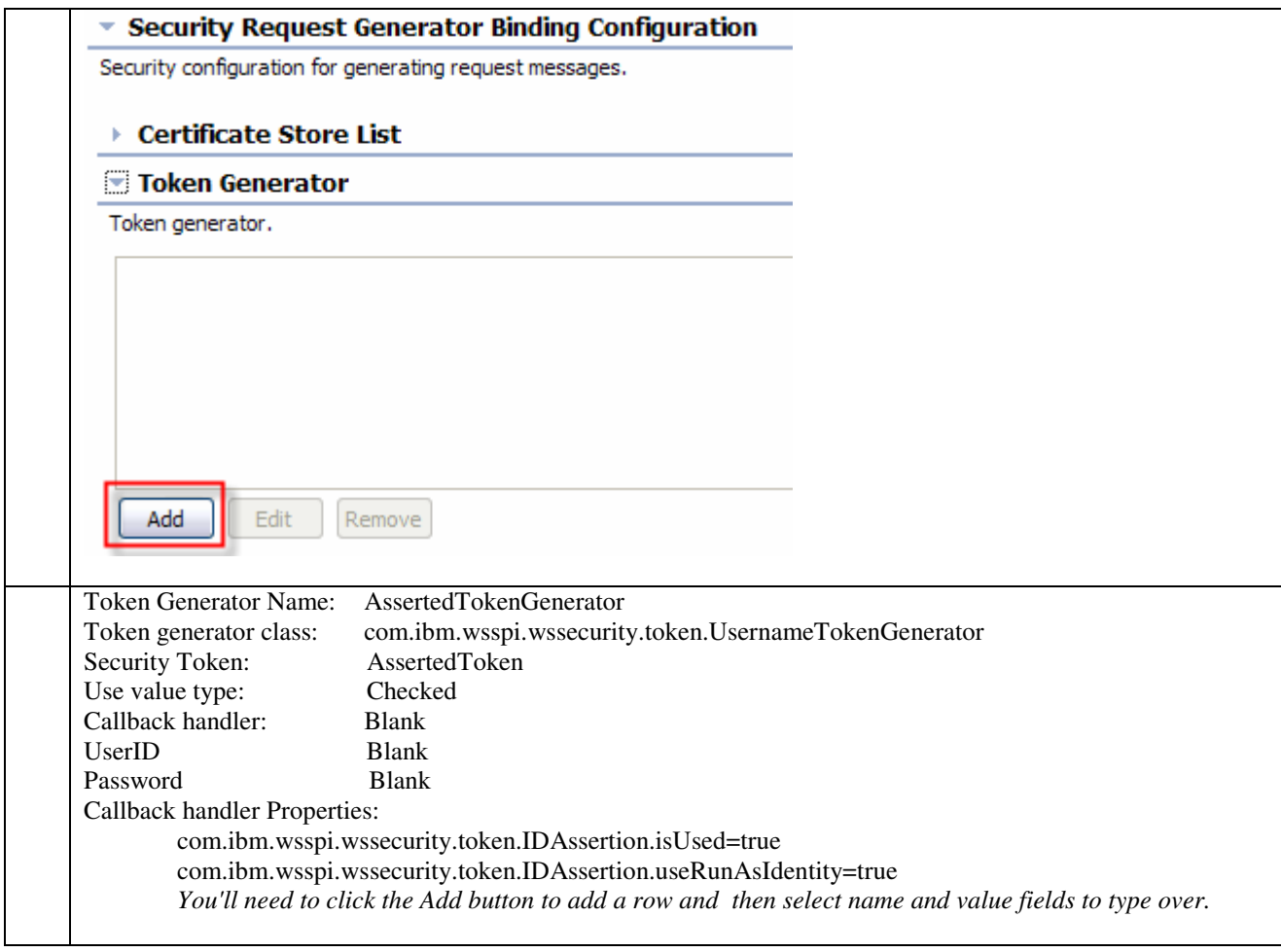

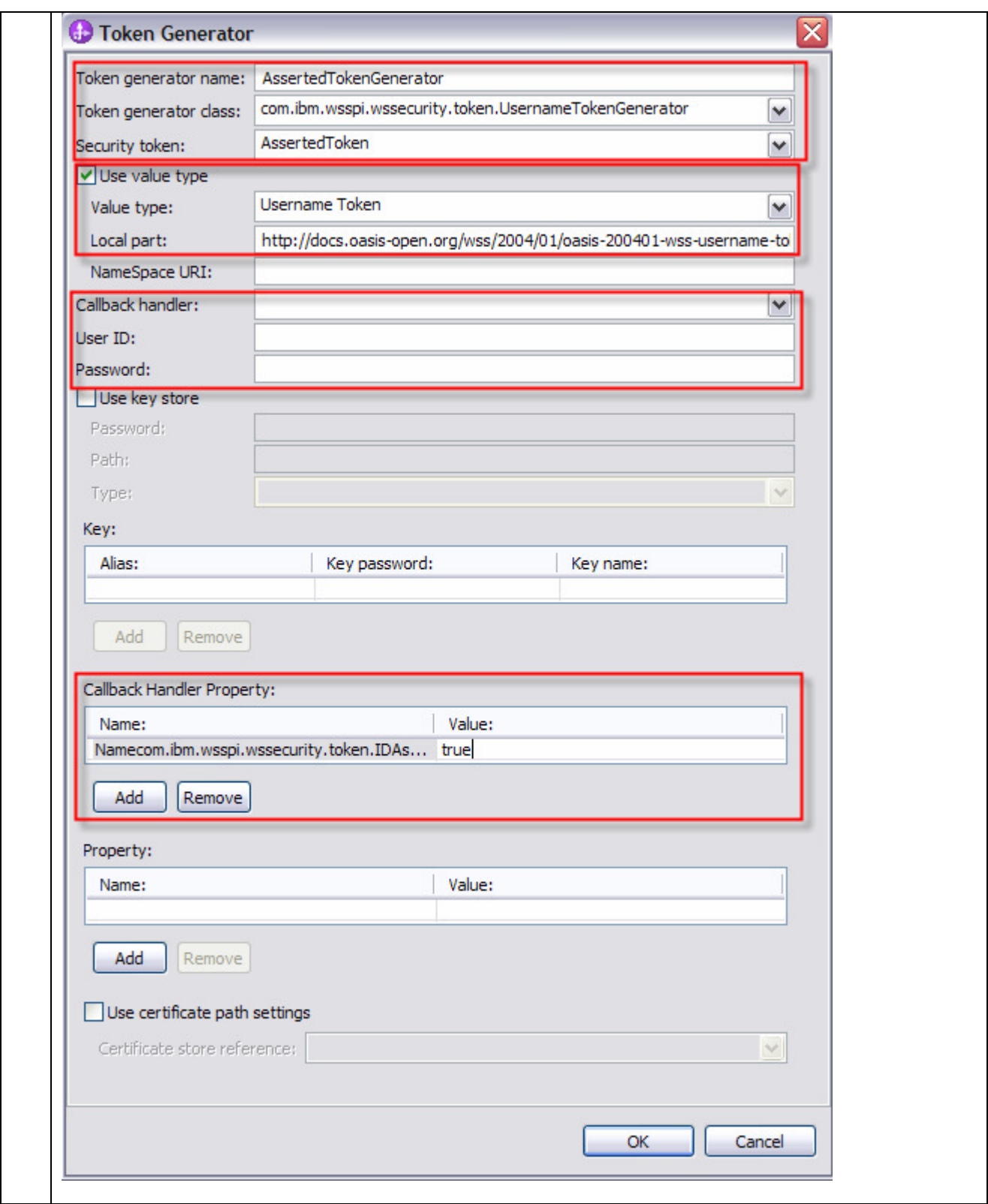

#### **Define Token Consumer:**

1. To create a Response Consumer Security Token open the deployment descriptor and goto the tab WS Extension

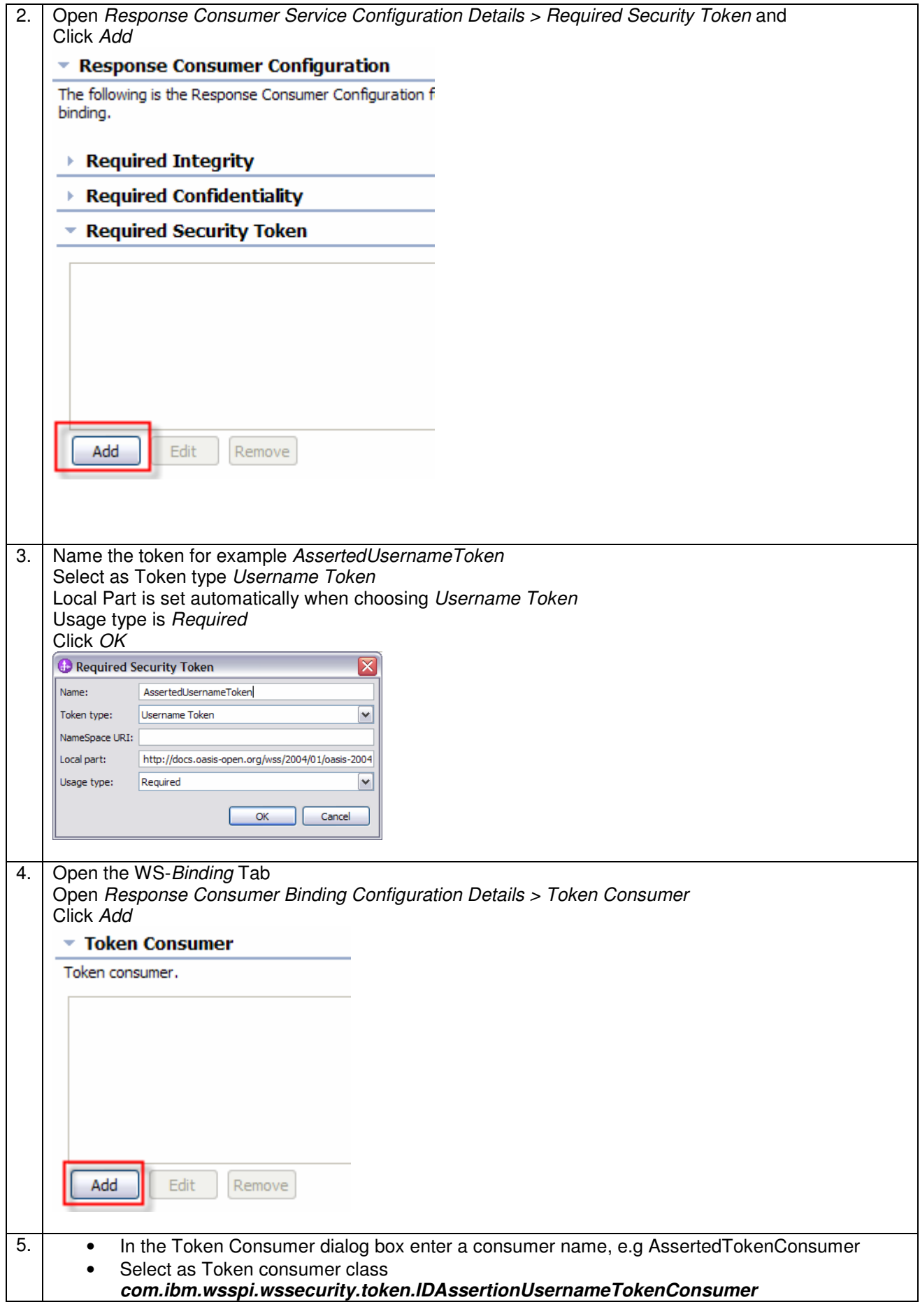

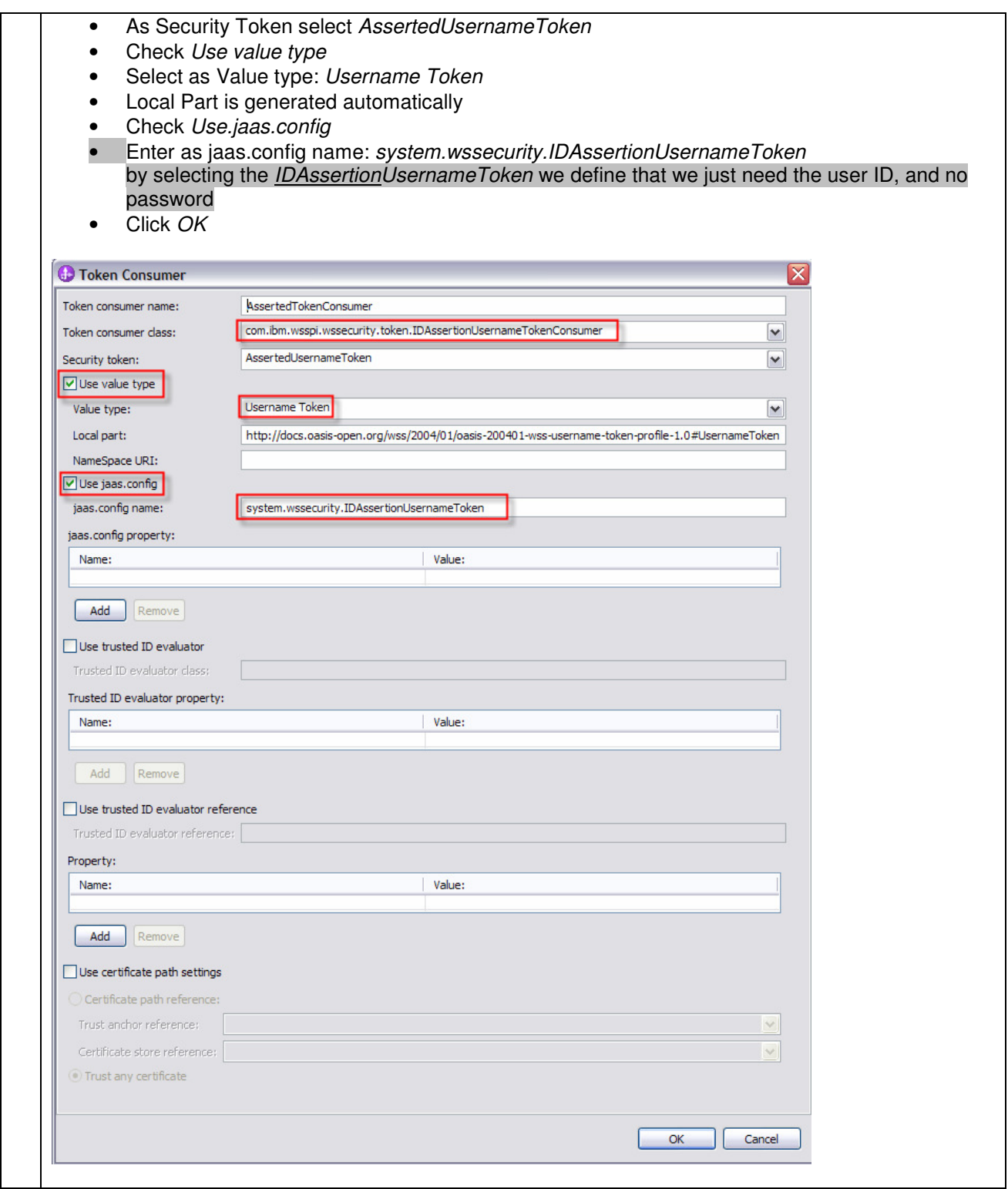

# **7.1.9.7 Step 8 – WAS: Deploy the WAS application**

Detailed deployment steps are described in the appendix.

# **7.1.9.8 Step 9 – WMB: Develop the message flow**

In the Compute node we copy the SOAP Header to the output message:
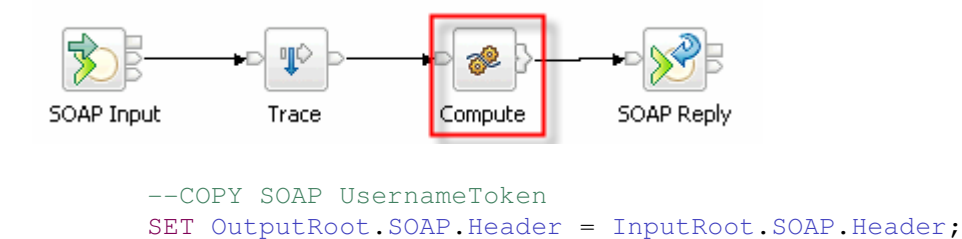

# **7.1.9.9 Step 10 – WMB: Deploy th message flow**

Detailed deployment steps are described in the appendix.

## **7.1.10 Interaction 17 – RMI between WPS and WAS**

In this section we describe:

- SSL with RMI/IIOP
- Identity propagation

The figure below shows the relevant part in the sequence diagram:

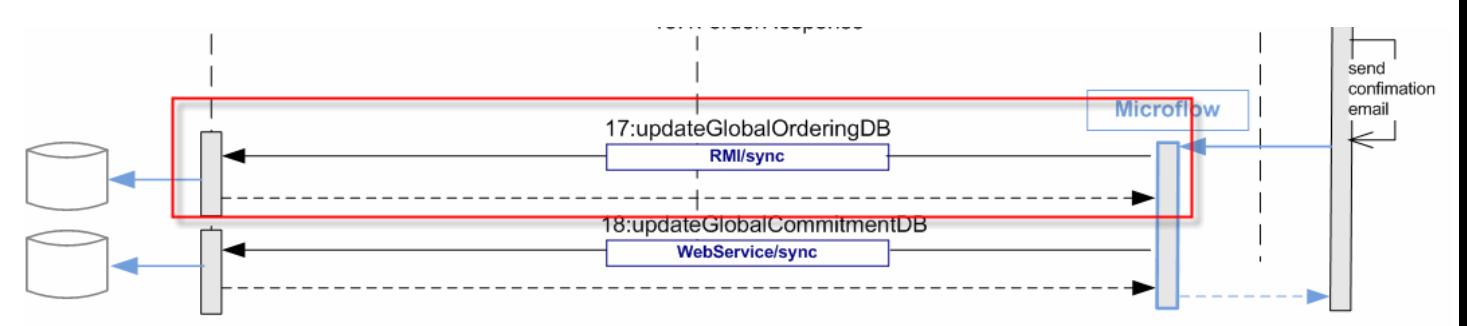

The figure below shows the high-level implementation and configuration steps that have to be performed. Find details of the steps in the next sections.

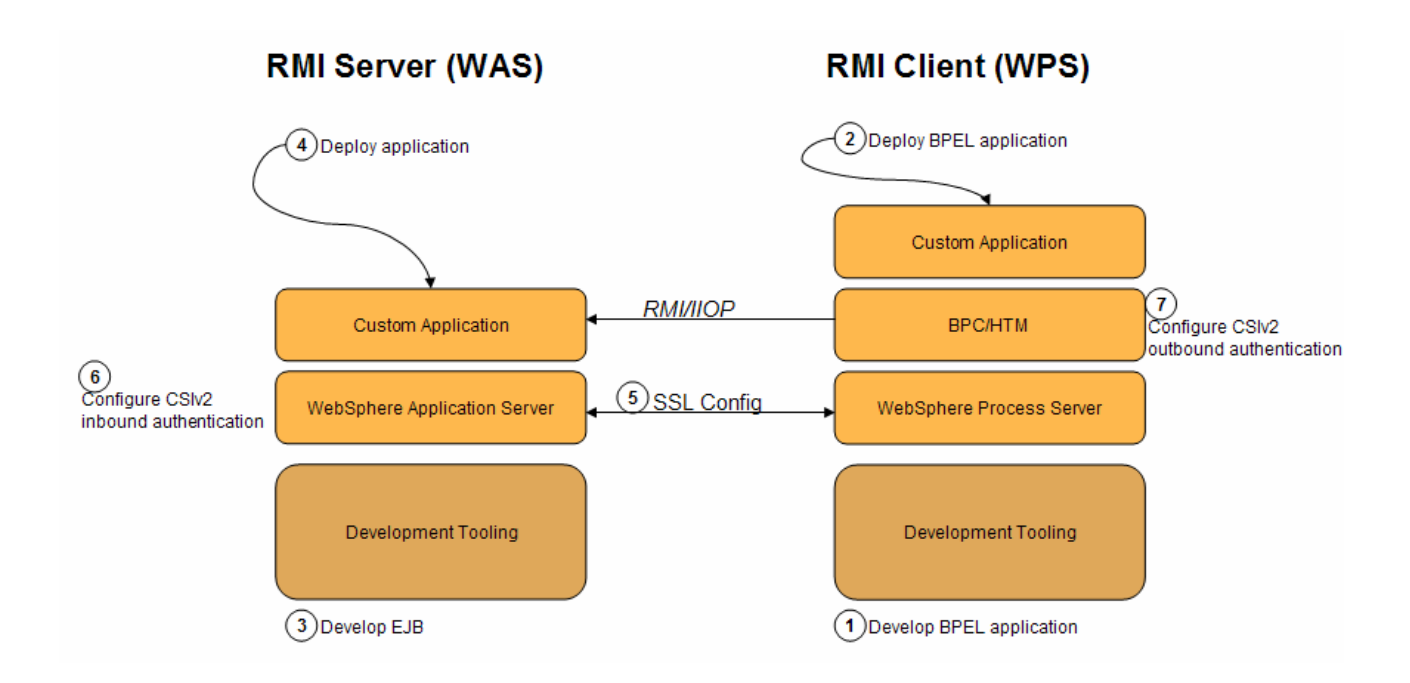

# **7.1.10.1 Step 1 – WPS: Develop BPEL application**

To make an EJB call in a SCA application, the following basic steps have to be performed:

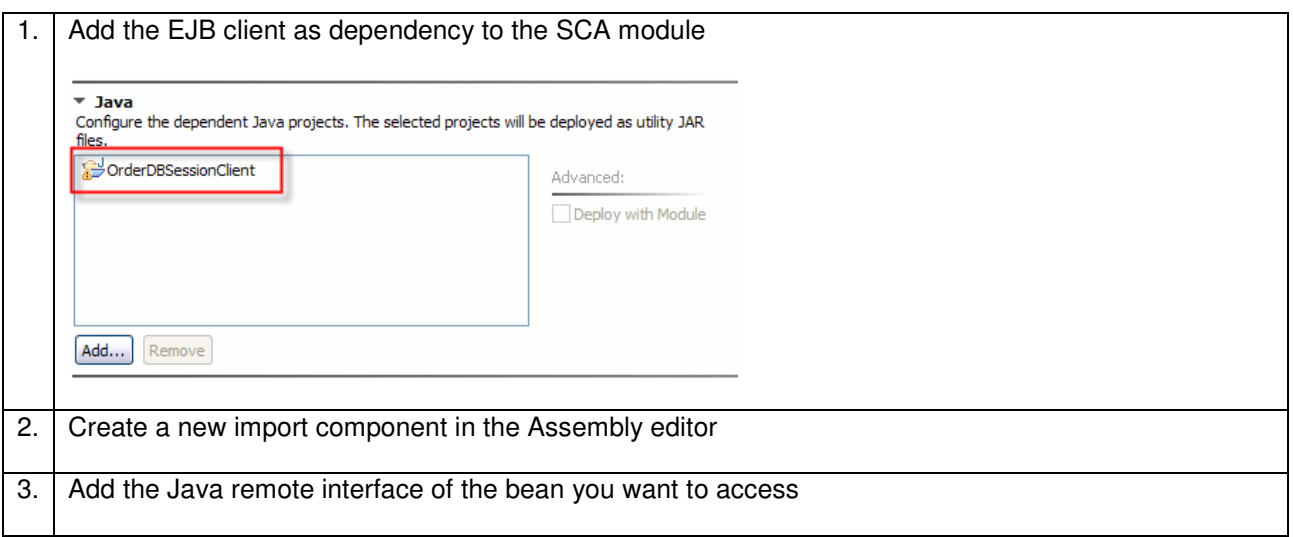

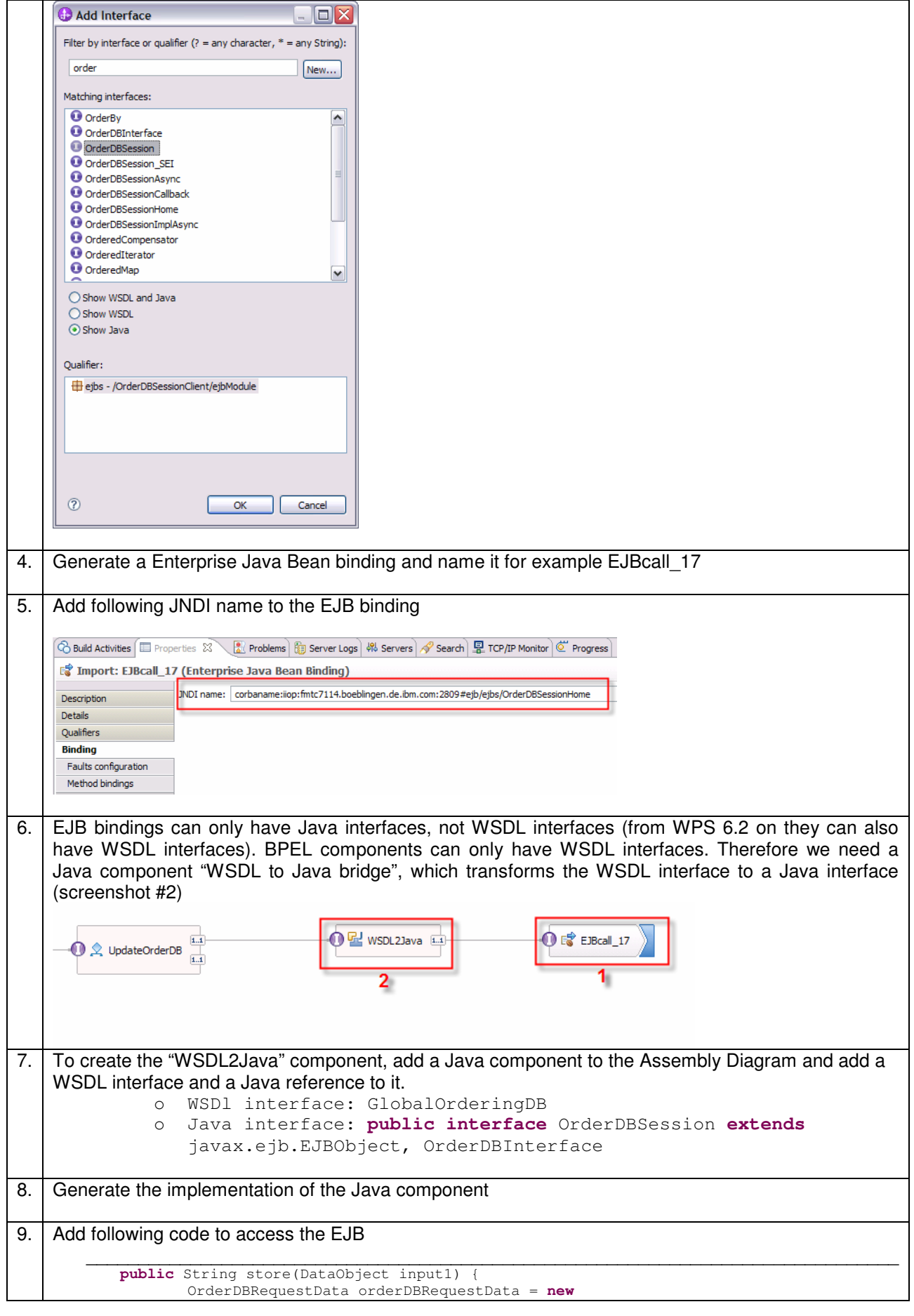

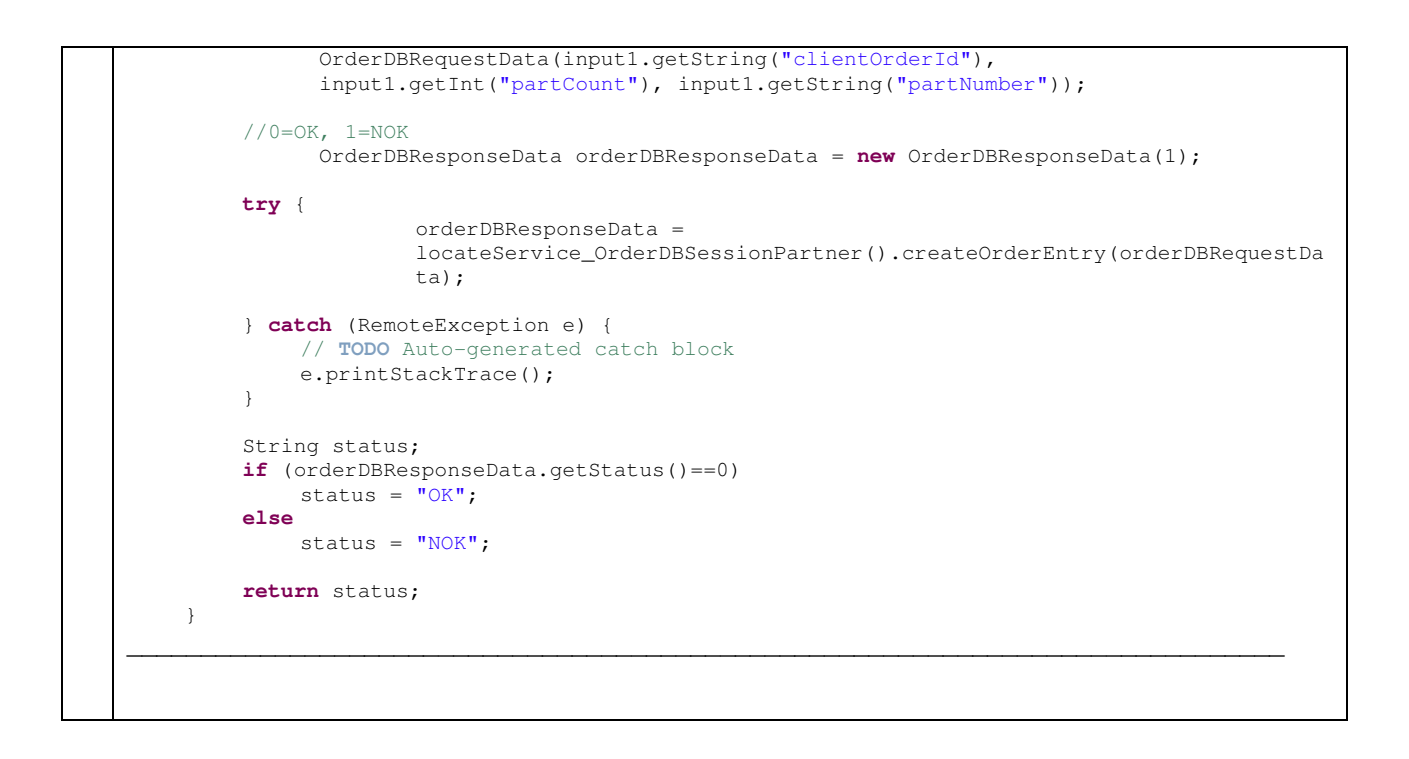

# **7.1.10.2 Step 2 – WPS: Deploy the BPEL application**

Detailed deployment steps are described in the appendix.

## **7.1.10.3 Step 3 – WAS: Develop the application**

Detailed implementation steps, which are not security relevant, are not described. Refer to the WID artefacts to see how the BPEL application is developed.

## **7.1.10.4 Step 4 – WAS: Deploy the application**

Detailed deployment steps are described in the appendix.

## **7.1.10.5 Step 5 – SSL configuration**

Refer to chapter "SSL between WPS and WAS"

## **7.1.10.6 Step 6 and 7 – Configure CSIv2 authentication**

7.1.10.6.1 Option 1: Basic Authentication and identity assertion

Option 1 describes how to establish trust between the servers using Basic Authentication and identity assertion (technical user ID). Basic Authentication with identity assertion is identity propagation without the need for a common authentication infrastructure. For example the sending server and target server do not share LTPA keys.

Servers require some form of trust. In this identity assertion scenario the target server authenticates the sending server to establish trust. If the server is trustworthy, the target server accepts the asserted identity token. Two mechanisms to authenticate trusted user exist:

### **1. Basic Authentication (implemented as Option 1 in this showcase)**

- Outbound server's security ID (technical user ID) and password is sent
- **With WAS V6.1 can specify id to use**
- **Inbound server validates user ID and password in registry**
- 2. Client Certificate Authentication (not implemented in the showcase)
	- Outbound server's client certificate (KeyRing used by IIOP) is verified by the inbound server, that is, the signing certificate used to sign the client's certificate (whether CA issued or self-signed) must be in the server's key ring
	- Certificate identity is then mapped to an identity in the receiving server's registry
	- Then by using the trusted server list, WAS determines if calling server is authorized to assert identity

Identity assertion behavior:

- > Outbound server sends the asserted user's identity as a user ID
- > Inbound server accepts the user's id and creates credentials by querying its registry
- $\triangleright$  No validation is performed on asserted identity (no password, token, etc)
- > Both outbound and inbound servers can insert login modules to customize this process
	- RMI\_INBOUND inbound server's JAAS login configuration<br>■ RMI\_OUTBOUND outbound server's JAAS login configura
		- RMI\_OUTBOUND outbound server's JAAS login configuration
- > Either module can perform identity mapping

To configure Basic Authentication with identity assertion you have to configure

- ▶ CSIv2 outbound authentication on caller side (WPS)
- > CSIv2 inbound authentication on provider side (WAS)

### **Configure CSIv2 outbound authentication on caller side (WPS)**

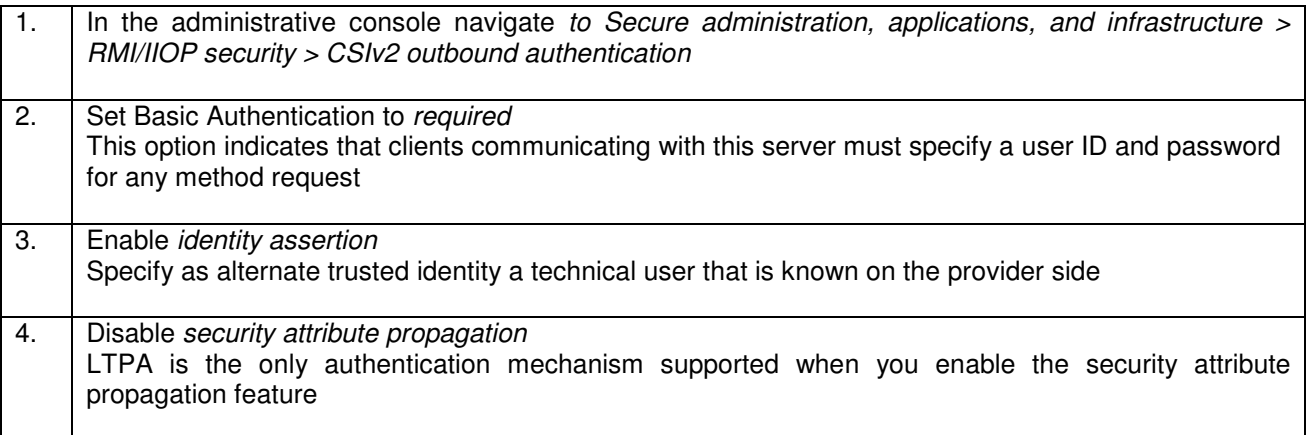

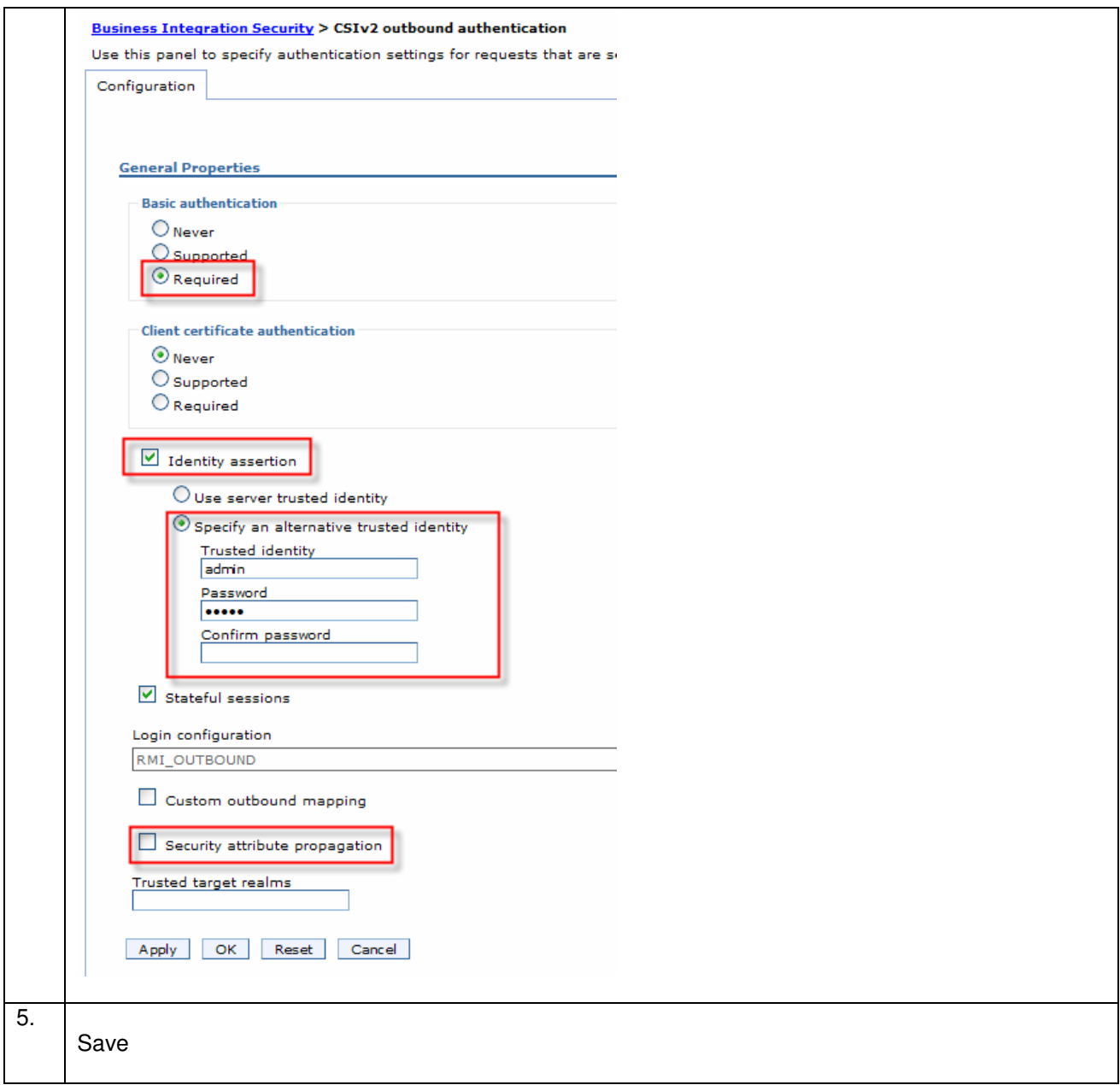

# **Configure CSIv2 inbound authentication on provider side (WAS)**

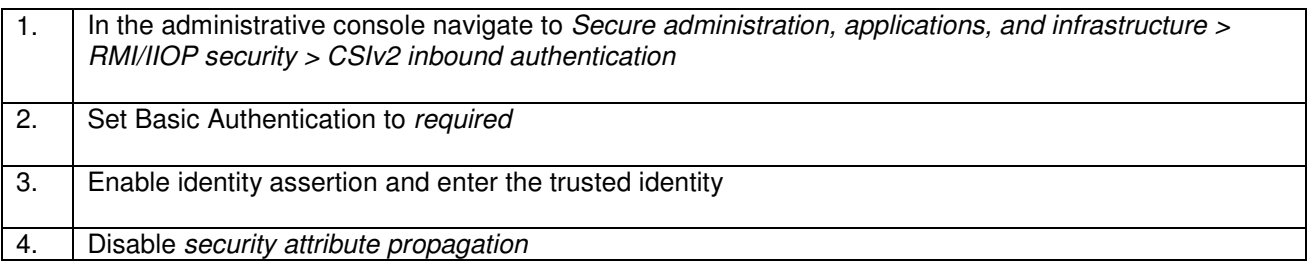

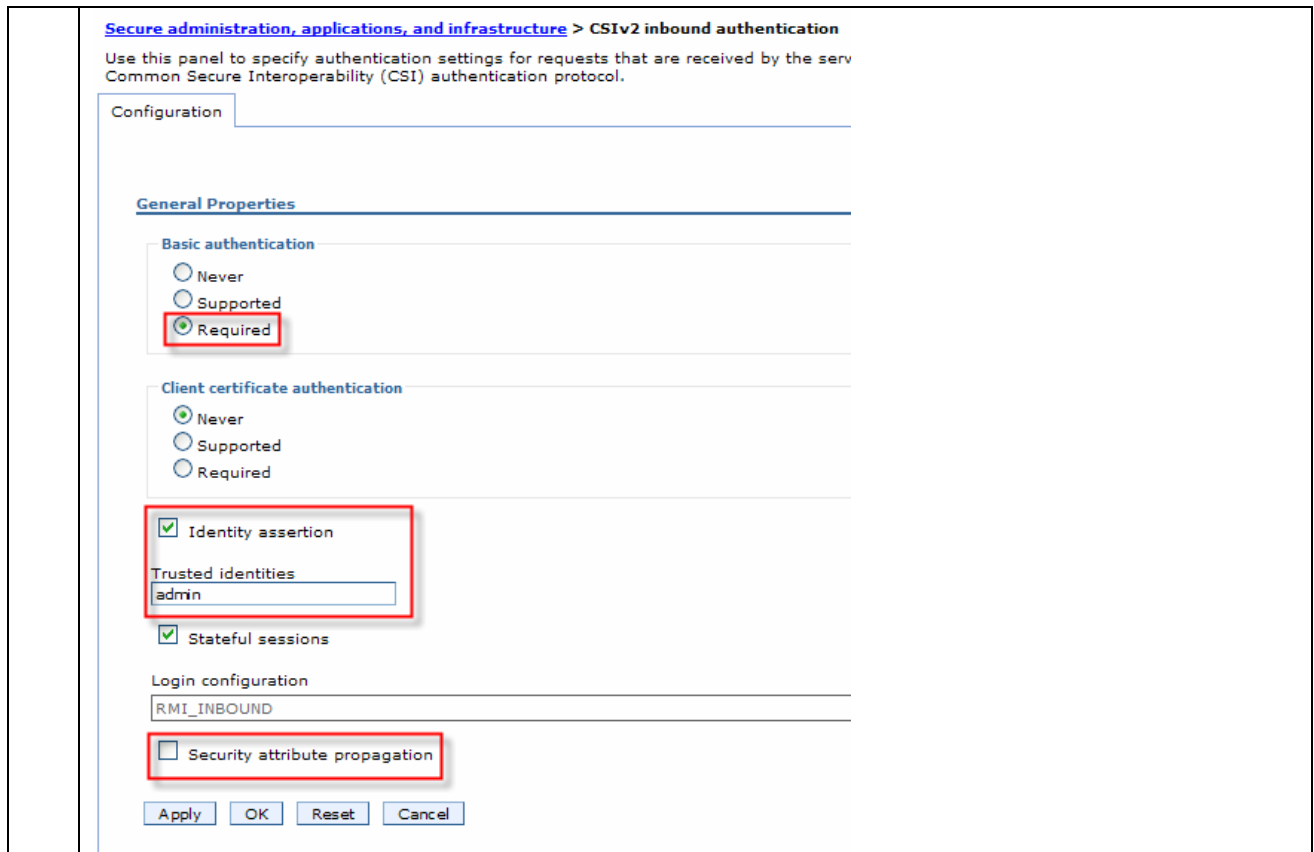

The following picture shows both inbound and outbound authentication properties:

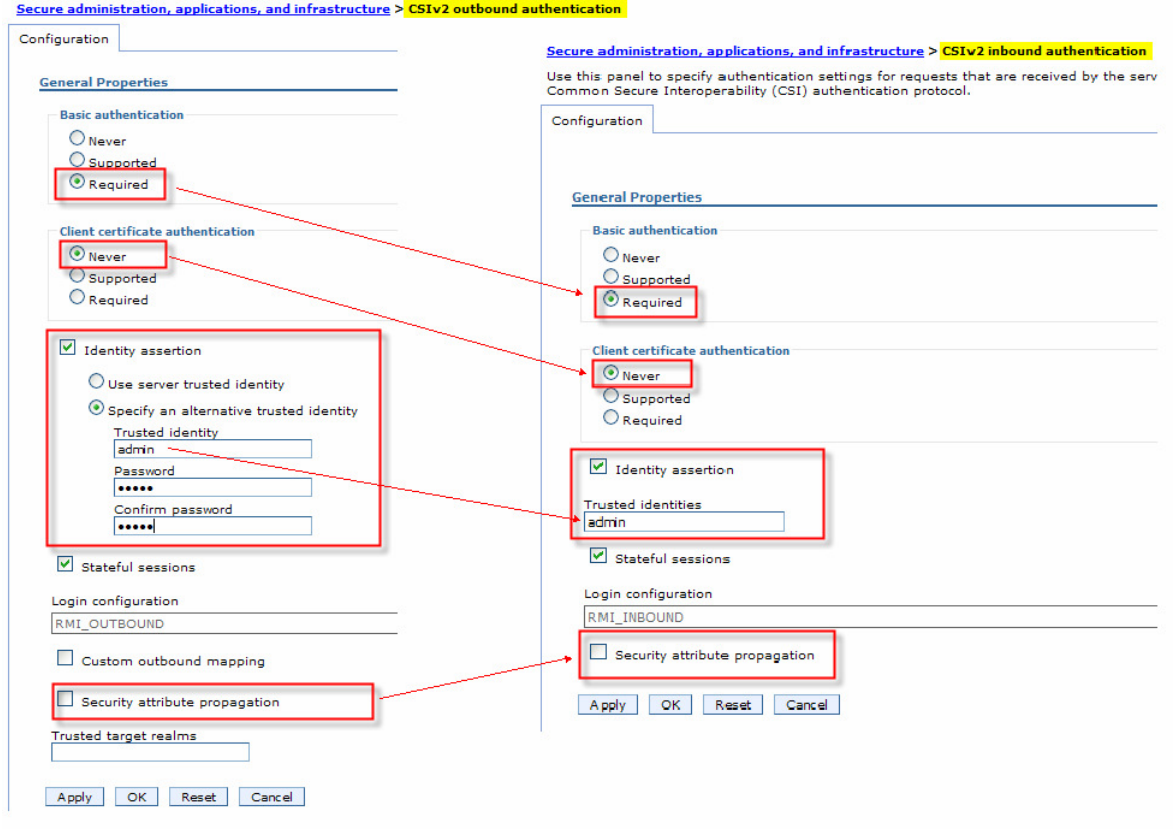

### 7.1.10.6.2 Option 2: Basic Authentication without identity assertion

Option 2 describes how to use Basic authentication to authenticate with the current user using LTPA tokens. Prerequisite is that the sending server and target server share LTPA keys.

- o The client sends an LTPA token to the target server via the IIOP channel.
- o Option 2 is only applicable if both servers share the realm or part of a trusted realm
- o Option 2 is only applicable if both servers share the LTPA key

To configure Basic Authentication with identity assertion you have to configure

- ▶ CSIv2 outbound authentication on caller side (WPS)
- > CSIv2 inbound authentication on provider side (WAS)

### **Configure CSIv2 outbound authentication on caller side (WPS)**

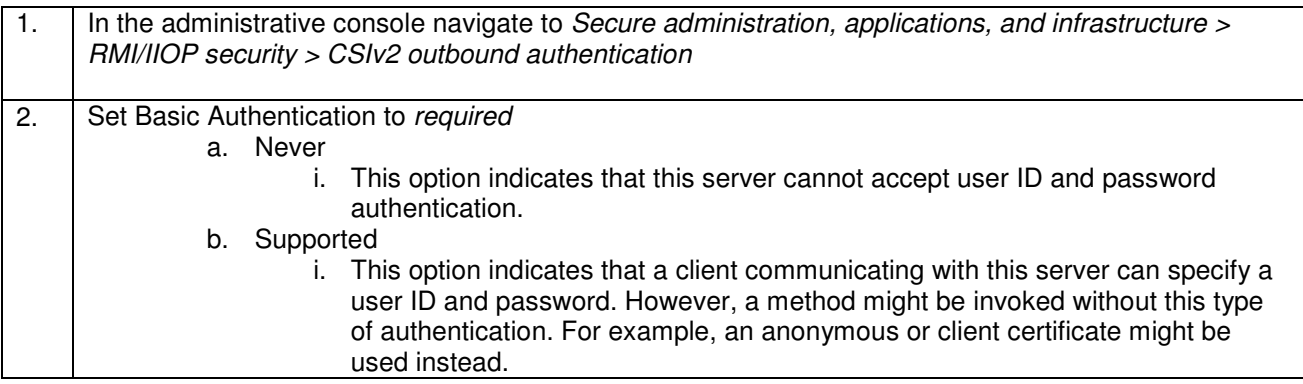

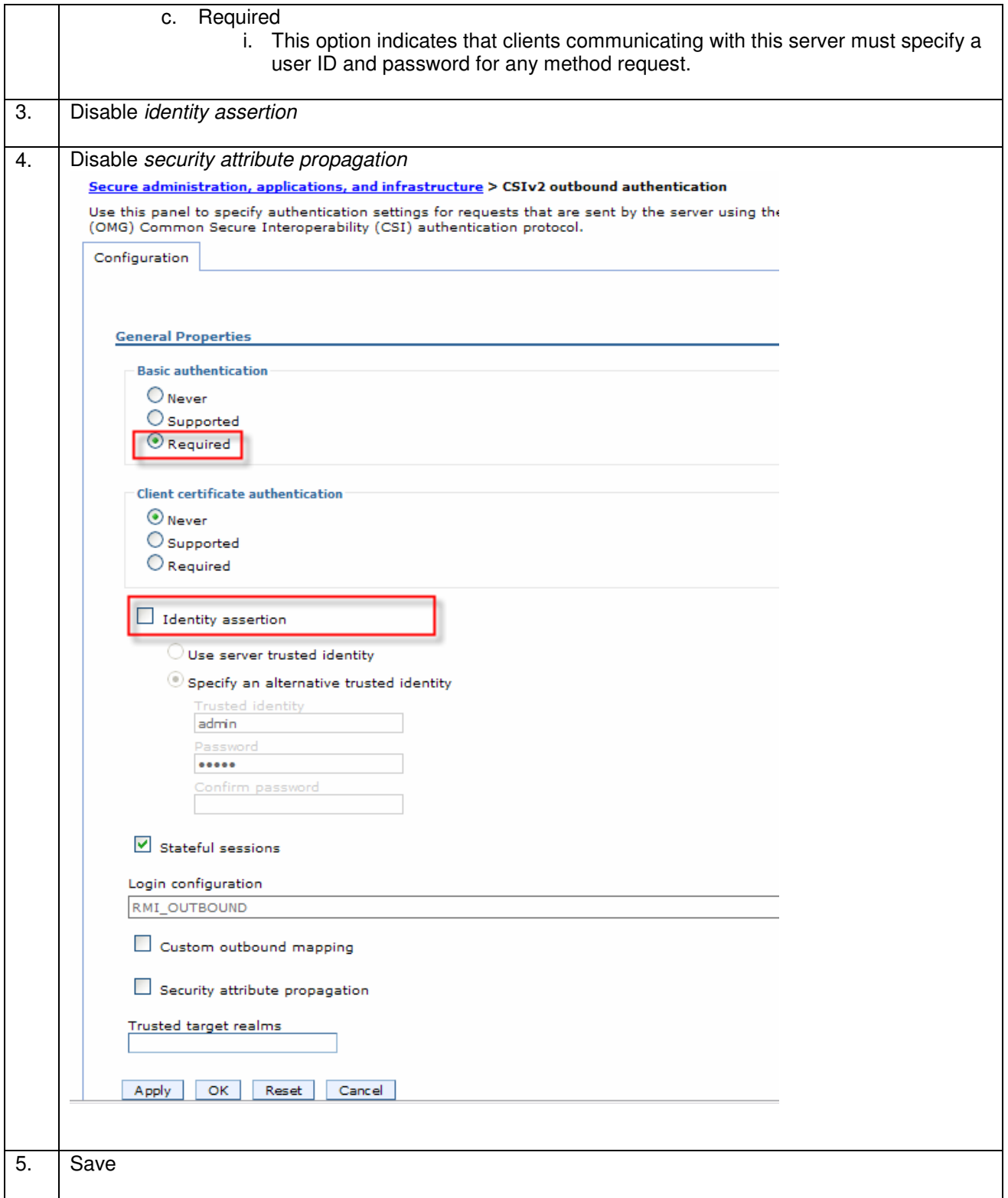

# **Configure CSIv2 inbound authentication on provider side (WAS)**

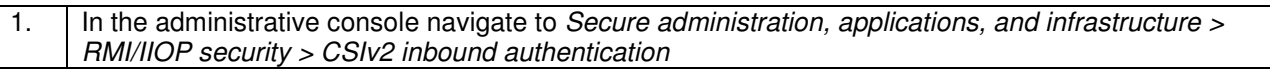

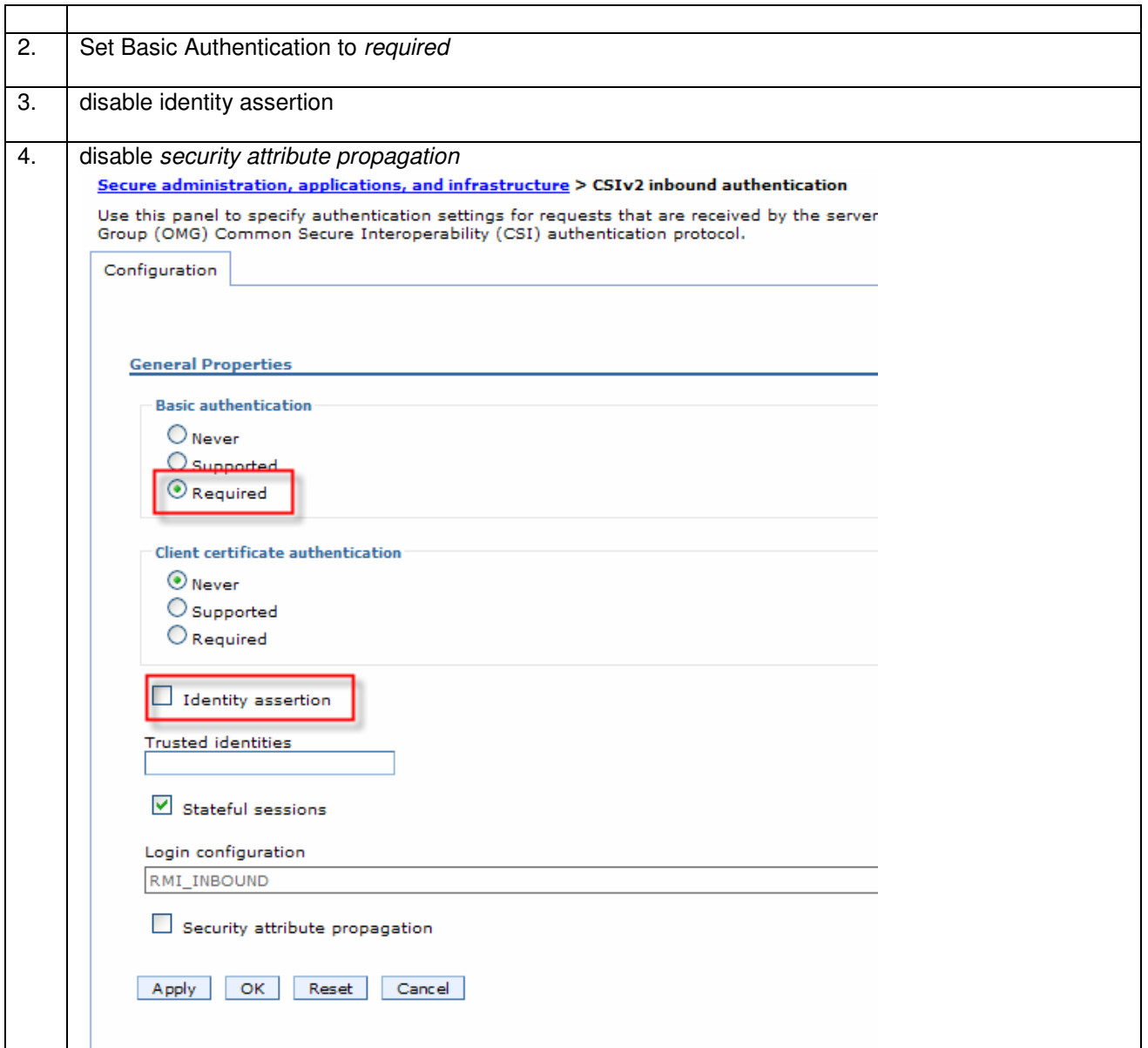

The following picture shows both inbound and outbound authentication properties:

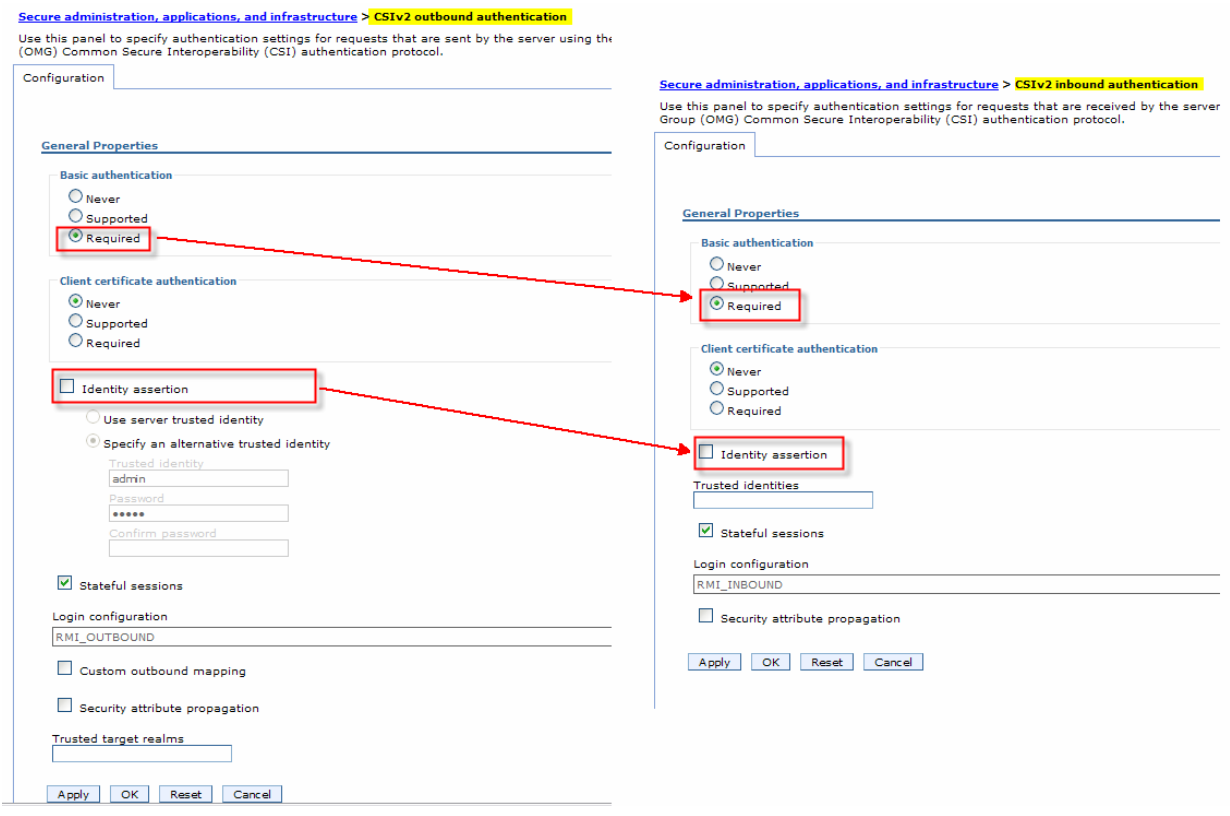

7.1.10.6.3 When to use LTPA, identity assertion, Basic Authentication and Certificates

CSIv2 panel shows:

- Identity assertion
- Basic auth
- Certificate
- LTPA is implicitly there as an option but not shown.

The recommendations are:

- If identity assertion is available
	- o LTPA token not used or sent for user identity
		- o Basic auth or certificate used for server to server authentication
- If identity assertion is not available
	- o LTPA token used if available
	- o Basic auth or certificate used if no LTPA is available.

## **7.1.11 Interaction 18 – Update Global Order DB - SOAP HTTPs between WPS and WAS**

The figure below shows the relevant part in the sequence diagram:

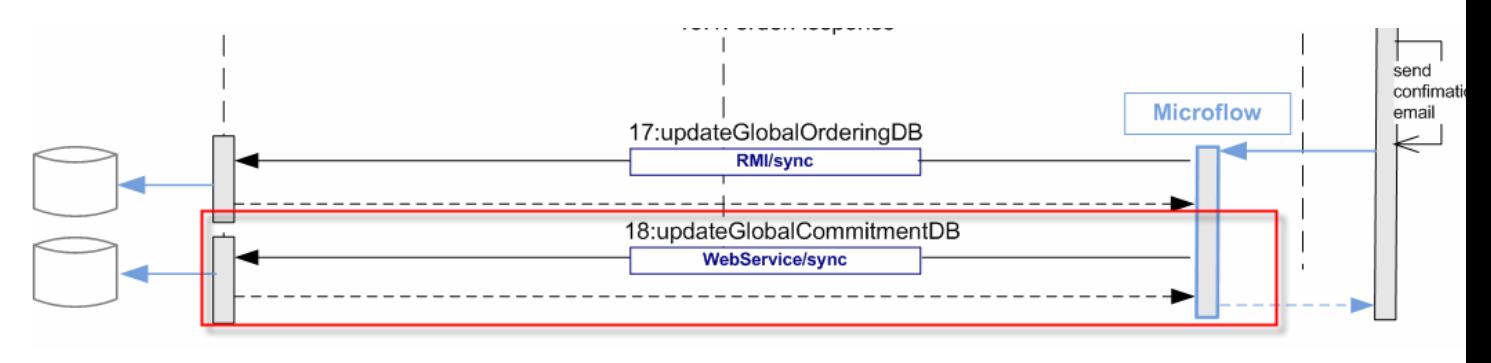

The figure below shows the high-level implementation and configuration steps that have to be performed. Find details of the steps in the next sections.

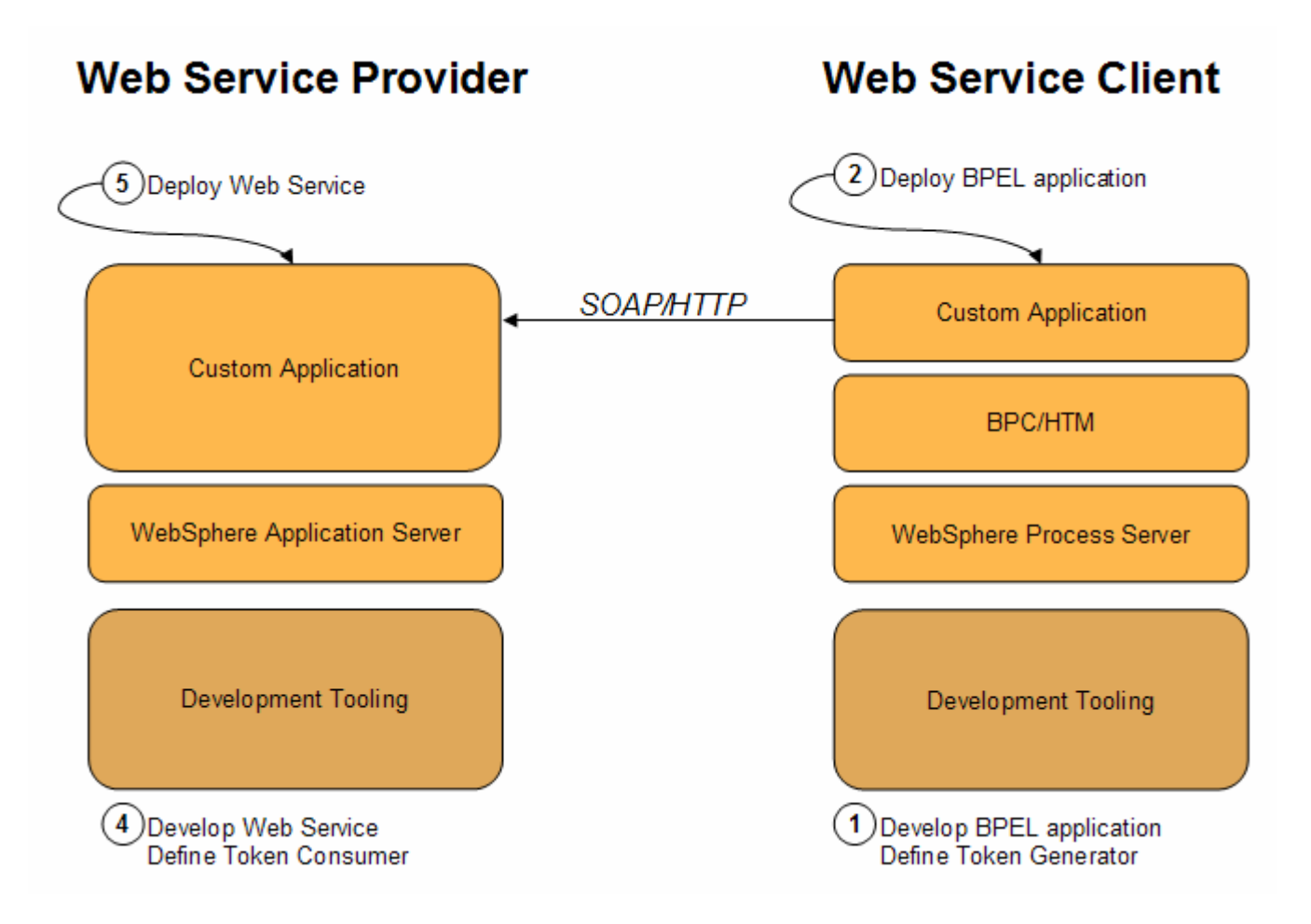

This interaction step is not documented in detail, because it is not security relevant

# **8 Basis setup and application install reference**

## **8.1 Configuration of JMS resources**

All JMS resources on WPS are generated automatically during deployment of the applications.

# **8.2 Configuration of JDBC resources**

All JDBC resources on WPS are generated automatically during deployment of the applications.

# **8.3 Deployment of the showcase SCA module**

For the deployment to WPS we use the default deployment settings:

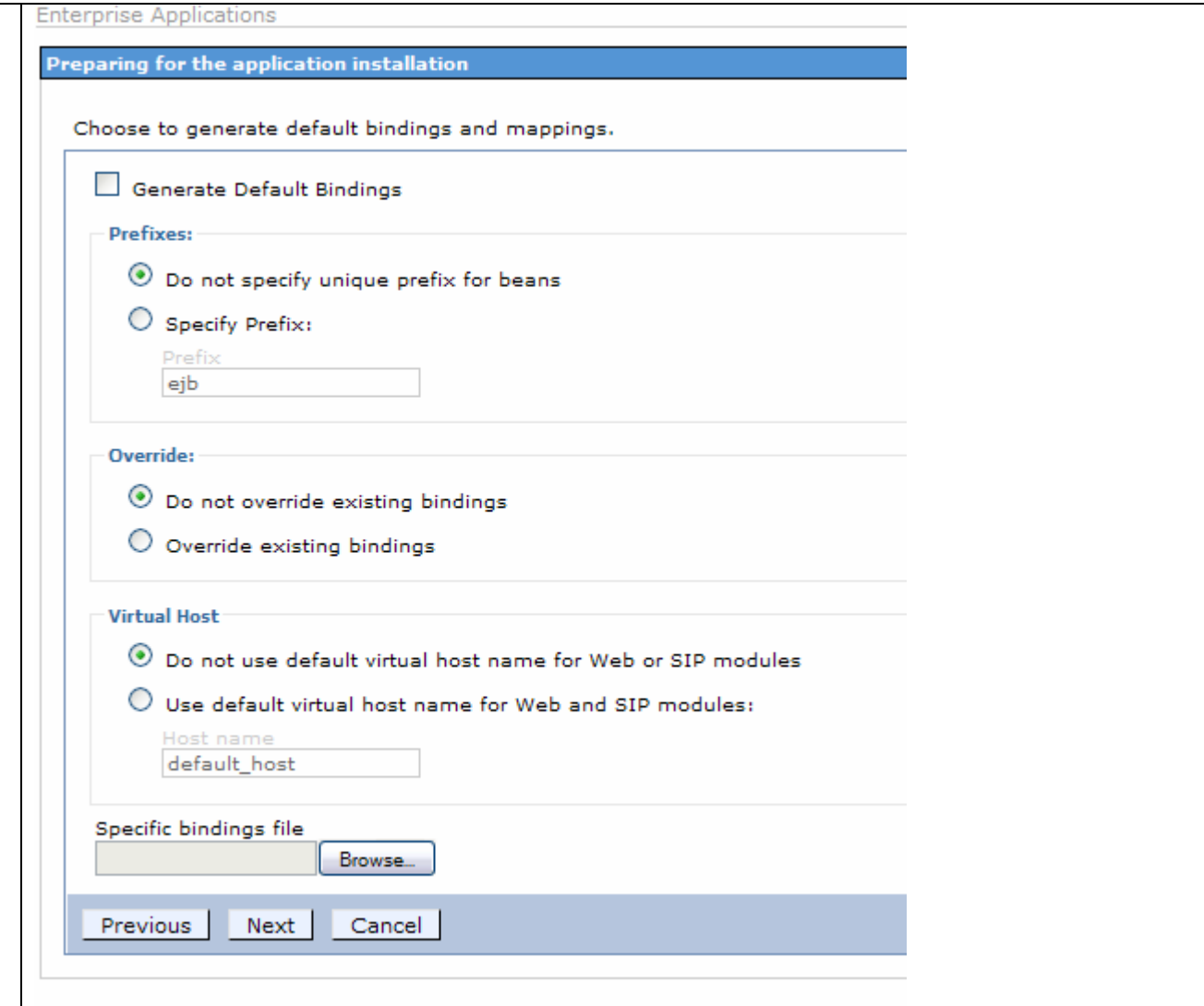

Page 119 of 144

# **Minimal New Application**

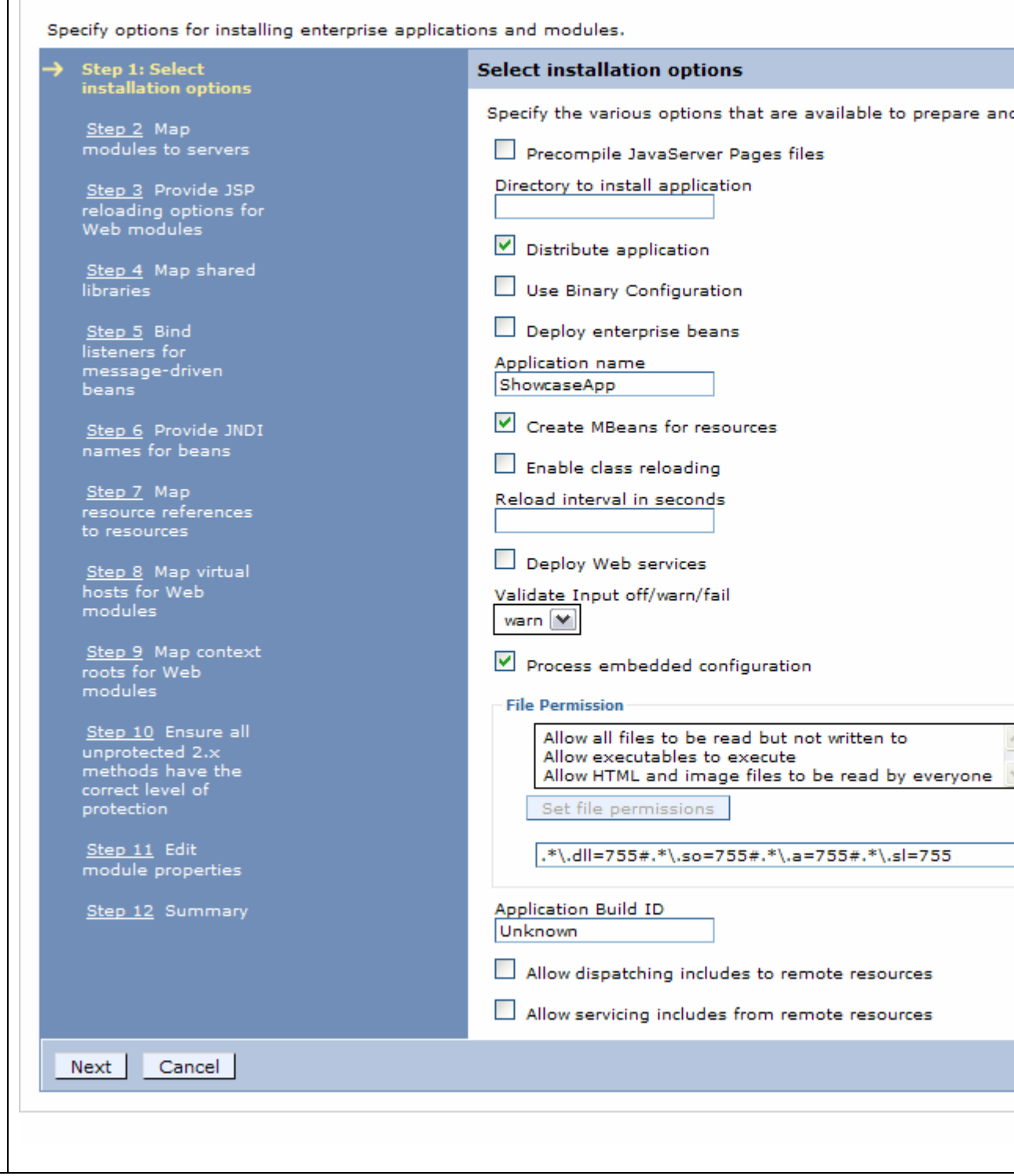

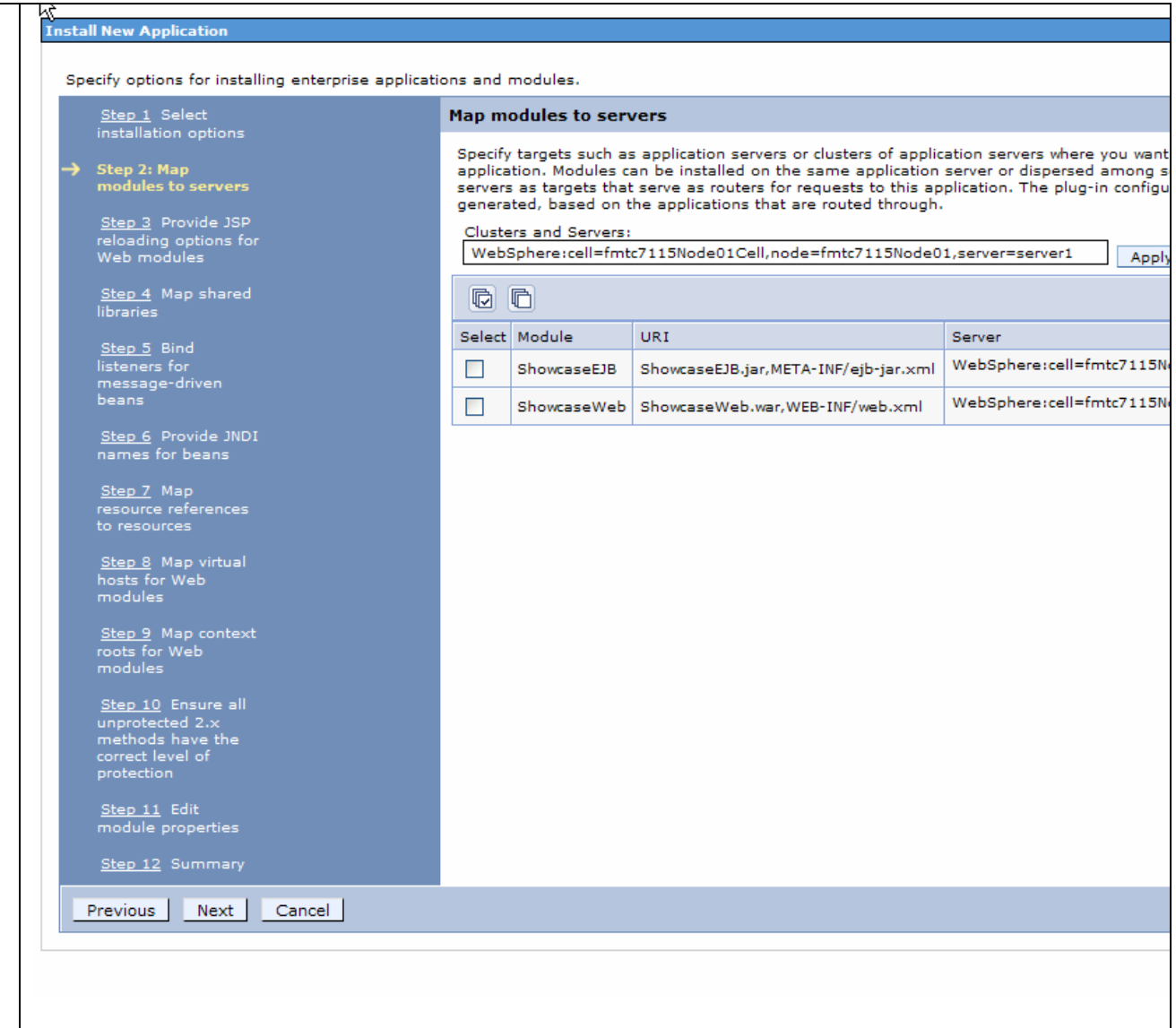

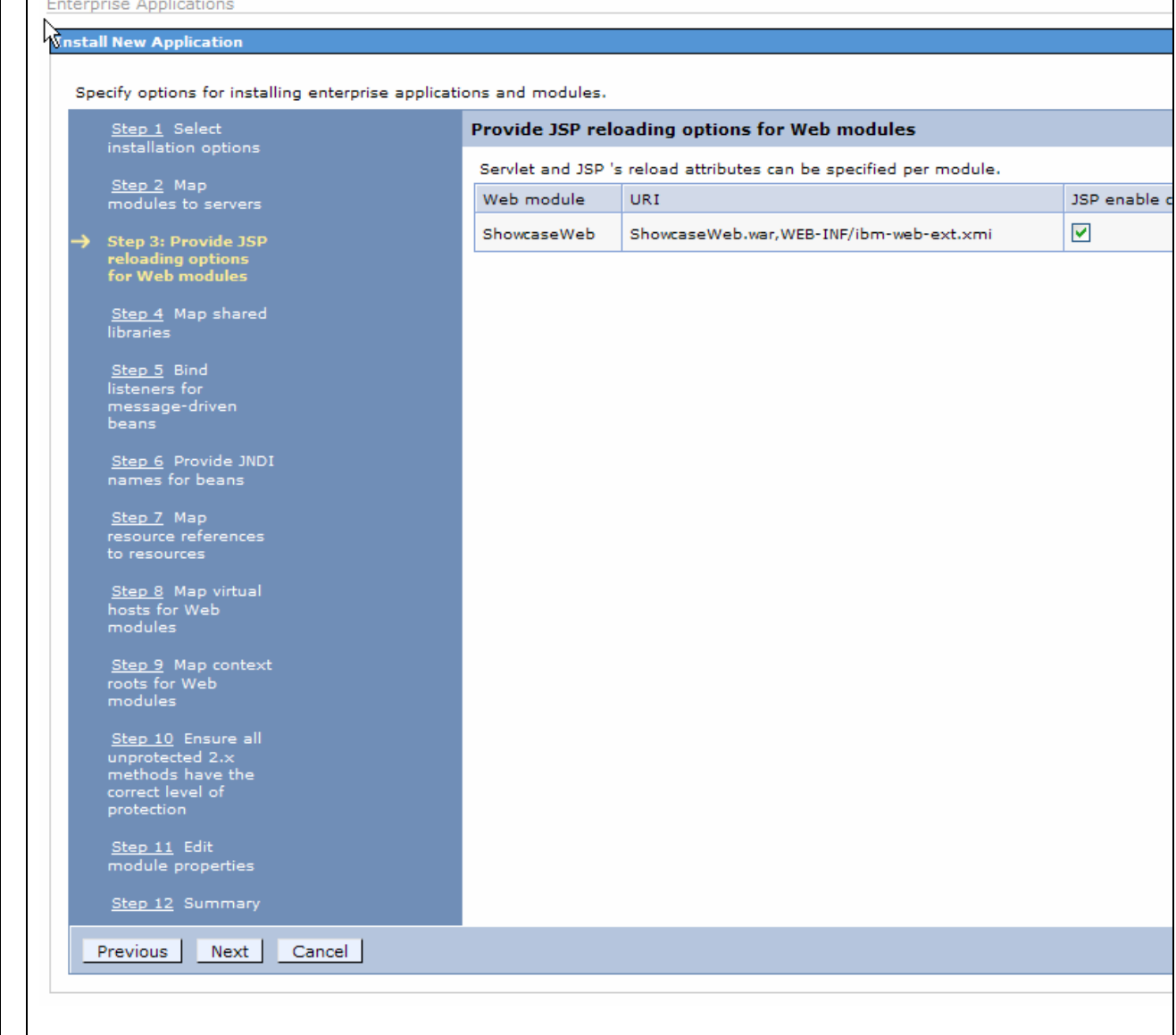

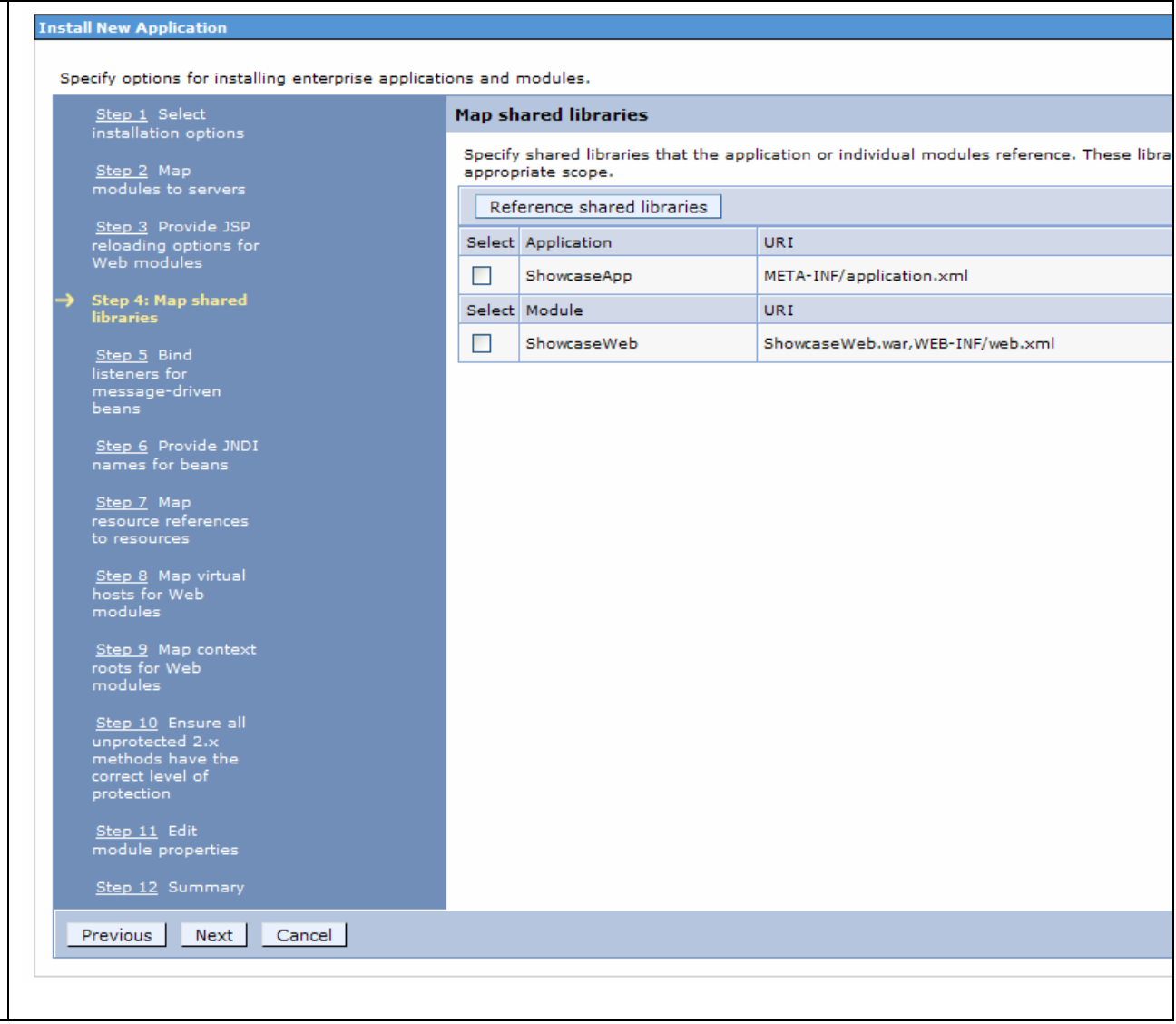

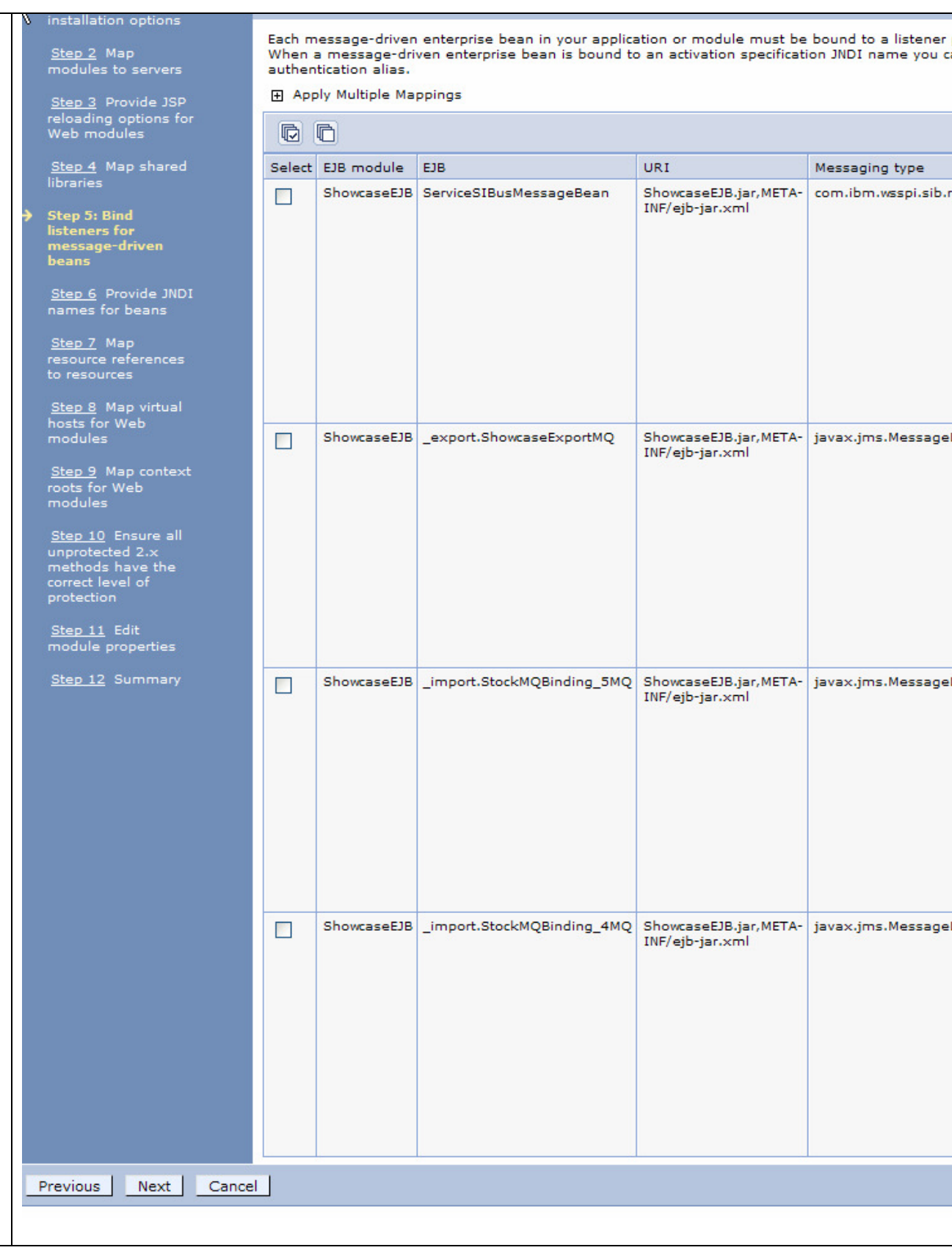

### interprise Applications **Install New Application**

Specify options for installing enterprise applications and modules.

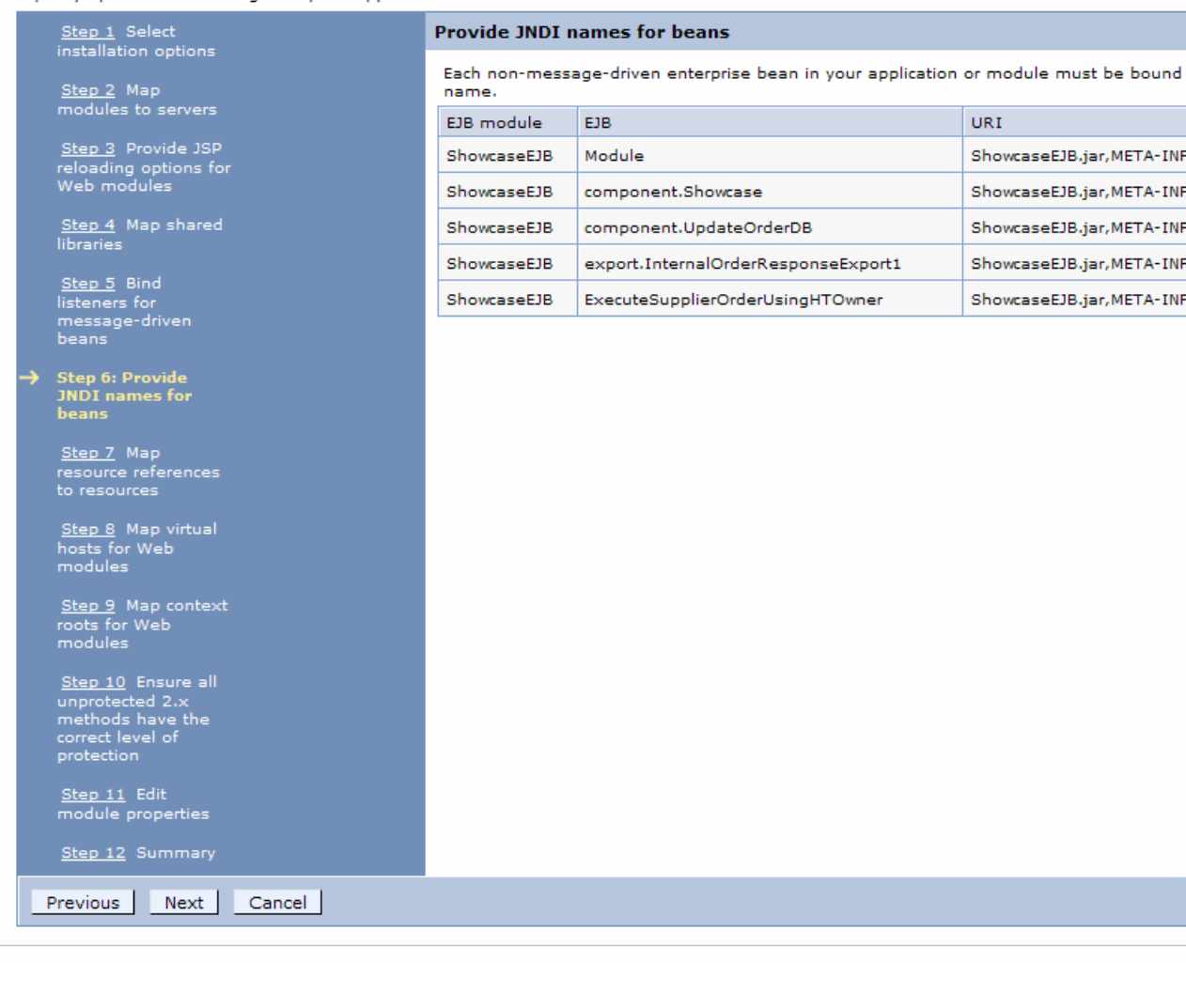

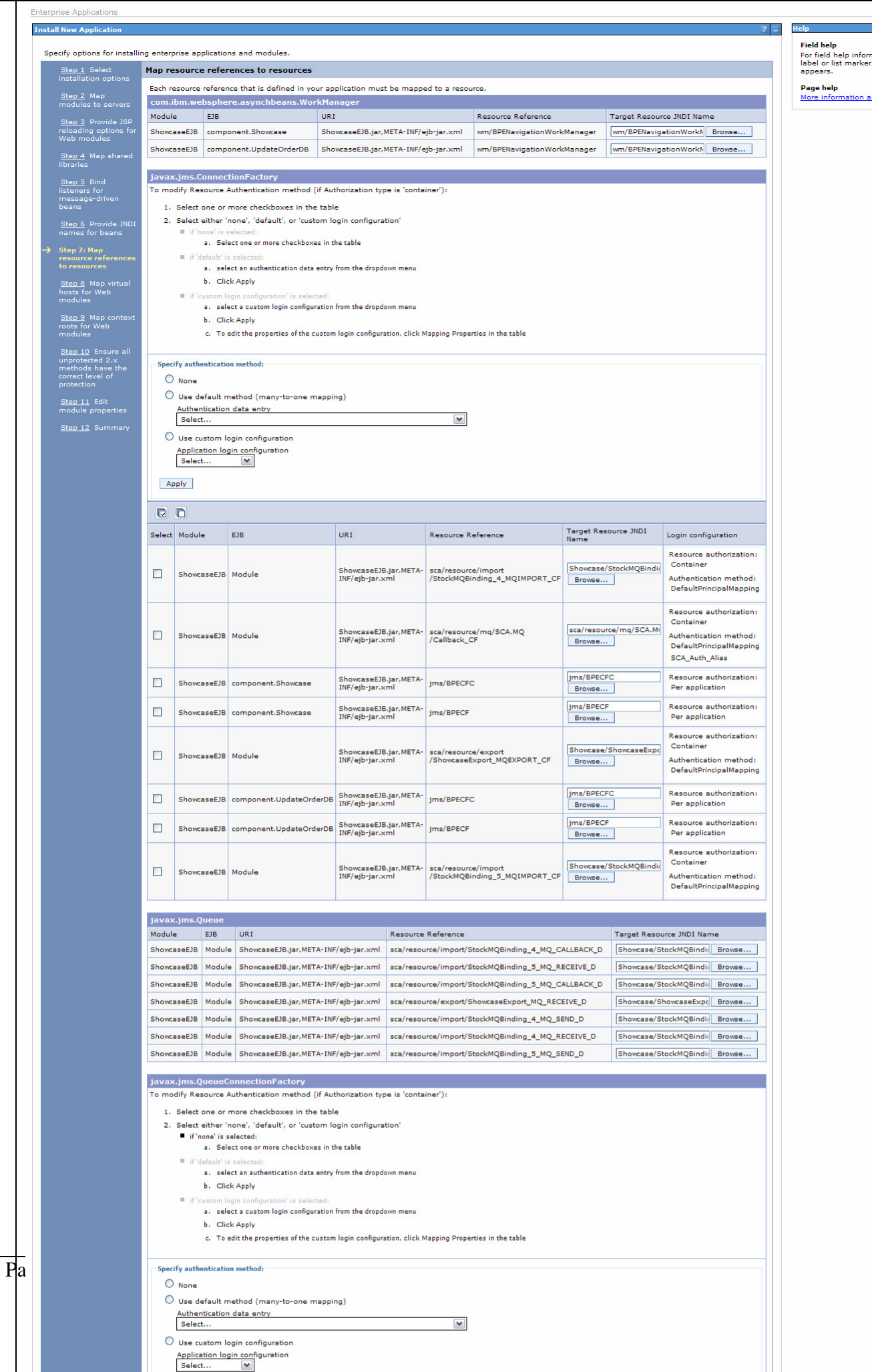

- 1

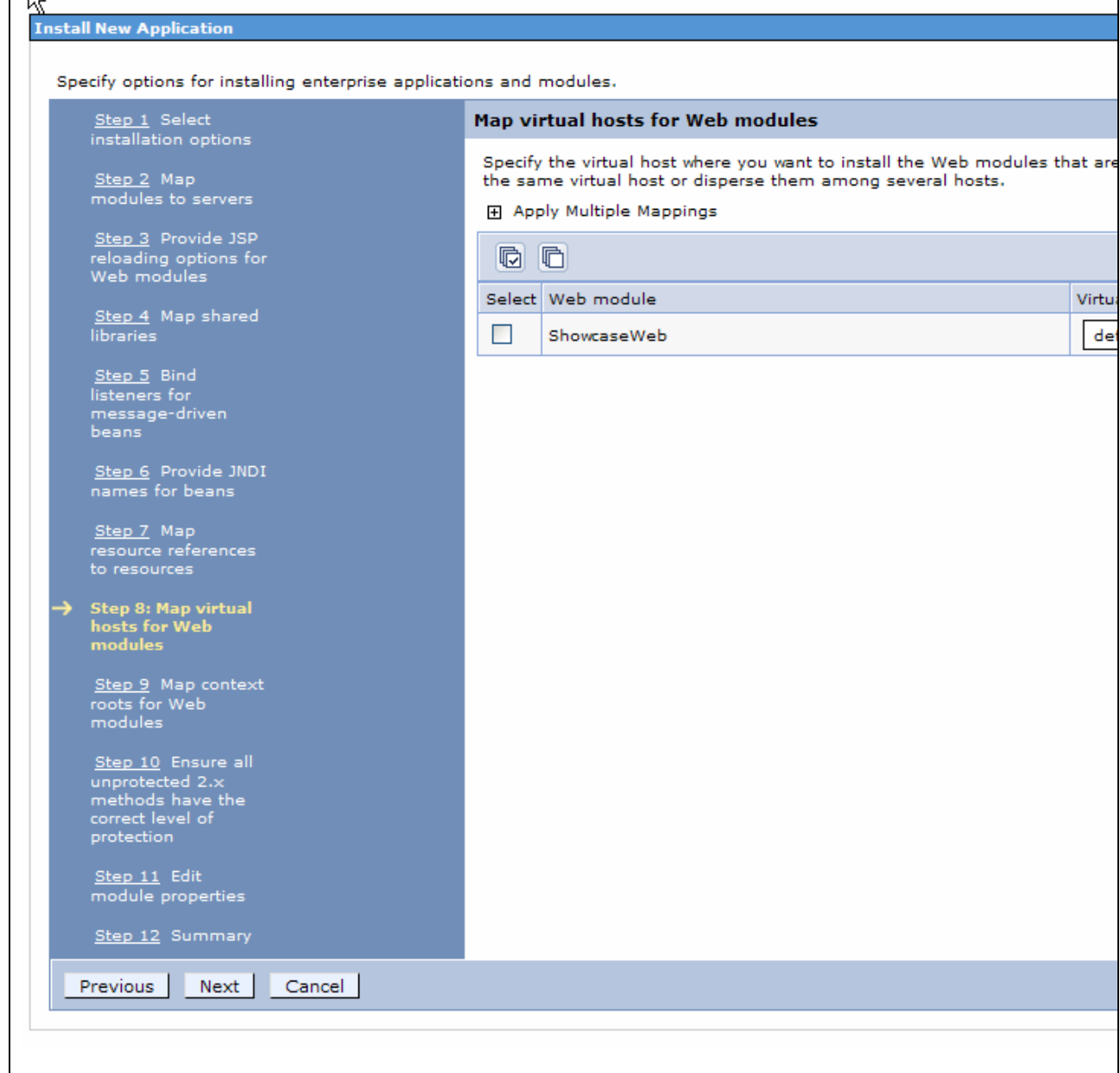

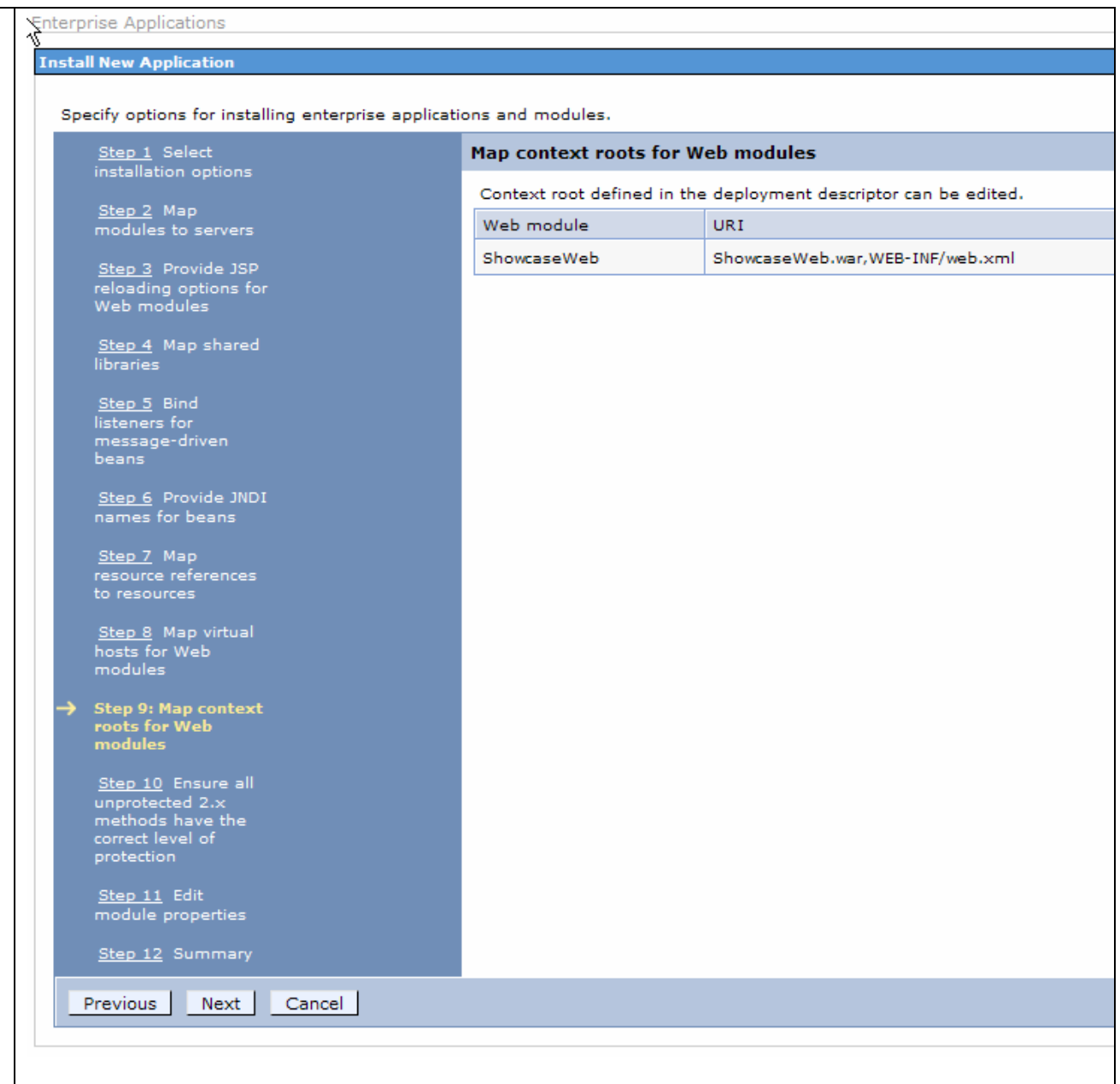

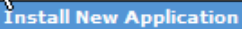

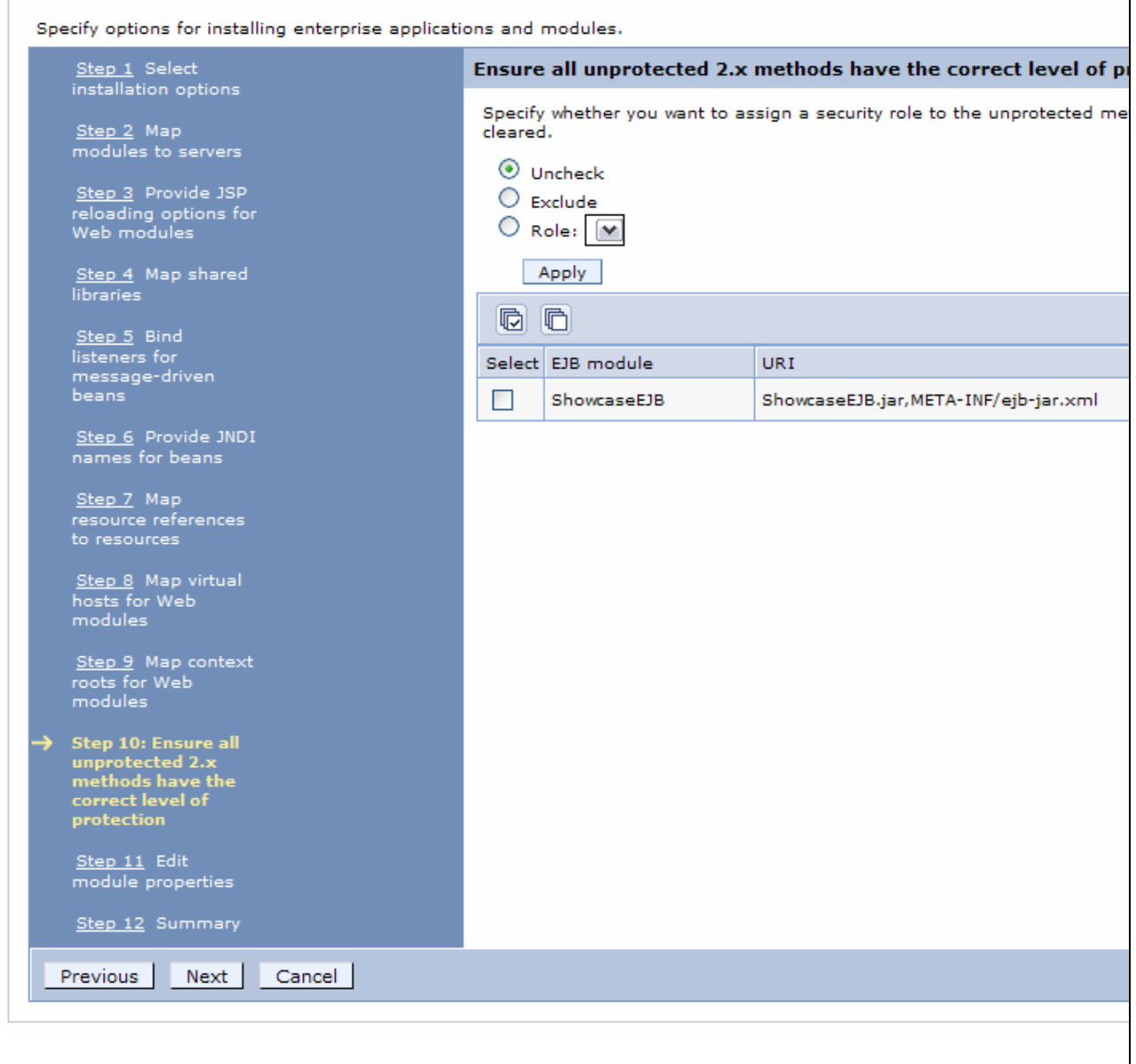

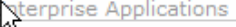

# ।<br>Install New Application

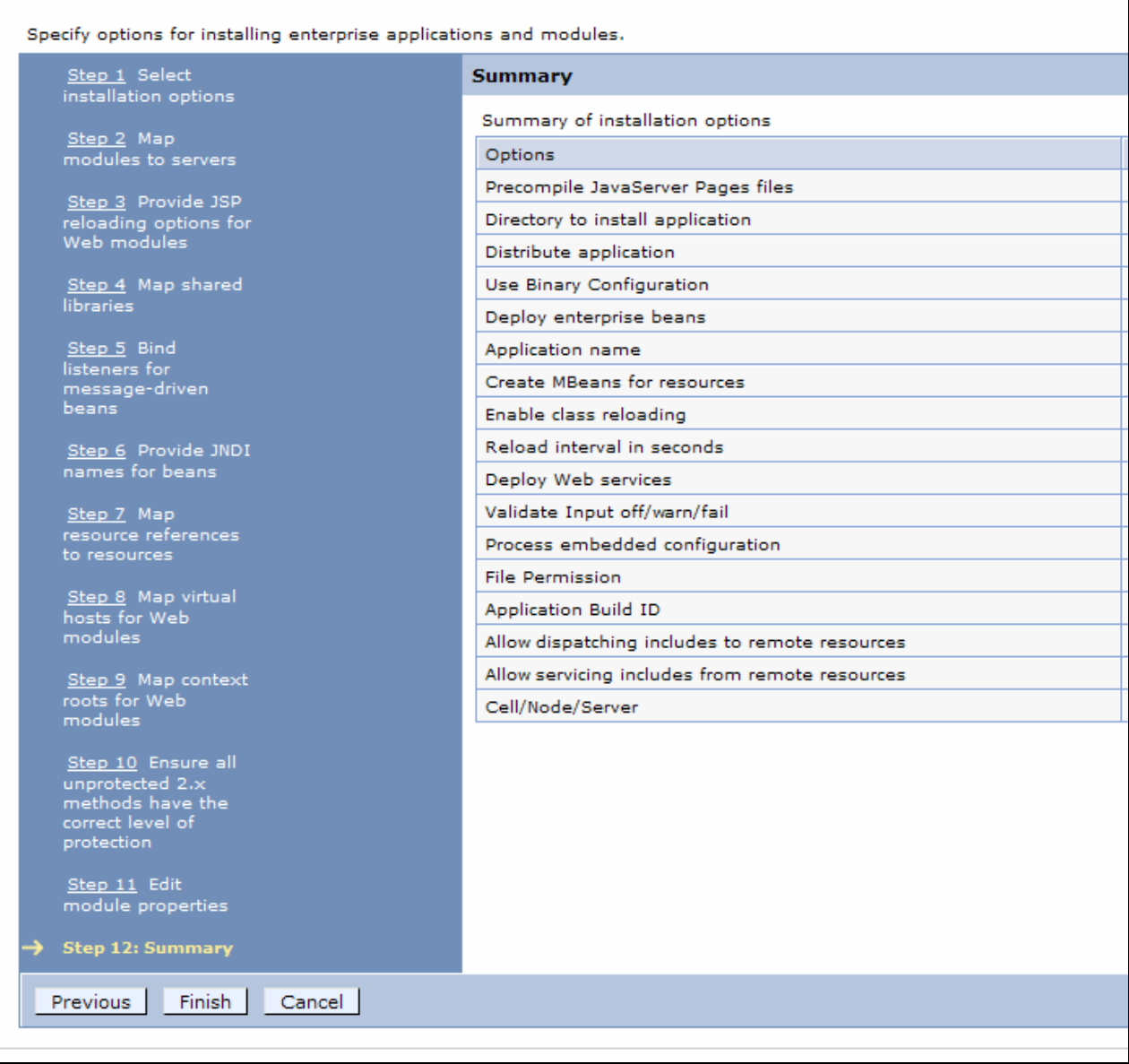

# **8.4 WebSphere Message Broker resources**

# **8.4.1 Message Flow definition**

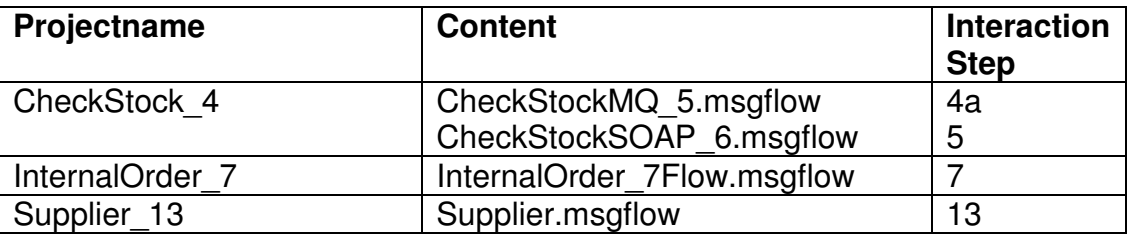

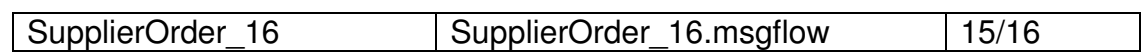

# **8.4.2 Queue definition**

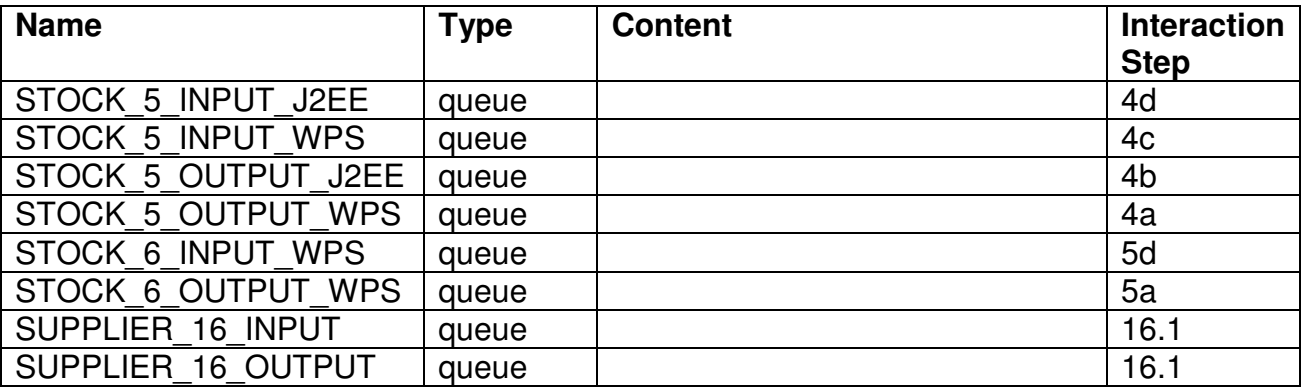

# **8.5 WebSphere Application Server resources**

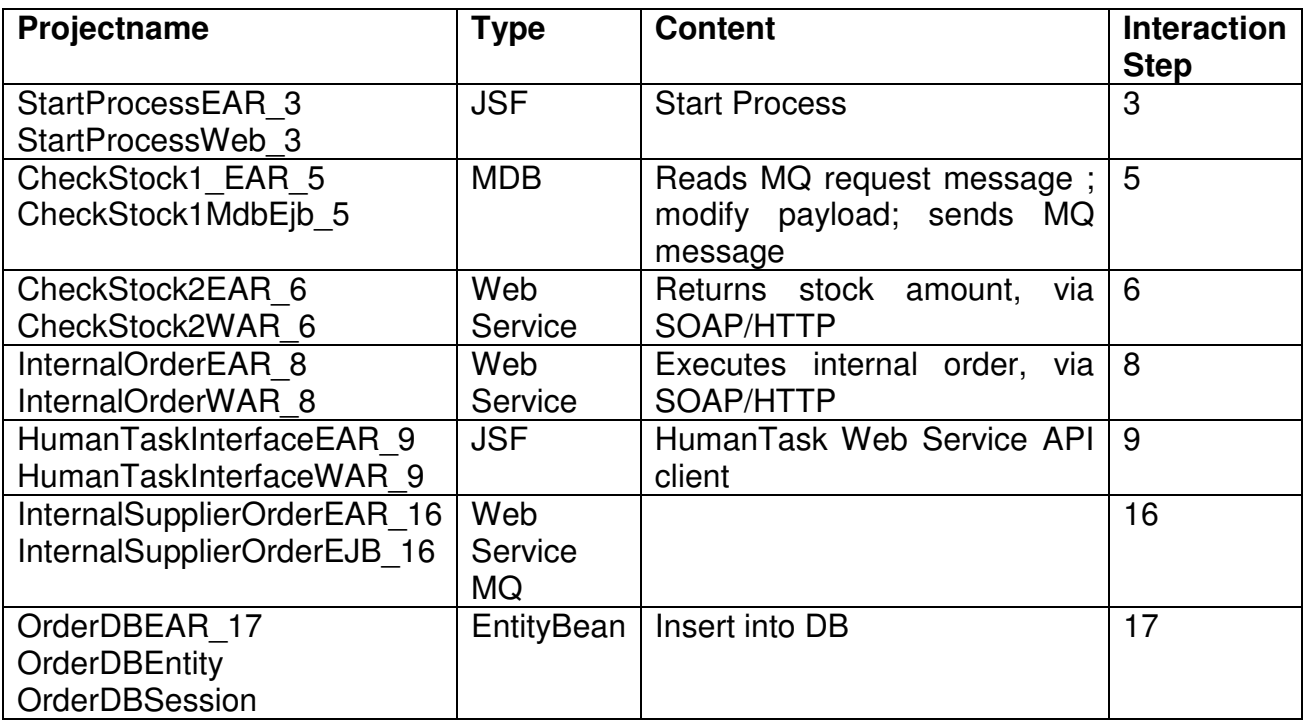

# **8.5.1 JMS Connection Factory resources**

Create following two JMS Queue Connection Factories:

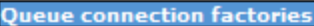

### **Queue connection factories**

A queue connection factory is used to create connections to the associated JMS provider of the JMS queue destinations, for p

### E Scope: Cell=fmtc7114Node01Cell, Node=fmtc7114Node01, Server=server1

Scope specifies the level at which the resource definition is visible. For detailed information on what scope is and how it scope settings help

Node=fmtc7114Node01, Server=server1 M

### **田** Preferences

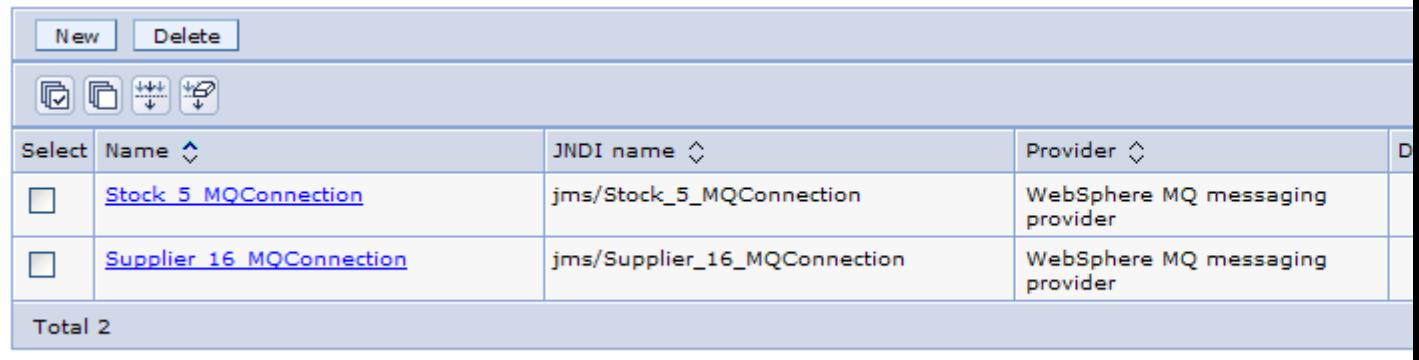

Queue connection factories

**Queue connection factories** 

### Queue connection factories > Stock 5 MQConnection

A queue connection factory is used to create connections to the associated JMS provider of JMS queue destinations, for poir to-point messaging. Use WebSphere MQ queue connection factory administrative objects to manage queue connection factories for the WebSphere MQ JMS provider.

### Configuration

### **General Properties**

Scope Node=fmtc7114Node01,Server=server1

### Provider

WebSphere MQ messaging provider

### \* Name

Stock\_5\_MQConnection

### # JNDI name jms/Stock\_5\_MQConnection

Description

Component-managed authentication alias

# Container-managed authentication alias

Mapping-configuration alias DefaultPrincipalMapping [V]

# Queue manager

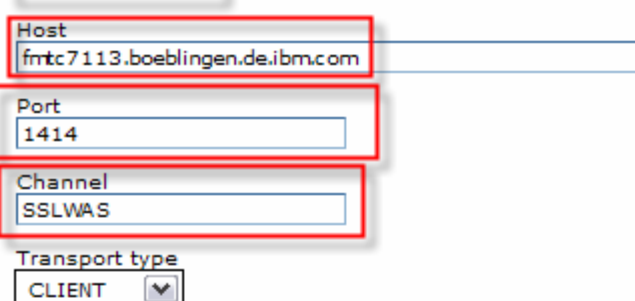

### Model queue definition

Client ID

CCSID

# Category

 $(none)$  $\blacktriangledown$ 

### $(none)$  $\blacktriangledown$

# QM\_fmtc7113

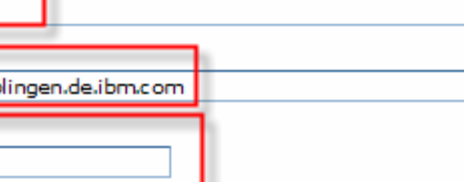

# **Additional Properties**

Custom properties

- Connection pool
- Session pools

### **Related Items**

JAAS - J2C authentication data

### $\triangledown$  Enable message retention

 $\sqrt{ }$  Enable XA

## $\boxed{\mathbf{v}}$  Enable return methods during shutdown

Queue connection factories

**Queue connection factories** 

### Queue connection factories > Supplier 16 MQConnection

A queue connection factory is used to create connections to the associated JMS provider of JMS queue destinations, for poir to-point messaging. Use WebSphere MQ queue connection factory administrative objects to manage queue connection factories for the WebSphere MQ JMS provider.

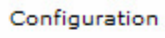

V.

### **General Properties**

Scope Node=fmtc7114Node01,Server=server1

Provider

WebSphere MQ messaging provider

\* Name

Supplier\_16\_MQConnection

# JNDI name jms/Supplier\_16\_MQConnection

Description

Category

Component-managed authentication alias  $(none)$  $\blacktriangledown$ 

Container-managed authentication alias  $(none)$  $\vee$ 

Mapping-configuration alias DefaultPrincipalMapping V

Queue manager QM\_fmtc7113

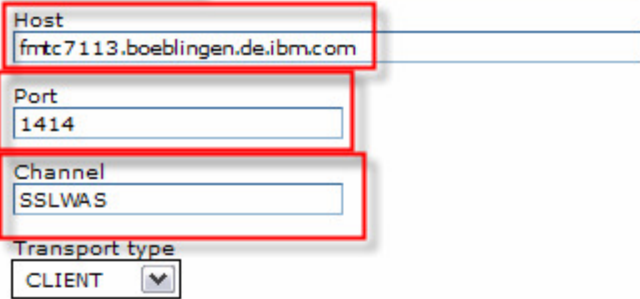

Model queue definition

Client ID

CCSID

 $\blacktriangleright$  Enable message retention

 $\sqrt{\frac{1}{2}}$  Enable XA

Enable return methods during shutdown

**Additional Properties** 

Custom properties

Connection pool

Session pools

### **Related Items**

JAAS - J2C authentication data

JMS Queues:

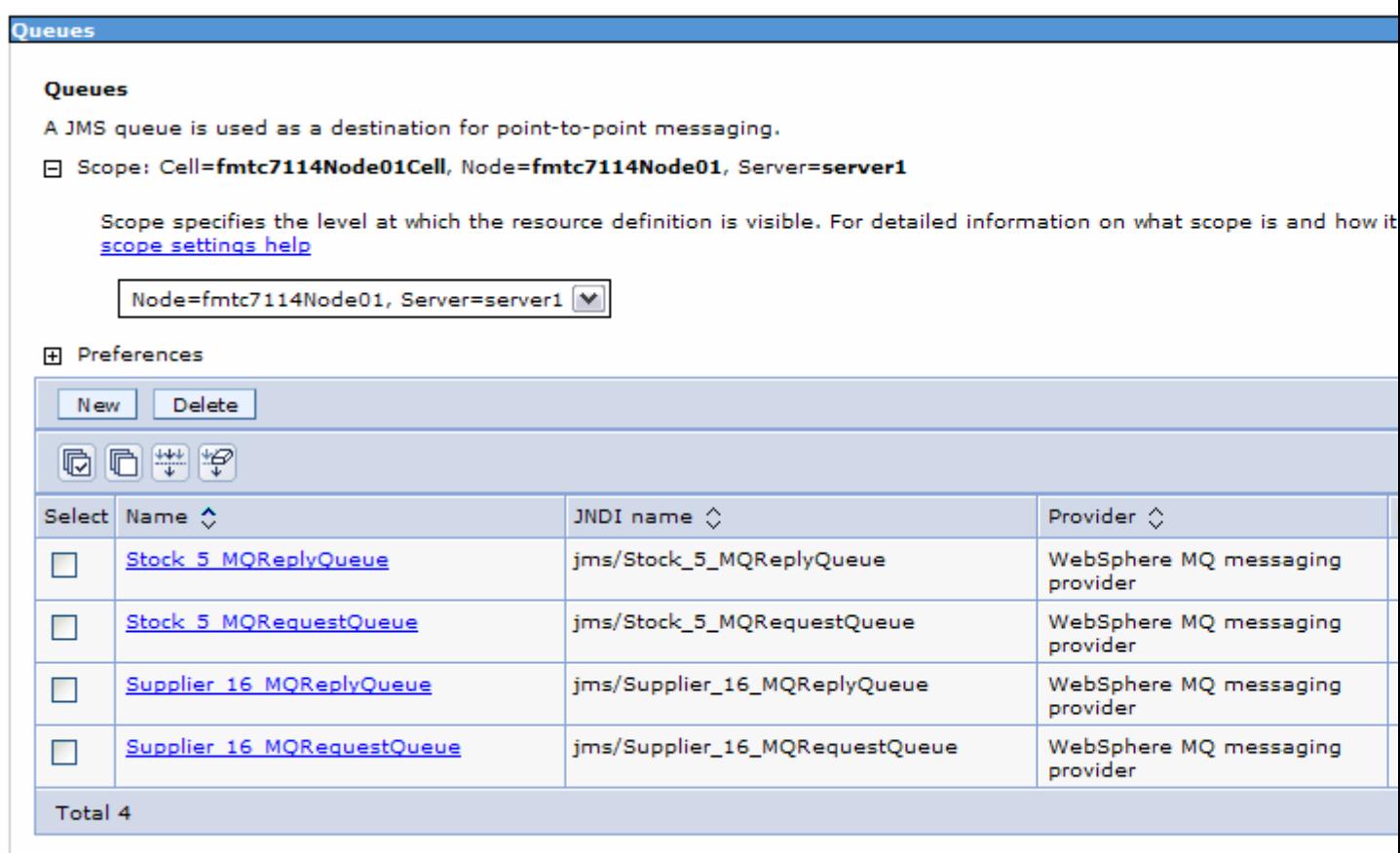

# **8.5.2 Configuration of JDBC resources**

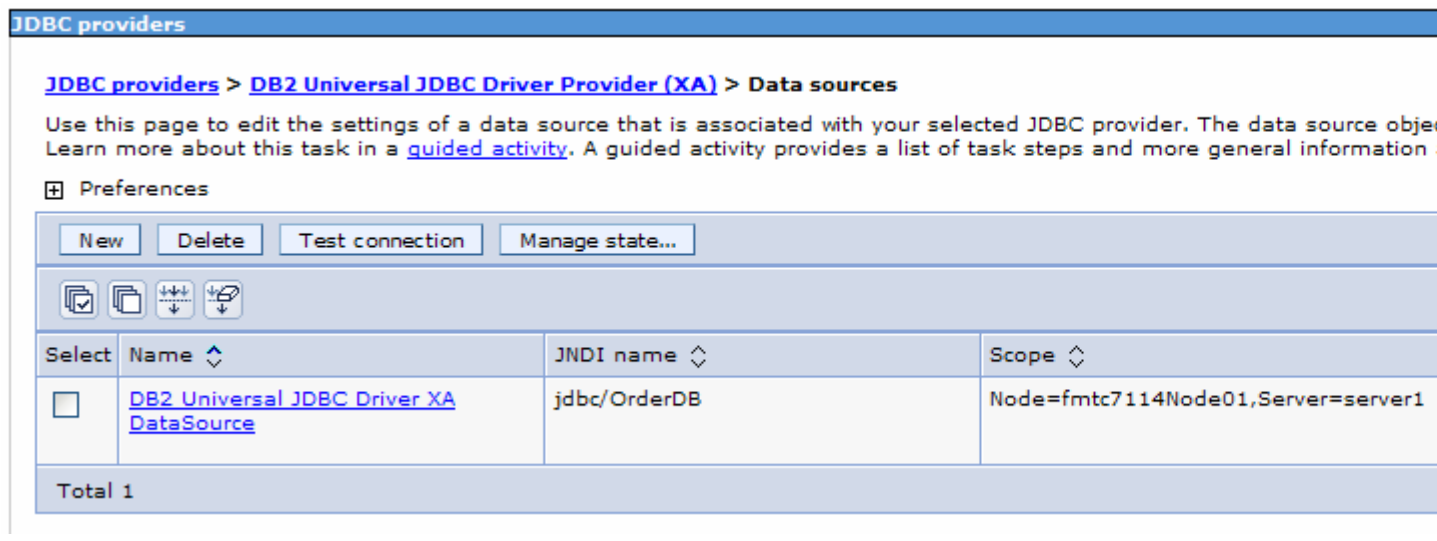

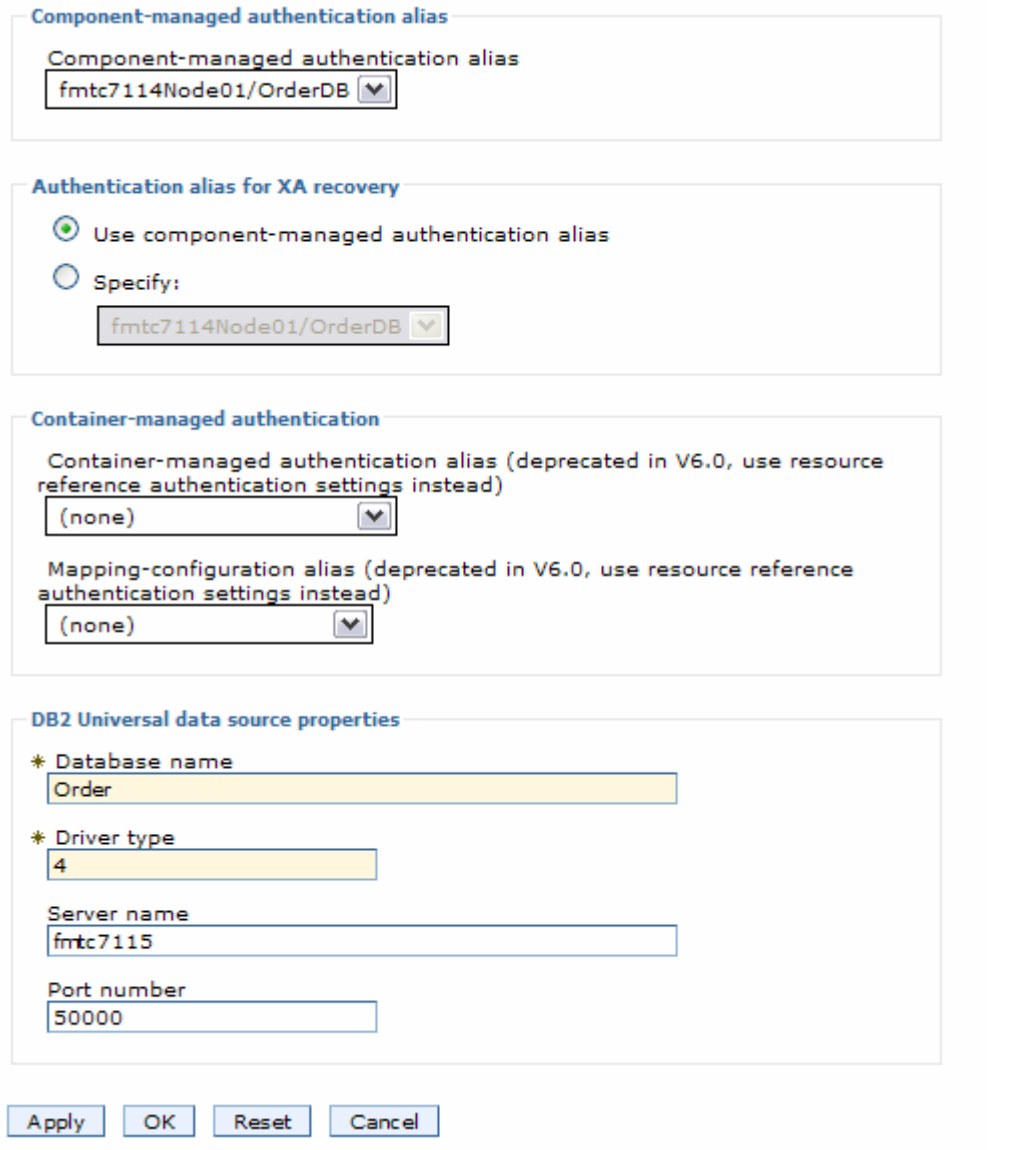

# **8.5.3 Configuration of DB2 for WAS applications**

To create DB2 tables for the showcase interaction step 17 create DDLs using the Data Model in OrderDBEntity:

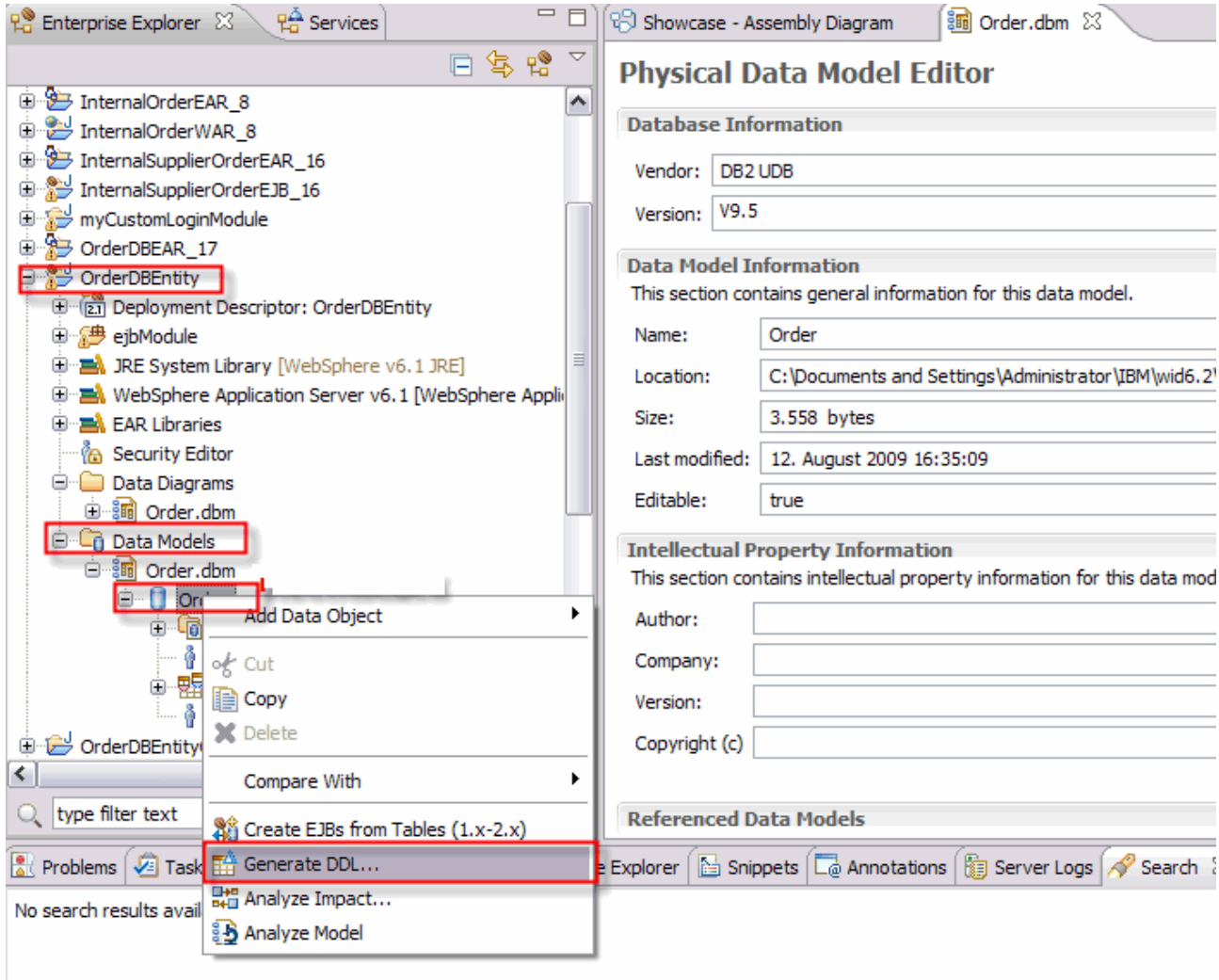

In the showcase we used the db2 admin user ID to access the database during runtime. The user needs at least the rights to do sql insert, delete and recover.

# **8.5.4 Deployment of the WAS applications**

For the deployment to WAS we use the default settings of the deployment steps.

# **9 Terms**

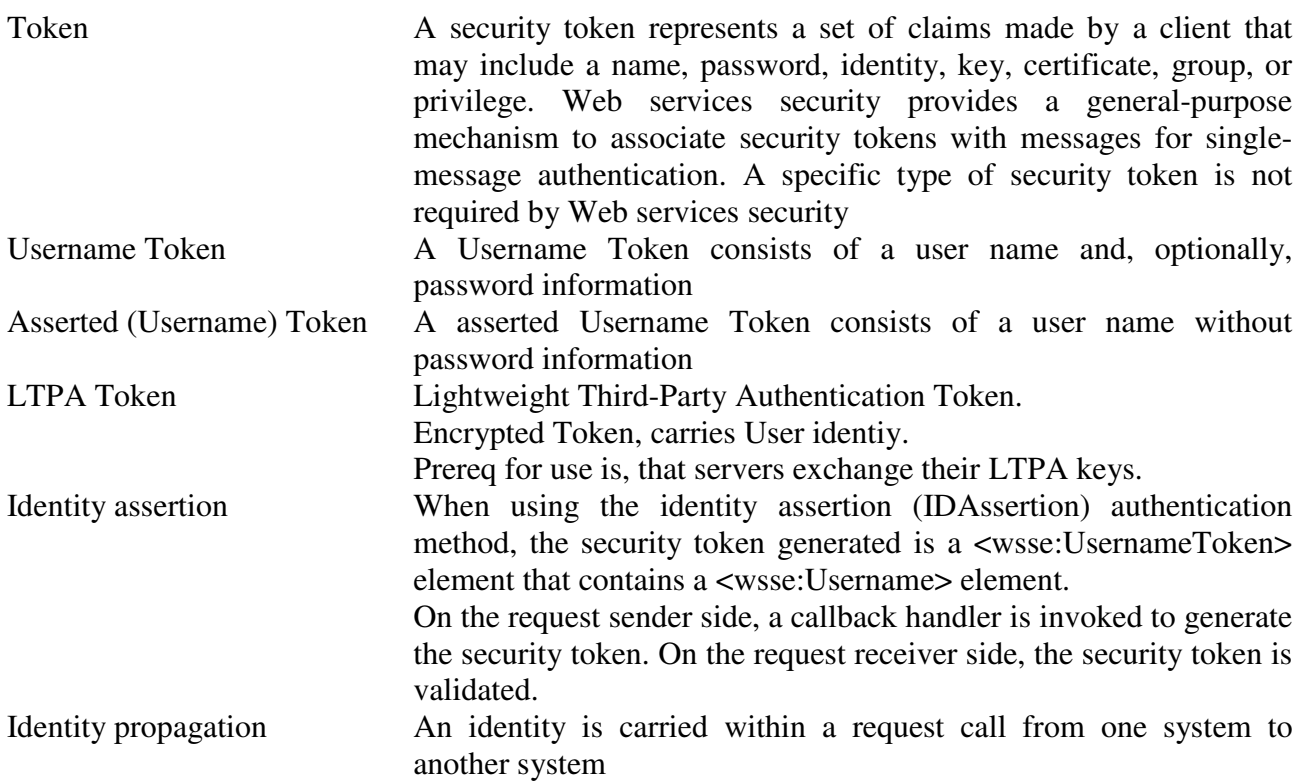

# **10 Abbreviations**

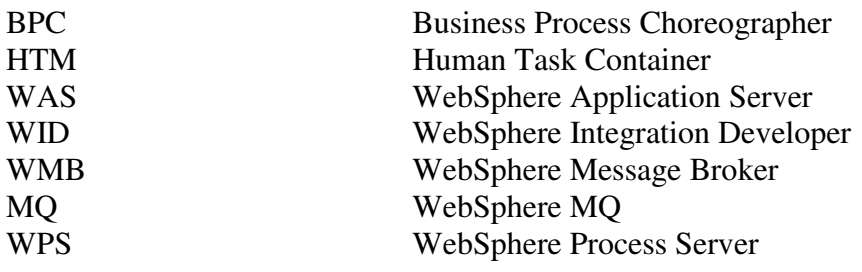

# **11 Referenced Documents**

## **WPS**

[WPS01] WID info center http://publib.boulder.ibm.com/infocenter/dmndhelp/v6r2mx/index.jsp?topic=/com.ibm.wbit.620.hel p.nav.doc/topics/welcome.html

[WPS02] WPS info center

http://publib.boulder.ibm.com/infocenter/dmndhelp/v6r2mx/index.jsp?topic=/com.ibm.websphere. wps.620.doc/welcome\_wps.html

[WPS03] Pamela Fong: Asynchronous Processing in WebSphere Process Server, Asynchronous processing in WebSphere Process Server http://www.ibm.com/developerworks/websphere/library/techarticles/0904\_fong/0904\_fong.html

[WPS04] IBM Redbook, Using IBM WebSphere Message Broker as an ESB with WebSphere Process Server, http://www.redbooks.ibm.com/redbooks/pdfs/sg247527.pdf

## **Message Broker**

[WMB01] WMB info center

[WMB02] IBM Redpaper, Using the New Features in WebSphere Message Broker V6.1, http://www.redbooks.ibm.com/abstracts/redp4458.html?Open

[WMB03] Mike Johnson , Signing Flows for WebServices Security, http://www.ibm.com/developerworks/library/ws-security/index.html

Summary: Set up Web Services Security (WS-Security) for signing data that your applications send to and receive from IBM® WebSphere® Message Broker. This article describes basic concepts, how to set up the environment, and how to configure WebSphere Message Broker to sign the data. The information provided here is platform-independent and operating system-independent, but you can see examples of specific operating systems where appropriate. A section on terminology at the end of this article helps clarify the concepts described.

[WMB04] Rob Henley, Matthew Golby-Kirk,

http://www.ibm.com/developerworks/websphere/library/techarticles/0902\_henley/0902\_henley.htm l

Summary: SOAP nodes in WebSphere Message Broker V6.1 send and receive SOAP-based Web services messages, enabling a message flow to interact with Web service endpoints. The messages may be plain SOAP, SOAP with Attachments (SwA), or Message Transmission Optimization Mechanism (MTOM). You can configure the nodes using WSDL, and they support the WS-Security and WS-Addressing standards. This four-part series describes the SOAP nodes, the logical tree for the new SOAP domain, configuration, and runtime behavior. Part 4 describes runtime validation, performance, scalability, message flow design, and use of WS-Addressing.

[WMB05] Rob Henley, Matthew Golby-Kirk, SOAP nodes in IBM WebSphere Message Broker V6.1, Part 1:

http://www.ibm.com/developerworks/library/ws-soapnode/index.html

SOAP nodes send and receive SOAP-based Web services messages, allowing a message flow to interact with Web service endpoints. The messages might be plain SOAP, SOAP with Attachments (SwA), or Message Transmission Optimization Mechanism (MTOM). The nodes are configured using Web Services Description Language (WSDL) and support WS-Security and WS-Addressing. This four-part series describes the SOAP nodes, the logical tree for the new SOAP domain, and details of configuration and runtime behavior. In this first article, you learn about the basic use of the nodes. You should have a general familiarity with SOAP-based Web services and WSDL to follow along with this article series.

[WMB06] Rob Henley, (rhenley@uk.ibm.com), Matthew Golby-Kirk (mgk@uk.ibm.com), SOAP nodes in IBM WebSphere Message Broker V6.1, Part 2:

http://www.ibm.com/developerworks/library/ws-soapnode2/index.html

This article, Part 2, describes the new logical tree format used by the SOAP domain. You should have a general familiarity with SOAP-based Web services and WSDL to follow along with this article series. Note: This article relates to IBM WebSphere Message Broker V6.1 Fix Pack 6.1.0.2. Some details could differ slightly from the 6.1 GA version.

[WMB07] Rob Henley, (rhenley@uk.ibm.com), Matthew Golby-Kirk (mgk@uk.ibm.com), SOAP Nodes in WebSphere Message Broker V6.1, Part 4:

http://www.ibm.com/developerworks/websphere/library/techarticles/0902\_henley/0902\_henley.htm l

SOAP nodes in WebSphere Message Broker V6.1 send and receive SOAP-based Web services messages, enabling a message flow to interact with Web service endpoints. The messages may be plain SOAP, SOAP with Attachments (SwA), or Message Transmission Optimization Mechanism (MTOM). You can configure the nodes using WSDL, and they support the WS-Security and WS-Addressing standards. This four-part series describes the SOAP nodes, the logical tree for the new SOAP domain, configuration, and runtime behavior. Part 4 describes runtime validation, performance, scalability, message flow design, and use of WS-Addressing.

## **WAS**

[WAS01] WAS Info Center Web services security token propagation, http://publib.boulder.ibm.com/infocenter/wasinfo/v6r1/index.jsp?topic=/com.ibm.websphere.expres s.doc/info/exp/ae/cwbs\_securitytokenPropagationwbs.html

[WAS02] WAS Security in General (Technical Library

http://www.ibm.com/developerworks/views/websphere/libraryview.jsp?end\_no=100&lcl\_sort\_orde r=desc&type\_by=All+Types&sort\_order=desc&show\_all=false&start\_no=1&product\_by=WebSph ere+Application+Servers&search\_by=&sort\_by=Date&count=100&topic\_by=Security&search\_fla  $g = \&$ show abstract=true

[WAS04] Keys Botzum, Keys Botzum's Home Page, http://www.keysbotzum.com/

[WAS05] Web Services Handbook for WebSphere Application Server Version 6.1, Chapter 19 "WS-Addressing and WS-Resource", SG247257

[WAS06] DeveloperWorks Article "Driving WS-Addressing in WebSphere Application Server Version 6.1" at http://www.ibm.com/developerworks/webservices/library/ws-soa-wsawsa/